# Manuel d'utilisation LINAX PQ1000 LINAX PQ3000 LINAX PQ5000

Mode d'emploi LINAX PQx000 (2023-07)

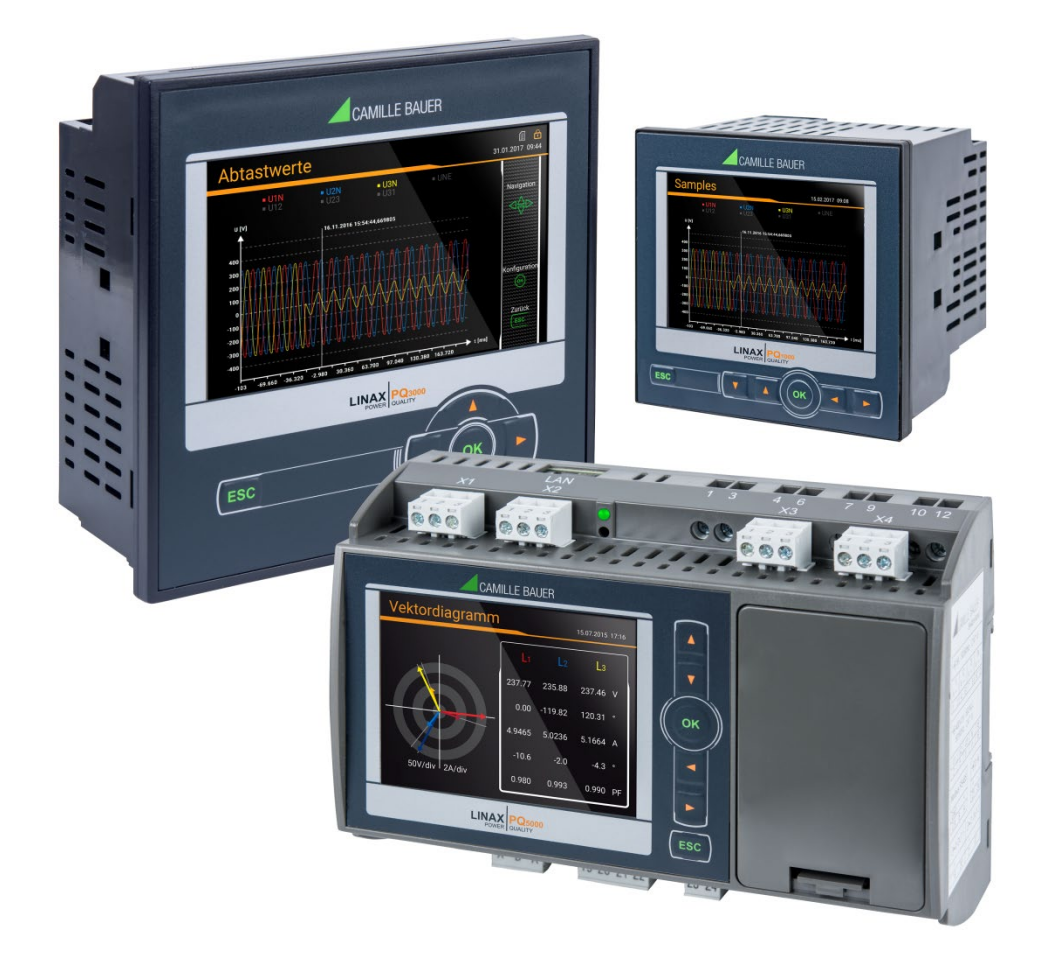

# **GMC INSTRUMENTS**

Camille Bauer Metrawatt AG Aargauerstrasse 7 CH-5610 Wohlen / Suisse Téléphone : +41 56 618 21 11

Téléfax : +41 56 618 35 35 Email : info@cbmag.com

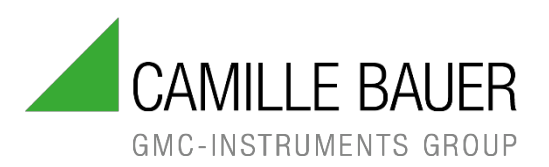

# **Mentions légales**

# **Mises en garde**

Dans le présent document figurent des mises en garde que vous devez respecter pour votre propre sécurité et pour éviter des dommages matériels. Les symboles suivants sont utilisés en fonction du degré de risque encouru :

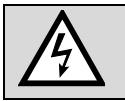

Le non-respect de cette mise en garde entraîne la mort ou des blessures graves.

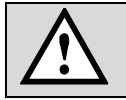

Le non-respect de cette mise en garde **peut** entraîner des dommages matériels ou corporels.

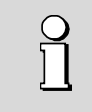

Le non-respect de cette mise en garde **peut** avoir pour conséquence l'endommagement de l'appareil ou le fait qu'il ne remplisse pas la fonctionnalité attendue.

# **Personnel qualifié**

Le produit décrit dans ce document ne doit être utilisé que par des personnes dûment qualifiées pour remplir cette tâche. Une personne qualifiée possède la formation et l'expérience nécessaires pour reconnaître les risques et les dangers découlant de l'utilisation du produit. Elle est en mesure de comprendre les consignes de sécurité et les mises en garde et de les suivre.

# **Utilisation conforme à l'utilisation prévue**

Le produit décrit dans ce document ne doit être utilisé qu'aux fins que nous avons décrites. Il convient en conséquence de respecter les valeurs maximales de raccordement indiquées dans les caractéristiques techniques ainsi que les conditions ambiantes autorisées. Le fonctionnement parfait et en toute sécurité de l'appareil suppose un transport et un stockage appropriés de même qu'un entreposage, un montage, une installation, une commande et une maintenance effectués dans les règles de l'art.

# **Limitation de responsabilité**

L'exactitude du contenu du présent document a été vérifiée. Cependant, ne pouvant exclure une erreur ou un écart, nous ne pouvons pas nous porter garants de son exhaustivité et de son exactitude. Ceci s'applique notamment aux versions multilingues de ce document. Ce document est revu régulièrement et mis à jour. Nous apporterons les corrections qui s'avèreraient nécessaires dans les prochaines éditions ; celles-ci sont disponibles sur notre site internet [https://www.camillebauer.com.](https://www.camillebauer.com/)

# **Informations en retour**

Si vous constatez des erreurs dans ce document ou que des informations nécessaires manquent, veuillez nous contacter par courrier électronique à l'adresse suivante :

[customer-support@camillebauer.com](mailto:customer-support@camillebauer.com)

# **Sommaire**

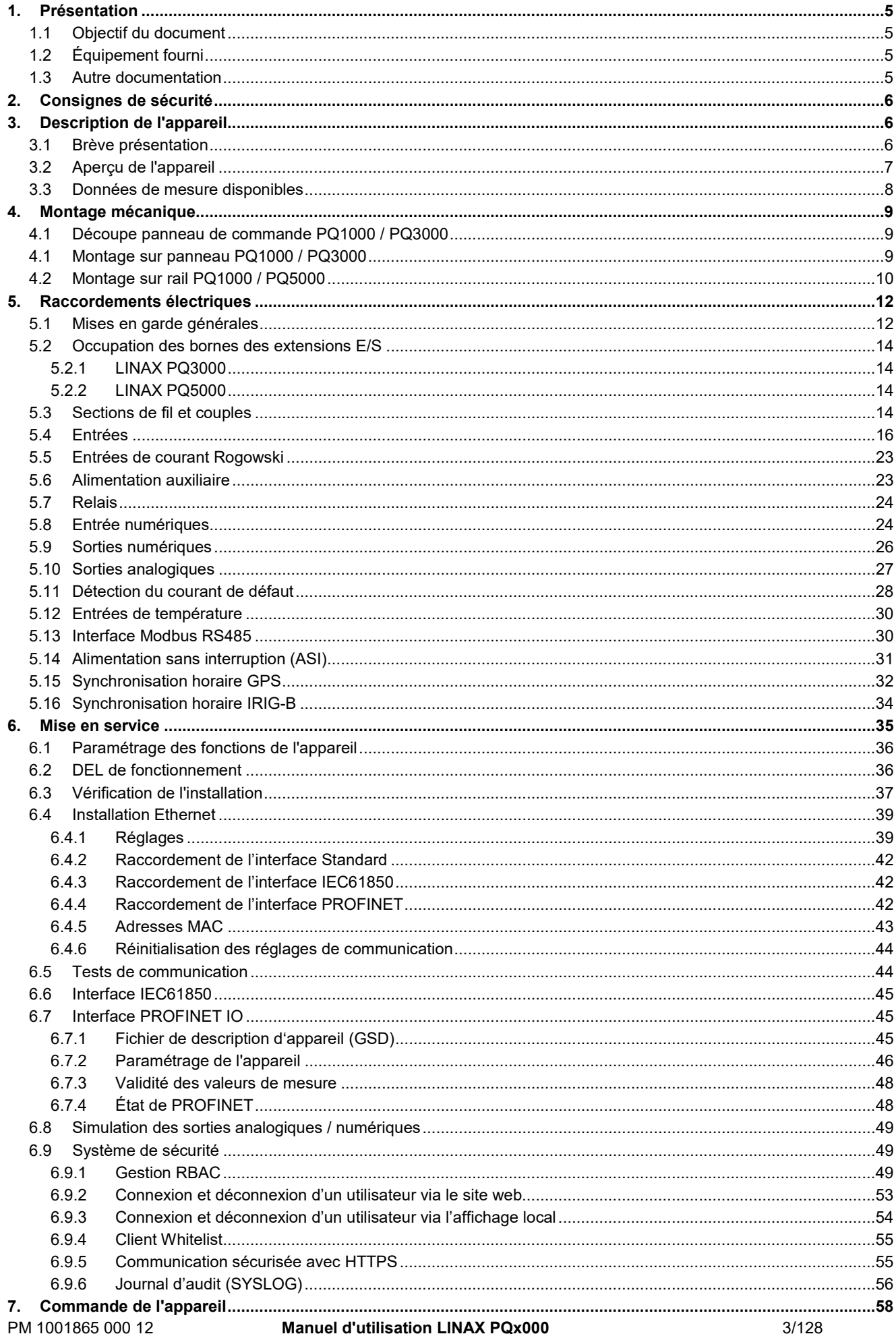

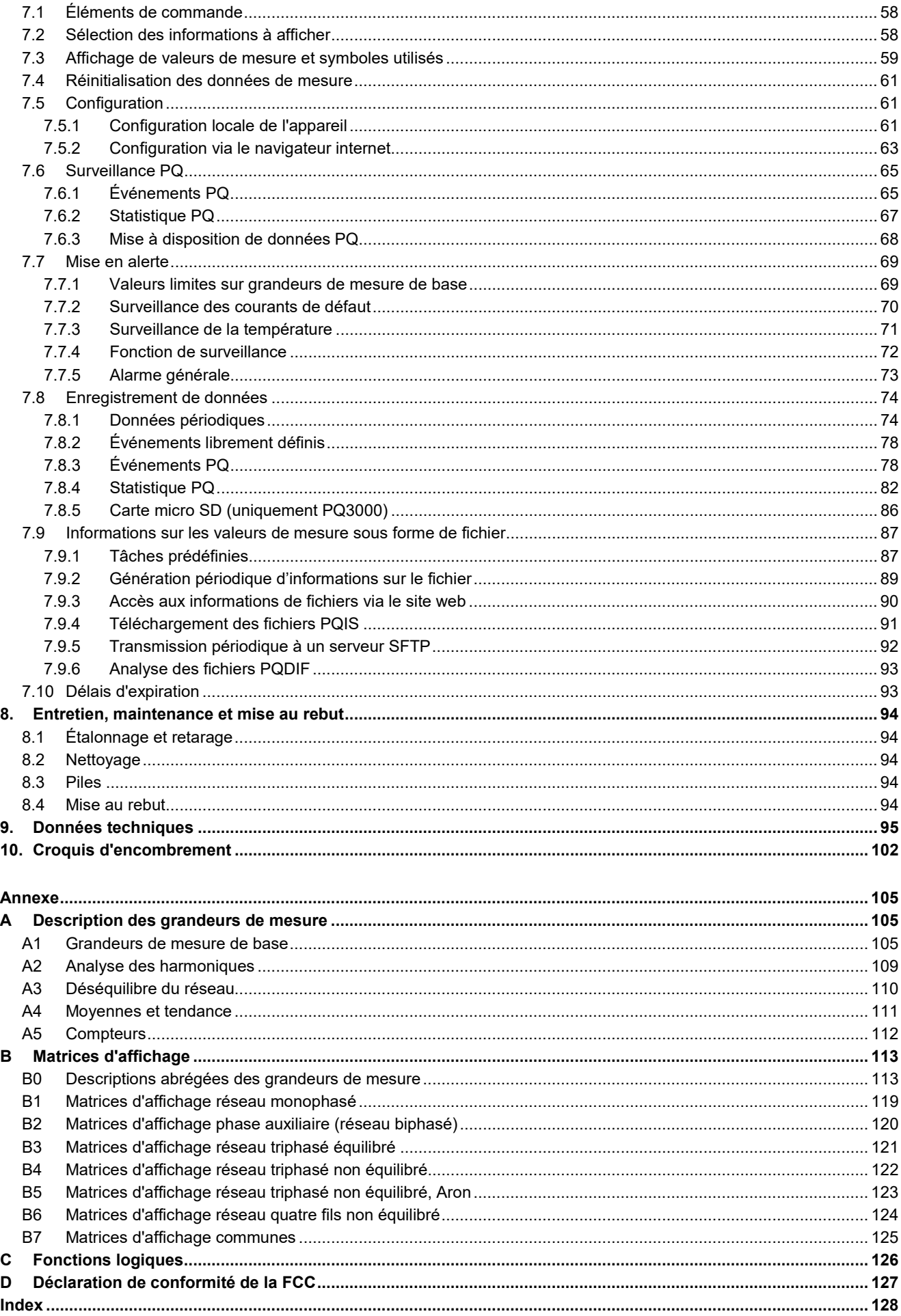

# <span id="page-4-0"></span>**1. Présentation**

# <span id="page-4-1"></span>**1.1 Objectif du document**

Ce document décrit les appareils de mesure universels LINAX PQ1000, PQ3000 et PQ5000 pour variables de courant fort. Il s'adresse au personnel suivant :

- Installateurs et spécialistes de la mise en service
- Personnel de service et de maintenance
- Concepteurs

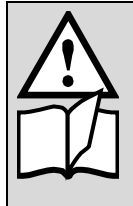

# **Appareil avec option «Unité centrale PME»**

La fonctionnalité, l'installation et la mise en service du système PME sont décrites dans le manuel du système option unité centrale PME. Ce manuel est accessible via la page produit de l'appareil de base sur [https://camillebauer.com](https://camillebauer.com/) ou téléchargé depuis le site Web de l'appareil de base via le menu Service | Information d'appareil | Télécharger la notice d'utilisation.

# **Domaine de validité**

Ce manuel est valable pour toutes les variantes matérielles du PQ1000, PQ3000 et PQ5000. Certaines fonctions décrites dans ce manuel ne sont disponibles que si l'appareil contient les composants optionnels nécessaires.

#### **Connaissances préalables**

Des connaissances générales en électronique sont nécessaires. Le montage et le raccordement supposent la connaissance des consignes de sécurité et des normes d'installations locales.

# <span id="page-4-2"></span>**1.2 Équipement fourni**

- Appareil de mesure
- Consignes de sécurité (multilingue)
- Kit de montage : 2 étriers de fixation (uniquement PQ3000 et PQ1000 pour rail DIN)
- Accumulateur (optionnel, uniquement pour PQ3000 et PQ5000 avec ASI)

# <span id="page-4-3"></span>**1.3 Autre documentation**

Les documents suivants sur l'appareil sont disponibles au format électronique à l'adresse <https://www.camillebauer.com/pq1000-fr> ou <https://www.camillebauer.com/pq3000-fr> ou [https://www.camillebauer.com/pq5000-fr:](https://www.camillebauer.com/pq5000-fr)

- Consignes de sécurité
- Fiche technique
- Interface Modbus LINAX PQx000 : Description du registre de communication RTU/TCP Modbus
- Interface Modbus option unité centrale PME
- IEC61850 interface SINEAX AMx000/DM5000, LINAX PQx000, CENTRAX CUx000
- Certificat Camille Bauer pour la communication HTTPS

# <span id="page-5-0"></span>**2. Consignes de sécurité**

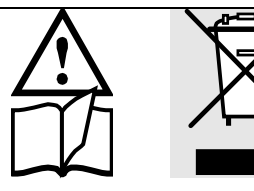

Les appareils ne doivent être mis au rebut que de façon appropriée !

L'installation et la mise en service doivent impérativement être réalisées par du personnel dûment formé.

Avant la mise en service, vérifiez les points suivants :

- les valeurs maximales de toutes les connexions ne doivent pas être dépassées, voir le chapitre « Données techniques » ;
- les câbles de raccordement ne doivent pas être endommagés et doivent être sans tension au moment du câblage ;
- la conduction de l'énergie et l'ordre des phases doivent être corrects.

L'appareil doit être mis hors service si un fonctionnement sans danger n'est plus possible (suite à un dommage visible, par ex.). Il faut alors débrancher tous les raccordements. L'appareil doit être retourné en usine ou à un centre de service technique agréé par notre société.

L'ouverture du boîtier ou toute autre intervention dans l'appareil sont interdites. L'appareil lui-même ne possède pas d'interrupteur principal. Il faut veiller lors du montage à ce qu'un interrupteur mis en évidence soit disponible dans l'installation, et qu'il soit facilement accessible à l'utilisateur.

Toute intervention dans l'appareil entraîne l'annulation de la garantie !

# <span id="page-5-1"></span>**3. Description de l'appareil**

# <span id="page-5-2"></span>**3.1 Brève présentation**

Les produits des séries LINAX PQ sont des appareils compacts pour la mesure et la surveillance des réseaux à courant fort. Des composants supplémentaires proposés en option peuvent étendre les possibilités de l'appareil. Le choix proposé comprend des extensions E/S, des interfaces de communication et l'alimentation sans interruption. La plaque signalétique apposée sur l'appareil informe sur le modèle actuellement en présence. L'environnement de processus peut être connecté à l'aide d'interfaces de communication, d'E/S numériques, de sorties analogiques ou de relais. Un paramétrage complet de toutes les fonctions peut s'effectuer directement sur l'appareil ou via un navigateur internet.

LINAX PQ3000 et PQ5000 remplit toutes les exigences d'un appareil de classe A selon la norme sur la qualité de l'alimentation CEI 61000-4-30 Ed.3, PQ1000 est un appareil de classe S. Ils fournissent des informations fiables et comparables aux autorités de régulation, aux négociations avec les fournisseurs d'énergie ou au contrôle qualité interne.

La surveillance de la qualité du réseau n'est souvent envisagée qu'après des défaillances d'appareils, des pannes d'installations, des interruptions de processus ou des problèmes de communication. Avec une surveillance continue, les incidents sont immédiatement analysés, et leurs causes corrigées de manière durable. De plus, les enregistrements de longue durée permettent d'identifier les changements à un stade précoce afin d'améliorer la sécurité d'approvisionnement et de là, la disponibilité du système.

L'approche flexible et sans logiciel de tous les appareils convainc à la fois par l'autarcie et par la flexibilité de l'intégration dans les systèmes logiciels. Elle s'appuie sur des interfaces standardisées, produit des rapports de conformité directement sur le site web de l'appareil et séduit par son concept global de cybersécurité.

# <span id="page-6-0"></span>**3.2 Aperçu de l'appareil**

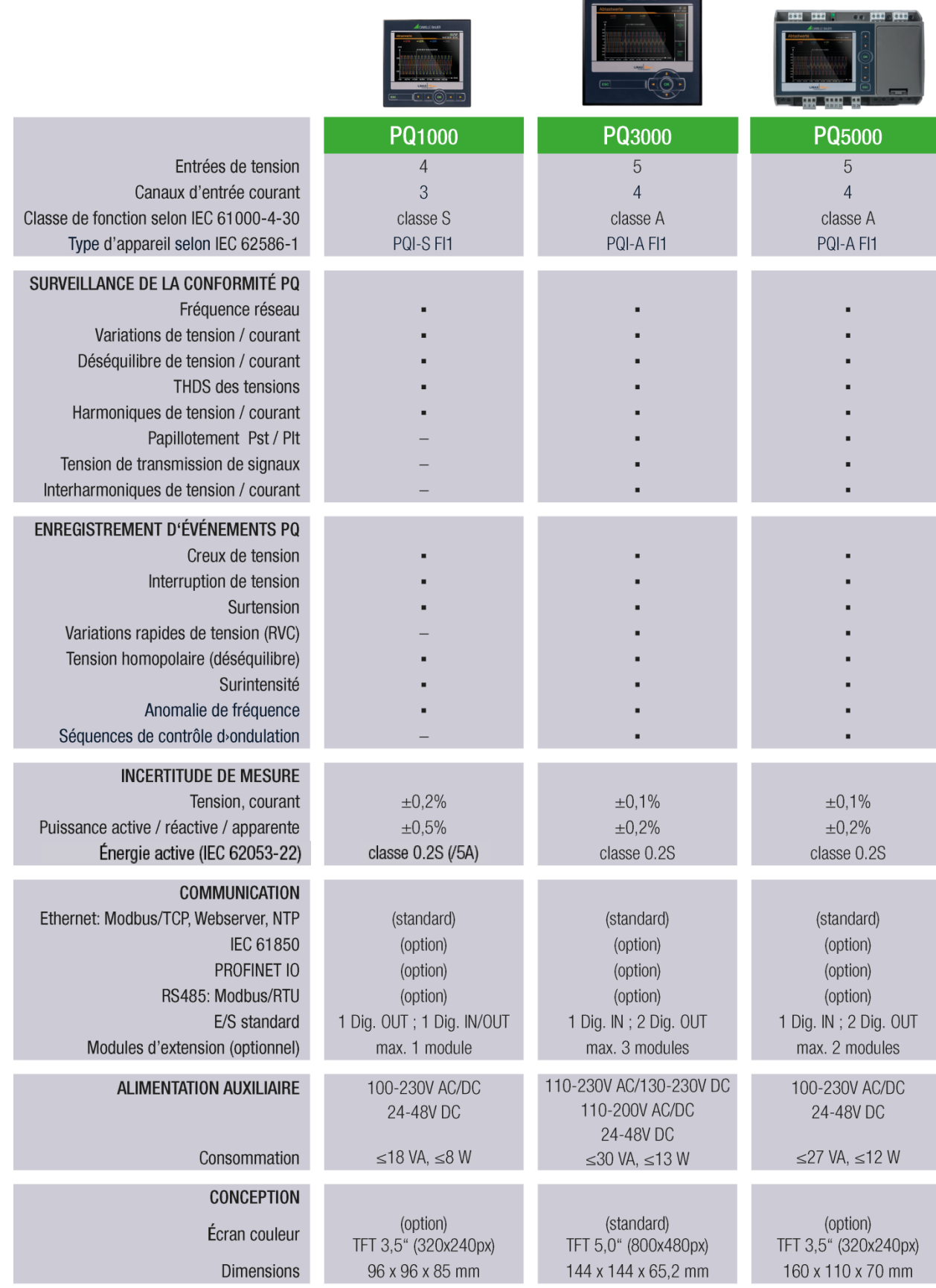

# <span id="page-7-0"></span>**3.3 Données de mesure disponibles**

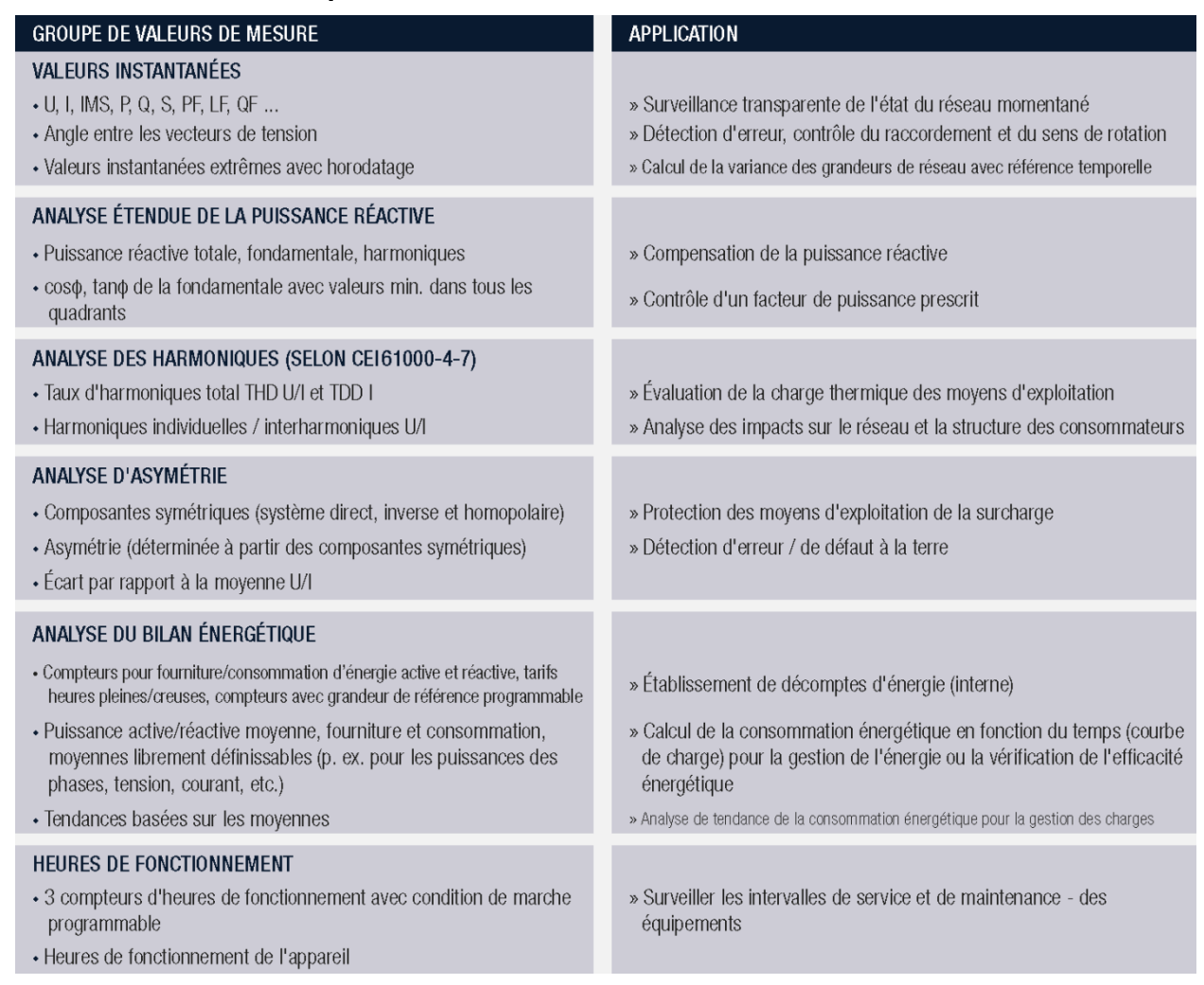

L'appareil met à disposition des données de mesure réparties dans les sous-groupes suivants :

- a) **Valeurs instantanées** : valeurs TRMS actuelles ainsi que les valeurs min./max. correspondantes
- b) **Énergie** : moyennes avec historique et tendance ainsi que compteur d'énergie. Des courbes des moyennes (profils de charge) et des relevés de compteurs périodiques sont également disponibles.
- c) **Harmoniques** : taux d'harmoniques total THD/TDD, harmoniques individuelles et leurs valeurs maximales, angle de phase des harmoniques
- d) **Représentation vectorielle** : Vue d'ensemble graphique de tous les vecteurs de courant et de tension et vérifiez le sens de rotation
- e) **Allure de la courbe** des entrées de courant et de tension
- f) **Événements** : liste d'état des alarmes surveillées, listes en ordre chronologique des événements PQ et des événements / alarmes librement définis ainsi que des événements d'opérateur.
- g) **Statistique PQ** : Données de l'analyse de la qualité de l'alimentation

# <span id="page-8-0"></span>**4. Montage mécanique**

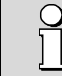

Il faut veiller à ne pas dépasser les [limites de la température de service](#page-98-0) dans le choix du lieu de montage.

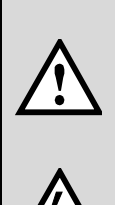

En installant l'appareil, il devient une partie d'un dispositif électrique puissant qui doit être construit, exploité et entretenu selon les directives nationales de sorte que l'installation soit sûre et que des incendies et explosions soient évités au maximum.

Ce dispositif électrique puissant est chargé d'assurer que des raccords dangereux de l'appareil ne puissent pas être touchés pendant l'exploitation et de prévenir toute propagation de flammes, chaleur et fumée de l'intérieur du dispositif électrique puissant. Cela implique la mise en place d'une enveloppe (par ex. boîtier, armoire de commande) ou l'utilisation d'un local, dont l'accès n'est autorisé que pour le personnel qualifié et qui répond aux normes sur la protection incendie locales.

# <span id="page-8-1"></span>**4.1 Découpe panneau de commande PQ1000 / PQ3000**

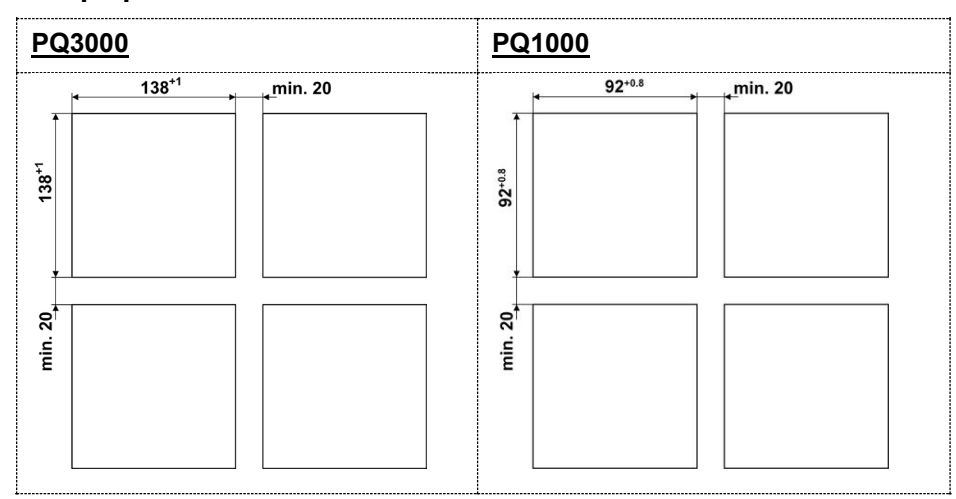

Croquis d'encombrements : [voir le chapitre 10](#page-101-0)

# <span id="page-8-2"></span>**4.1 Montage sur panneau PQ1000 / PQ3000**

L'appareil convient aux panneaux de commande d'une épaisseur de 8mm (PQ3000) ou 10mm (PQ1000) maximum.

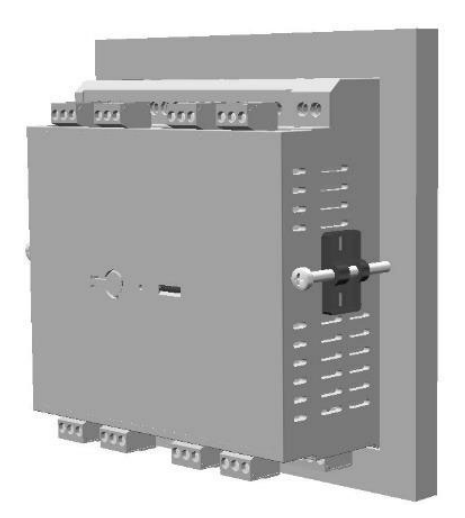

- a) Introduire l'appareil par l'avant par l'ouverture pratiquée dans le panneau de commande. Position de montage comme indiqué.
- b) Introduire l'étrier de fixation par le côté dans les ouvertures prévues à cet effet et le reculer de 2mm environ
- c) Serrer les vis de fixation jusqu'à ce que l'appareil soit bien joint à la face avant

# **Démontage de l'appareil**

Ne procéder au démontage de l'appareil que si tous les conducteurs raccordés sont hors tension. Retirer tout d'abord toutes les bornes à fiche et débrancher les conducteurs des entrées de courant et de tension. Veiller à ce que les éventuels transformateurs de courant soient court-circuités avant d'ouvrir les connexions de courant de l'appareil. Démonter ensuite l'appareil dans l'ordre inverse des opérations de montage.

# <span id="page-9-0"></span>**4.2 Montage sur rail PQ1000 / PQ5000**

L'appareil peut s'encliqueter sur un rail selon EN 60715. Position de montage comme indiqué.

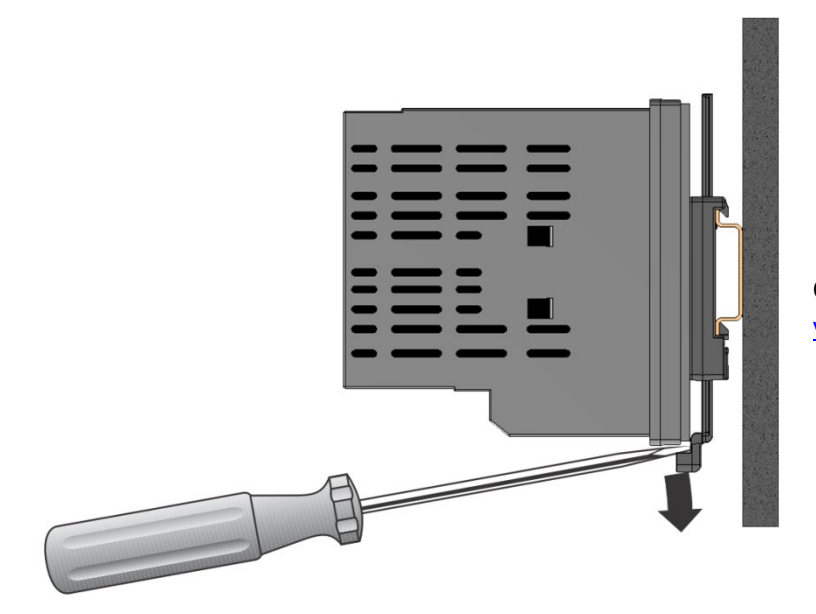

Croquis d'encombrements PQ1000 : [voir le chapitre 10](#page-101-0)

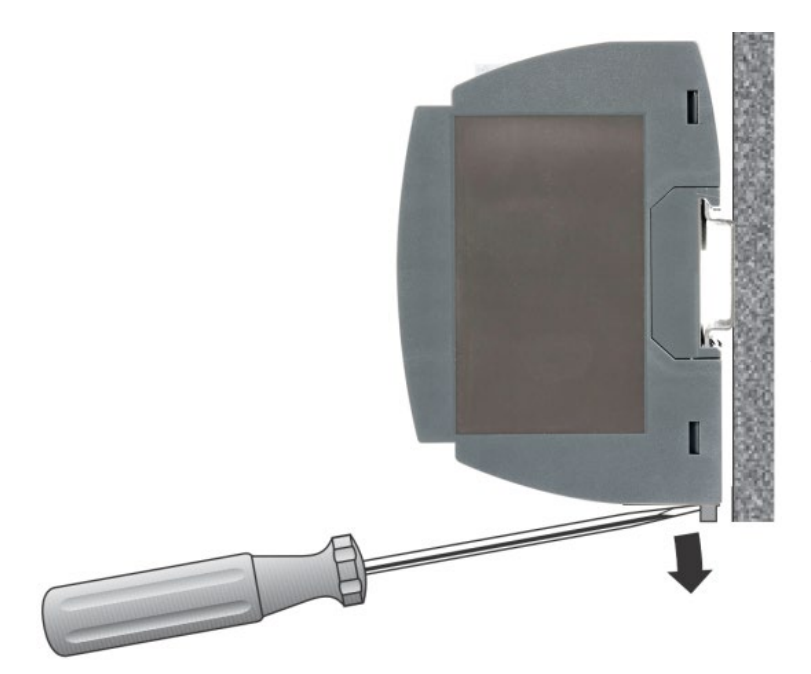

Croquis d'encombrements PQ5000 : [voir le chapitre 10](#page-101-0)

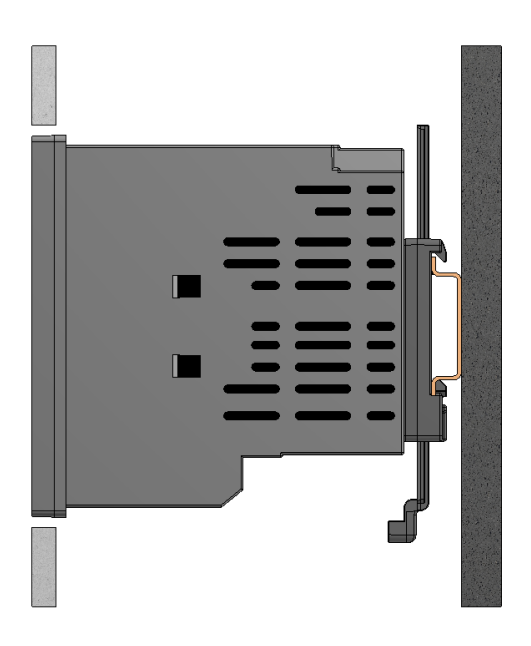

#### Le **PQ1000 avec écran TFT pour montage sur rail**

peut être monté aussi de telle façon que la face avant de l'appareil sorte d'une ouverture dans le cache. De cette manière, les boutons de commande sont accessibles. Une fente entre le cache et l'appareil, qui ne dépasse pas 2,5 mm de chaque côté, se forme lors d'un montage centré avec la section maximale représentée ci-dessous.

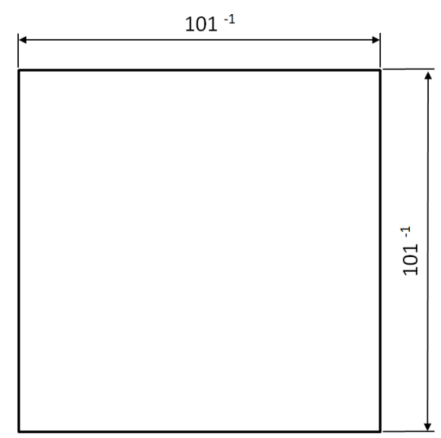

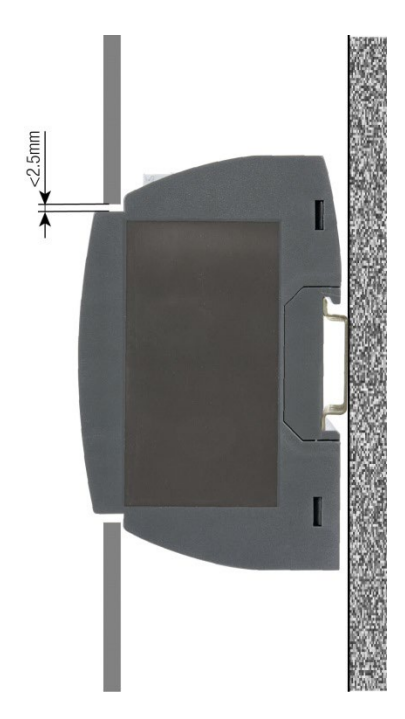

Le **PQ5000 avec écran TFT** peut être monté aussi de telle façon que la face avant de l'appareil sorte d'une ouverture dans le cache. De cette manière, les boutons de commande sont accessibles. Une fente entre le cache et l'appareil, qui ne dépasse pas 2,5 mm de chaque côté, se forme lors d'un montage centré avec la section maximale représentée cidessous.

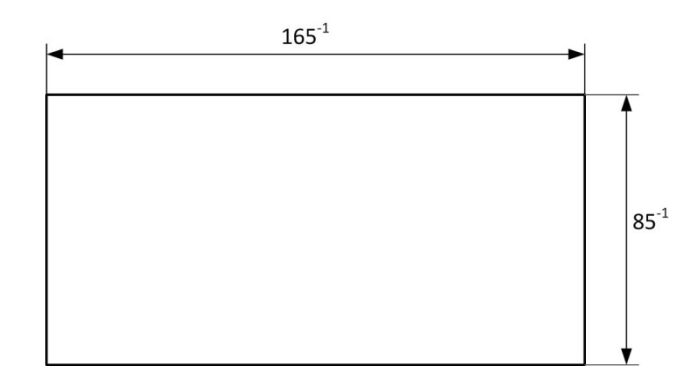

# <span id="page-11-0"></span>**5. Raccordements électriques**

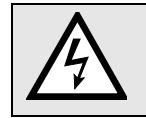

**S'assurer impérativement que les conducteurs sont hors tension lors du raccordement !**

# <span id="page-11-1"></span>**5.1 Mises en garde générales**

# **Il faut veiller à respecter les valeurs indiquées sur la plaque signalétique.**

Il faut observer les prescriptions spécifiques au pays pour l'installation et le choix du matériel des conducteurs électriques, p. ex. en Allemagne, les prescriptions VDE 0100 « Dispositions relatives au montage d'installations à courant fort avec des tensions nominales inférieures à 1000 V~ » !

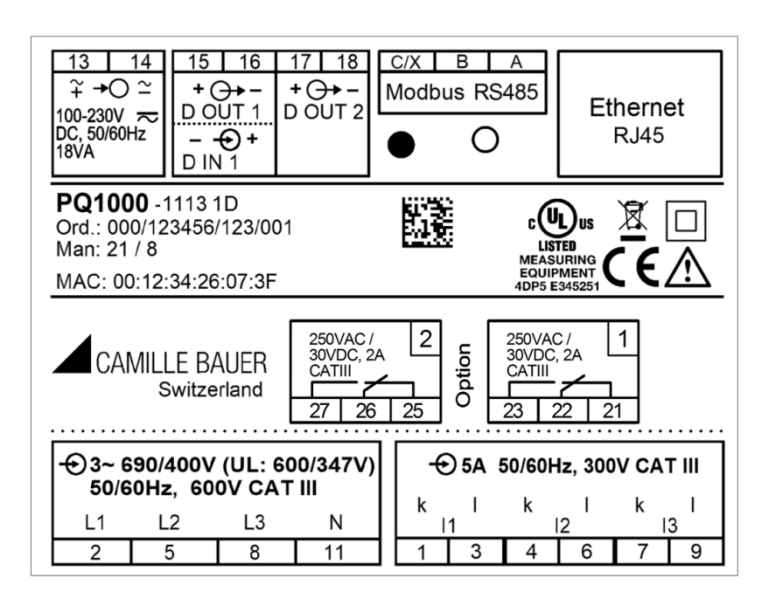

#### **Plaque signalétique d'un PQ3000** avec

- écran TFT
- interface Ethernet
- Modbus/interface RTU
- 2 sorties de relais

**Remarque** : pour la version d'appareil avec écran pour montage sur rail DIN, la plaque signalétique est divisée en trois plaques.

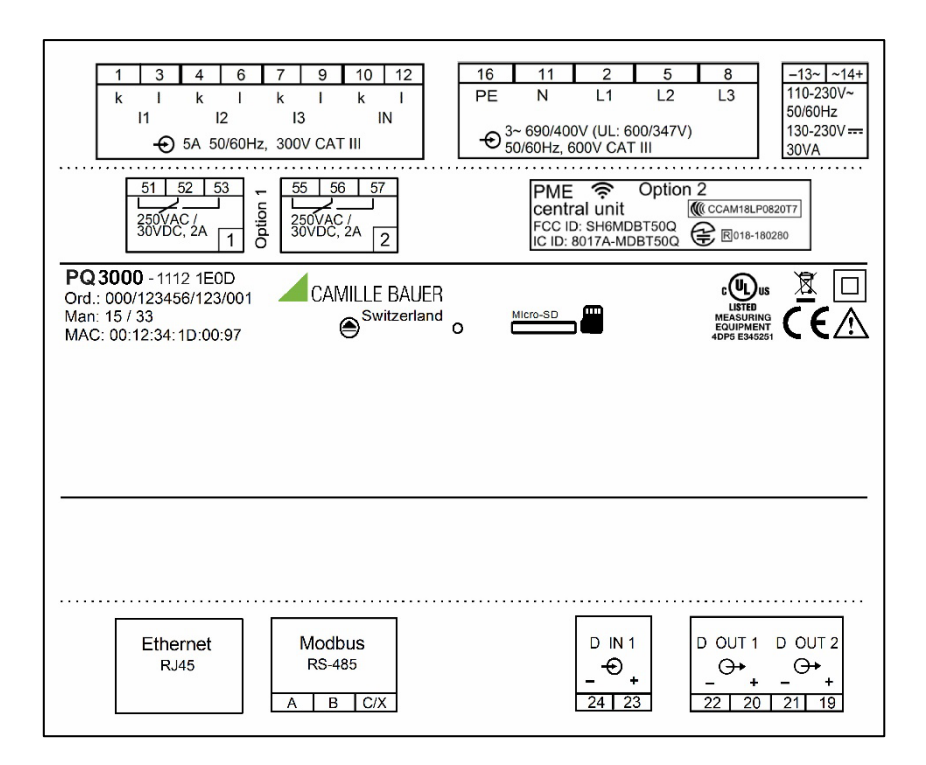

#### **Plaque signalétique d'un PQ3000** avec

- Interface Ethernet
- Modbus/interface RTU
- 2 sorties de relais
- Unité centrale PME

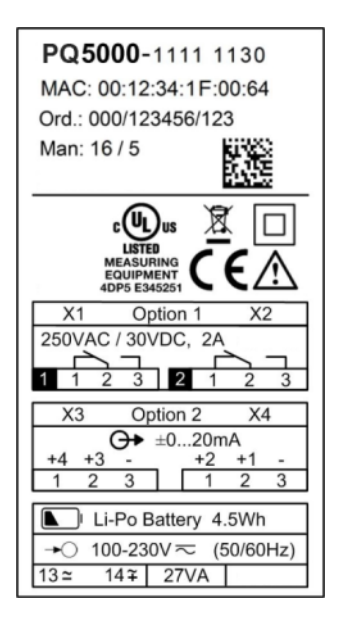

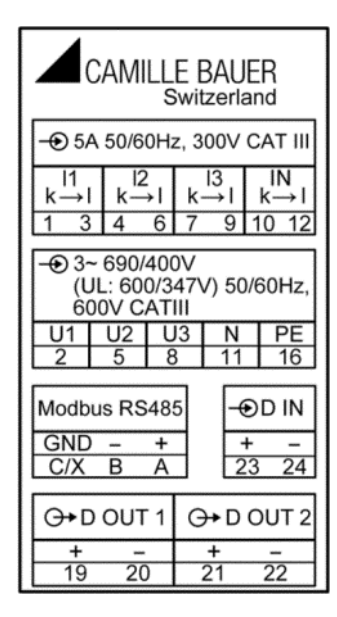

#### **Plaque signalétique d'un PQ5000** avec

- écran TFT
- interface Ethernet
- Modbus/interface RTU
- 2 sorties de relais
- 4 sorties analogiques
- ASI

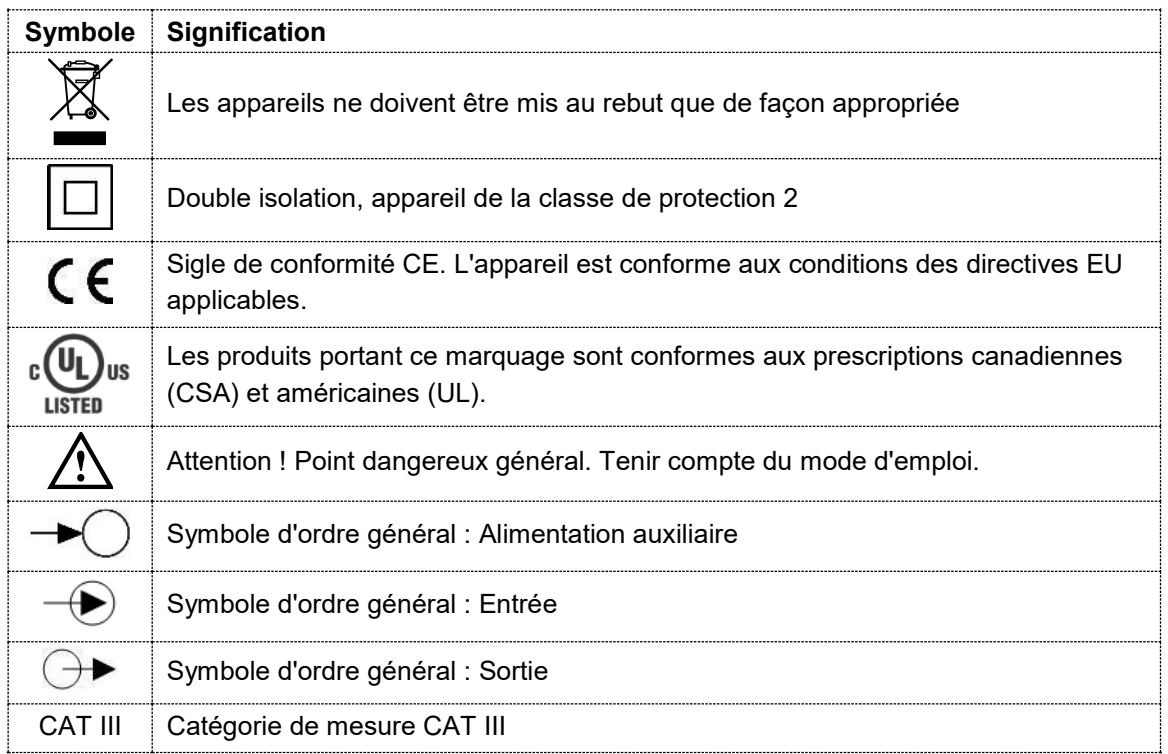

# <span id="page-13-0"></span>**5.2 Occupation des bornes des extensions E/S**

# <span id="page-13-1"></span>**5.2.1 LINAX PQ3000**

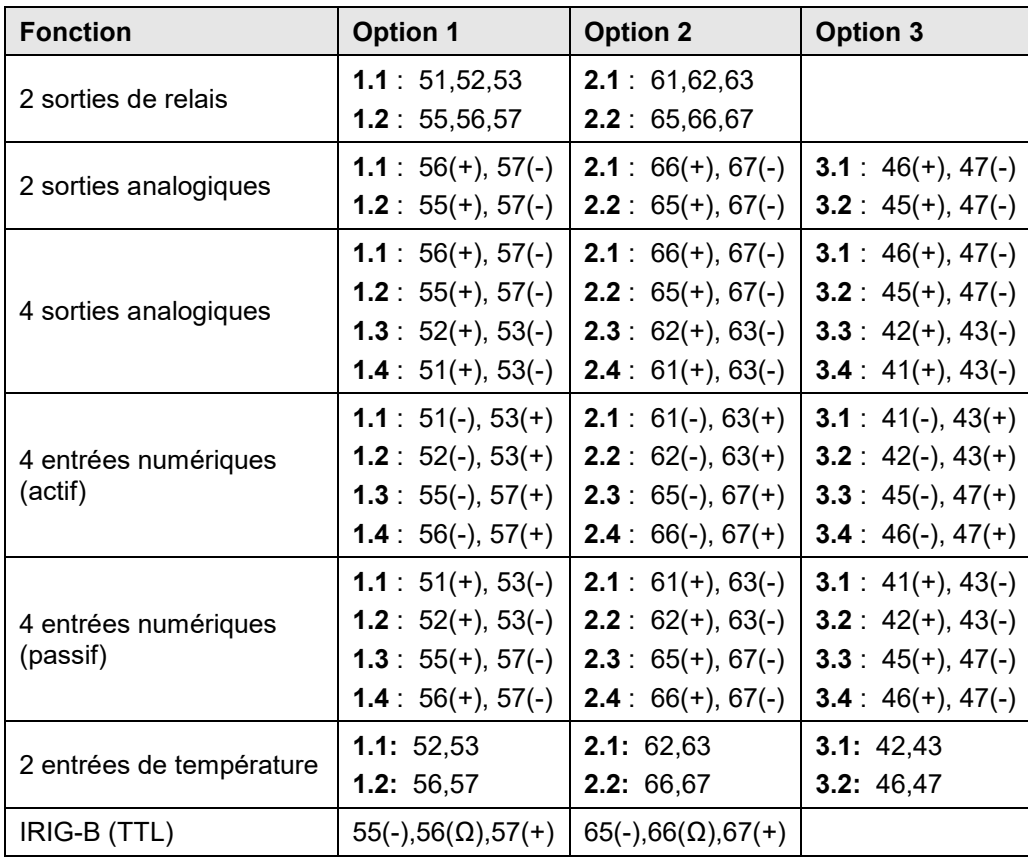

# <span id="page-13-2"></span>**5.2.2 LINAX PQ5000**

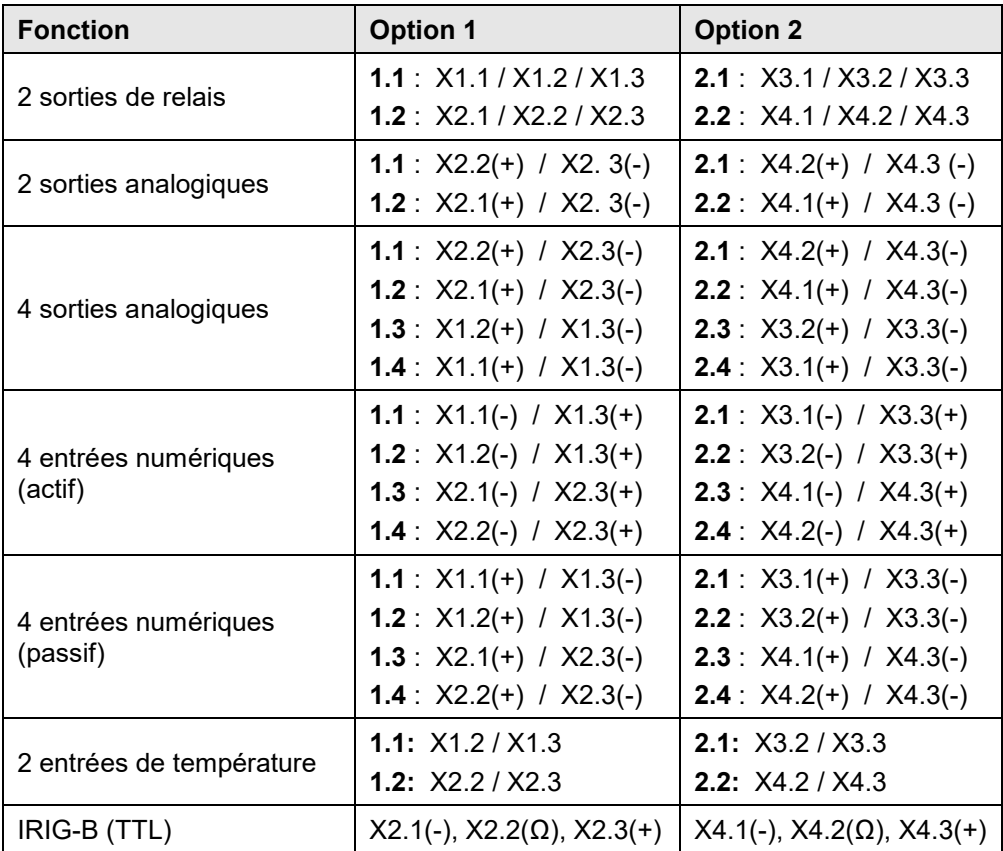

# <span id="page-13-3"></span>**5.3 Sections de fil et couples**

Entrées L1(2), L2(5), L3(8), N(11), PE(16), I1(1-3), I2(4-6), I3(7-9) , IN(10-12), alimentation auxiliaire (13-14)

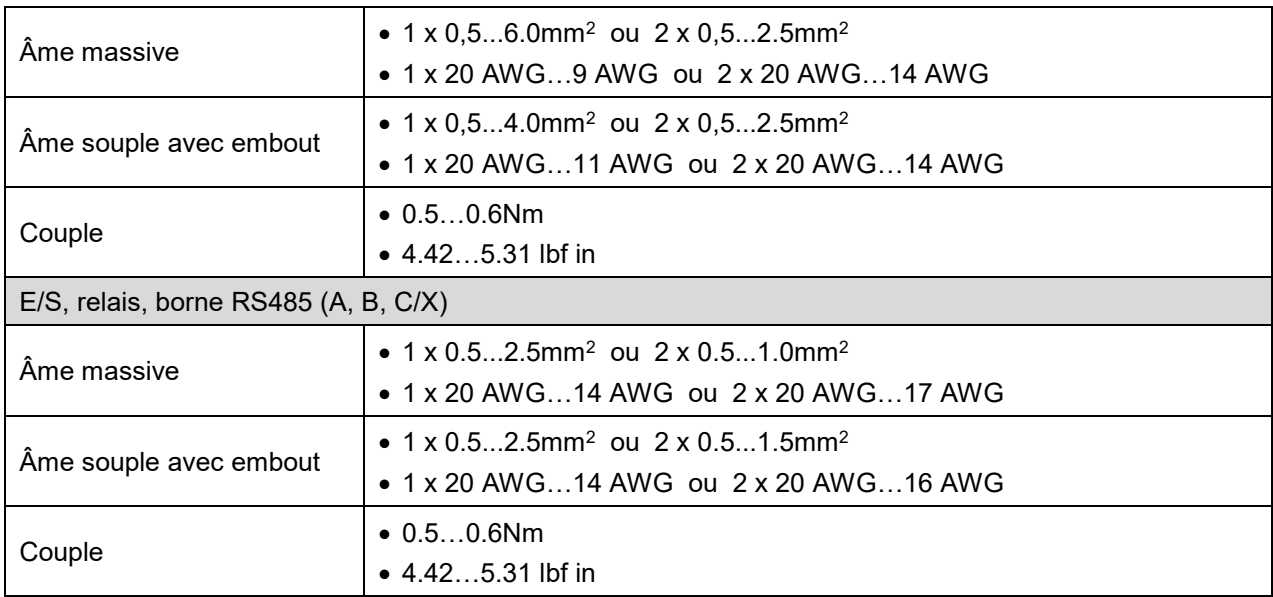

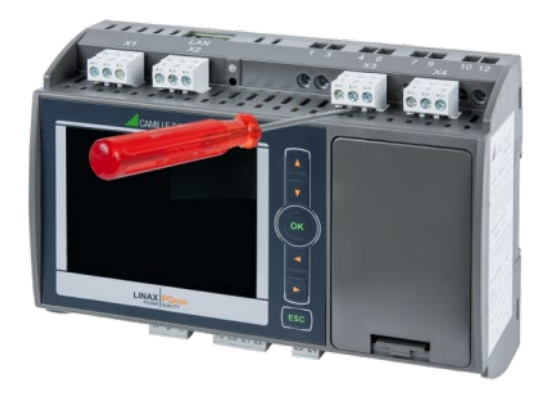

Afin d'accéder aux bornes à vis des entrées de courant, il faut, le cas échéant, retirer préalablement les bornes à fiche situées audessus.

# <span id="page-15-0"></span>**5.4 Entrées**

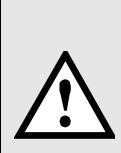

Toutes les **entrées de mesure de tension** doivent être protégées par des disjoncteurs ou des fusibles de 5 A ou moins. Ceci ne s'applique pas au fil du neutre. Il faut disposer d'une méthode permettant de mettre l'appareil hors tension comme par ex. un disjoncteur mis clairement en évidence ou d'un sectionneur avec fusible selon IEC 60947-2 ou IEC 60947- 3.

Si des **transformateurs de tension** sont utilisés, leurs connexions secondaires ne devront jamais être court-circuitées.

Les **entrées de mesure de courant** ne doivent pas être protégées électriquement !

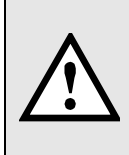

Si des **transformateurs de courant** sont utilisés, leurs connexions secondaires doivent être court-circuitées lors du montage et avant de retirer l'appareil. Les circuits électriques secondaires ne doivent jamais s'ouvrir sous charge.

#### **Entrées courant Rogowski**

Pour les versions d'appareil avec mesure de courant via des bobines Rogowski, les entrées de courant sont réalisées comme des entrées de tension. Un exemple de connexion des bobines Rogowski est présenté au chapitre 5.5.

#### **Autres remarques**

- Le câblage des entrées dépend du type de raccordement programmé (système de réseau)
- Seulement PQ3000, PQ5000 : Des transformateurs de tension conventionnels sont utilisés sur les schémas électriques des pages suivantes. Si des transformateurs de tension dotés d'**enroulements supplémentaires** sont utilisés pour déterminer la tension homopolaire, il faut exécuter le raccordement comme indiqué ci-dessous.

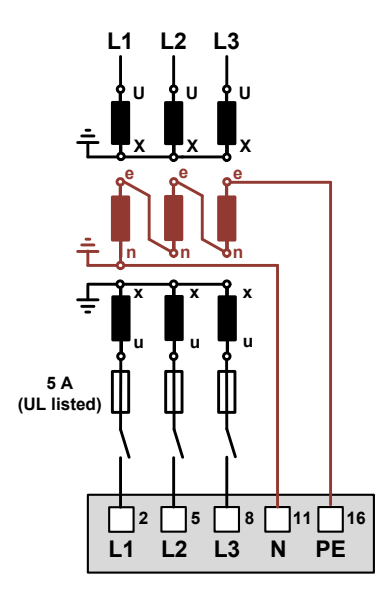

Pour que la tension homopolaire soit mesurée, l'élément «Mesure de la tension homopolaire» doit être réglé sur «Oui» dans les paramètres de mesure. Ce paramètre n'est disponible que pour les types de connexion à 3 fils.

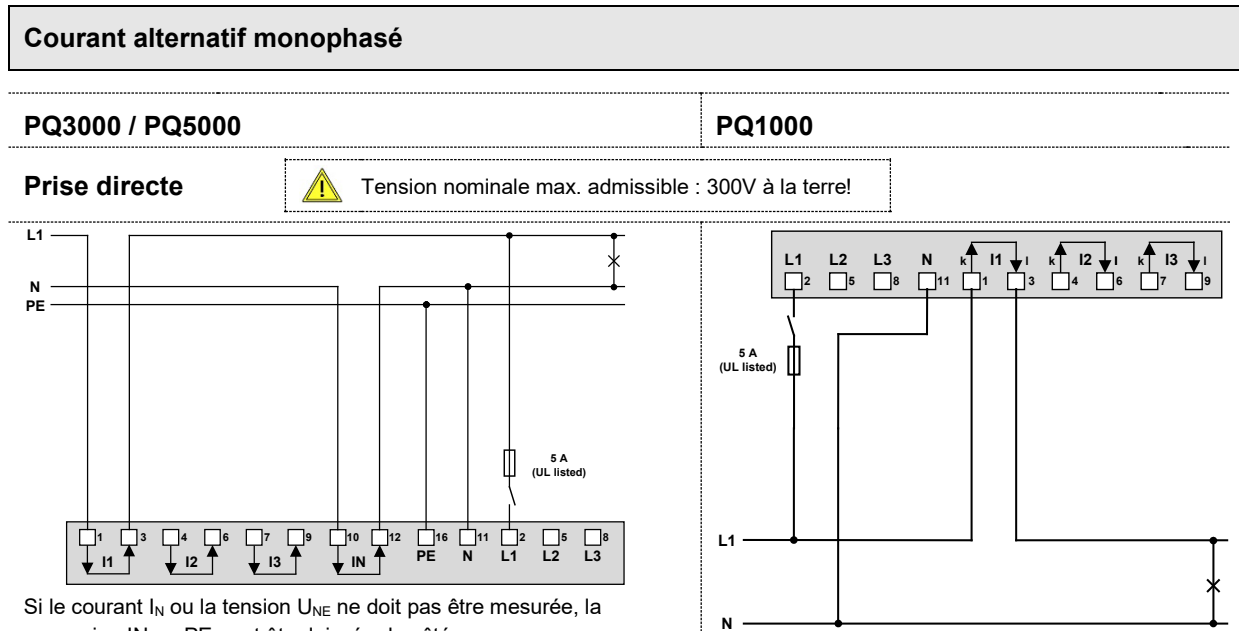

connexion IN ou PE peut être laissée de côté.

#### **Avec transformateur de courant**

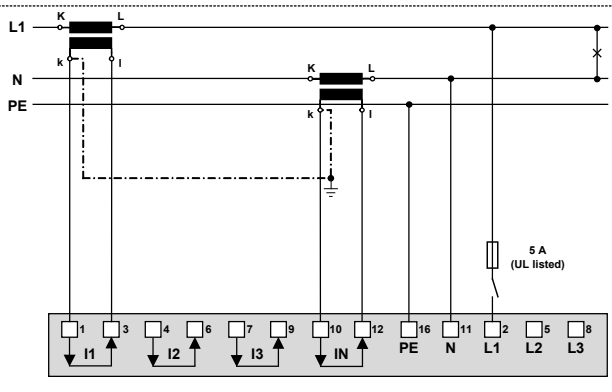

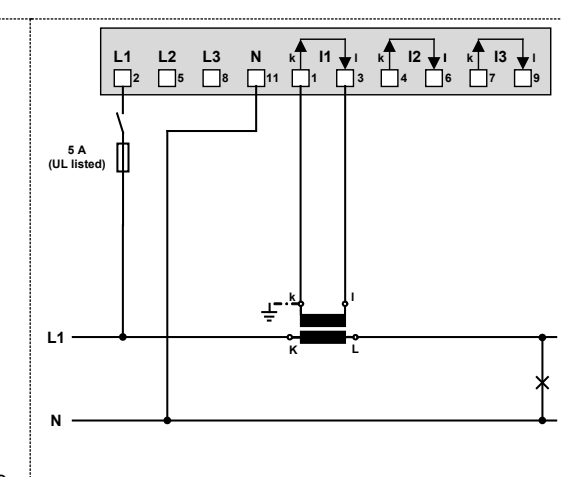

Si le courant  $I_N$  ne doit pas être mesuré, le transformateur correspondant peut être laissé de côté. Si la tension  $U_{NE}$  ne doit pas être mesurée, la connexion PE peut être laissée de côté.

**Avec transformateur de courant et de tension** 

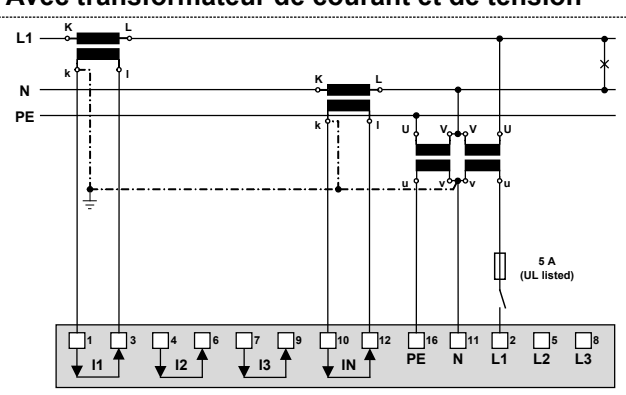

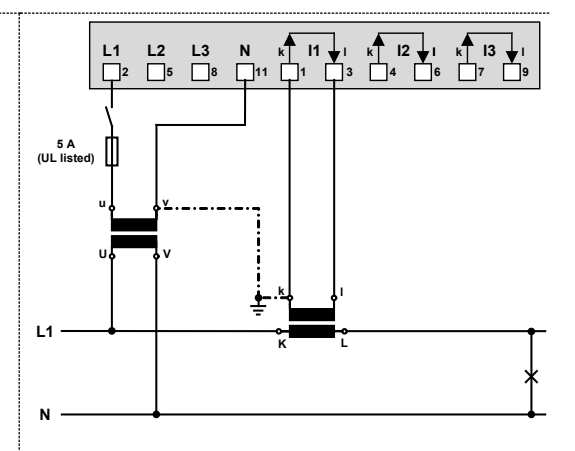

Si le courant  $I_N$  ou la tension  $U_{NE}$  ne doit pas être mesurée, les transformateurs correspondants peuvent être laissés de côté.

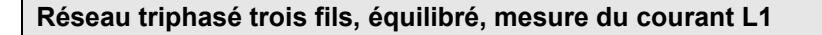

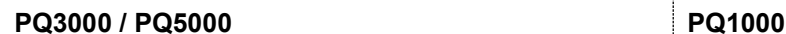

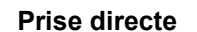

**Prise directe** Tension nominale max. admissible : 300V à la terre (520V ph-ph)!

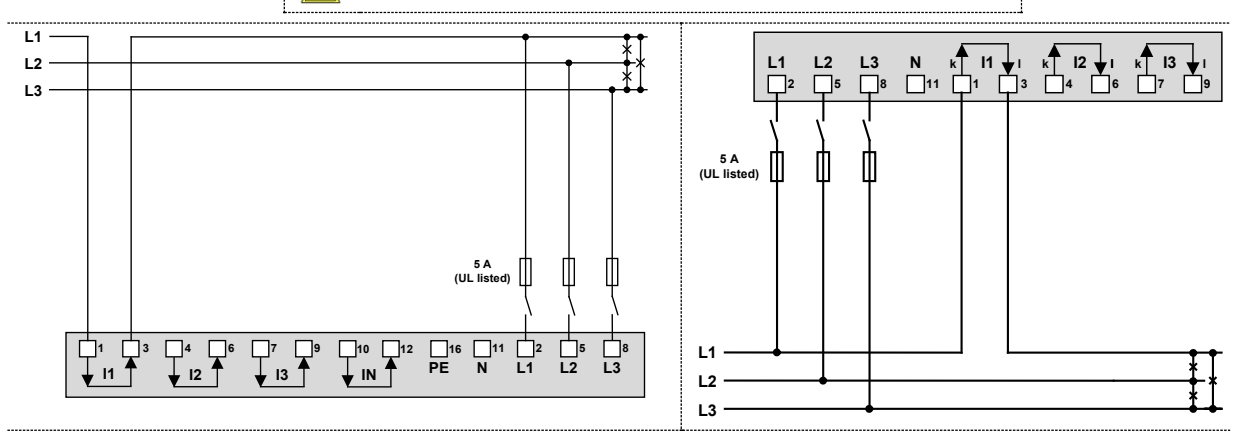

#### **Avec transformateur de courant**

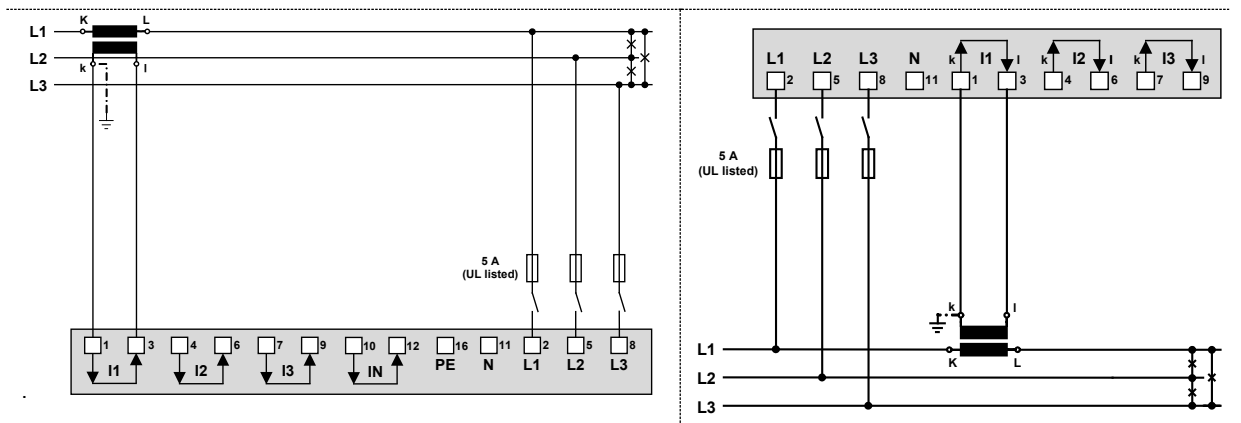

**Avec transformateur de courant et de tension**

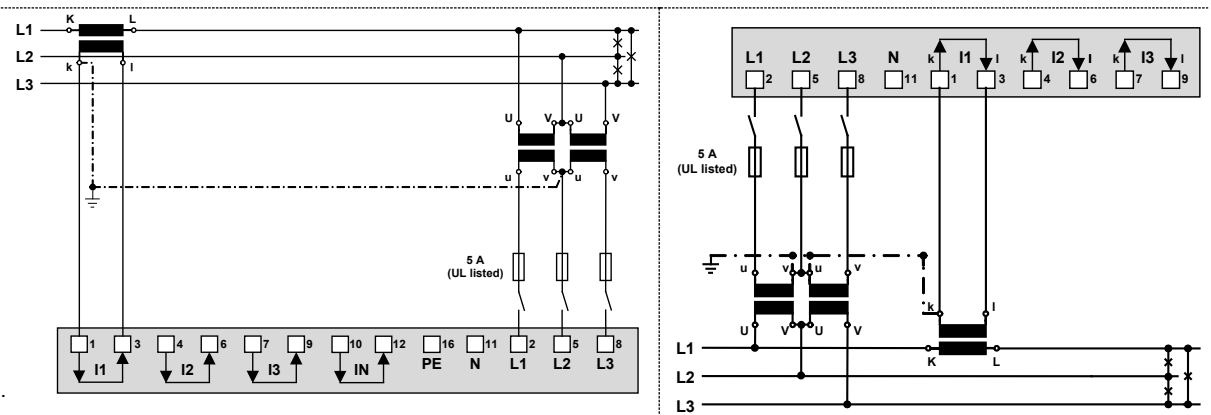

*Pour la mesure du courant via L2 ou L3, procéder au raccordement en tenant compte du tableau ci-après :*

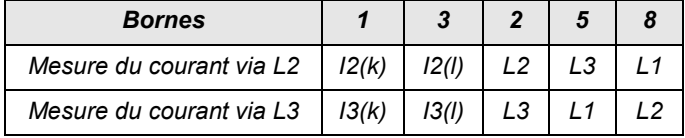

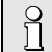

*Du fait de la rotation des connexions de tension, l'attribution des valeurs de mesure U 12, U23 et U31 est intervertie*

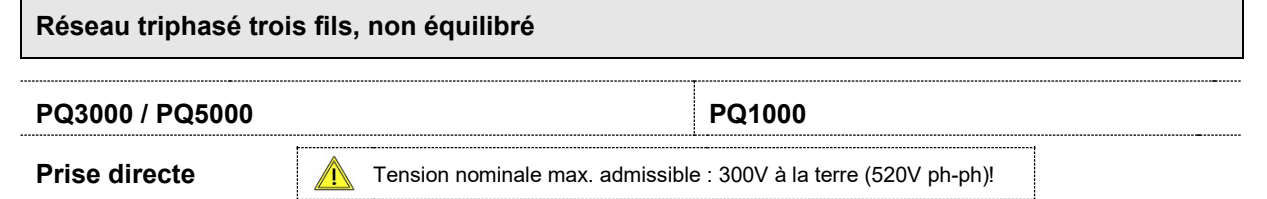

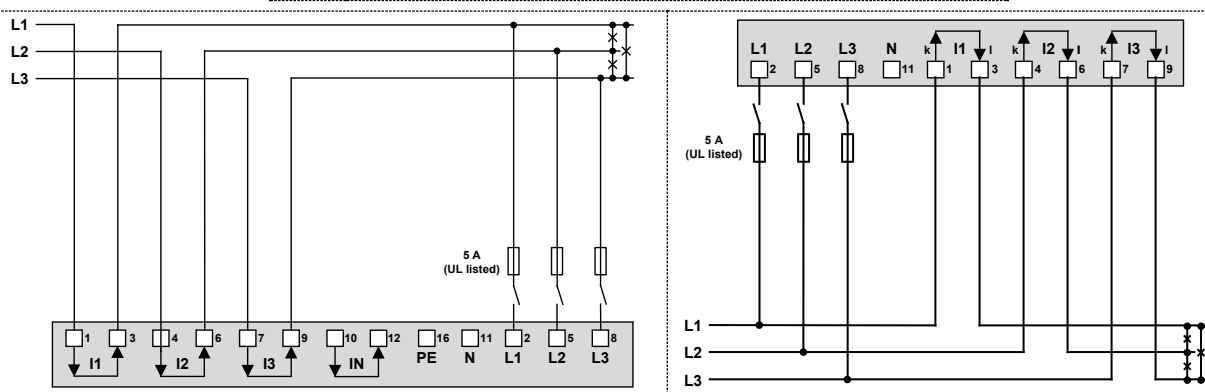

**Avec transformateurs de courant**

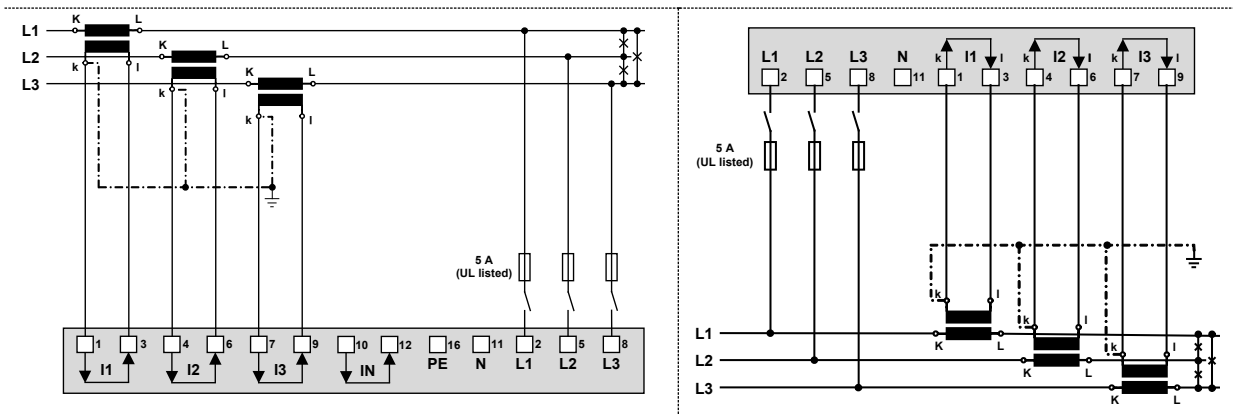

**Avec transformateurs de courant et 3 transformateurs de tension unipolaires isolés**

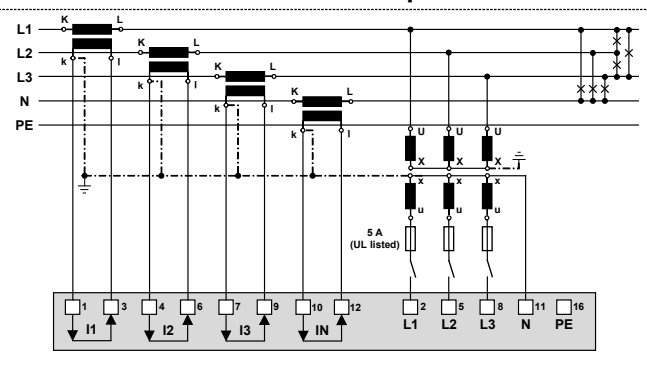

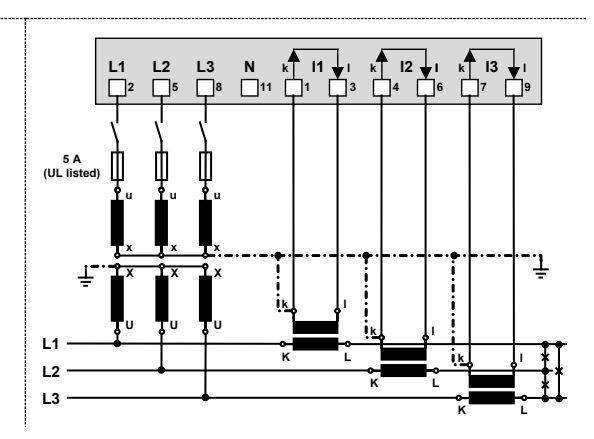

#### **Réseau triphasé trois fils, non équilibré, circuit Aron**

**PQ3000 / PQ5000 PQ1000**

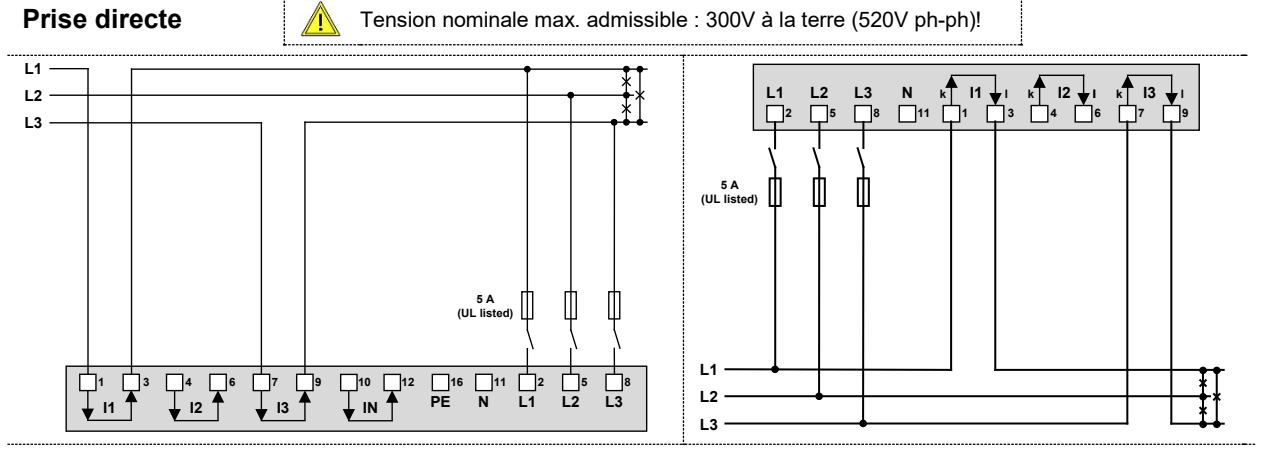

**Avec transformateurs de courant**

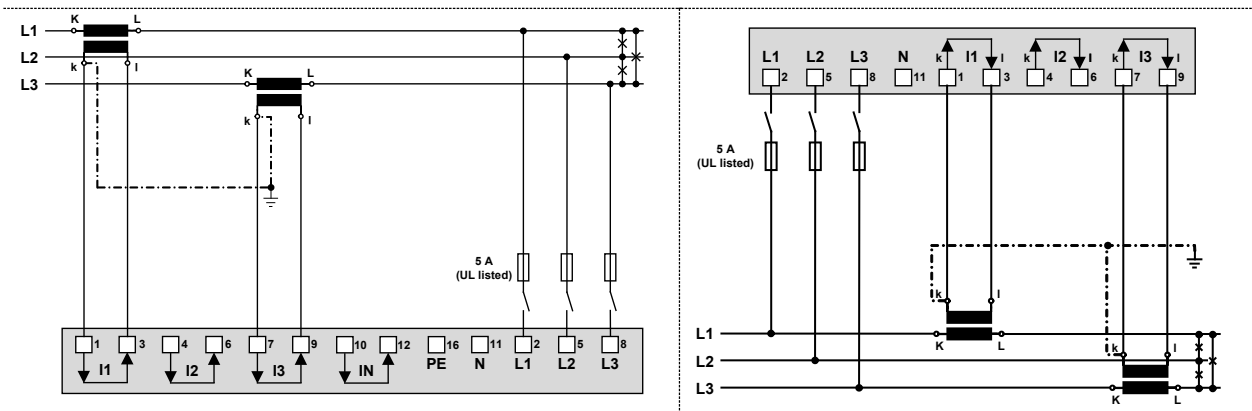

# **Avec transformateurs de courant et 3 transformateurs de tension unipolaires isolés**

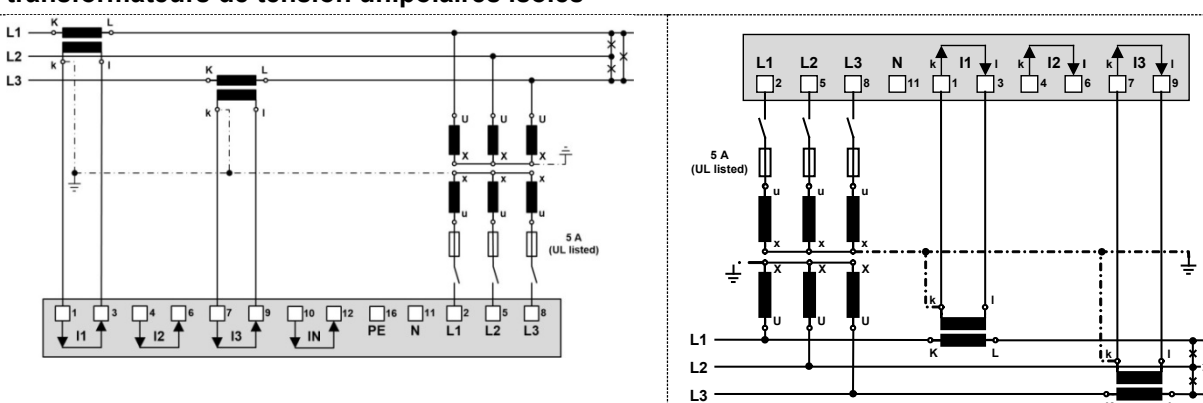

**K**

**L**

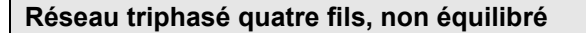

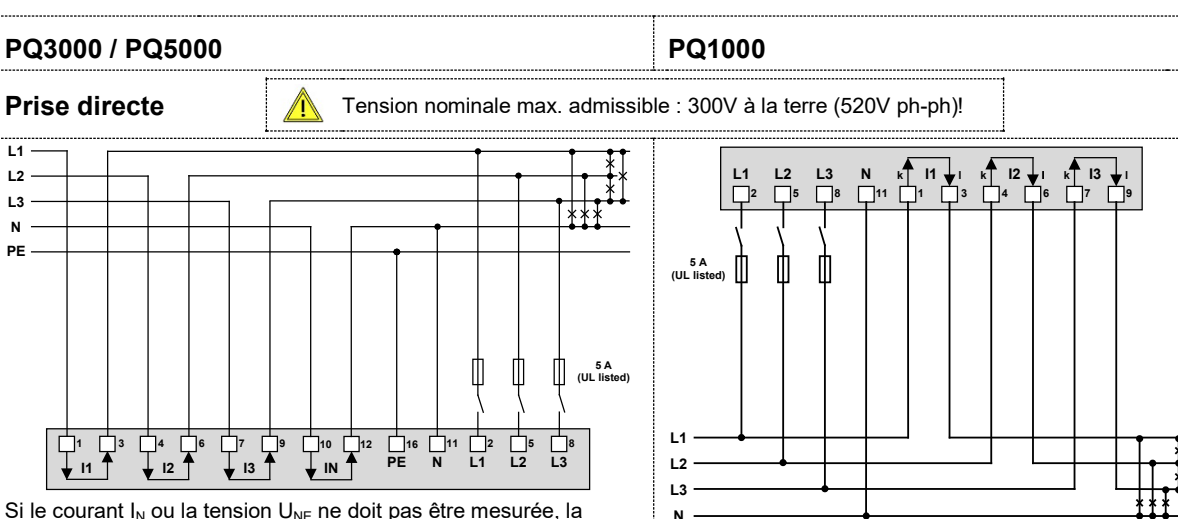

Si le courant  $I_N$  ou la tension  $U_{NE}$  ne doit pas être mesurée, la connexion IN ou PE peut être laissée de côté.

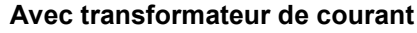

**4**

 $\begin{array}{ccc}\n\hline\n\vdots & \hline\n\end{array}$ 

**L1 L2 L3 N**

**PE**

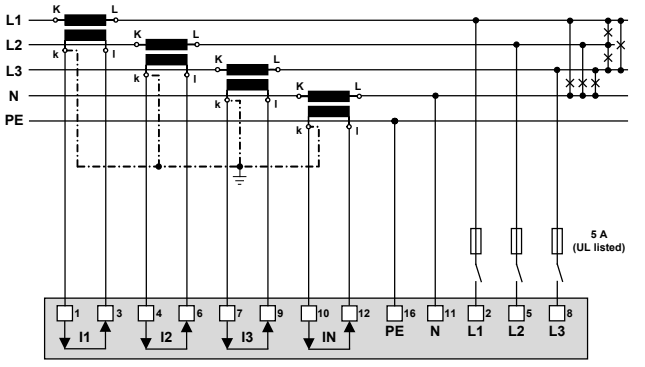

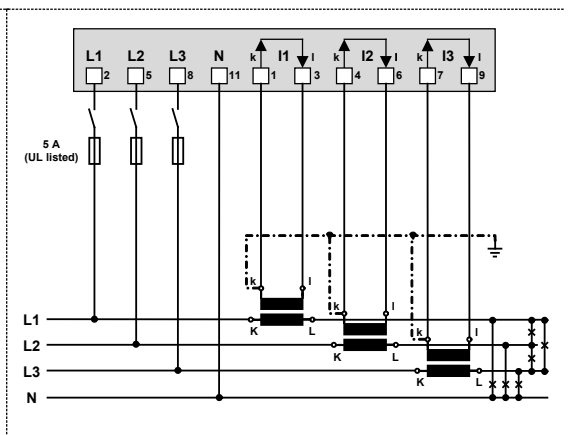

Si la tension  $U_{NE}$  ne doit pas être mesurée, la connexion PE peut être laissée de côté.

Si le courant  $I_N$  ne doit pas être mesuré, le transformateur correspondant peut être laissé de côté.

#### **Avec transformateur de courant et de tension**

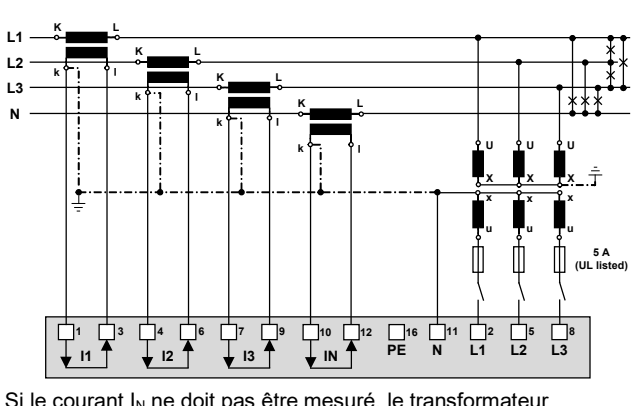

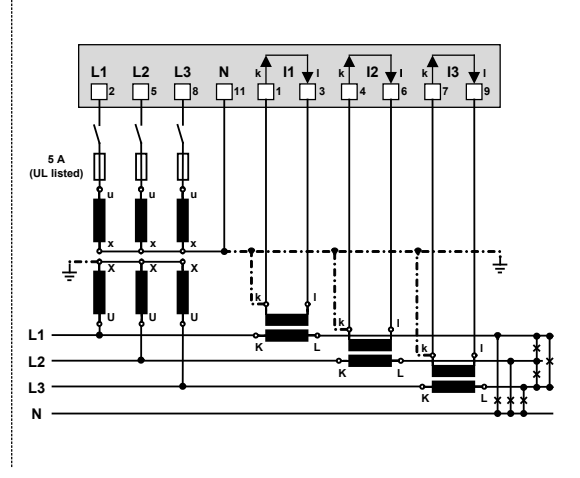

Si le courant  $I_N$  ne doit pas être mesuré, le transformateur correspondant peut être laissé de côté.

#### **Phase auxiliaire (« réseau biphasé »), non équilibré**

**PQ3000 / PQ5000 PQ1000**

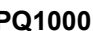

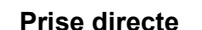

**Prise directe** Tension nominale max. admissible : 300V à la terre (600V ph-ph)!

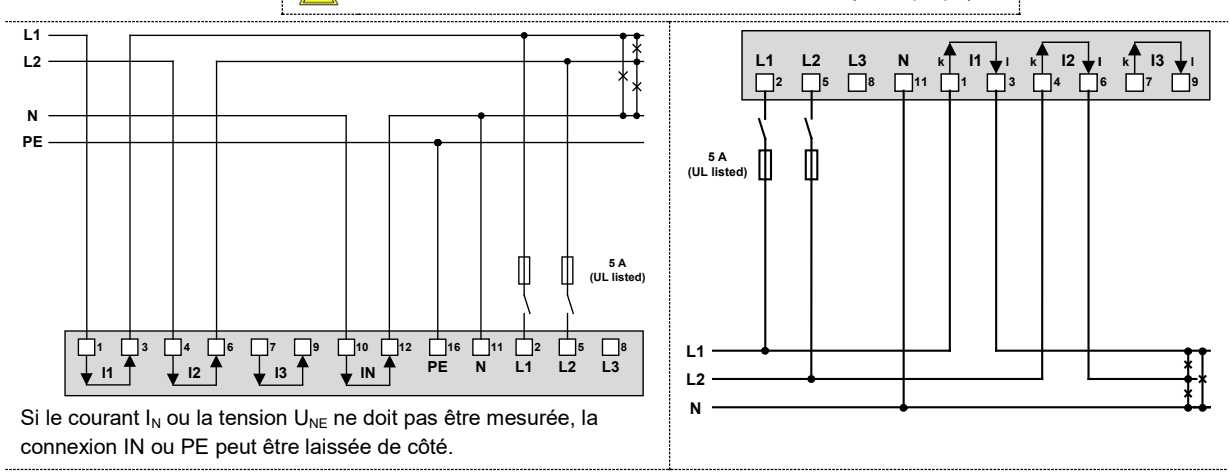

#### **Avec transformateurs de courant**

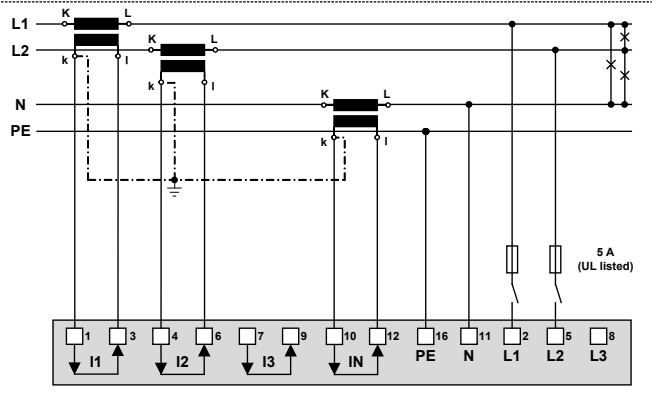

Si la tension  $U_{NE}$  ne doit pas être mesurée, la connexion PE peut être laissée de côté.

Si le courant  $I_N$  ne doit pas être mesuré, le transformateur correspondant peut être laissé de côté.

Avec transformateur de courant et de tension

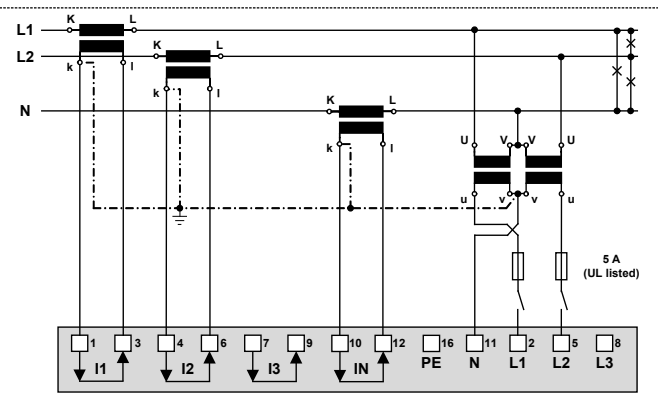

Si le courant  $I_N$  ne doit pas être mesuré, le transformateur correspondant peut être laissé de côté.

Pour les réseaux sans fil du neutre côté primaire, il est possible d'utiliser également un transformateur de tension avec prise médiane secondaire

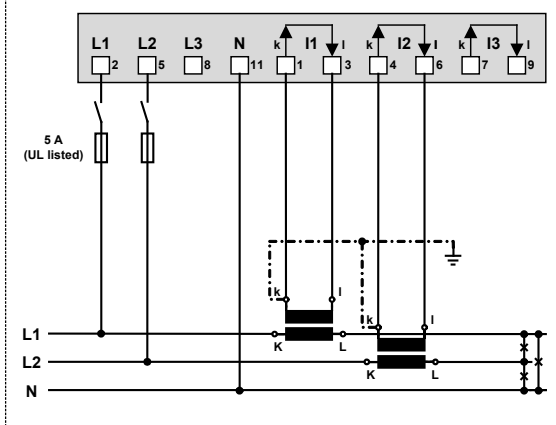

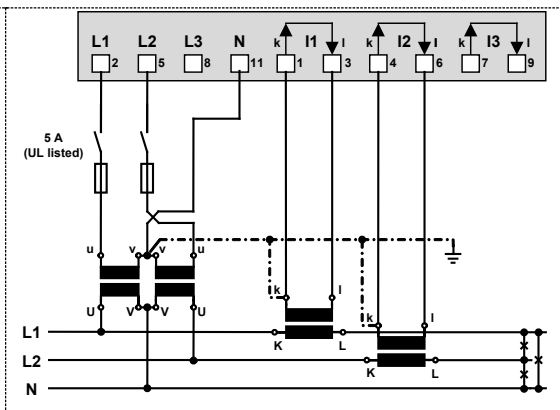

# <span id="page-22-0"></span>**5.5 Entrées de courant Rogowski**

Les bobines Rogowski sont raccordées en fonction du type de raccordement programmé, comme le décrit le chapitre 5.4. Cependant, une bobine Rogowski est placée autour de chaque conducteur de courant au lieu de transformateurs de courant. L'illustration ci-après le montre en prenant exemple de la mesure d'un réseau basse tension à quatre fils.

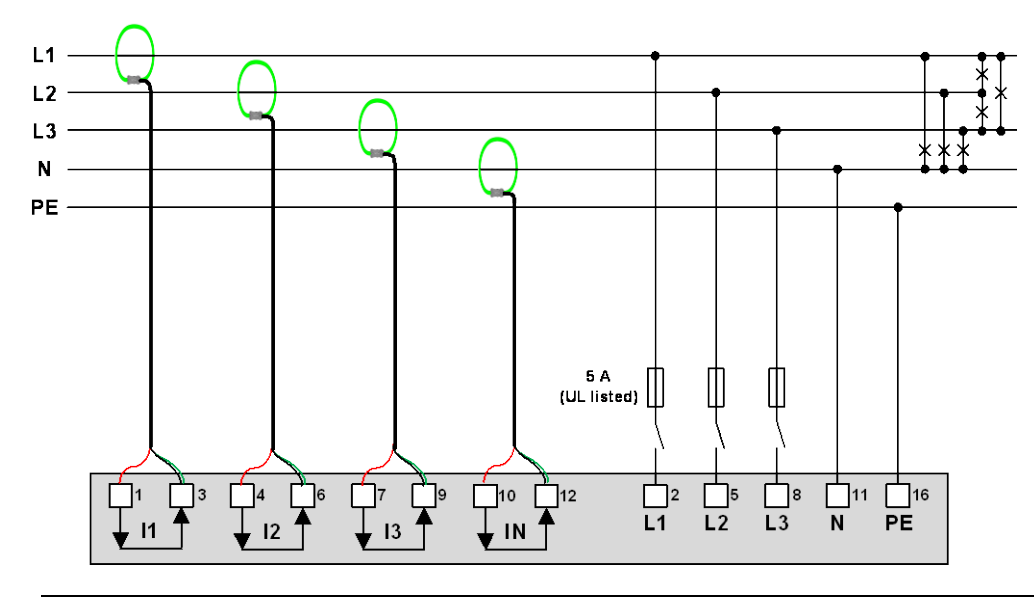

Pour raccorder les bobines, il faut respecter les consignes de sécurité indiquées dans le mode d'emploi de la bobine Rogowski. La conduction du courant indiquée sur la bobine doit concorder avec la conduction effective du courant et être la même pour toutes les phases.

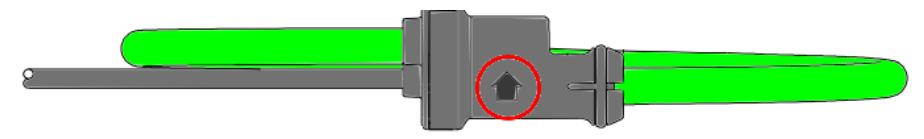

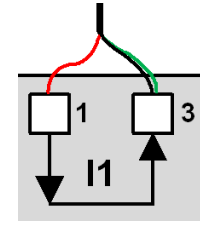

Pour supprimer des interférences couplées, le blindage (vert) du câble de raccordement doit toujours être raccordé à la borne I des entrées de courant (bornes 3, 6, 9, 12).

# <span id="page-22-1"></span>**5.6 Alimentation auxiliaire**

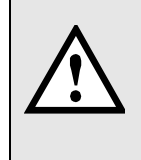

Il faut prévoir un dispositif de commutation mis en évidence et facilement accessible doté d'un limiteur de courant selon IEC 60947-2 pour la coupure de l'alimentation auxiliaire à proximité de l'appareil. La protection électrique doit être de 10A ou moins et être adaptée à la tension et au courant de défaut disponible.

# <span id="page-23-0"></span>**5.7 Relais**

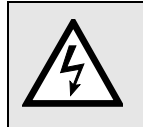

Les contacts du relais relâchent lorsque l'appareil est hors tension. Il peut cependant y avoir des tensions dangereuses !

Les relais ne sont disponibles que pour les variantes d'appareil dotées de l'extension E/S correspondante.

#### *PQ1000*

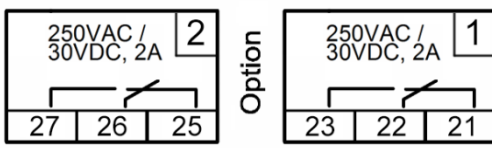

*PQ3000 PQ5000*

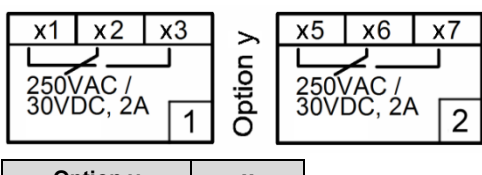

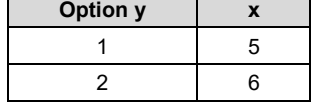

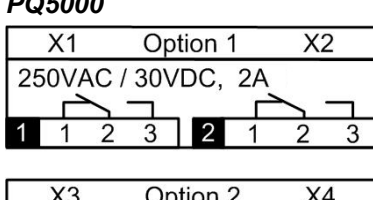

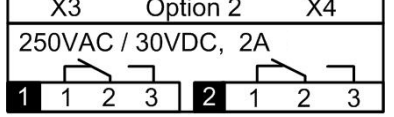

# <span id="page-23-1"></span>**5.8 Entrée numériques**

L'appareil est équipé de série d'une entrée numérique passive. Selon le modèle d'appareil, il peut aussi y avoir des modules d'entrée numériques passifs 4 canaux ou actifs supplémentaires.

#### **Utilisation de l'entrée numérique par défaut**

- ► Reconnaissance d'état
- ►Commutation de tarif de compteur

# **Utilisation des entrées des modules d'entrée optionnels**

- ►Entrée de comptage d'impulsions de compteur pour formes d'énergie au choix (amplitude d'impulsion 70…250ms)
- ► Retour des consommateurs pour compteurs d'heures de service
- ►Signal de déclenchement ou d'autorisation des fonctions de surveillance

**Entrées passives** (alimentation externe 12 / 24V DC nécessaire)

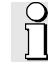

La tension d'alimentation ne doit pas excéder 30 V DC.

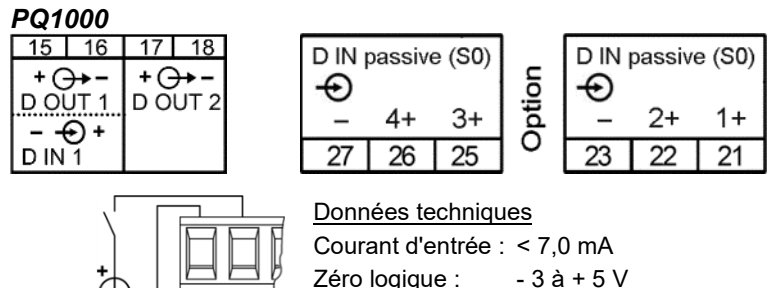

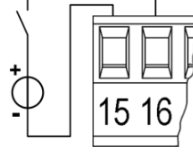

Un logique : 8 à 30 V

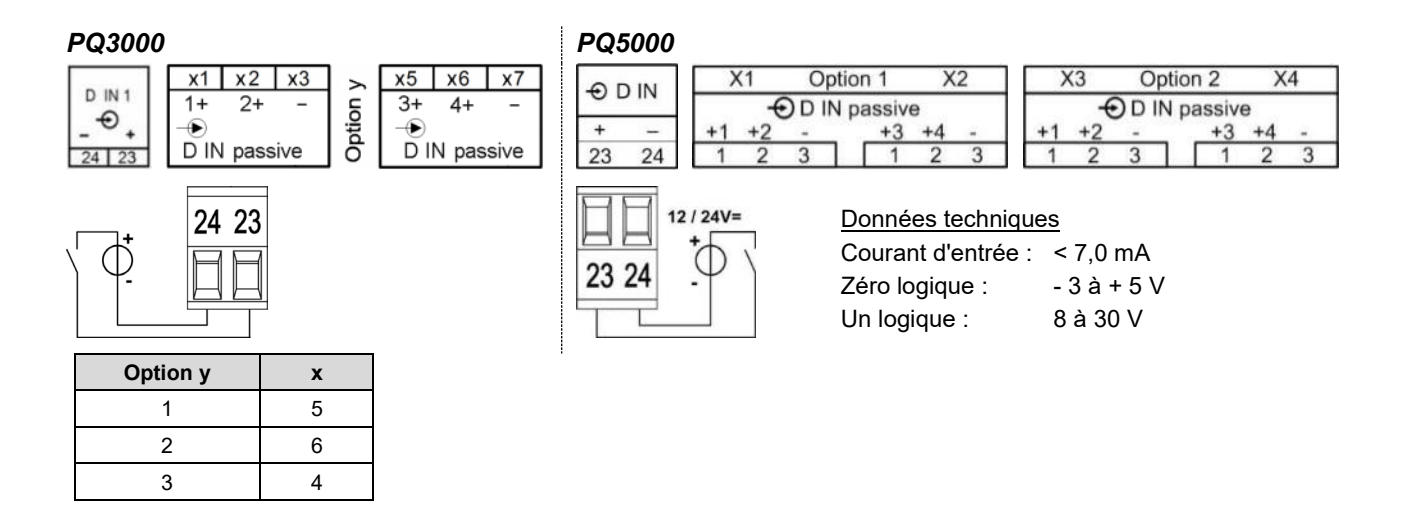

Option 1

000063

k.e

 $\Theta$  D IN active (S0)

-3

1  $\overline{2}$ 3

 $X2$ 

 $X1$ 

000063  $\mathbb{H}$ 

**Entrées actives** (pas d'alimentation externe nécessaire)

Données techniques (selon EN62053-31, classe B)

Tension à vide ≤ 15 V

Courant de court-circuit < 15 mA

Courant à  $R_{ON} = 800Ω$  ≥ 2 mA

#### *PQ1000*

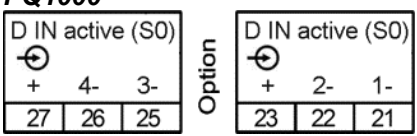

*Exemple avec des entrées d'impulsions de compteur et d'état*

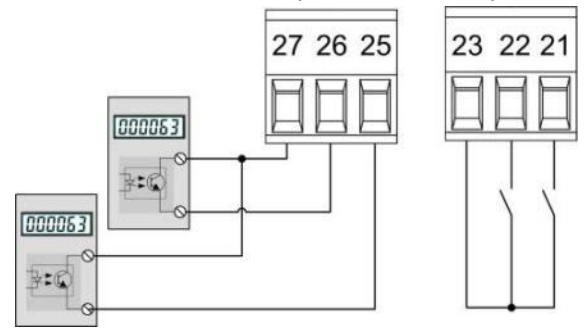

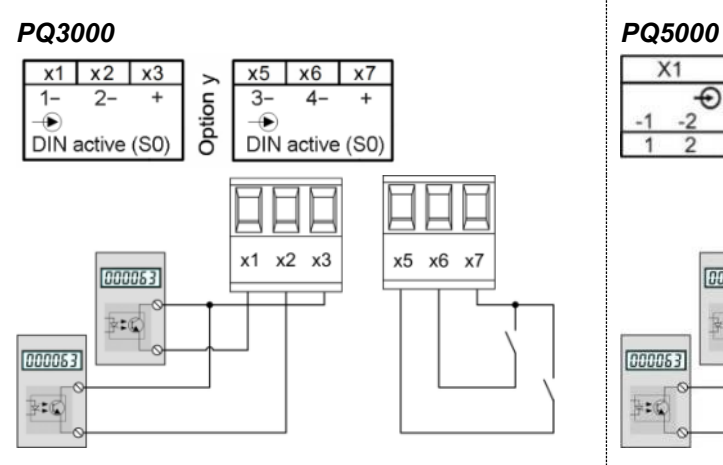

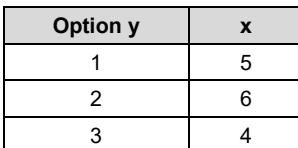

*Exemple avec des entrées d'impulsions de compteur et d'état*

 $\overline{2}$ 3

1

# <span id="page-25-0"></span>**5.9 Sorties numériques**

L'appareil est doté de deux sorties numériques qui demandent une alimentation externe 12 / 24V DC.

La tension d'alimentation ne doit pas excéder 30 V DC.

# **Utilisation des sorties numériques**

- ►Sortie d'alarme
- ►Message d'état
- ►Émission d'impulsion aux compteurs externes (selon EN62053-31)
- ►Sortie commandée à distance

# *PQ1000*

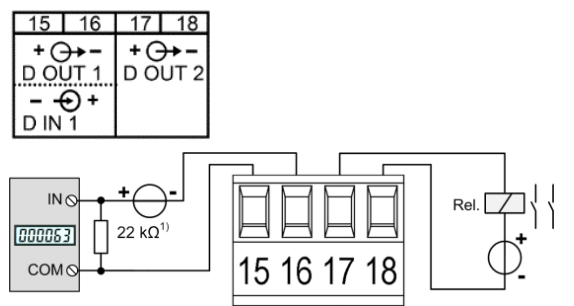

*1) Recommandé si l'impédance d'entrée du compteur est > 100 kΩ*

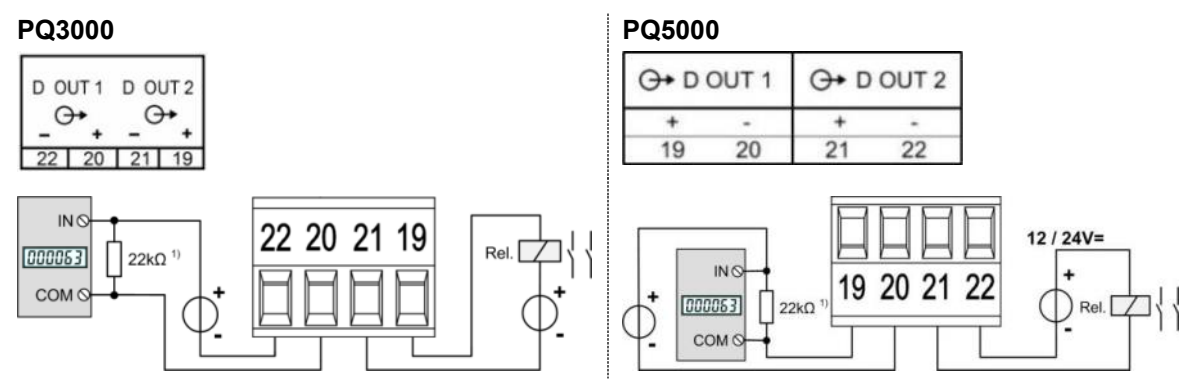

*1) Recommandé si l'impédance d'entrée du compteur est > 100 kΩ*

# Commande d'un compteur

L'amplitude des impulsions d'énergie est réglable dans une plage de 70…250ms, elle doit cependant être adaptée au compteur externe.

*Les compteurs électromécaniques* demandent généralement une amplitude d'impulsion comprise entre 50 et 100ms.

*Les compteurs électroniques* peuvent en partie mesurer les impulsions en kHz. Il existe les types NPN (à flanc négatif actif) et PNP (à flanc positif actif). Un type PNP est requis pour cet appareil. L'amplitude d'impulsion est d'au moins 30ms (selon EN62053-31). La pause d'impulsion correspond au moins à l'amplitude d'impulsion. La vulnérabilité est d'autant plus élevée que l'impulsion émise est étroite.

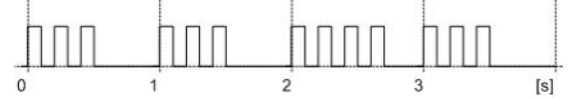

Commande d'un relais

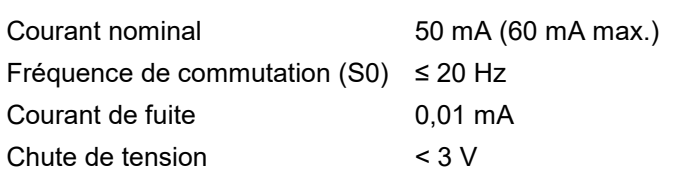

# <span id="page-26-0"></span>**5.10 Sorties analogiques**

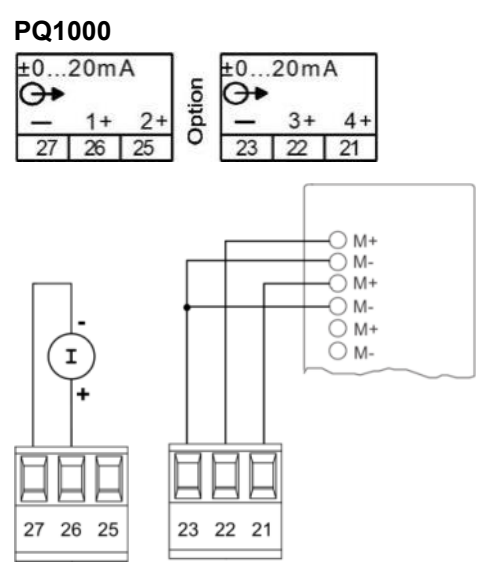

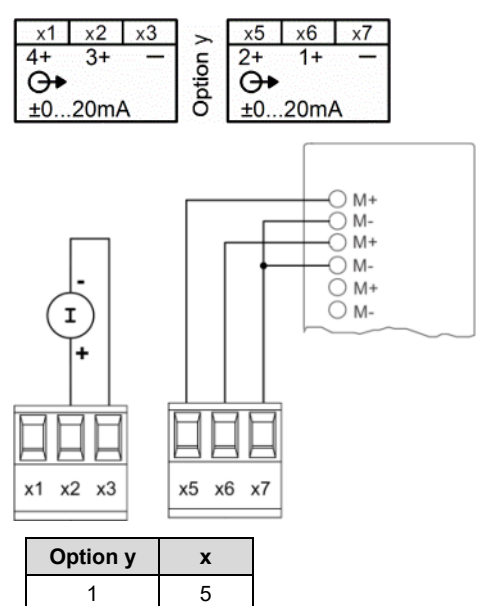

2 6 3 4

# **PQ3000 PQ5000**

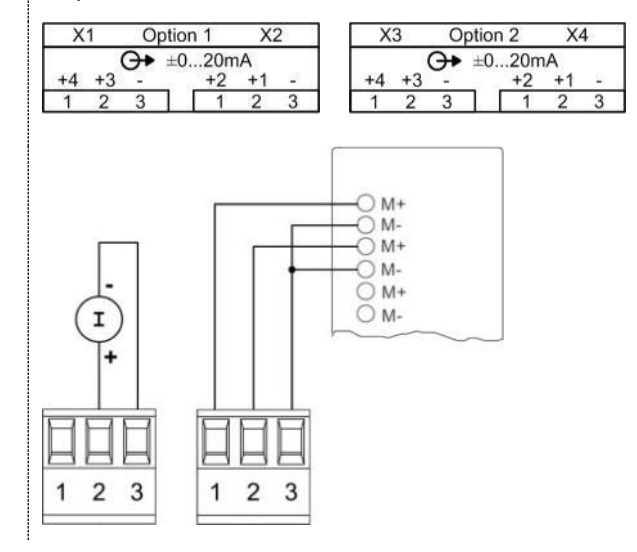

# **Liaison au module d'entrée analogique d'une API ou d'un système contrôle-commande**

L'appareil peut être considéré comme un générateur de valeurs de mesure isolé. Les différentes sorties ne sont pas isolées entre elles électriquement. Afin de réduire les interférences, il convient d'utiliser des conducteurs blindés et torsadés par paire. Le blindage doit être relié à la terre des deux côtés. En présence de différences de potentiel entre les extrémités de ligne, le blindage ne devra être mis à la terre que sur un seul côté afin d'éviter les courants de compensation.

Tenir compte également des indications correspondantes dans le mode d'emploi du système à raccorder.

# <span id="page-27-0"></span>**5.11 Détection du courant de défaut**

Chaque module de courant de défaut met **deux canaux** à disposition pour la surveillance des courants différentiels et de défaut dans les réseaux à courant alternatif mis à la terre. La mesure doit s'effectuer impérativement par le biais d'un transformateur de courant approprié. Une mesure directe n'est pas possible. Le module ne convient pas à la surveillance de courants de fonctionnement dans des conducteurs normalement parcourus par du courant électrique (L1, L2, L3, N).

# **[Plages de mesure](#page-97-0)**

Chaque canal dispose de deux plages de mesure :

#### a) **Plage de mesure 1A**

- Application : mesure directe d'un courant de défaut ou du fil à la terre
- Transformateur de mesure : transformateur de courant 1/1 à 1000/1A, de 0,2 à 1,5 VA,
	- facteur de limitation de surintensité FS5

#### b) **Plage de mesure 2mA**

- 
- Application : Mesure du courant différentiel (RCM)
- Transformateur de mesure : transformateur de courant différentiel 500/1 à 1000/1A charge assignée 100 Ω / 0,025 VA à 200 Ω / 0,06 VA

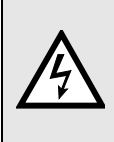

Ne doivent être utilisés que des transformateurs prévus pour cette application selon notre catalogue de transformateurs de courant ou des transformateurs répondant à la spécification sus-mentionnée. L'utilisation de transformateurs avec d'autres spécifications peut entraîner l'endommagement des entrées de mesure.

# **Raccordements électriques**

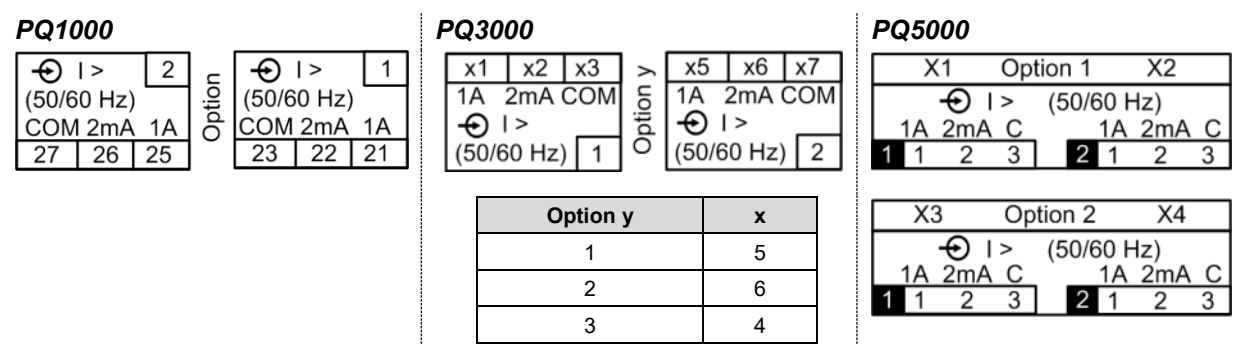

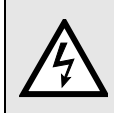

Les transformateurs de courant, isolation des conducteurs comprise, doivent garantir au total une isolation renforcée ou double entre le circuit d'alimentation raccordé côté primaire et les entrées de mesure de l'appareil.

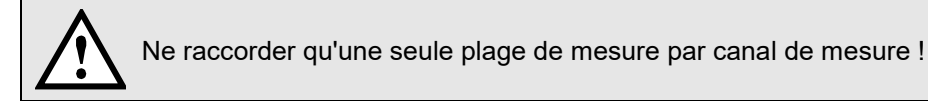

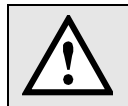

Les ports COM des deux canaux de mesure sont liés en interne.

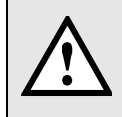

Une surveillance du raccordement (rupture) des entrées 2 mA est implémentée. Un état d'alarme est signalé pour les canaux de mesure respectifs si le transformateur de courant est déconnecté ou si la connexion au transformateur est interrompue.

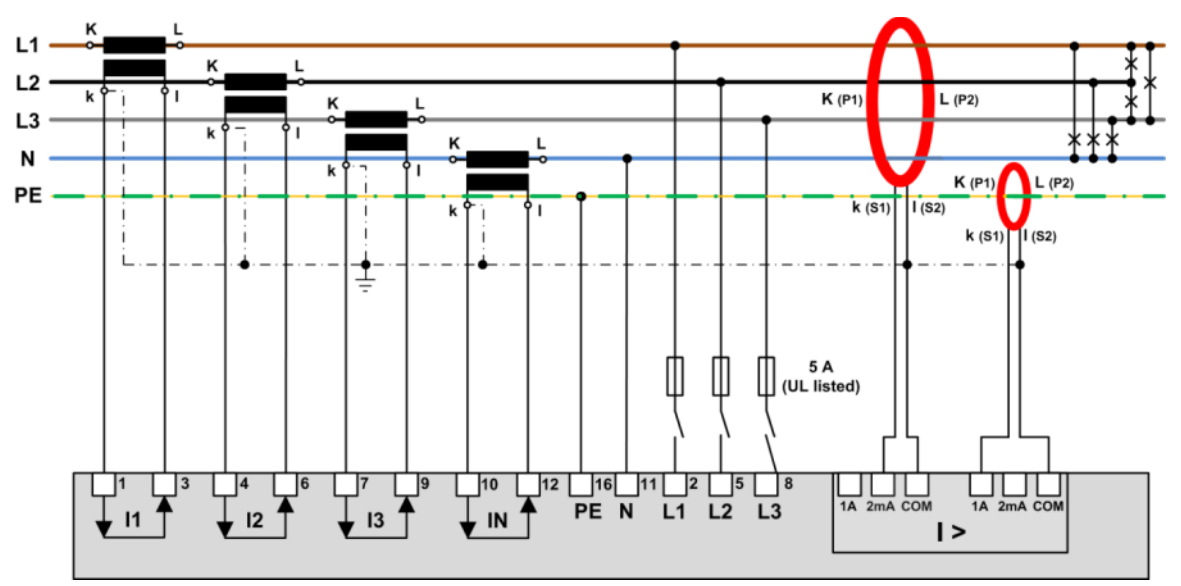

*Exemple : surveillance du courant de défaut dans un réseau TNS*

#### **Remarques**

- (1) Il faut utiliser le port COM commun si les transformateurs de courant de détection du courant de défaut sont mis à la terre au secondaire.
- (2) Veillez à ce que tous les conducteurs soient acheminés dans le même sens par le transformateur de courant différentiel.
- (3) Un courant de défaut éventuel circule par le conducteur de protection. Il ne pourra être détecté que si le conducteur de protection n'est *pas* acheminé par le transformateur de courant différentiel. Si dans un câble multifilaire par exemple, il n'est pas possible de l'éviter avec tous les conducteurs, le conducteur de protection doit être ramené par le convertisseur.

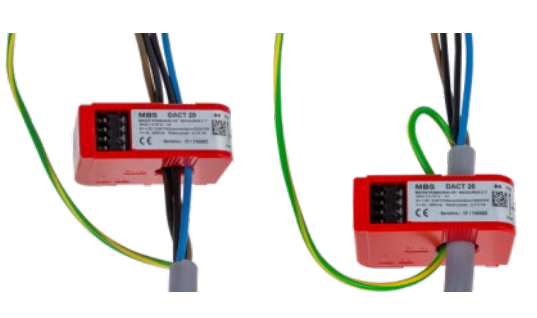

- (4) Si possible, le câble ou les différents conducteurs devront passer de manière centrée à travers le transducteur afin de réduire les erreurs lors de la mesure.
- (5) Ni les transformateurs de courant ni les fils de mesure ne doivent être installés ou posés à proximité de champs magnétiques puissants. Les lignes de mesure ne doivent pas non plus être posées parallèlement aux lignes de puissance.
- (6) *Ne concerne que la plage de mesure 1A :* La puissance assignée du transformateur doit être choisie telle qu'elle soit atteinte lorsque le courant assigné (1A) circule dans le secondaire. Il est à noter que le transformateur n'est pas seulement sollicité par la charge de l'entrée de mesure, mais aussi par la résistance de la ligne d'alimentation et l'autoconsommation du transformateur (pertes de cuivre).
	- $\triangleright$  Une puissance assignée trop faible entraîne des pertes de saturation dans le transformateur et, par conséquent, le fait que le courant assigné au secondaire n'est plus atteint, puisque le transformateur se met en limitation.
	- $\triangleright$  Une puissance assignée trop élevée ou un facteur de limitation de surintensité trop élevé (> FS5) risque d'endommager l'entrée de mesure en cas de surcharge.
- (7) Pour connecter les transformateurs au module de courant de défaut, utiliser...
	- $\geq$  des sections de conducteur entre 1,0 et 2,5 mm<sup>2</sup> (16-14 AWG)
	- des connexions torsadées par paire avec de petites longueurs de câble
	- $\triangleright$  des câbles blindés (blindage mis à la terre d'un côté) dans un environnement perturbé ou en cas de grandes longueurs de câble

# <span id="page-29-0"></span>**5.12 Entrées de température**

Chaque module de température fournit **deux canaux** pour la surveillance de la température. Ils peuvent être utilisés de deux manières :

# **a) Mesure de température via capteur Pt100**

- Plage de mesure : -50 à 250°C
- 2 limites d' alarme configurables
- Délai d'alarme configurable pour EN / HORS
- Surveillance de court-circuit et de rupture de fil / capteur

# **b) Surveillance de la température avec des capteurs PTC**

- Surveillance de la température de réponse de capteur PTC
- Surveillance de court-circuit
- Connexion en série d'un maximum de 6 capteurs simples ou de 2 capteurs triplets

# **Raccordements électriques**

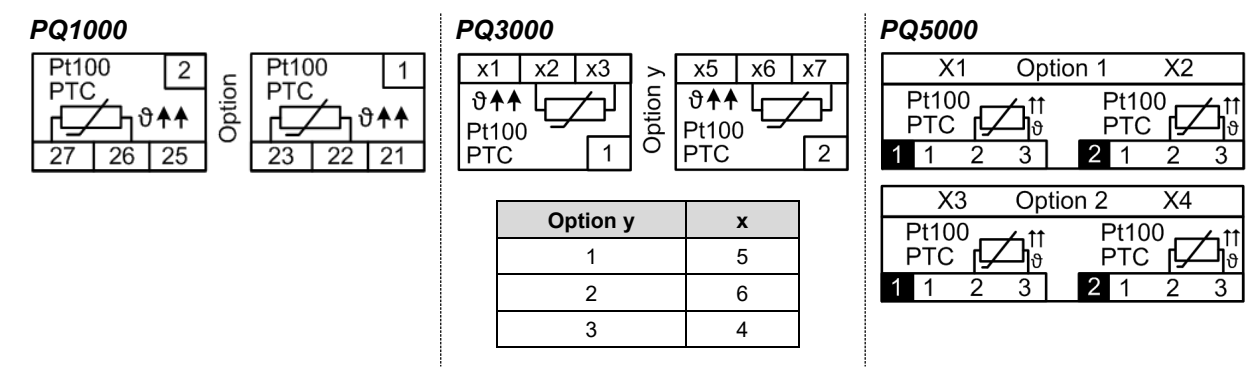

# <span id="page-29-1"></span>**5.13 Interface Modbus RS485**

Via l'interface Modbus, il est possible d'envoyer les données de mesure à un système prioritaire. Un paramétrage des appareils via l'interface Modbus n'est pas possible.

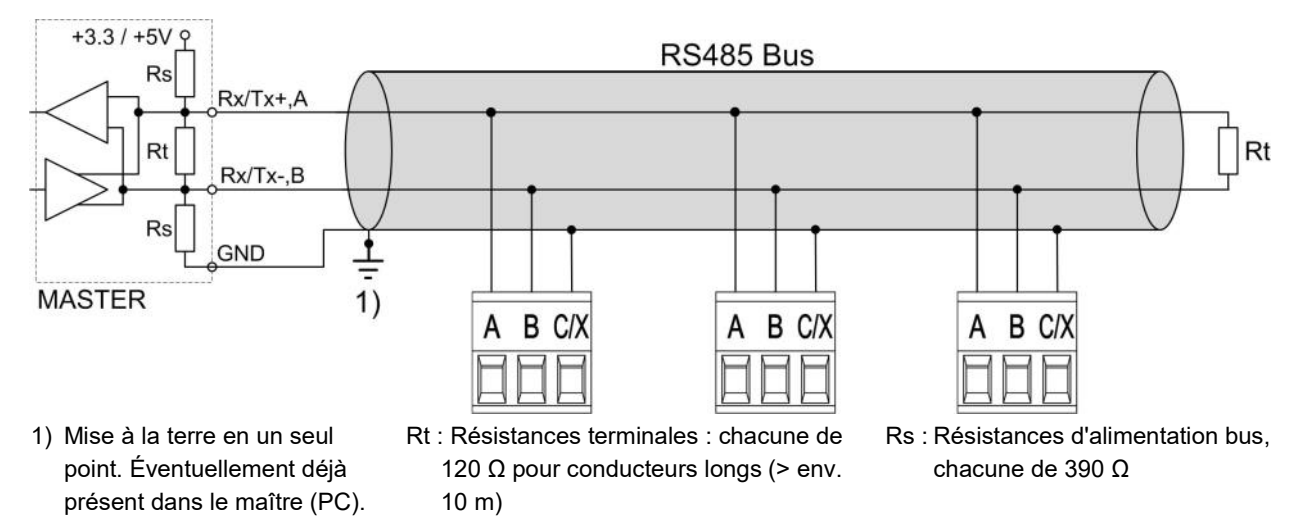

Les conducteurs de signalisation (A, B) doivent être torsadés. GND (C/X) peut être raccordé par un fil ou le blindage du conducteur. Il convient d'utiliser des conducteurs blindés dans des environnements à interférences. Des résistances d'alimentation (Rs) doivent être présentes sur l'interface du maître bus (PC). Les lignes en dérivation doivent être évitées lors du raccordement des appareils. Une topologie linéaire à 100 % du réseau est idéale. Le bus permet le raccordement d'un maximum de 32 appareils Modbus au choix.

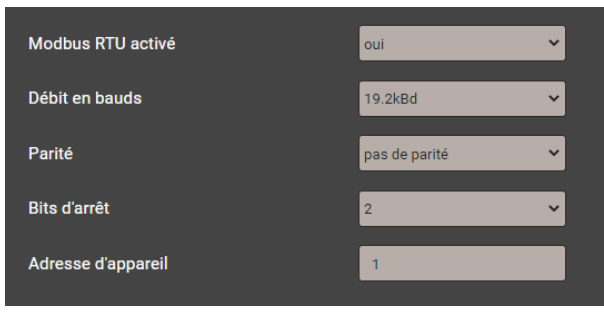

Pour le fonctionnement, il est toutefois indispensable que tous les appareils raccordés au bus possèdent les mêmes réglages de communication (débit en bauds, format de transmission) et des adresses Modbus distinctes. Ces paramètres sont définis via le menu correspondant dans les réglages de communication. Il est possible de bloquer l'interface Modbus/RTU si elle est disponible mais non utilisée.

Le système de bus est exploité en semi-duplex et peut être étendu sans répéteur jusqu'à une longueur de 1,2 km.

# <span id="page-30-0"></span>**5.14 Alimentation sans interruption (ASI)**

# **Remarque : cette option n'est pas disponible pour le PQ1000.**

Le [batterie pack](#page-98-1) pour l'alimentation sans interruption est fourni séparément. Tenir compte du fait qu'en comparaison avec la [plage de températures](#page-98-0) de stockage de l'appareil de base, la plage de températures [de stockage](#page-98-0) du batterie pack est limitée.

S'assurer que l'appareil avec alimentation sans interruption n'est exploité que dans un environnement conforme à la [spécification.](#page-98-0) Hors de cette plage de températures de service, il n'est pas assuré que le batterie pack soit chargé.

La capacité de la pile baisse avec le vieillissement. Par conséquent, elle doit être remplacée tous les 3 à 5 ans afin de garantir l'autonomie.

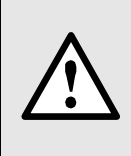

Danger feu et incendie. Une fois retiré, l'accumulateur ne doit être ni démonté, ni compacté, ni chauffé, ni brûlé.

Ne remplacer l'accumulateur que par un autre [accumulateur du même type.](#page-98-1) L'utilisation d'une autre pile peut constituer un risque d'incendie ou d'explosion.

# <span id="page-31-0"></span>**5.15 Synchronisation horaire GPS**

Le module de connexion GPS proposé en option sert au raccordement d'un récepteur GPS pour une synchronisation horaire de grande précision de l'appareil de mesure. Le récepteur GPS proposé en accessoire est utilisé comme antenne extérieure pour le traitement simultané des données de plusieurs satellites GPS.

# **Récepteur GPS**

Utilisez exclusivement le récepteur **Garmin GPS 16x-LVS** (réf. art. 181 131) que nous proposons en accessoire. Il a été préconfiguré par nos soins et fournit les informations horaires nécessaires (sentences) sans nécessiter d'autres configurations.

- Indice de protection : IPx7 (étanche à l'eau)
- Température de service : de -30 à 80 °C
- Température de stockage : de -40 à 80 °C
- Précision impulsion 1 Hz : 1 μs
- Connecteur : RJ45

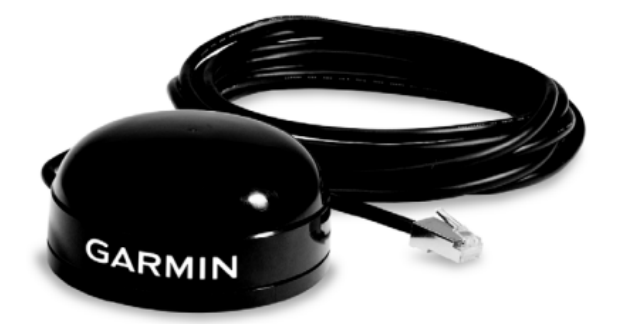

#### **Choix du site d'implantation**

Le récepteur GPS a besoin simultanément des données de 3 satellites au minimum pour fonctionner correctement. Le choix du site d'implantation devrait donc se porter sur un lieu ayant une vue la plus dégagée possible sur le ciel. Il peut s'agir du toit d'un bâtiment où la réception n'est pas perturbée par des bâtiments ou d'autres obstacles. Le récepteur ne doit pas non plus être installé à proximité de grandes surfaces conductrices, étant donné que la qualité de réception en serait altérée. L'écart par rapport aux antennes réceptrices doit être d'au moins 1 m.

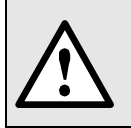

Si une protection par parafoudre est requise, l'utilisateur devra la mettre lui-même à disposition.

# **Installation du récepteur GPS**

- Le récepteur GPS **Garmin GPS 16x-LVS** peut être monté à fleur à l'aide de trois vis M4.
- Répartition sur 120° sur un cercle primitif de ø 71,6 mm
- Longueur du filetage, max. 8 mm. L'utilisation de vis plus longues risque d'endommager le récepteur GPS.

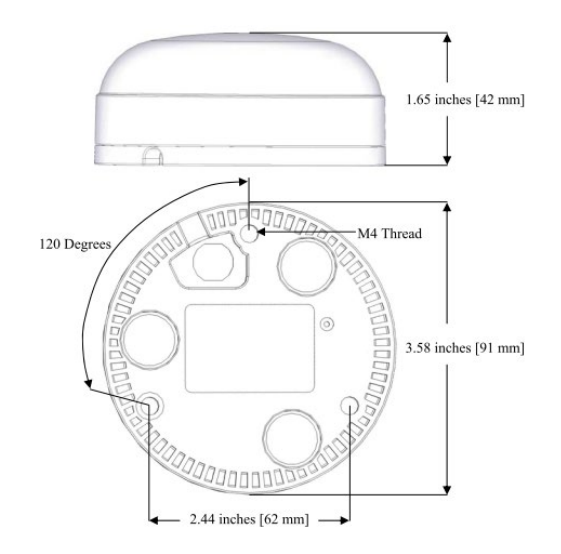

#### **Raccordement du récepteur GPS**

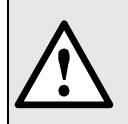

Ne jamais connecter la fiche RJ45 du câble de raccordement à un périphérique de réseau tel un routeur ou un commutateur. Ces appareils risqueraient d'être endommagés.

Le récepteur GPS est branché directement sur le module de raccordement GPS. La longueur du câble de raccordement est de 5 m. Il est possible de le rallonger à l'aide d'un coupleur RJ45 et d'un câble Ethernet. Le câble de raccordement ne doit pas être posé parallèlement aux câbles conducteurs d'électricité. Il faut également éviter de tordre ou de plier fortement le câble.

#### **Mise en service**

- Régler la synchronisation horaire sur « Serveur NTP / GPS / IRIG-B» dans le menu de configuration
- Contrôler l'état de la synchronisation horaire

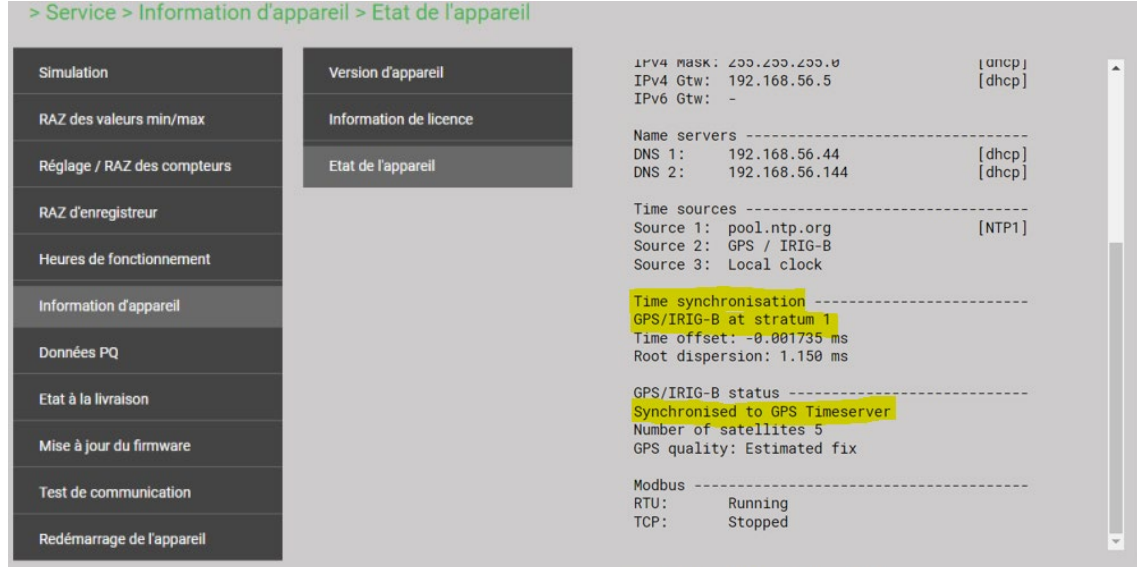

- Redémarrer la synchronisation horaire en la désactivant et réactivant dans le menu.
- La synchronisation horaire via le serveur NTP et GPS / IRIG-B peut être utilisée en parallèle. Si les deux sources de synchronisation sont disponibles, le système fait appel à la source horaire la plus précise, qui est normalement le GPS ou IRIG-B.

Lors de la première connexion d'un récepteur GPS ou lorsque ce dernier n'a pas été utilisé pendant une assez longue période, il peut s'écouler jusqu'à 1 heure pour qu'un nombre suffisant de satellites soit trouvé afin de garantir un fonctionnement fiable, et donc une synchronisation horaire sûre.

# <span id="page-33-0"></span>**5.16 Synchronisation horaire IRIG-B**

Le module de connexion IRIG-B en option peut utiliser les signaux TTL d'un serveur de temps IRIG-B comme source de synchronisation temporelle très précise pour l'appareil de mesure. Les protocoles pris en charge sont B004, B005, B006 et B007.

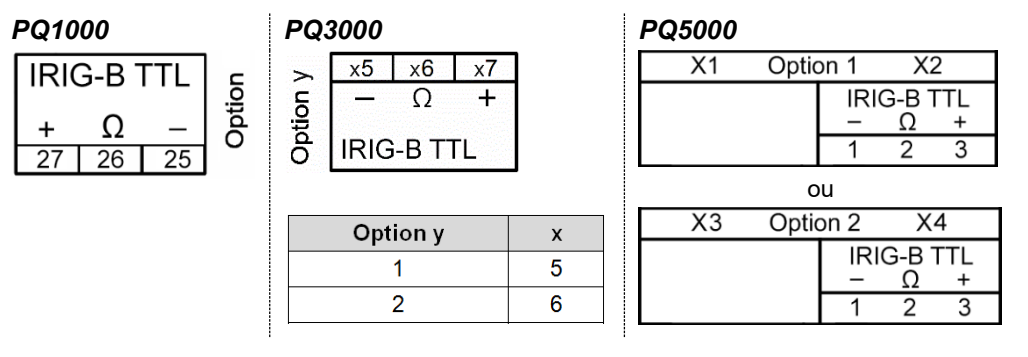

Avec une source IRIG-B basse impédance, une résistance de terminaison de 50 Ω peut être connectée au dernier récepteur en pontant les bornes «–» et «Ω»

#### **Mise en service**

Ñ

- Régler la synchronisation horaire sur « Serveur NTP / GPS / IRIG-B» dans le menu de configuration
- Contrôler l'état de la synchronisation horaire

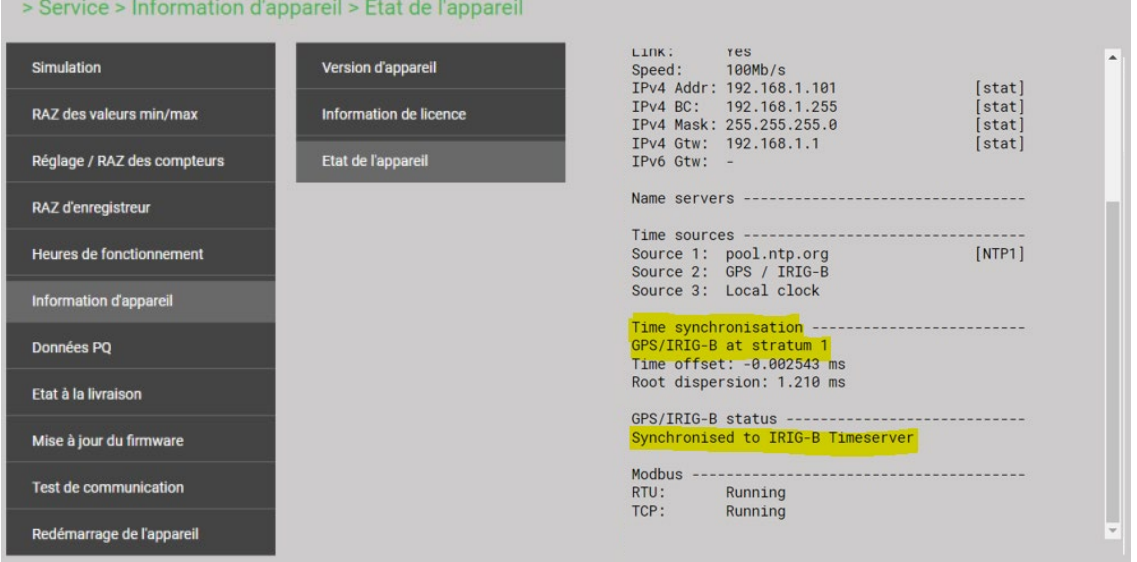

- Redémarrer la synchronisation horaire en la désactivant et réactivant dans le menu.
- La synchronisation horaire via le serveur NTP et GPS / IRIG-B peut être utilisée en parallèle. Si les deux sources de synchronisation sont disponibles, le système fait appel à la source horaire la plus précise, qui est normalement le GPS ou IRIG-B.

# <span id="page-34-0"></span>**6. Mise en service**

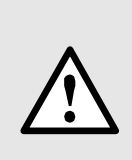

Contrôler avant la mise en service si les données de raccordement de l'appareil correspondent aux données de l'installation (voir la plaque signalétique).

L'appareil peut être ensuite mis en service en mettant l'alimentation auxiliaire et les entrées de mesure en circuit.

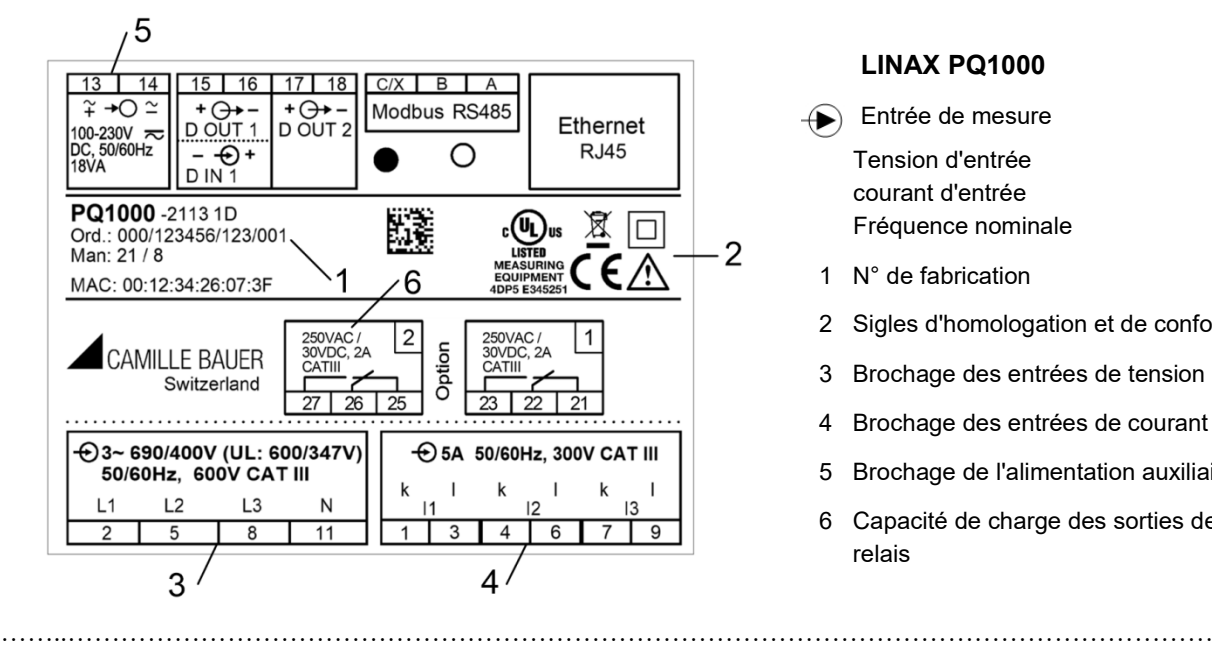

# **LINAX PQ1000**

- $\bigoplus$  Entrée de mesure Tension d'entrée courant d'entrée Fréquence nominale
- 1 N° de fabrication
- 2 Sigles d'homologation et de conformité
- 3 Brochage des entrées de tension
- 4 Brochage des entrées de courant
- 5 Brochage de l'alimentation auxiliaire
- 6 Capacité de charge des sorties de relais

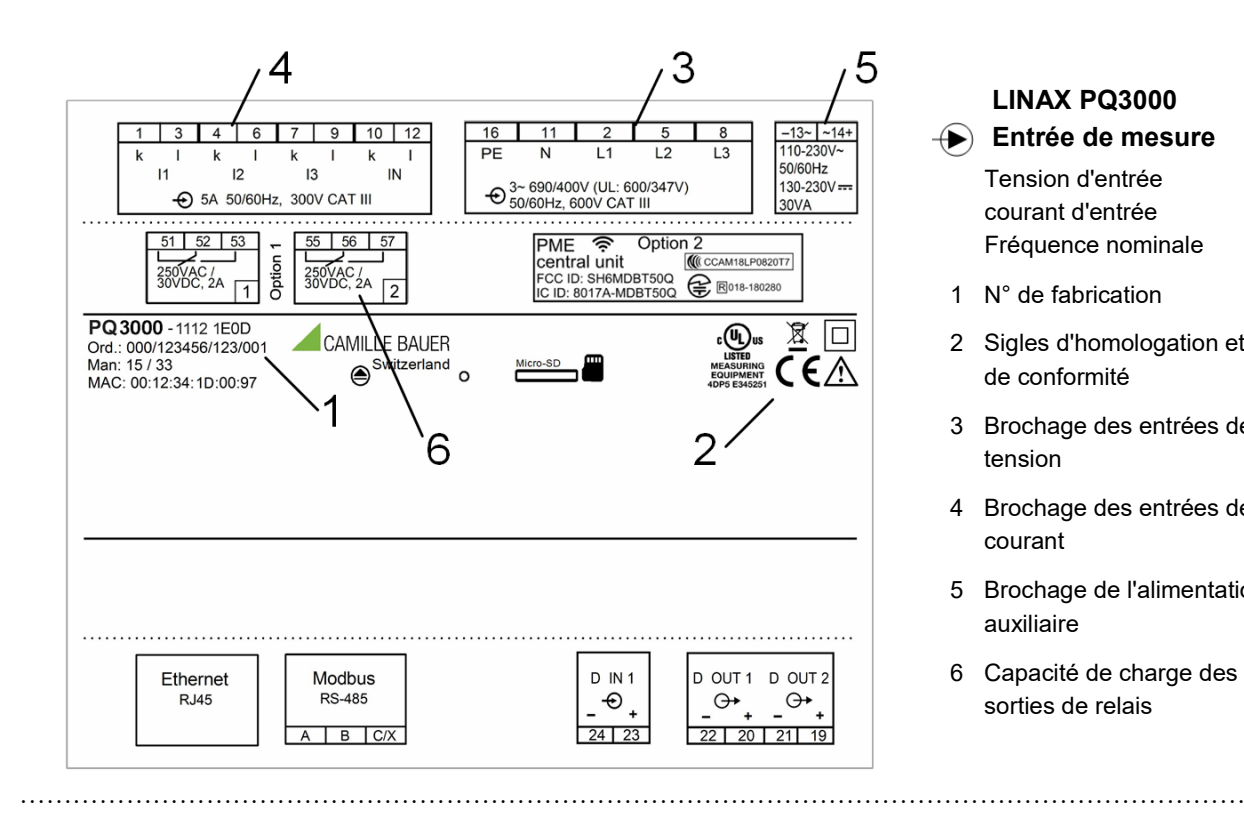

- **LINAX PQ3000 Entrée de mesure** Tension d'entrée
	- courant d'entrée Fréquence nominale
	- 1 N° de fabrication
- 2 Sigles d'homologation et de conformité
- 3 Brochage des entrées de tension
- 4 Brochage des entrées de courant
- 5 Brochage de l'alimentation auxiliaire
- 6 Capacité de charge des sorties de relais

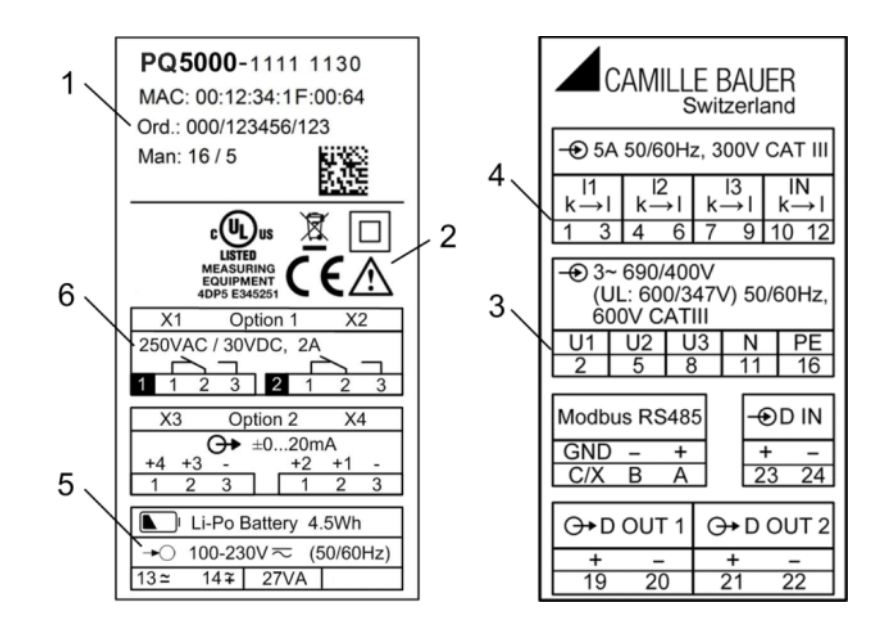

# **LINAX PQ5000**

Entrée de mesure Tension d'entrée courant d'entrée Fréquence nominale

- 1 N° de fabrication
- 2 Sigles d'homologation et de conformité
- 3 Brochage des entrées de tension
- 4 Brochage des entrées de courant
- 5 Brochage de l'alimentation auxiliaire
- 6 Capacité de charge des sorties de relais

# <span id="page-35-0"></span>**6.1 Paramétrage des fonctions de l'appareil**

Un paramétrage complet de toutes les fonctions de l'appareil peut s'effectuer directement sur l'appareil ou via un navigateur internet. Cela suppose que l'utilisateur dispose des autorisations nécessaires.

Si les fonctions de sécurité « Gestion des utilisateurs et des droits » (RBAC) et « Web-Security » (HTTPS) sont activées pour des raisons de sécurité, un certificat racine doit être installé avant que le site web de l'appareil puisse être affiché via https. Ce certificat est disponible sur notre site Internet. Dès que le certificat est téléchargé sur l'ordinateur local, il peut être installé manuellement. Double-cliquer tout simplement sur le fichier et installer le certificat comme certification racine de confiance.

Voir : [Configuration \(7.5\)](#page-60-3)

# <span id="page-35-1"></span>**6.2 DEL de fonctionnement**

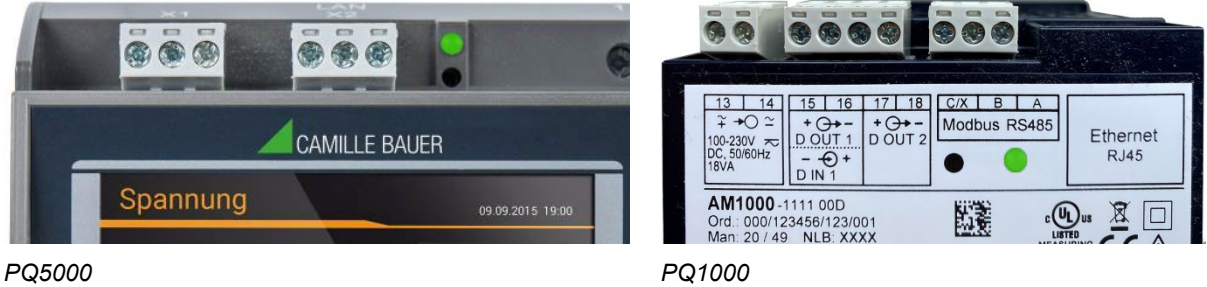

La DEL de fonctionnement (seulement pour PQ1000 et PQ5000) indique l'état actuel de l'appareil :

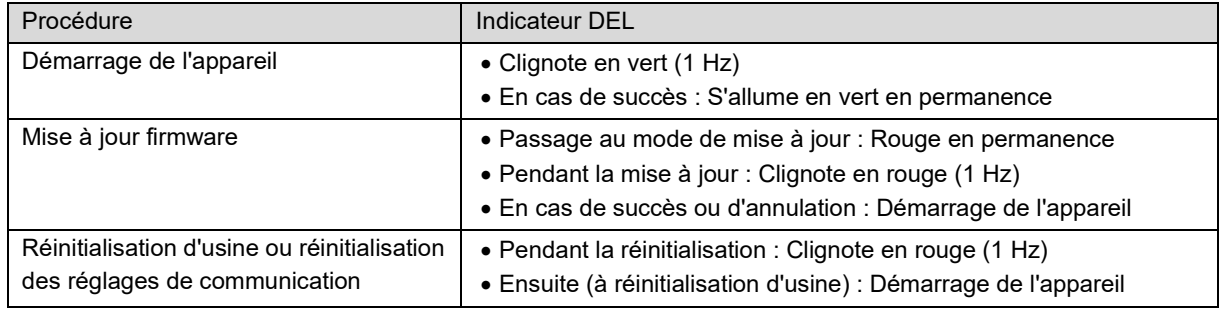
# **6.3 Vérification de l'installation**

Le bon raccordement des entrées de courant et de tension peut être vérifié de deux manières.

a) **Vérification du sens de rotation** : En utilisant la séquence des vecteurs de courant et de tension, le sens de rotation est déterminé et comparé au sens configuré. L'indicateur de sens de rotation est disposé dans le menu «Diagramme de phase».

Exigence d'essai : Valeur de toutes les tensions connectées à au moins 5% de la valeur nominale, valeur de tous les courants connectés à au moins 0,2% de la valeur nominale.

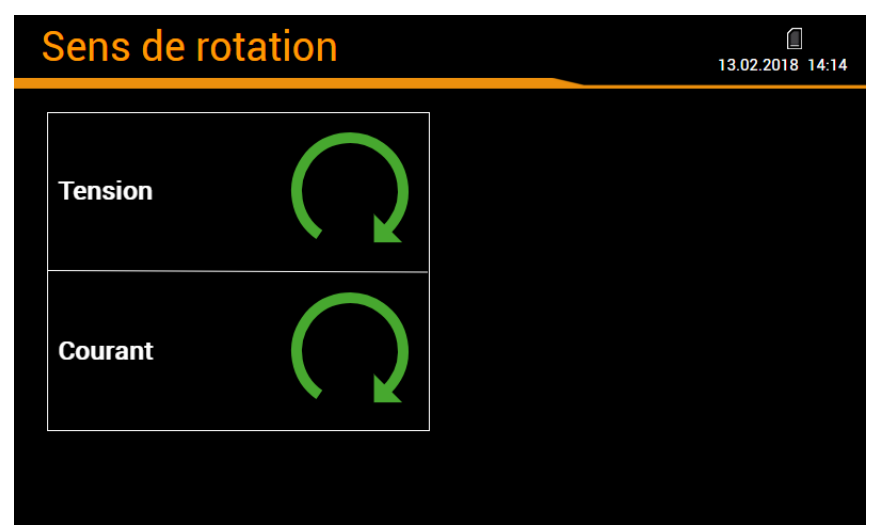

### **Résultats possibles**

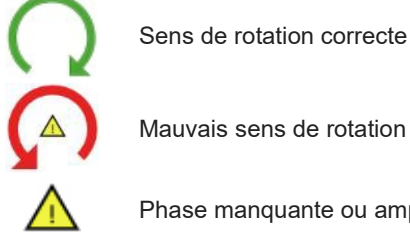

Mauvais sens de rotation

Phase manquante ou amplitude trop petite

b) **Vérification des vecteurs** : Le diagramme de phase est une visualisation technique des vecteurs de courant et de tension avec rotation en sens inverse des aiguilles d'une montre, quel que soit le sens de rotation réel.

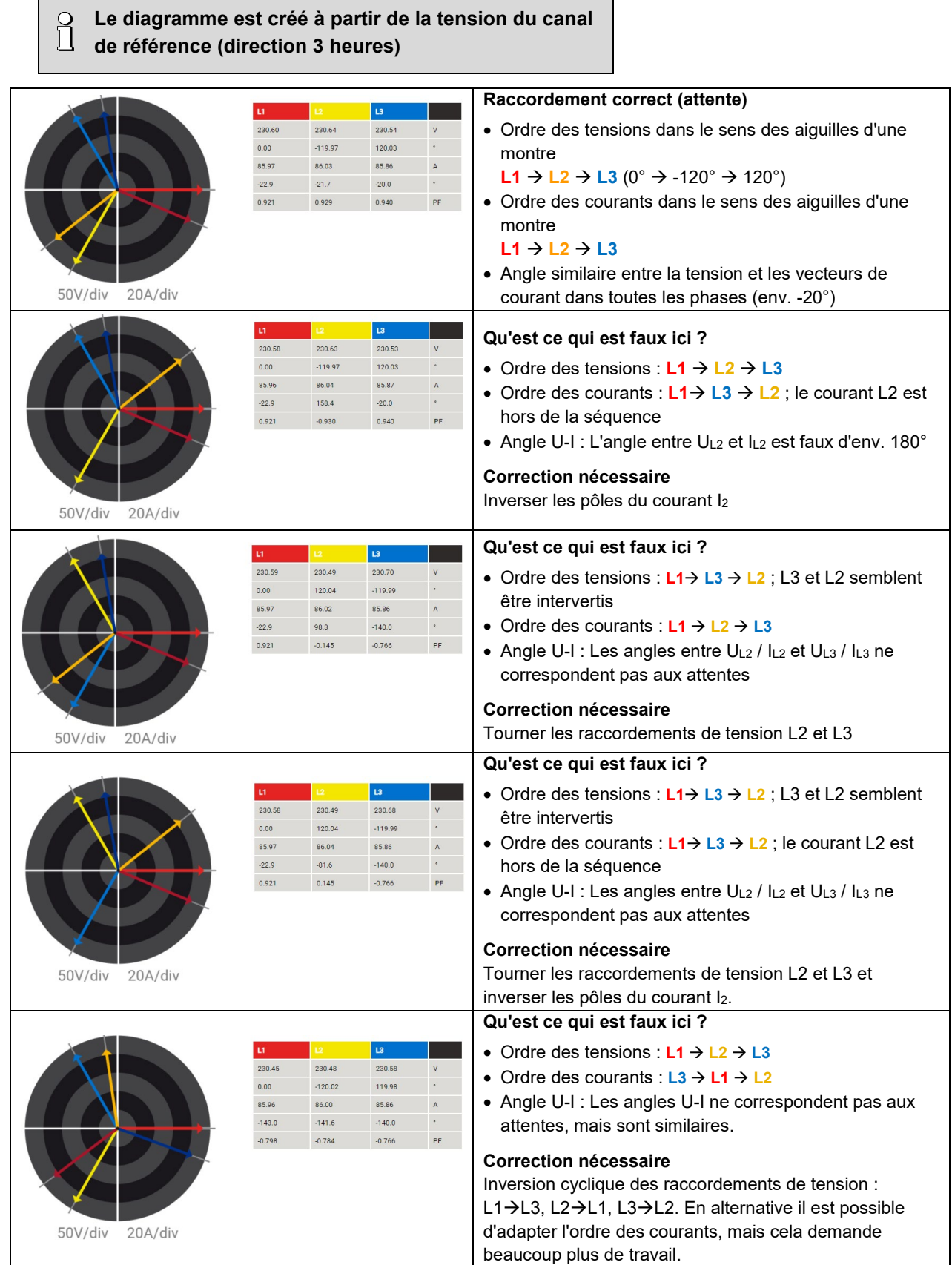

 $\mathbf{r}$ 

# <span id="page-38-0"></span>**6.4 Installation Ethernet**

# **6.4.1 Réglages**

Avant de raccorder des appareils à un réseau Ethernet existant, il faut s'assurer que ces derniers n'altèrent pas le fonctionnement normal du réseau. Il faut suivre la règle suivante :

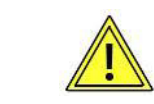

**Aucun des appareils à raccorder ne doit posséder la même adresse IPv4/v6 qu'un appareil déjà installé**

L'appareil supporte à la fois les communications Ipv4 et IPv6. La communication via Ipv4 est activée par défaut, celle via IPv6 peut être activée en supplément par le biais de la configuration.

## **Communication IPv4**

L'appareil peut être équipé de plusieurs interfaces Ethernet. Les réglages Ethernet IPv4 respectifs peuvent être configurés indépendamment.

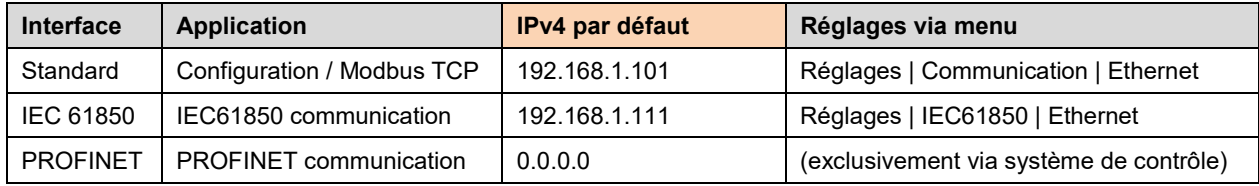

# **Communication IPv6**

L'appareil peut être équipé de plusieurs interfaces Ethernet. Les réglages Ethernet IPv6 respectifs peuvent être configurés indépendamment.

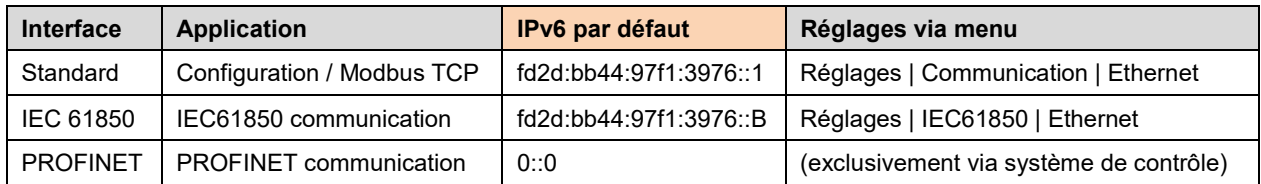

# **Paramètres réseau** (Communication | Ethernet)

Les valeurs de réglage suivantes doivent être concertées avec l'administrateur réseau :

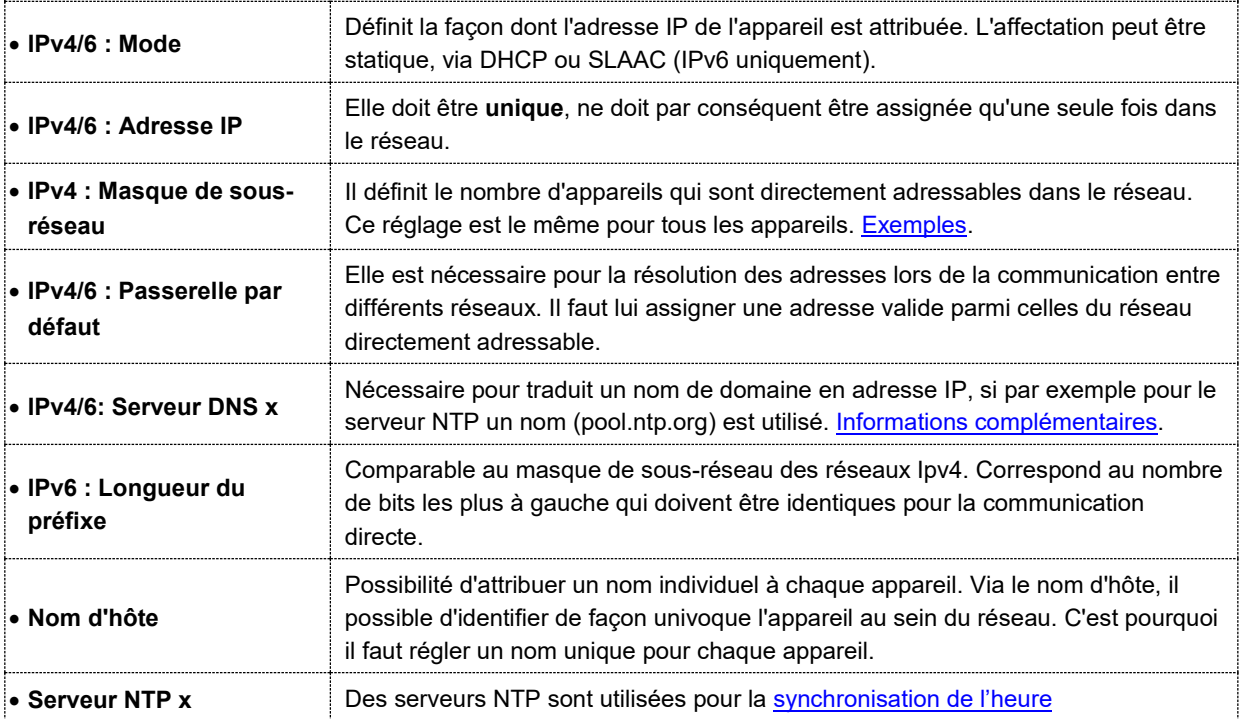

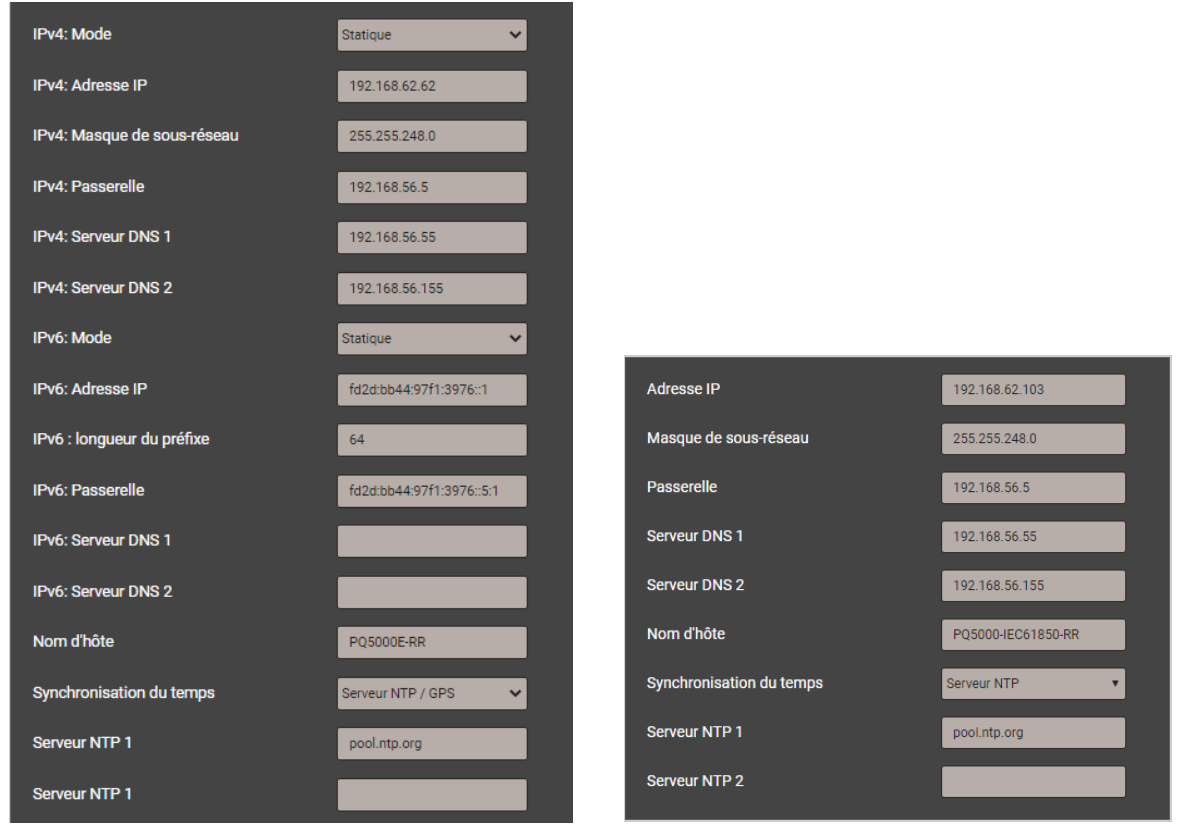

*Paramètres réseau pour l'interface de configuration Paramètres réseau pour l'interface IEC61850*

# <span id="page-39-0"></span>**IPv4 : Masque de sous-réseau**

Afin que l'appareil puisse communiquer directement par ex. avec un PC, il faut que les deux appareils soient dans le même réseau et qu'ils aient le même masque de sous-réseau :

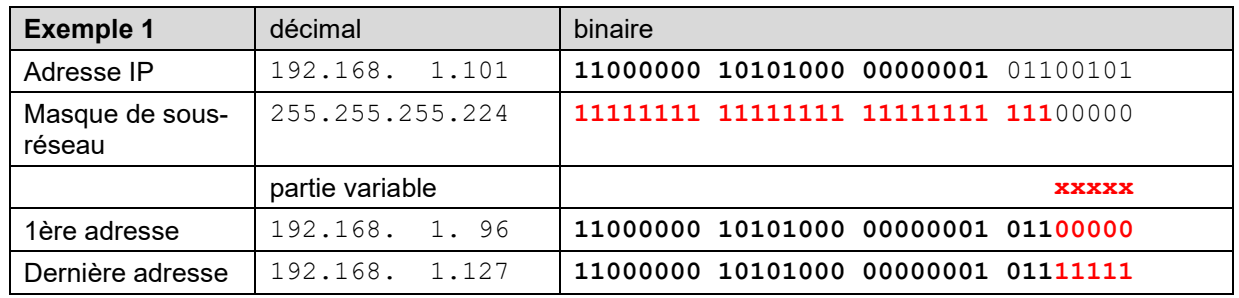

*► L'appareil 192.168.1.101 peut communiquer directement avec les appareils 192.168.1.96 à 192.168.1.127*

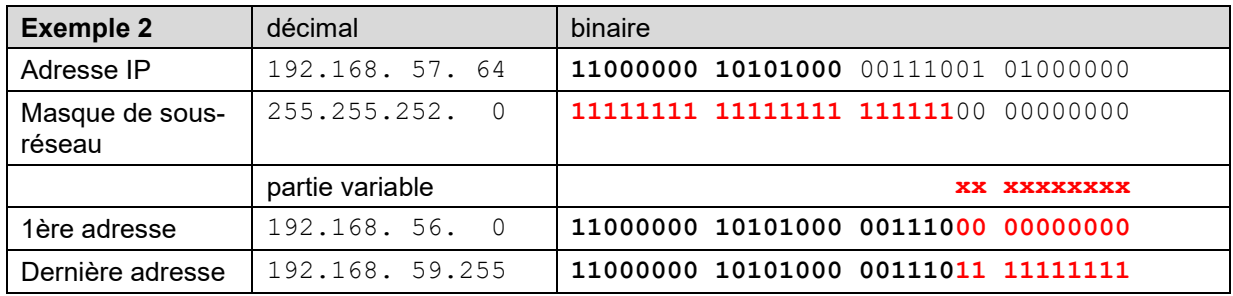

*► L'appareil 192.168.57.64 peut communiquer directement avec les appareils 192.168.56.0 à 192.168.59.255*

#### **IPv4 : Mode >> DHCP**

S'il y a un serveur DHCP, pour l'interface Standard il est possible en alternative de sélectionner le mode « **DHCP** » ou « **DHCP, Uniquement adresses** ». L'appareil reçoit alors toutes les informations nécessaires du serveur DHCP. La différence entre les deux modes est que, dans le cas du « DHCP », il y a aussi attribution de l'adresse du serveur DNS.

Les réglages reçus du serveur DHCP peuvent être consultés en local via le menu de service :

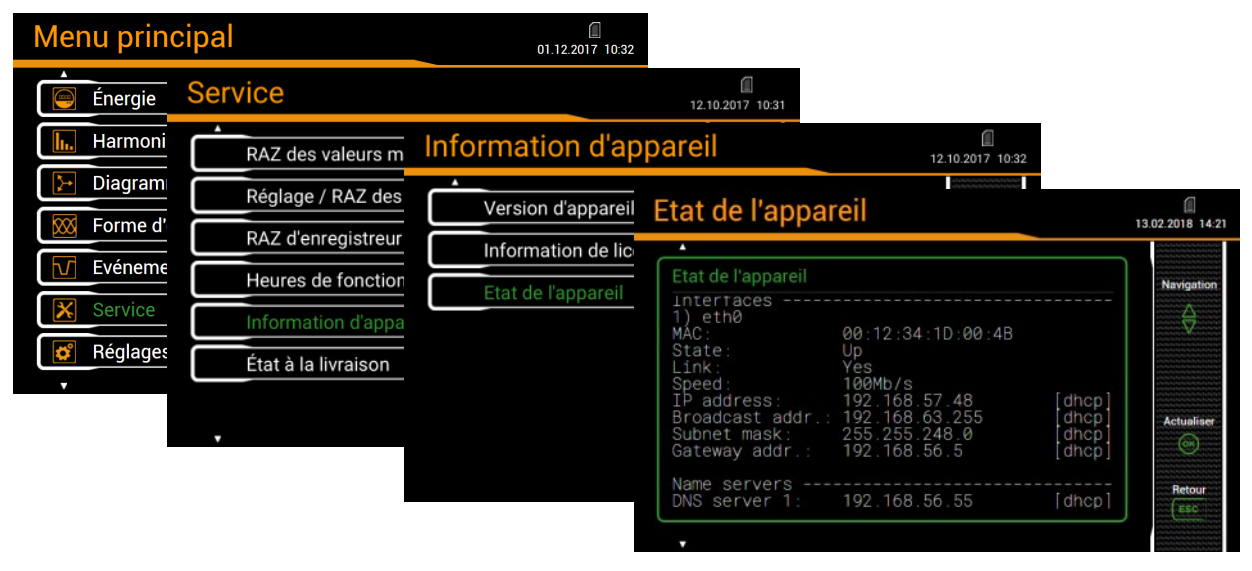

Suivant les réglages du serveur DHCP, l'adresse IP assignée peut changer à chaque redémarrage de l'appareil. Il est par conséquent recommandé de n'utiliser le mode DHCP que pendant la mise en service.

<span id="page-40-0"></span>L'option DHCP n'est pas disponible pour les appareils sans écran.

# **Synchronisation de l'heure via le protocole NTP**

*NTP* (Network Time Protocole) est le protocole standard pour la *synchronisation de l'heure* des appareils via Ethernet. Des serveurs horaires correspondants sont mis en œuvre dans les réseaux d'ordinateurs, mais sont aussi disponibles librement dans internet. NTP permet d'exploiter tous les appareils selon une même base horaire.

Il est possible de définir deux serveurs NTP différents. Si le premier serveur n'est pas disponible, le système essaie de synchroniser l'heure avec le deuxième serveur.

Si un serveur NTP public comme par ex. « pool.ntp.org » est utilisé, une résolution du nom sera nécessaire. Ceci est normalement réalisé via un **serveur DNS**. Son adresse IP doit être réglée dans les réglages de communication de l'interface Ethernet afin qu'une communication avec le serveur NTP – et donc une synchronisation de l'heure – soit possible. Votre administrateur réseau peut vous fournir les informations nécessaires.

La synchronisation horaire de l'interface Ethernet Standard peut également être effectuée via un [récepteur GPS](#page-31-0) ou un serveur du temps [IRIG-B](#page-33-0) avec des signaux TTL.

# **Ports TCP**

La communication TCP passe par des ports. Le numéro du port utilisé permet de reconnaître le type de communication. Par défaut, la communication Modbus/TCP passe par le port TCP 502, NTP utilise le port 123. Le port pour la communication Modbus/TCP peut cependant être modifié. Il est ainsi possible de mettre à disposition de chaque appareil son propre port, par ex. 503, 504, 505 etc., ce qui facilite l'analyse du trafic de données. Quel que soit ce réglage, une communication via le port 502 est toujours possible. L'appareil autorise 5 liaisons simultanées vers des clients au choix.

# **Pare-feu**

De nos jours, pour des raisons de sécurité, chaque réseau est protégé par un pare-feu. Lors de la configuration du pare-feu, la communication souhaitée est choisie ainsi que celles qui doivent être bloquées. Le port TCP 502 pour la communication Modbus/TCP est réputé généralement comme non fiable et est très souvent bloqué. Ceci peut rendre impossible une communication interréseaux (par ex. via internet).

# **6.4.2 Raccordement de l'interface Standard**

La prise standard RJ45 sert au raccordement direct d'un câble Ethernet.

- Interface : Prise RJ45, Ethernet 100BaseTX
- Mode : 10/100 MBit/s, duplex intégral/semi-duplex, négociation automatique
- Protocoles : http, https, Modbus/TCP, NTP

# **Fonctionnalités des DEL**

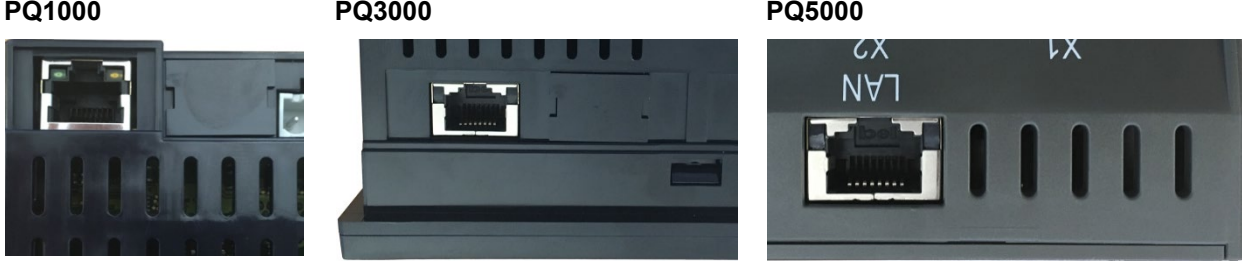

- LED droite : allumée dès qu'il y a une connexion réseau (link)
- LED gauche : clignote pendant la communication (activity)

# **6.4.3 Raccordement de l'interface IEC61850**

Les prises RJ45 X1 et X2 sont utilisées pour la connexion directe d'un câble Ethernet. Les deux ports sont équivalents et connectés en interne via un commutateur réseau.

- Interface : Prise RJ45, Ethernet 100BaseTX
- Mode : 10/100 MBit/s, duplex intégral/semi-duplex, négociation automatique
- Protocoles : IEC61850, NTP

# **Fonctionnalités des DEL**

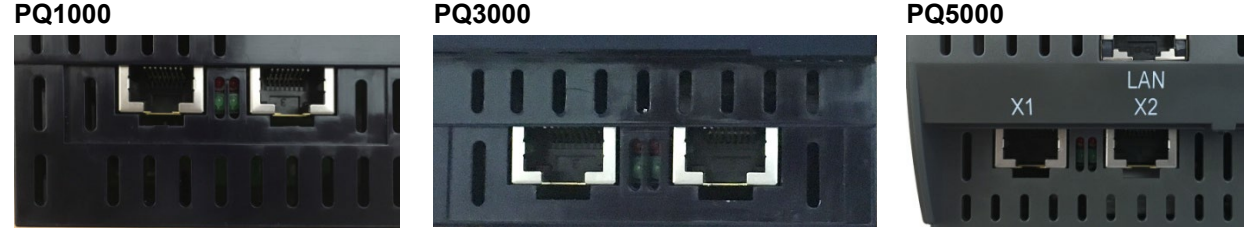

• LED verte : allumée dès qu'il y a une connexion réseau (link), clignote pendant la communication

# **6.4.4 Raccordement de l'interface PROFINET**

Les prises RJ45 X1 et X2 sont utilisées pour la connexion directe d'un câble Ethernet. Les deux ports sont équivalents et connectés en interne via un commutateur réseau.

Remarque : l'interface ne peut être connectée qu'à un réseau local Profinet, conçu comme un circuit SELV conforme à IEC 60950-1.

- Interface : Prise RJ45, Ethernet 100BaseTX
- Mode : 10/100 MBit/s, duplex intégral/semi-duplex, négociation automatique
- Protocoles : PROFINET, LLDP, SNMP

**Fonctionnalités des DEL**

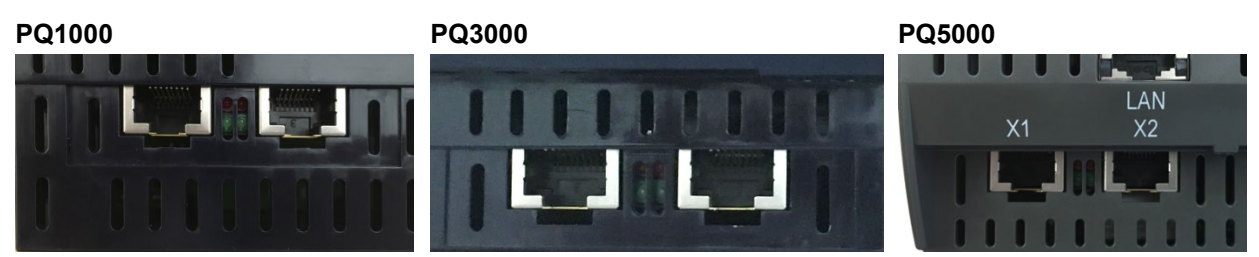

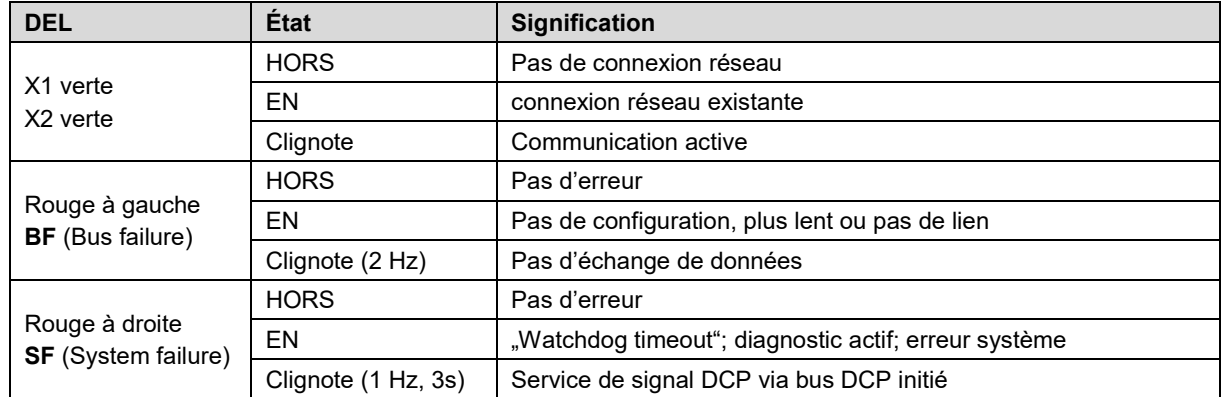

# **6.4.5 Adresses MAC**

Chaque interface possède une adresse MAC unique afin de permettre l'identification univoque d'un port Ethernet au sein du réseau. Contrairement à l'adresse IP que l'utilisateur peut modifier à tout moment, l'adresse MAC est statique.

# **Interface Ethernet Standard**

PQ1000-11110D Ord.: 000/123456/123/001

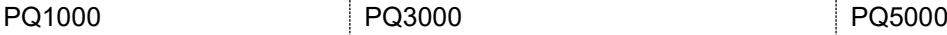

Man: 21 / 8

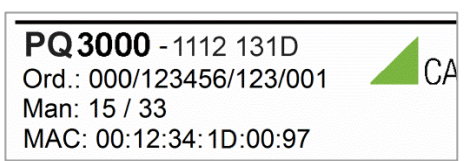

 $X<sub>2</sub>$ 

PQ5000-1111 1130 MAC: 00:12:34:1F:00:64 Ord.: 000/123456/123 ERKO Man: 16/5

# **Interface Ethernet IEC61850**

MAC: 00:12:34:26:07:3F

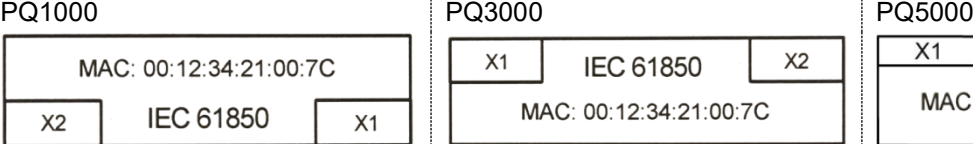

#### **IEC 61850**  $X<sub>2</sub>$  $X1$ MAC: 00:12:34:21:00:7C

# **Interface Ethernet PROFINET**

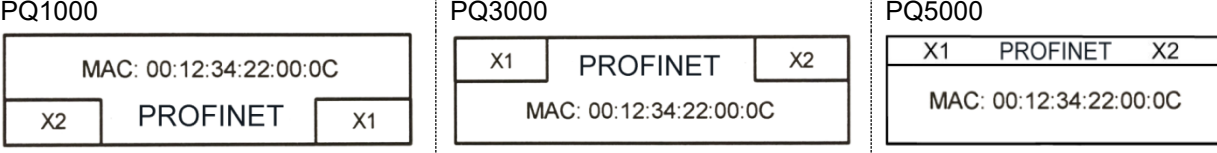

Un appareil PROFINET nécessite généralement [3 adresses MAC:](#page-47-0)

- Châssis MAC : comme indiqué sur la plaque signalétique
- Port X1 : châssis MAC + 2
- Port X2 : châssis MAC + 1

# **6.4.6 Réinitialisation des réglages de communication**

Si les réglages de communication ne sont plus connus, ils peuvent être réinitialisés aux réglages d'usine via l'affichage locale. Pour les appareils sans affichage, cela n'est pas possible. Les réglages de communication peuvent ensuite être réinitialisés aux réglages d'usine via la touche de réinitialisation.

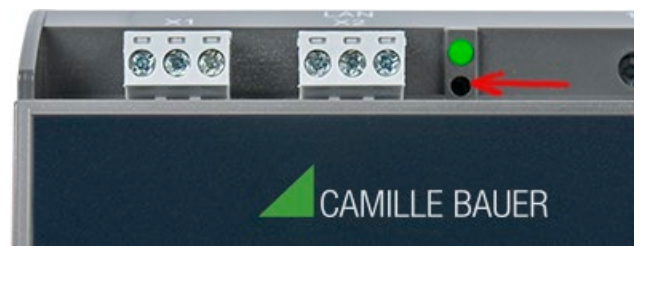

## **PQ5000**

Appuyez sur la touche de réinitialisation (en creux) au-dessous de la DEL de fonctionnement pendant au moins 3s. La DEL de fonctionnement clignote en rouge pendant la réinitialisation.

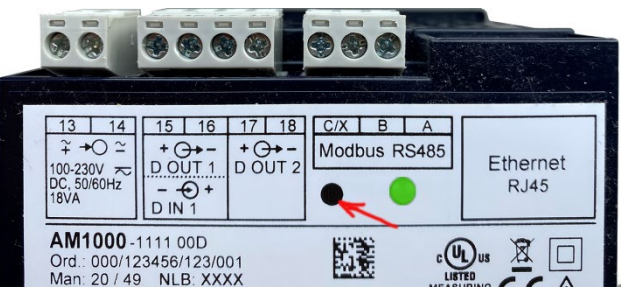

# **PQ1000**

Appuyez sur la touche de réinitialisation (en creux) à gauche de la LED de fonctionnement pendant au moins 3s. La DEL de fonctionnement clignote en rouge pendant la réinitialisation.

# <span id="page-43-0"></span>**6.5 Tests de communication**

Via le menu de service sur l'interface web de l'appareil, vous pouvez vérifier si la structure de réseau sélectionnée est valide. L'appareil doit pouvoir atteindre le serveur DNS via la passerelle. Le serveur DNS permet ensuite de résoudre l'URL du serveur NTP à une adresse IP. L'interface pour les tests de communication est l'interface Ethernet standard.

- Ping : test de connexion à n'importe quel périphérique réseau (initial : adresse de passerelle)
- DNS : Test, si la résolution de noms via DNS fonctionne (initial : URL du serveur NTP)
- NTP : Test, si le serveur NTP sélectionné est en fait un serveur horaire (stratum x)
- SFTP : Test, si l'accès au serveur SFTP fonctionne correctement. Un fichier test est stocké dans le répertoire de base du serveur.

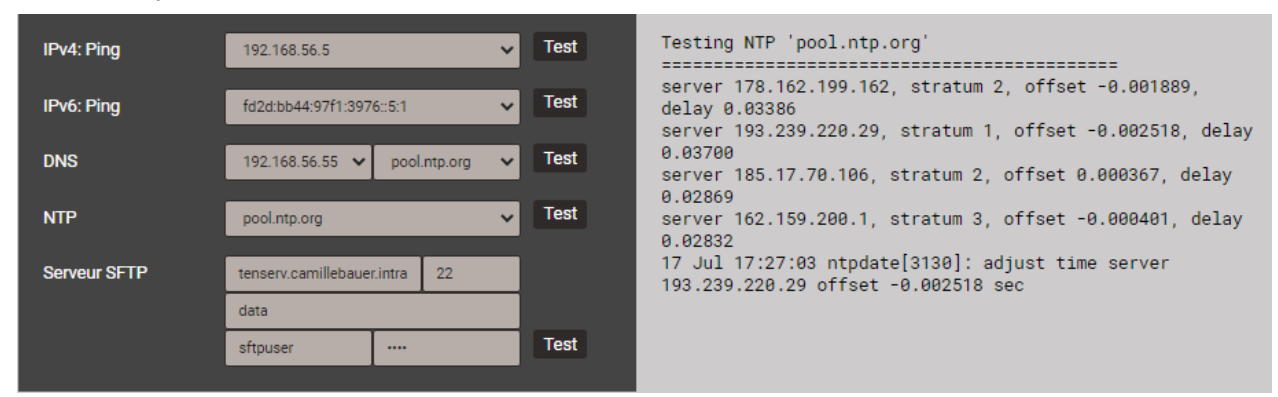

*Test du serveur NTP*

# **6.6 Interface IEC61850**

Les possibilités de l'interface IEC61850 sont décrites dans un document séparé :

>> IEC61850 interface SINEAX AMx000/DM5000, LINAX PQx000, CENTRAX CUx000

Ce document est disponible via :

- <https://www.camillebauer.com/pq1000-fr> ou
- <https://www.camillebauer.com/pq3000-fr> ou
- <https://www.camillebauer.com/pq5000-fr>

# **6.7 Interface PROFINET IO**

L'interface PROFINET génère une image du processus cyclique que l'utilisateur peut composer à son gré.

# **6.7.1 Fichier de description d'appareil (GSD)**

Le fichier GSD décrit la fonctionnalité disponible via l'interface PROFINET de l'appareil. Durant la conception à l'aide d'un outil de configuration (p. ex. TIA ou Simatic Step 7 de Siemens), le fichier GSD sert à intégrer des appareils dans un système PROFINET rapidement et avec un minimum d'effort.

Le format de description utilisé pour le fichier GSD est le GSDML (Generic Station Description Markup Language) pour PROFINET, un format XML indépendant de la langue. Les sources nécessaires pour le téléchargement du fichier GSDML de l'appareil sont les suivantes :

- <https://www.camillebauer.com/pq1000-fr> ou <https://www.camillebauer.com/pq3000-fr> ou <https://www.camillebauer.com/pq5000-fr>
- Clé USB avec logiciel et documentation, n° mat. 156 027 (en option)
- Le site web propre à l'appareil est le suivant :

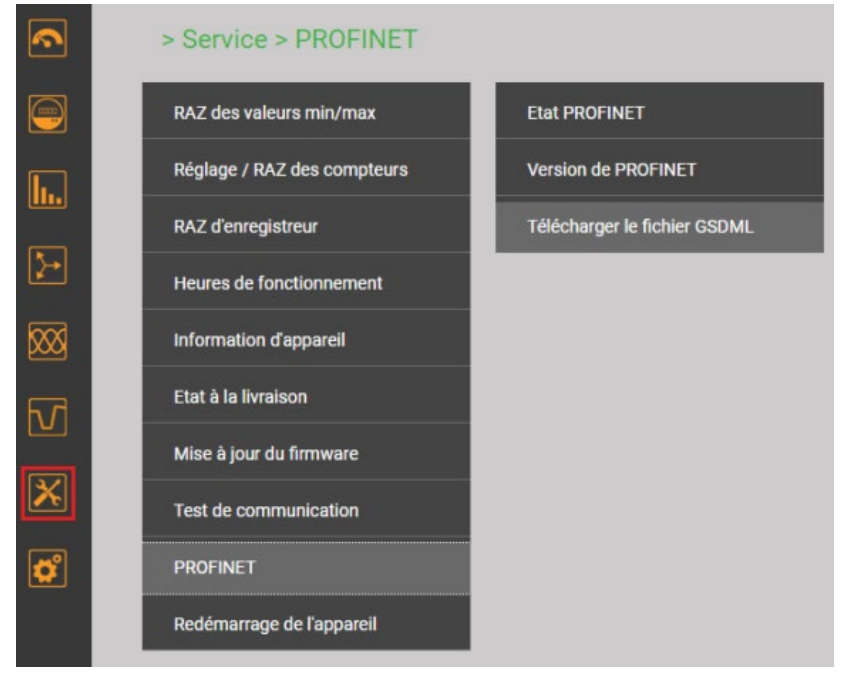

Avant de pouvoir utiliser un appareil dans un projet, le fichier GSD correspondant doit être importé dans l'outil de configuration (p. ex. portail TIA).

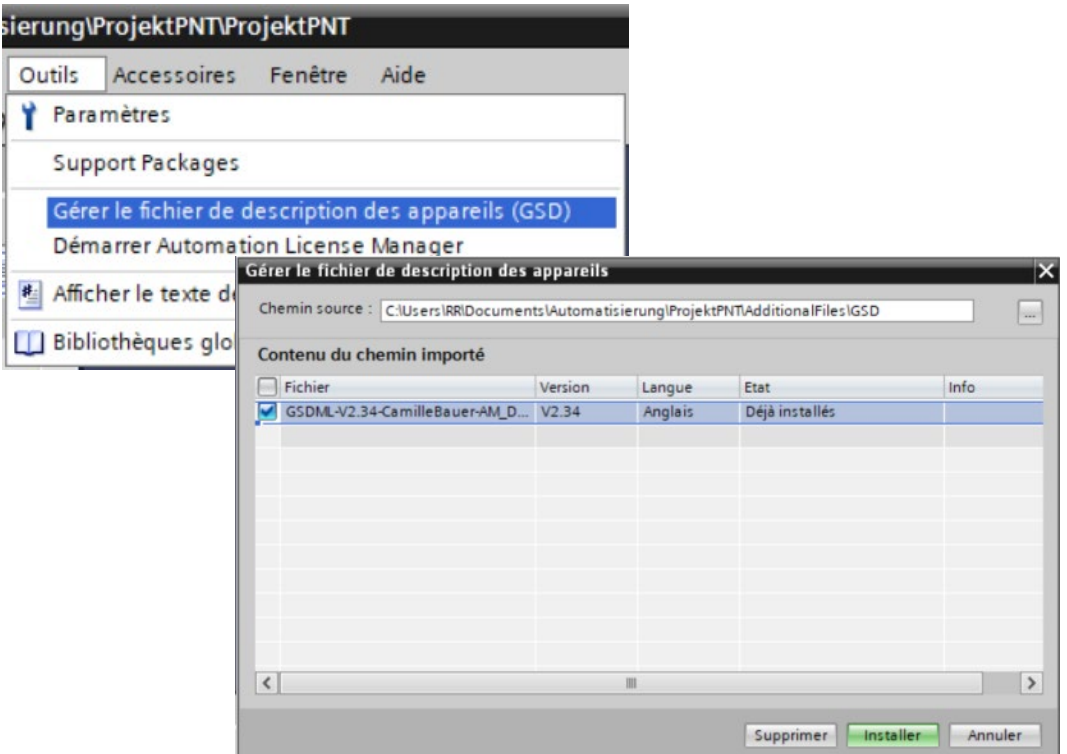

# **6.7.2 Paramétrage de l'appareil**

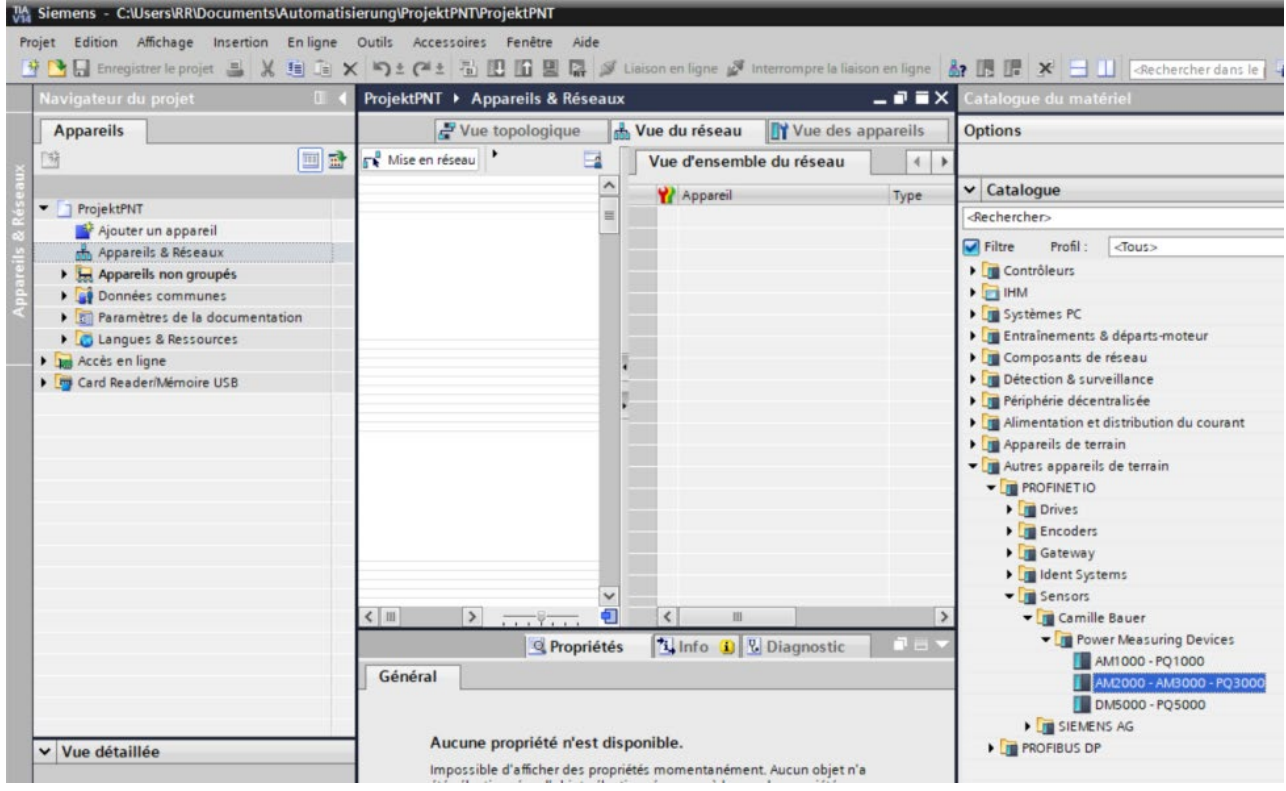

Dès que le fichier GSD est importé, l'appareil est disponible dans le catalogue des périphériques et peut être intégré par glisser-déposer. Trois modèles sont disponibles, qui représentent les différentes formes de construction de l'ensemble de la série d'appareils. Le choix opéré ci-dessus convient par exemple aux appareils AM2000, AM300 et PQ3000, vu qu'ils présentent cette forme de construction (panneau 144x144 mm) et supportent les mêmes valeurs de mesure.

Les autres étapes de paramétrage de l'appareil sont les suivantes :

- attribution d'un nom univoque à l'appareil via le protocole DCP,
- attribution d'une adresse IP à l'appareil, une procédure automatique la plupart du temps,
- composition de l'image du processus cyclique (voir ci-dessous), au maximum 62 valeurs de mesure,
- intégration dans la topologie de l'ensemble du système.

Comme ces étapes sont indépendantes des appareils et qu'elles ne sont fonction que de l'outil mis en œuvre, nous ne les décrivons pas en détail ici.

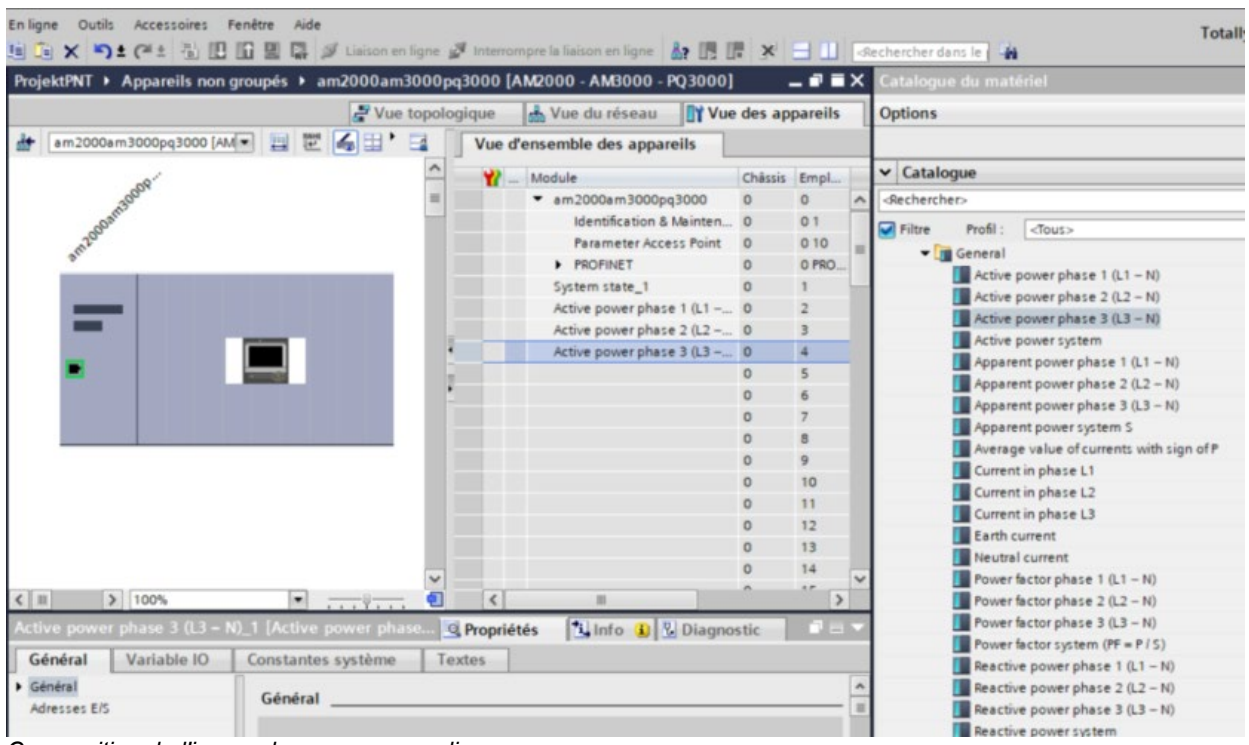

*Composition de l'image du processus cyclique*

L'emplacement 1 contient toujours le module 'System state', avec les informations suivantes :

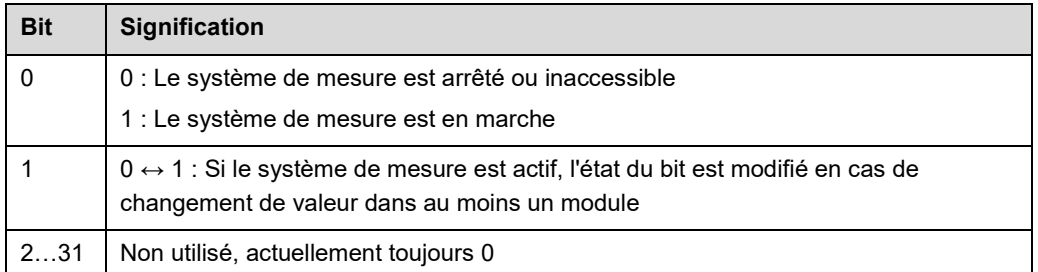

#### **Remarques**

- $\triangleright$  Un paramétrage de la fonction de base de l'appareil (p. ex. fonctionnalité de mesure) via PROFINET n'est pas nécessaire
- $\triangleright$  Une modification locale des paramètres (p. ex. adresse IP, nom de l'appareil PROFINET) n'est pas possible

# **6.7.3 Validité des valeurs de mesure**

Les valeurs de mesure suivantes sont utilisables dans l'image de processus :

- valeurs instantanées de tensions, intensités, puissances active, réactive et apparente, fréquences, puissances et facteurs de puissance
- tensions et intensités THD, intensités TDD
- harmoniques de rang impair des tensions et intensités jusqu'à la 25e,
- composants symétriques et facteurs d'asymétrie tension/courant
- puissances fondamentales, puissance réactive de distorsion, cosϕ, tanϕ
- compteurs d'énergie avec tarif haut/bas, grandeurs de base prédéfinies et spécifiques à l'utilisateur
- valeurs moyennes de grandeurs de puissance prédéfinies et de grandeurs de base spécifiques à l'utilisateur.

Les valeurs de mesure mises à disposition représentent la somme des valeurs possibles pour toute forme de raccordement, du réseau monophasé au réseau 4 fils à charge asymétrique. La description des interfaces Modbus spécifie les valeurs de mesure véritablement valables pour tel type de raccordement. Cette description peut être obtenue auprès des sources suivantes :

- <https://www.camillebauer.com/pq1000-fr> ou <https://www.camillebauer.com/pq3000-fr> ou <https://www.camillebauer.com/pq5000-fr>
- Clé USB avec logiciel et documentation, n° mat. 156 027 (en option)

Lorsque des valeurs de mesure non valides sont utilisées dans une image de processus, ces valeurs sont toujours nulles.

# **6.7.4 État de PROFINET**

• Pour les appareils avec affichage, la barre d'état affiche l'état actuel de PROFINET :

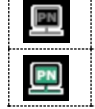

Échange de données avec contrôleur IO inactif Échange de données avec contrôleur IO actif

• L'état PROFINET est toujours visible dans la barre d'état du site web d'appareil :

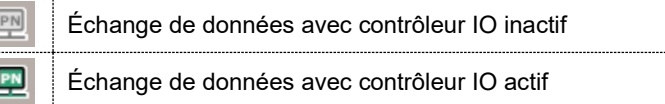

• Les informations relatives à PROFINET sont accessibles via le menu *Service | PROFINET | État de PROFINET* :

<span id="page-47-0"></span>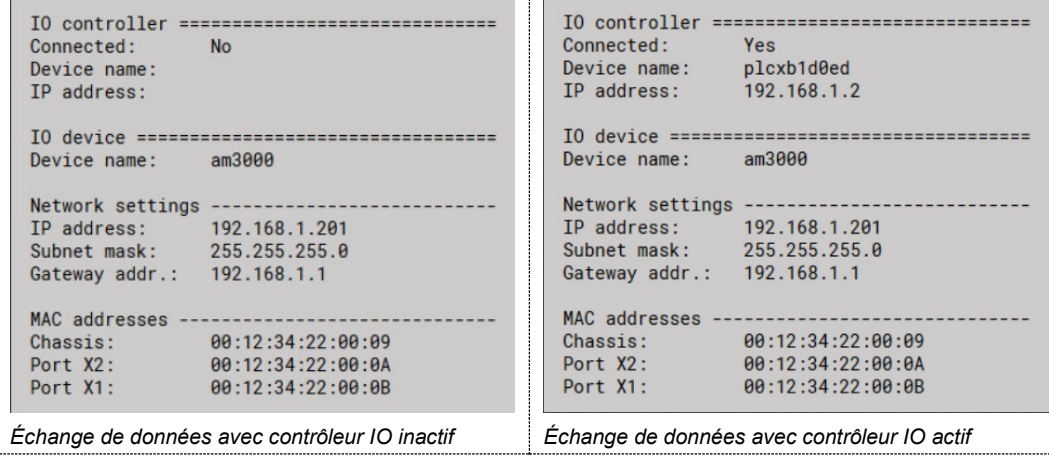

# **6.8 Simulation des sorties analogiques / numériques**

Pour vérifier si les circuits en aval fonctionnent correctement avec les valeurs de sortie fournies par l'appareil, toutes les sorties analogiques ou numériques / relais peuvent être simulées en utilisant le menu de service Simulation. Ceci est effectué en entrant des valeurs analogiques de sortie ou en sélectionnant des états discrets pour les sorties numériques / relais.

La simulation est possible via l'interface web et aussi via l'affichage local.

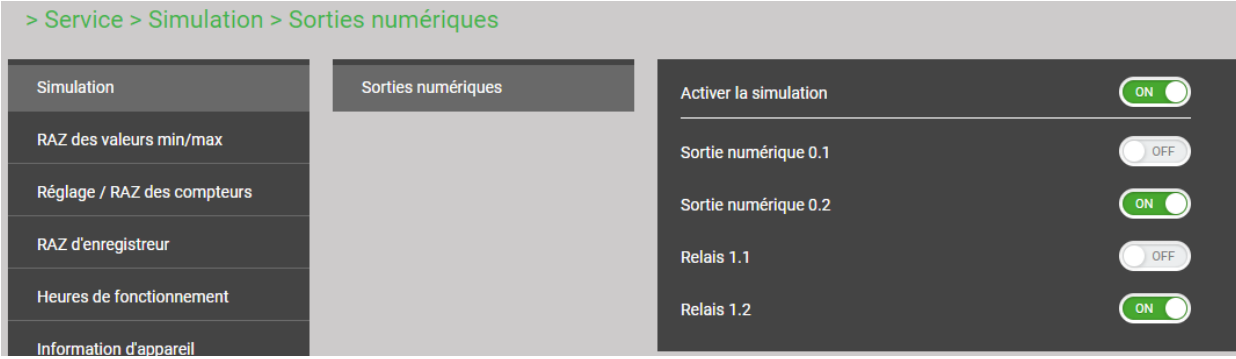

*Simulation des sorties numériques via l'interface web de l'appareil*

# **6.9 Système de sécurité**

Divers mécanismes de sécurité sont implémentés dans l'appareil, qui peuvent être activés pour fournir une protection d'accès étendue à l'ensemble des données de l'appareil.

- Le système de **contrôle d'accès basé sur les rôles** (**RBAC** en anglais) permet de restreindre l'accès aux données de mesure, aux réglages de la configuration et aux fonctions de service aux droits de l'utilisateur actuellement connecté. Pour l'accès via le site web ou l'écran local, les menus disponibles sont réduits et/ou seuls des droits de lecture sont accordés pour des services spécifiques. Une clé API (Application Programming Interface) est requise pour l'accès aux données via une application externe. Cette clé est appliquée en tant qu'utilisateur spécial.
- **HTTPS** met à disposition une communication cryptée au moyen de la TLS (Transport Layer Security).
- La liste **Client Whitelist** permet de restreindre l'accès à l'appareil à certains clients spécifiques dotés d'une adresse IP définissable.
- **Blocage de la communication :** Les services de communication comme Modbus/RTU, Modbus/TCP ou SYSLOG sont bloqués par défaut et doivent être validés comme activés via la configuration. Ceci a pour but d'empêcher les accès non autorisés et d'éliminer d'éventuels points d'attaque.
- **[Journal d'audit](#page-55-0)** : L'appareil enregistre les messages liés à la sécurité dans une liste distincte, accessible via le menu de service. À des fins de surveillance de la sécurité, le contenu de la liste peut également être transféré vers un Log Server central à l'aide du protocole **SYSLOG**.

Si l'appareil dispose d'un écran, les restrictions définies dans le système de sécurité sont également actives en cas d'utilisation de l'écran. Pour les utilisateurs, l'accès peut également être limité à un fonctionnement en local.

# **6.9.1 Gestion RBAC**

Tout accès aux données de l'appareil via le site web, l'affichage local ou des applications logicielles externes peut être pleinement protégé par le système RBAC. L'accès aux informations sur les valeurs mesurées, la modification des paramètres de configuration ou la définition/suppression des données de mesure peuvent être adaptés de manière individuelle au rôle de l'utilisateur actif.

**Remarque** : Tous les paramétrages du système de sécurité sont enregistrés sous forme cryptée dans l'appareil. En outre, les informations de connexion ne sont jamais transmises en texte clair.

### **3 utilisateurs standards prédéfinis**

- *admin* : un utilisateur avec droits d'administrateur (mot de passe réglé par défaut : CBM\_1234)
- *localgui* : l'utilisateur standard de l'écran local. Les autorisations qu'il détient déterminent ce qui peut être affiché ou modifié sur l'écran intégré sans qu'un utilisateur se connecte.
- <span id="page-49-0"></span>• *anonymous* : l'utilisateur standard avec accès via le site web. Les autorisations qu'il détient déterminent ce qui peut être affiché ou modifié via le site web sans qu'un utilisateur se connecte.

## **Jusqu'à 5 utilisateurs à définir ou via clé API**

Les utilisateurs ou les clés API peuvent être créés par tout utilisateur disposant de droits d'écriture du paramétrage du système de sécurité. Dans tous les cas, chaque utilisateur via une connexion web peut modifier le mot de passe de son propre compte.

Des clés API sont nécessaires lorsque des applications doivent accéder aux données de l'appareil via l'interface REST (communication via protocole http/https). Ces clés ne sont pas limitées dans le temps et disposent soit de droits de lecture, soit de tous les droits, soit de tous les droits sans sécurité.

L'administrateur prédéfini ou tout autre utilisateur disposant de droits d'accès complets aux paramétrages du système de sécurité peut :

- Modifier ses propres données d'accès (nom d'utilisateur et/ou mot de passe)
- Modifier les données d'accès de tout autre utilisateur
- Définir à son gré les autorisations des utilisateurs standards *localgui* et *anonymous*. Ces deux utilisateurs sont des utilisateurs standards sans données d'accès.
- Créer 5 utilisateurs au maximum
- Restreindre les utilisateurs au fonctionnement local (pas de connexion web)

### **Ajouter des utilisateurs / des clés APi**

En plus des 3 utilisateurs prédéfinis, jusqu'à 5 utilisateurs ou clés API supplémentaires peuvent être créés. Sélectionner « Ajouter un utilisateur / une clé API » et sélectionner le type d'utilisateur à créer.

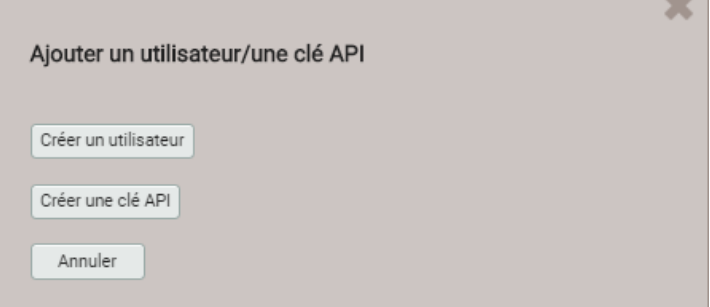

**Utilisateur** : Lors de la saisie du mot de passe, les conditions requises pour un mot de passe sécurisé sont vérifiées et le résultat est affiché. Chaque utilisateur peut être créé sur la base des droits d'un utilisateur existant, toutes ces autorisations peuvent toutefois être modifiées par la suite.

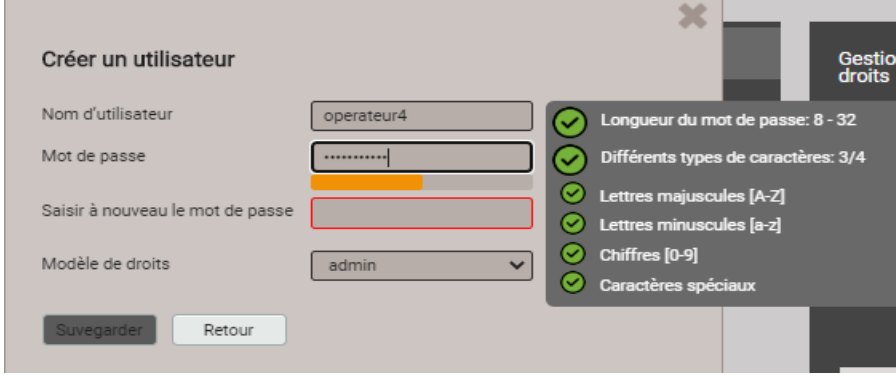

Certaines restrictions sont à prendre en compte lors de la définition ou de la modification des mots de passe :

- Longueur du mot de passe 8 caractères minimum
- Au moins trois types de caractères différents (minuscules, majuscules, chiffres, caractères spéciaux)

**ATTENTION** : Si les données de connexion (nom d'utilisateur et/ou mot de passe) d'un utilisateur disposant de droits d'écriture sur le système de sécurité sont modifiées, elles doivent être conservées de manière sécurisée. Pour des raisons de sécurité, le système RBAC ne peut être réinitialisé qu'en usine, il n'intègre aucune autre méthode de réinitialisation.

**Clé API** : En plus du nom de la clé, il est nécessaire de spécifier les droits à accorder à l'application pour qu'elle ait accès via l'interface REST. Les droits d'accès qui en résultent ne pourront plus être modifiés par la suite.

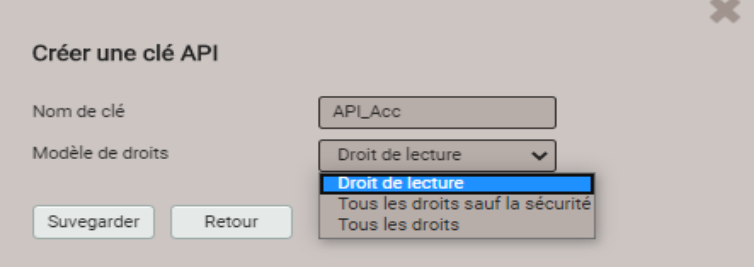

Dès que la clé API a été générée, elle peut être affichée avec <sup>c</sup> « Afficher la clé API ».

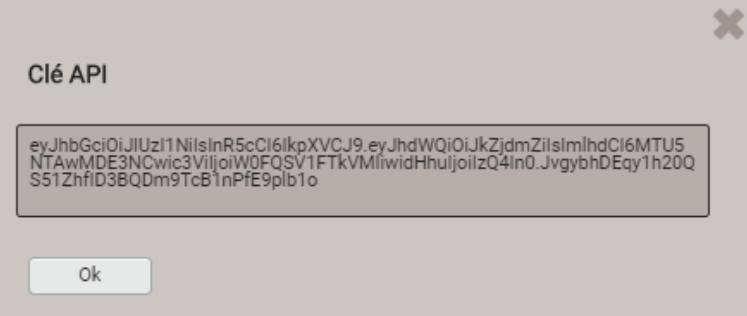

Si l'application souhaite communiquer avec l'appareil via l'interface REST, elle doit fournir la clé API et le jeton de session via le champ cookie dans l'en-tête d'appel. Par exemple :

Cookie:

 $\beta$ 

AccessToken=eyJhbGciOiJIUzI1NiIsInR5cCI6IkpXVCJ9.eyJhdWQiOiIxYjg4IiwiaWF0IjoxNTc5MTU4OTc4LCJzdWIiOi Jhbm9ueW1vdXMiLCJ0eG4iOiIxOTIuMTY4LjU4LjExNCJ9.LiLjuJcs2bZAmYHlvdMXTAlr87gxUX-3kZ4cfz6jdMc; sessionToken={5d1ca47c-8d38-4a08-85d5-fefbd941fa20}

Des informations détaillées sont disponibles dans le document « http interface SINEAX PQx000 ».

# **Attribution des droits d'utilisateurs**

Les droits d'utilisateur qui doivent être accordés pour la commande de l'appareil sont attribués via le menu Réglages | Système de sécurité | Gestion des utilisateurs et des droits :

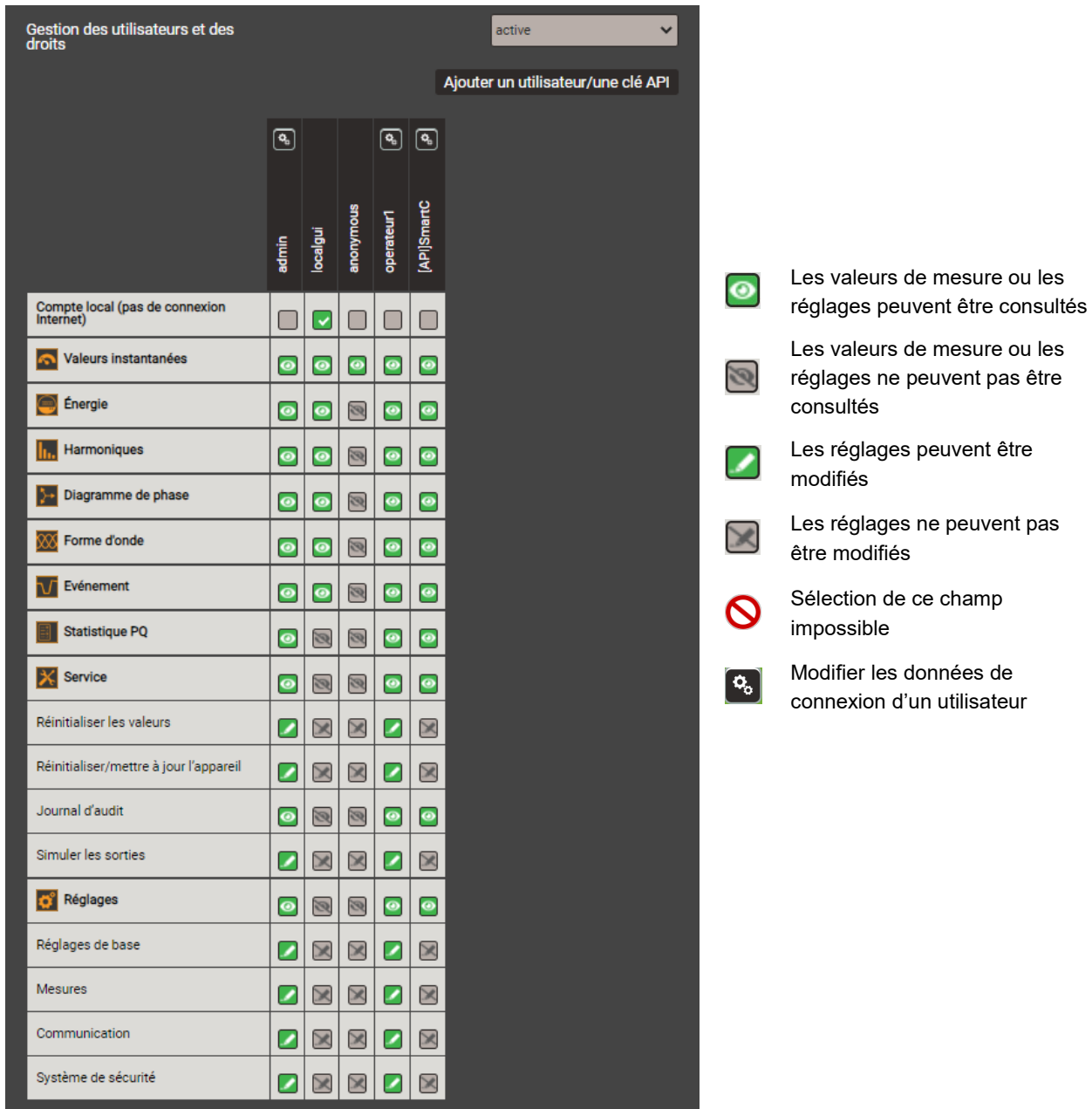

*Vue d'ensemble des droits d'accès de tout utilisateur.* 

# **6.9.2 Connexion et déconnexion d'un utilisateur via le site web**

**a) Dans le cas où « anonymous » ne possède pas de droit**

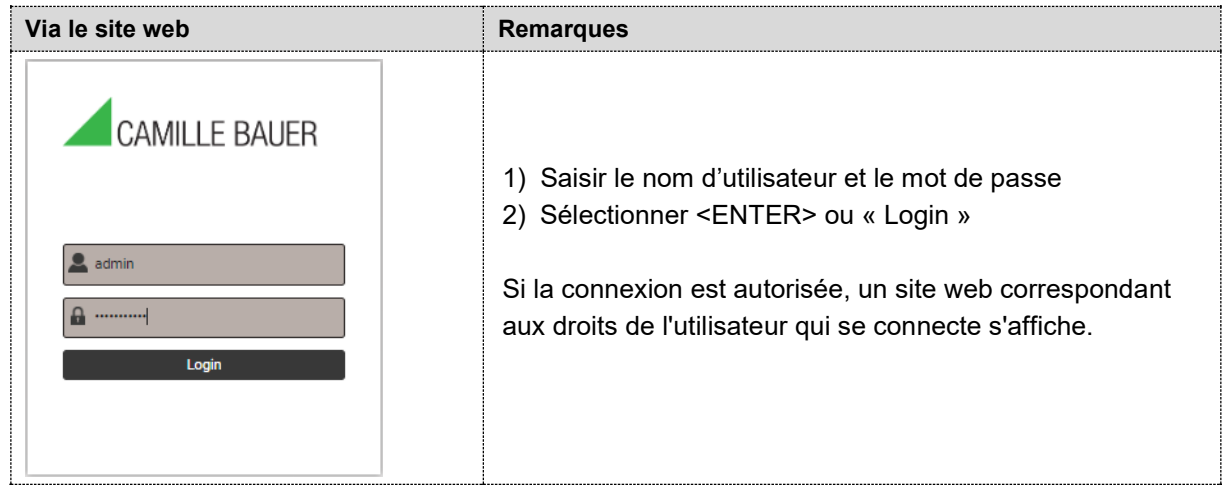

# **b) Dans le cas où « anonymous » possède des droits**

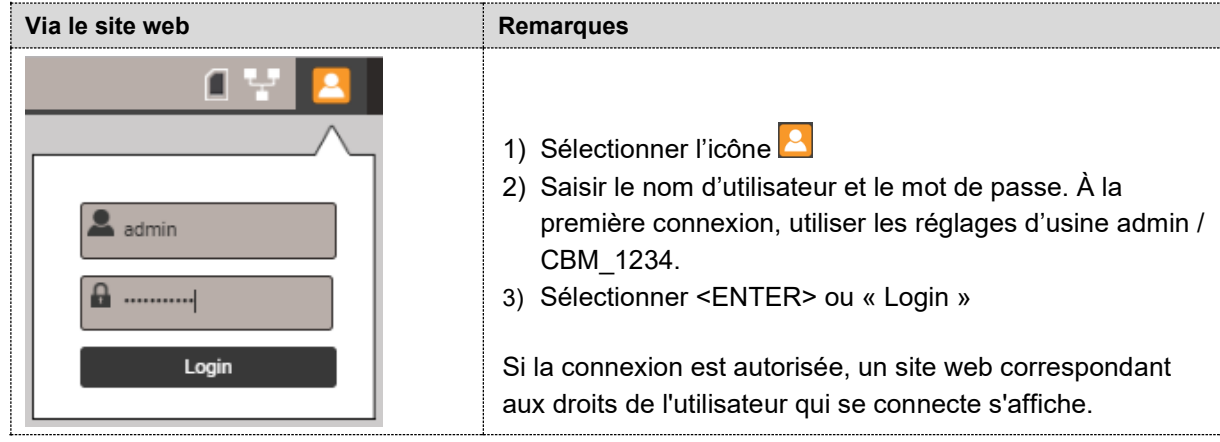

# **c) Si un autre utilisateur est connecté**

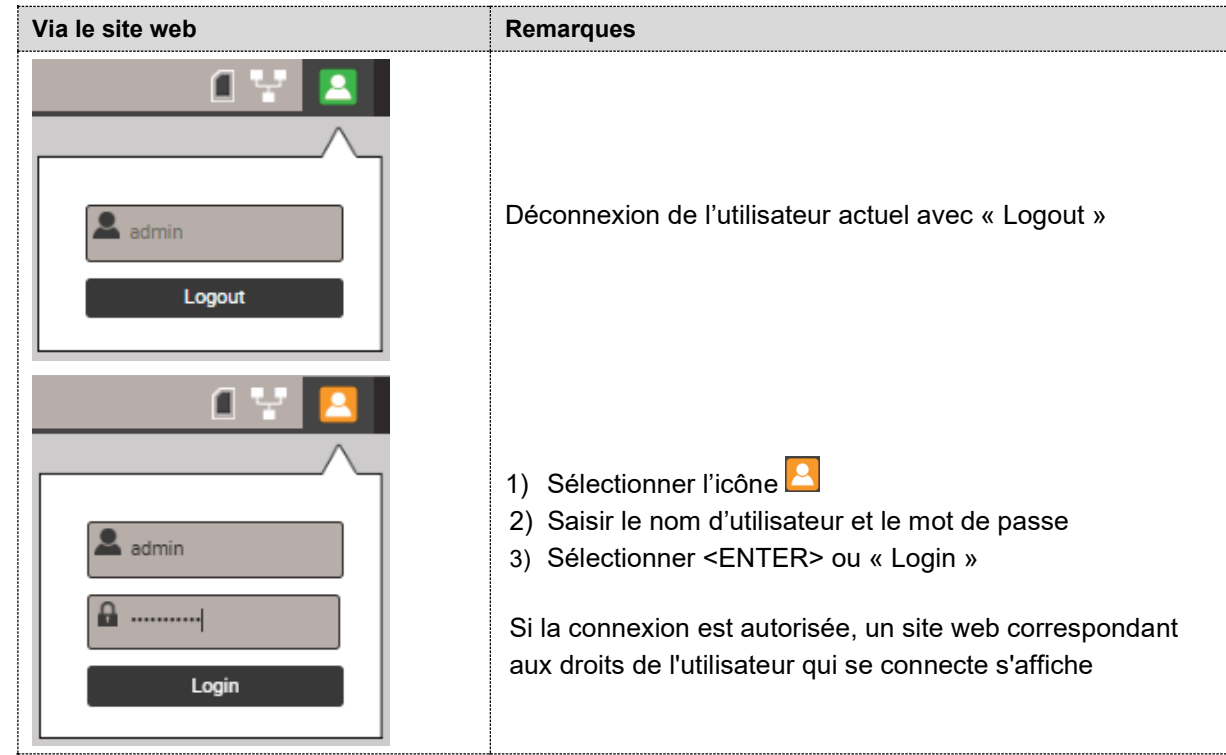

# **6.9.3 Connexion et déconnexion d'un utilisateur via l'affichage local**

# **a) Dans le cas où «** *localgui* **» ne possède pas de droit**

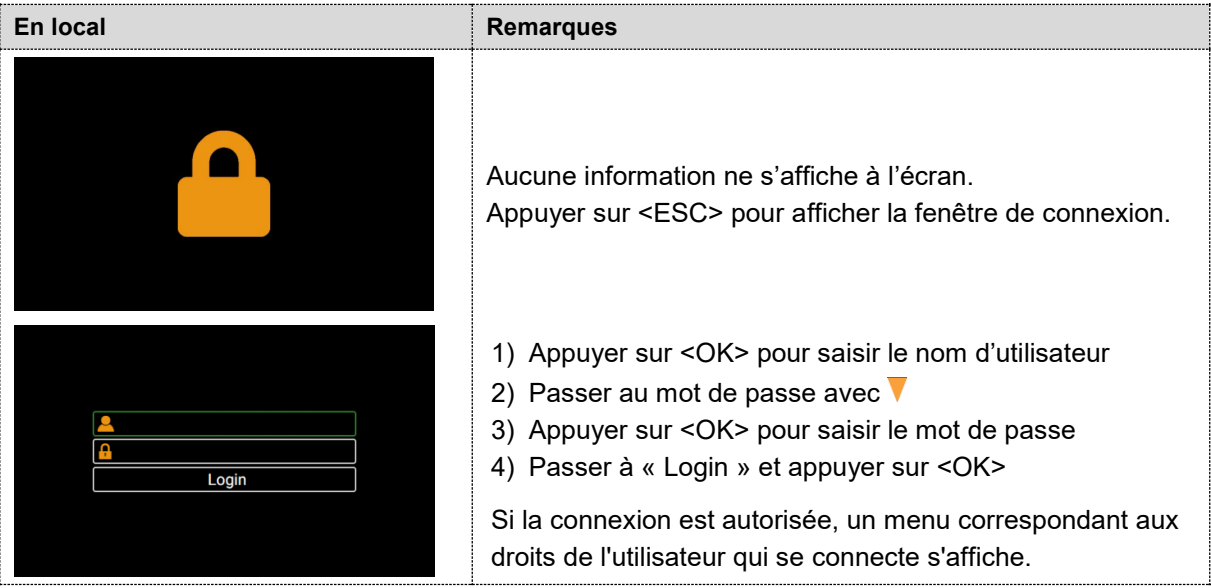

# **b) Dans le cas où «** *localgui* **» possède des droits**

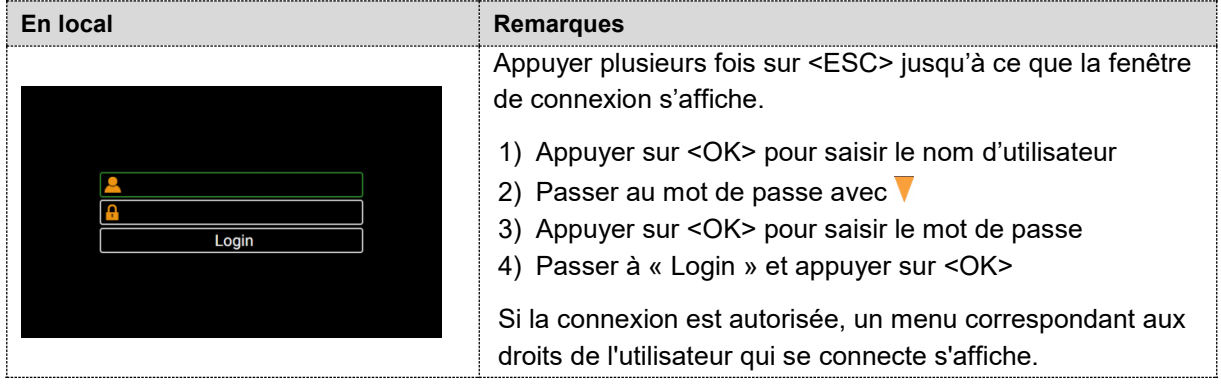

# **c) Si un autre utilisateur est connecté**

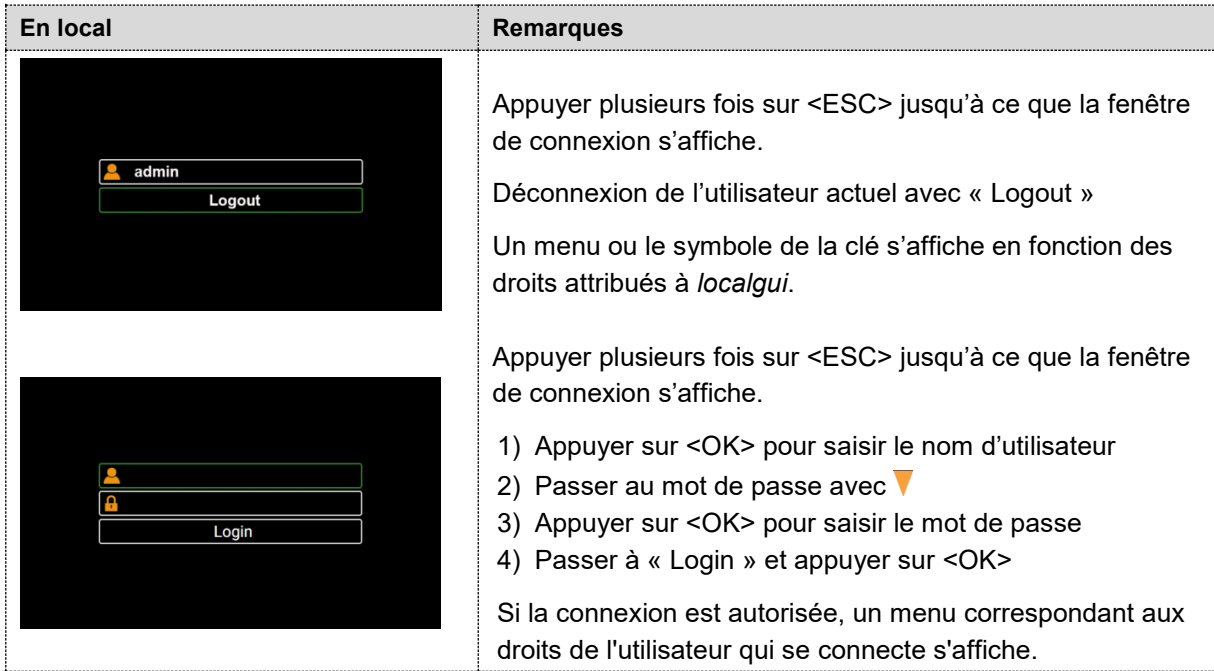

#### **6.9.4 Client Whitelist**

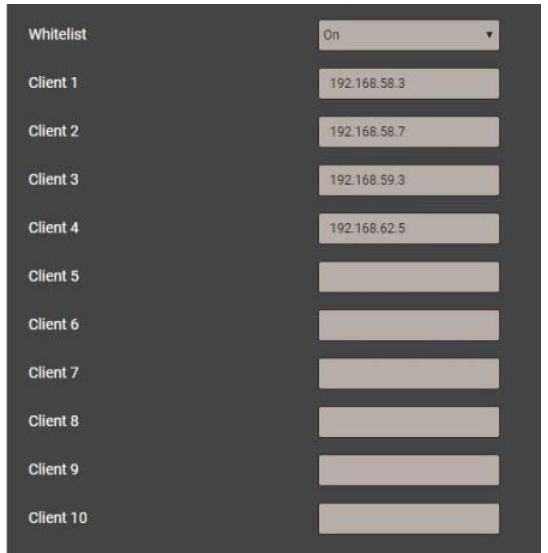

Il est possible de définir une liste d'adresses IPv4 et / ou IPv6 avec jusqu'à 10 clients qui doivent avoir accès à l'appareil. Tous les autres clients sont bloqués. La Whitelist peut être activée via *Réglages* du *Système de sécurité* au menu *Whitelist.*

> *Si un serveur DHCP est utilisé dans le réseau, des clients peuvent recevoir à chaque démarrage une autre adresse IP avec laquelle l'accès à l'appareil n'est plus possible.*

*Si l'accès à un appareil est bloqué, l'adresse IP (LAN) peut être réinitialisée, ce qui aussi désactive simultanément la Whitelist. Il est également possible de désactiver via l'interface WLAN.*

# **6.9.5 Communication sécurisée avec HTTPS**

HTTPS met à disposition une communication cryptée au moyen de la TLS (Transport Layer Security). Ce cryptage bidirectionnel de la communication entre le client et le serveur protège contre toute interruption et déformation de la communication. HTTPS génère un canal sécurisé par un réseau non sécurisé.

Avant qu'une communication HTTPS puisse être utilisée, un certificat racine doit être installé. L'utilisateur peut utiliser soit un certificat Camille Bauer, soit un certificat propre. Il peut être sélectionné en activant la communication HTTPS via *Réglages* du *Système de sécurité* au point *Web-Security*.

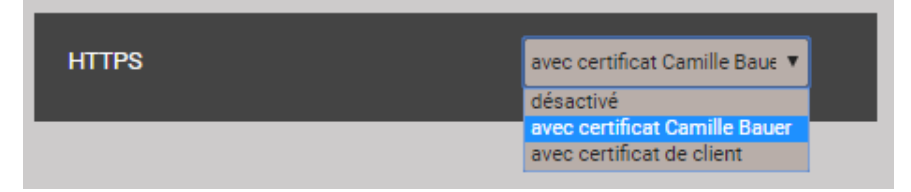

#### **Certificat Camille Bauer**

Sources :<https://camillebauer.com/pq3000-fr> ou<https://camillebauer.com/pq3000-fr> ou <https://camillebauer.com/pq5000-fr>. Installez le certificat avant de démarrer le navigateur.

Dès que le certificat est téléchargé sur l'ordinateur local, il peut être installé manuellement. Double-cliquer tout simplement sur le fichier. **Installer le certificat**, puis **Placer tous les certificats dans le magasin suivant**, sélectionnez **Parcourir** et **Autorités de certification racines de confiance**. **Terminer** l'assistant Importation de certificat.

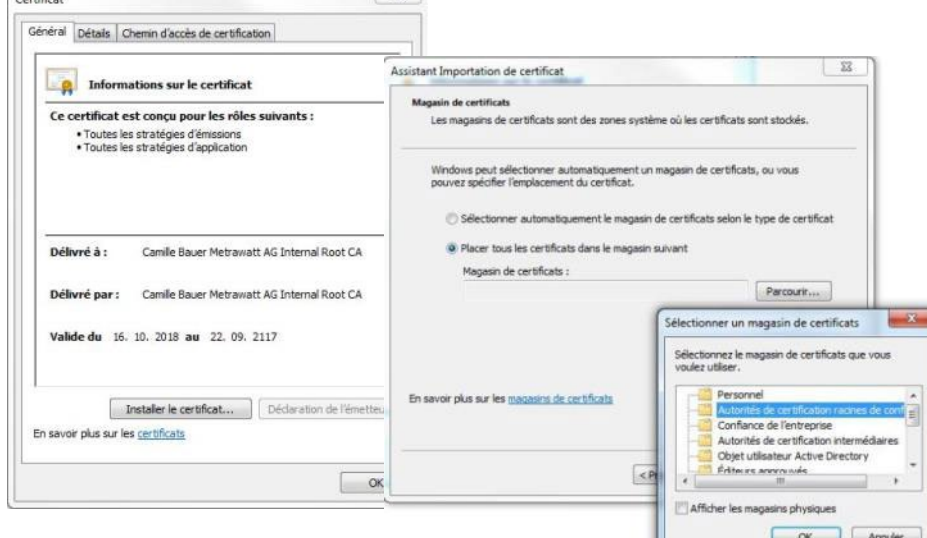

 $C_{\text{cutoff}}$ 

ш

#### Le certificat importé est valable pour tous les appareils des séries PQ, AM, DM et CU.

Autoriser l'installation du certificat lorsque l'avertissement de sécurité suivant apparaît :

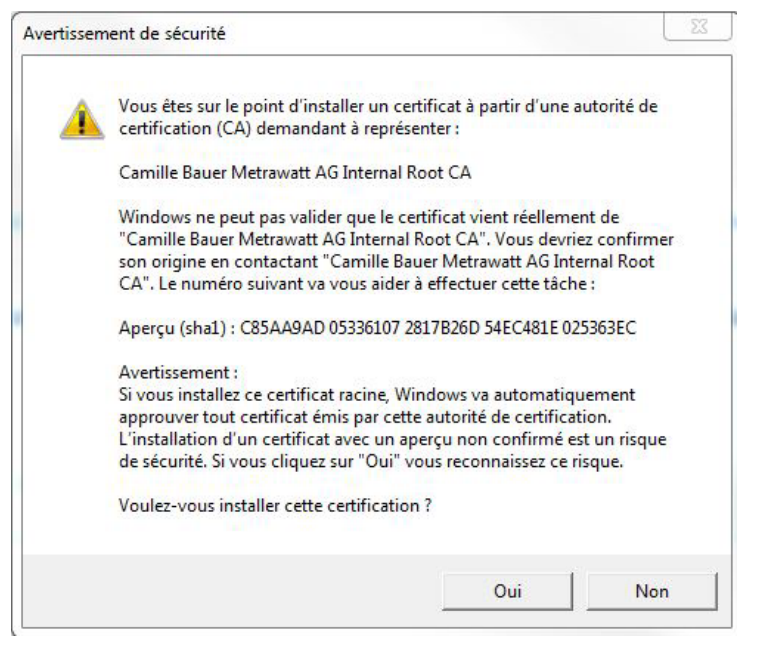

#### **Certificat de client**

Téléchargez votre certificat et la clé privée via *Réglages* du *Système de sécurité* au point *Web-Security*.

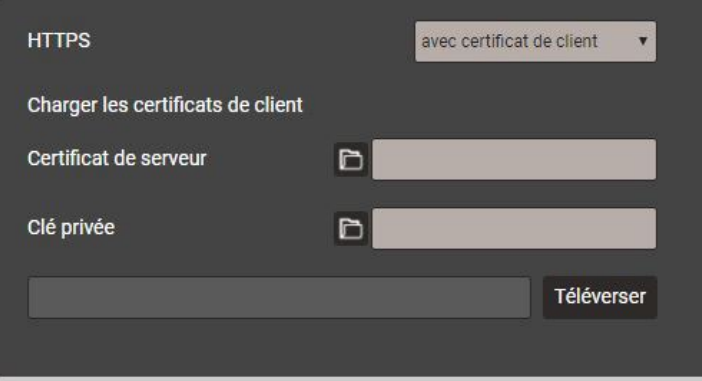

Il est également possible d'utiliser la communication https en ignorant tous les avertissements du navigateur et par une connexion **non sécurisée** avec l'appareil. Cependant, pour des raisons de sécurité, vous ne devriez pas travailler de cette façon dans l'environnement réseau prévu.

#### <span id="page-55-0"></span>**6.9.6 Journal d'audit (SYSLOG)**

Des événements liés à la sécurité comme …

- un ordinateur établit une connexion avec l'appareil
- un utilisateur se connecte ou se déconnecte
- une tentative de connexion soldée par un échec
- chaque modification de la configuration de l'appareil
- l'affichage du journal de sécurité par un utilisateur
- et ainsi de suite.

F

sont enregistrés dans un journal de sécurité auquel il est possible d'accéder par le menu Service.

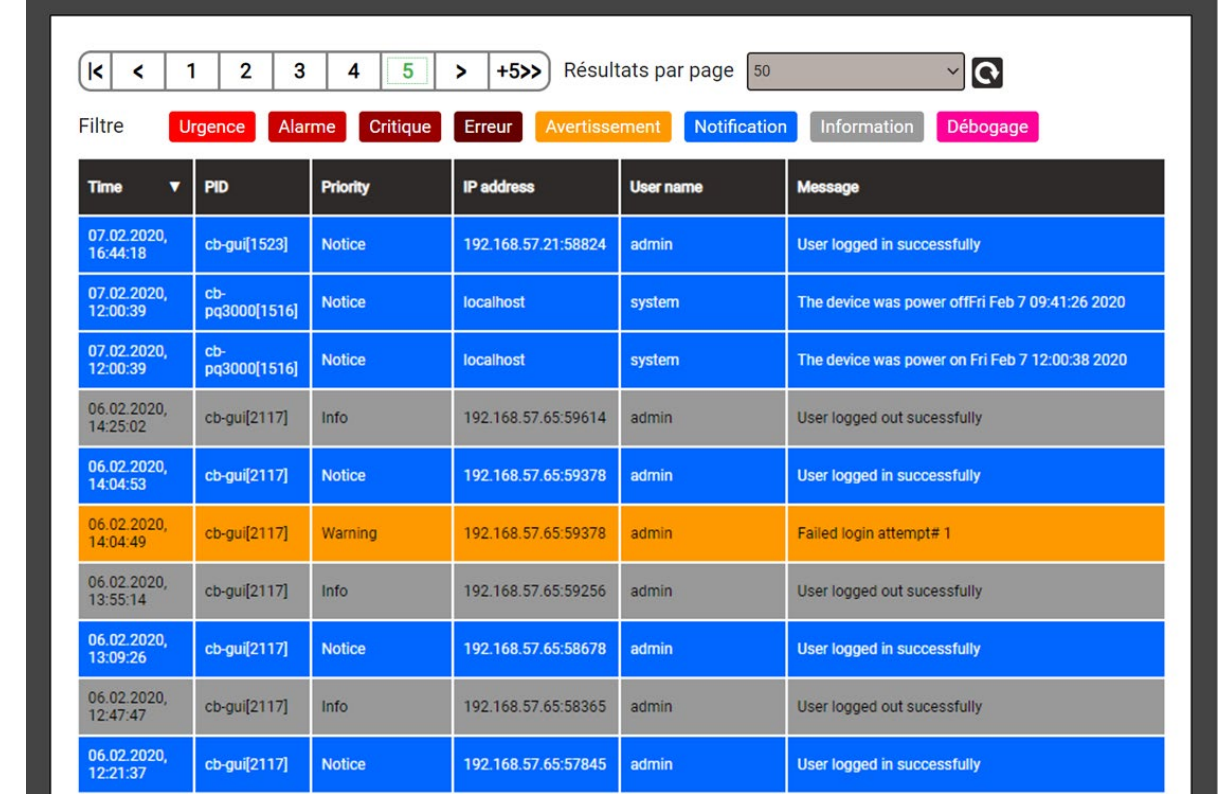

*Exemple d'un journal de sécurité : Le degré de gravité de chaque message est indiqué par un code couleur, qui peut également servir de critère de filtre.*

Si activée, chaque entrée peut également être transférée vers un Log-Server central à l'aide du protocole **SYSLOG** pour la surveillance de la sécurité. Ce transfert s'effectue sur la base de UDP, TCP ou TLS. Les paramètres du serveur Syslog sont disponibles via Réglages | Communication | Serveur Syslog.

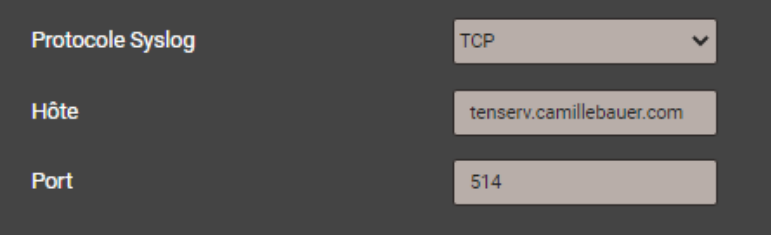

# **7. Commande de l'appareil**

# **7.1 Éléments de commande**

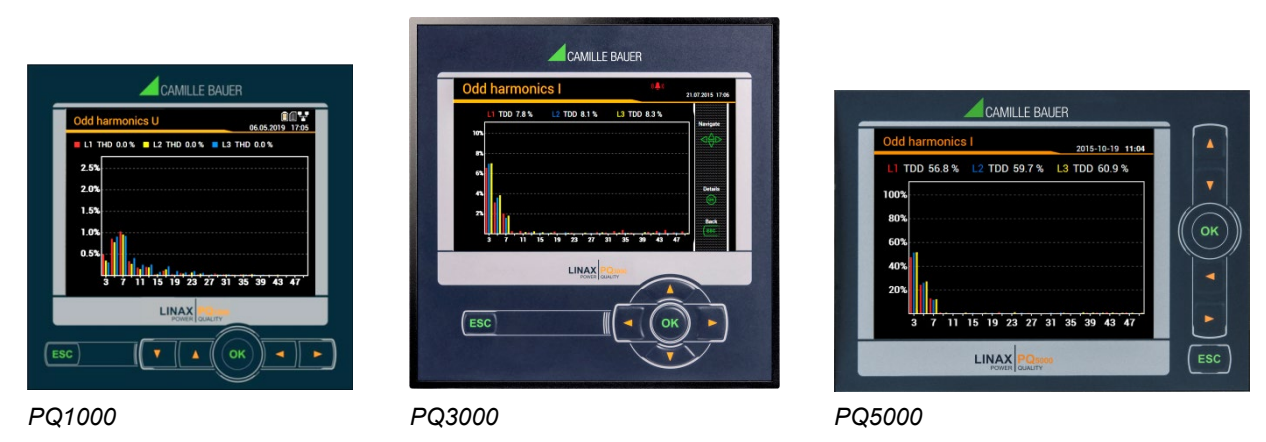

La commande de l'appareil s'effectue à l'aide de 6 touches.

- $\triangleright$  4 touches pour la **Navigation** (**4, A, V**,  $\blacktriangleright$ ) et pour la sélection de valeurs
- OK pour la **Sélection** ou Confirmer
- ESC pour l'**Affichage du menu**, Quitter ou Annuler

La **Fonction** des touches de commande peut varier dans les affichages de valeurs de mesure sélectionnés, pour le paramétrage et dans les fonctions de service. Dans PQ3000, la fonction valide s'affiche sur une barre d'aide.

# **7.2 Sélection des informations à afficher**

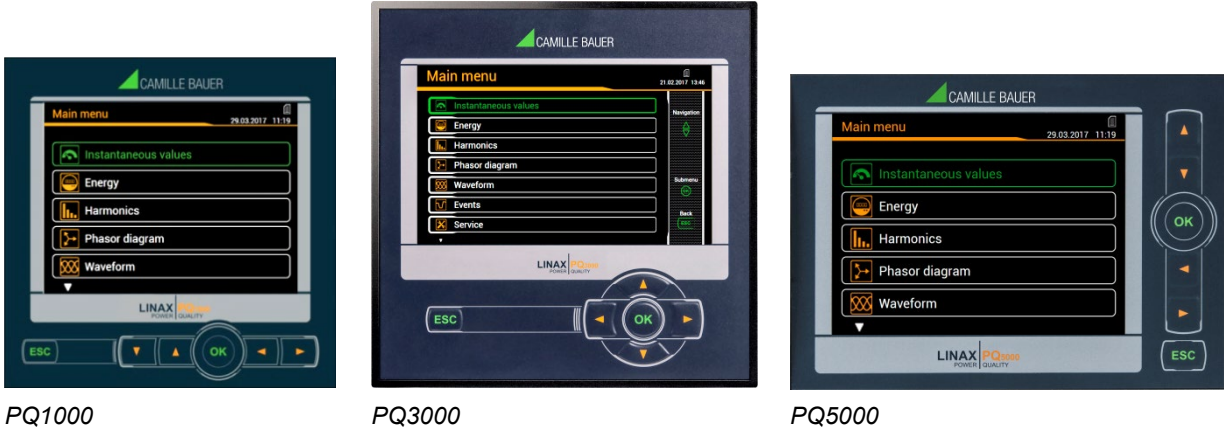

La sélection des informations s'effectue via un menu. Les commandes de menu peuvent comprendre des sous-menus.

#### **Affichage du menu**

Appuyer sur **ESC**. Chaque fois qu'une touche est pressée, il y a passage, si celui-ci existe, au niveau de menu supérieur.

#### **Affichage d'informations**

La commande de menu choisie avec  $\blacktriangle, \nabla$ , peut être sélectionnée avec OK. Répéter la procédure dans les sous-menus éventuellement existants jusqu'à afficher l'information souhaitée.

## **Retour à l'affichage des valeurs de mesure**

Au bout de 2 min sans interaction, le menu se ferme automatiquement, tandis qu'apparaît le dernier affichage de valeurs de mesure actif.

# **7.3 Affichage de valeurs de mesure et symboles utilisés**

Afin de représenter les informations sur les valeurs de mesure, l'appareil utilise des affichages de valeurs de mesure non seulement numériques, mais aussi numériques/graphiques.

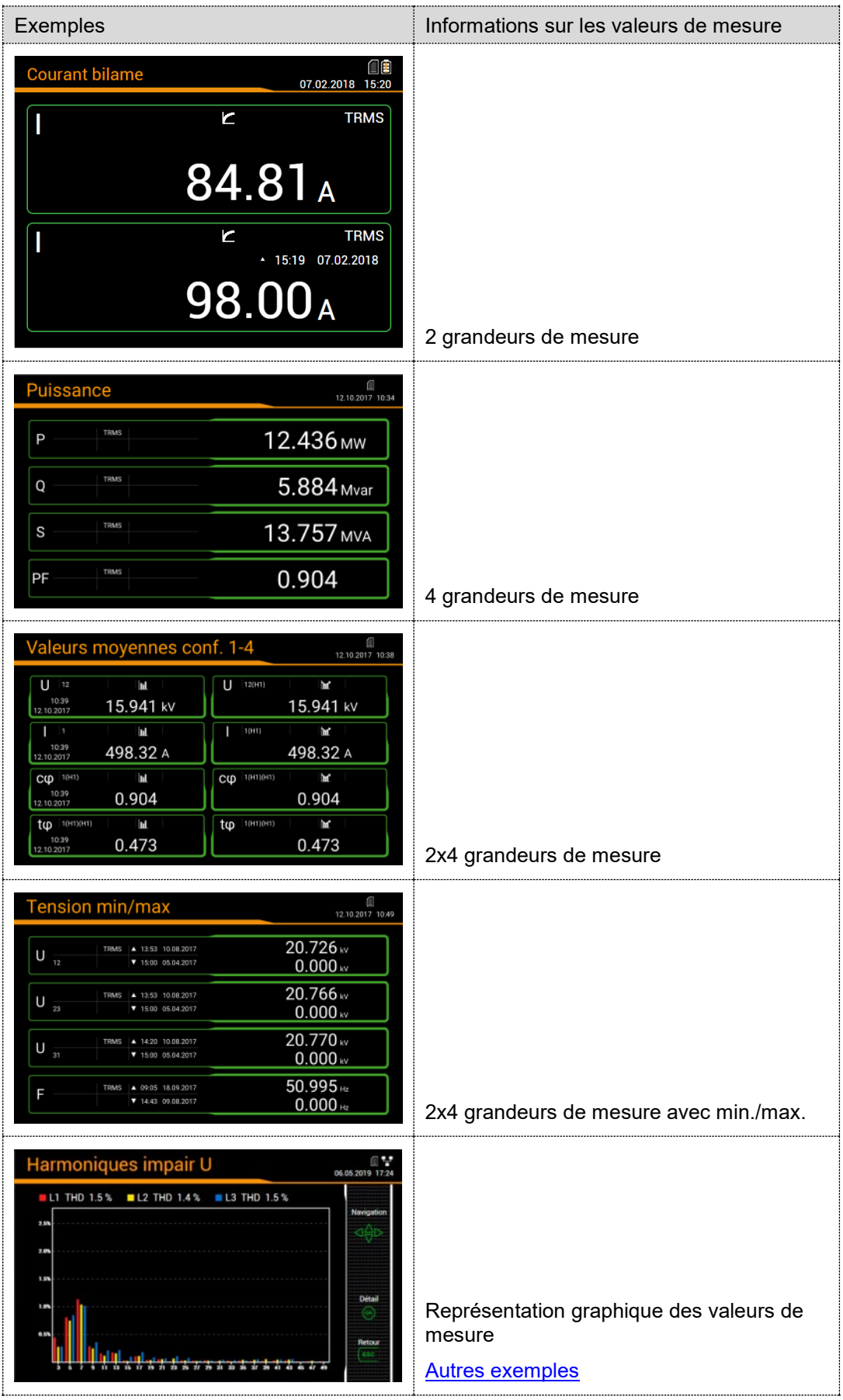

# <span id="page-59-0"></span>**Consommation / fourniture / inductif / capacitif**

L'appareil fournit des informations pour tous les quatre quadrants. Les quadrants sont normalement désignés par les chiffres romains I, II, III et IV, ainsi que le montre le graphique ci-contre. Suivant que le système mesuré est considéré du point de vue du générateur ou du consommateur, l'interprétation des quadrants change en conséquence : l'énergie formée à partir de la puissance active dans les quadrants I+IV, peut alors être considérée, par ex., comme énergie active fournie ou consommée.

Afin de permettre une interprétation indépendante des informations des 4 quadrants, les termes consommation, fourniture, ainsi que charge inductive ou capacitive, sont donc évités lors de l'affichage des données. Ils sont exprimés par l'indication des quadrants I, II, III ou IV, une combinaison de ceux-ci, ou une représentation graphique correspondante. La perspective souhaitée peut être définie dans les réglages de mesure par le choix du système vectoriel de dénomination (consommateur ou générateur).

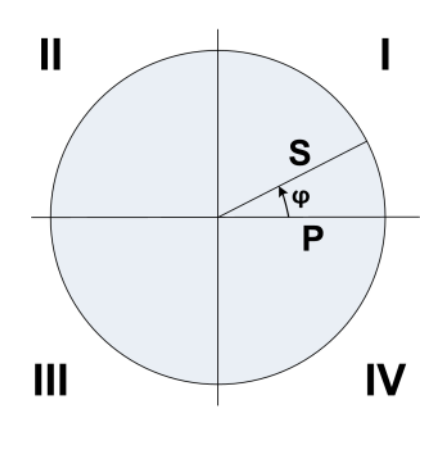

# **Symboles utilisés**

Afin de décrire de façon univoque une valeur de mesure, une désignation abrégée (par ex.  $U_{1N}$ ) et une unité (par ex. V) ne sont souvent pas suffisantes. Certaines valeurs de mesure nécessitent des informations supplémentaires. Celles-ci sont représentées par un des symboles suivants ou par une combinaison de plusieurs symboles :

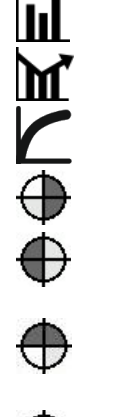

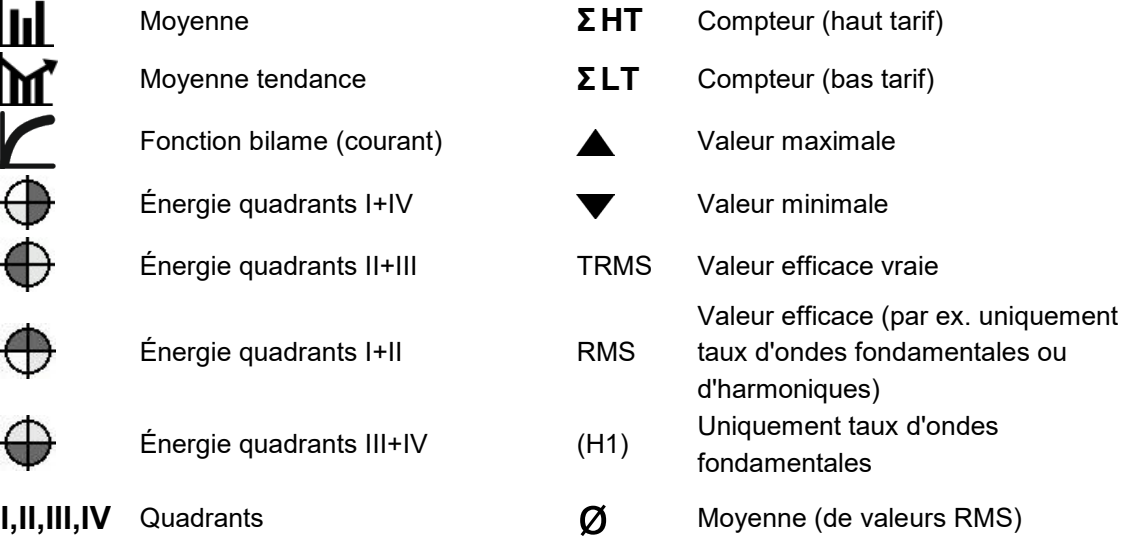

#### *Exemples*

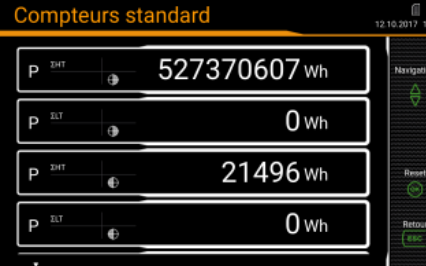

*PQ3000 : Compteur avec informations sur tarifs et quadrants PQ1000/5000: Moyennes libres,* 

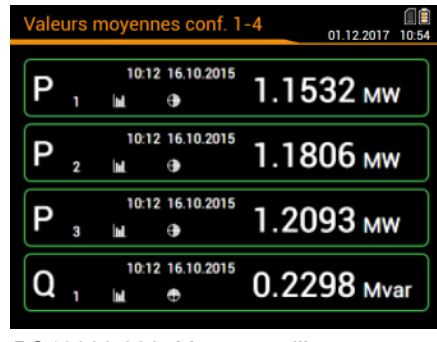

*dernières valeurs*

aleurs moyennes conf. 1-4 23.11.2017 15:32 0.207 kw  $\oplus$ 0.207 kw  $\oplus$ 0.207 kw  $\ddot{\theta}$ M 0.101 kvar o  $\ddot{\phantom{1}}$ 

*PQ1000/5000: Moyennes libres, tendance*

# **7.4 Réinitialisation des données de mesure**

• Les **valeurs minimales et maximales** peuvent être réinitialisées pendant le fonctionnement. La réinitialisation s'effectue par groupes via le menu de service :

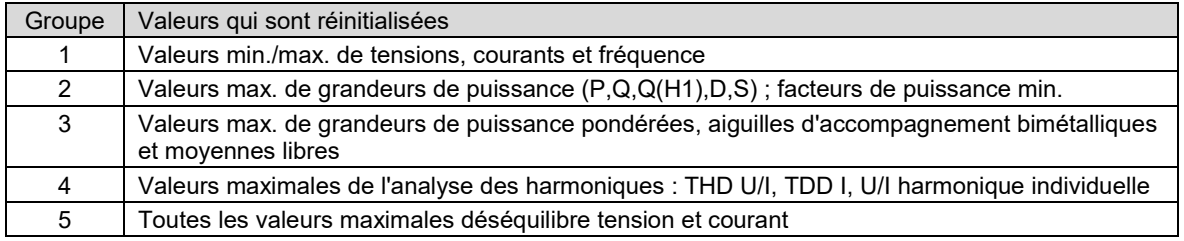

• Les **compteurs** peuvent être réglés individuellement ou réinitialisés pendant le fonctionnement via le menu de service.

• Les **données de logger enregistrées** peuvent être effacées individuellement via le menu de service. Ceci est toujours utile lorsque la sélection des grandeurs à enregistrer a été modifiée.

# <span id="page-60-0"></span>**7.5 Configuration**

# **7.5.1 Configuration locale de l'appareil**

À l'exception du système de sécurité et les paramètres du système PME en option, une configuration complète de l'appareil peut s'effectuer via le menu Réglages.

Toutes les modifications ne sont appliquées que lorsque l'invite «Sauvegarder les changements ?» a été acceptée par l'utilisateur. Des modifications au menu "Pays et horloge" sont immédiatement adoptées (par exemple, une langue d'affichage différente), mais doivent toujours être enregistrées.

- **Pays et horloge** : Heure / date, fuseau horaire, format de la date, langue d'affichage
- **Affichage** : Taux de rafraîchissement et luminosité de l'écran, économiseur d'écran
- **Communication** : Réglage d'interface [Ethernet e](#page-38-0)t communication Modbus. Un [serveur SFTP](#page-91-0) auquel des fichiers de données d'utilisateur peuvent être transmis peut en plus être défini.
- **Mesures** : Type de raccordement, sens de rotation, valeurs nominales U/I/f, échantillonnage, [système](#page-59-0)  [vectoriel de dénomination](#page-59-0)

*Indications*

- *Transformateur U / I : Le rapport entre valeur primaire et secondaire n'est utilisé que pour la conversion des valeurs secondaires en primaires, ce qui veut dire par ex. que 100 / 5 est équivalent à 20 / 1. Les valeurs n'ont aucun impact sur le format d'affichage des valeurs de mesure.*
- *Tension nominale : Est utilisée comme valeur 100 % pour la surveillance des événements de qualité réseau et correspond à la tension convenue Udin selon IEC 61000-4-30*
- *Courant nominal : Valeur de référence pour l'extension du taux d'harmoniques [TDD d](#page-108-0)es courants*
- *Valeurs primaires maximales U/I : Ces valeurs ne sont utilisées que pour fixer le format d'affichage des valeurs de mesure. Ainsi, il est par ex. possible d'optimiser la résolution des valeurs d'affichage, car il n'y a pas de dépendance à l'égard des transformateurs installés.*
- *Échantillonnage synchrone : Oui=l'échantillonnage est adapté à la fréquence réseau mesurée, de sorte que le nombre de valeurs d'échantillonnage par période de réseau reste constant ; non=l'échantillonnage se déroule de façon constante, en fonction de la fréquence nominale saisie*
- *Canal de référence : La mesure de la fréquence réseau s'effectue via l'entrée de tension ou de courant sélectionnée*
- **Qualité de réseau** : Définition des paramètres de surveillance des événements PQ. Des limites spécifiques à l'utilisateur peuvent également être définies pour l'évaluation de statistique PQ.
- **Valeurs moyennes | Grandeurs standard** : Durée d'intervalle et source de synchronisation pour les puissances moyennes prédéfinies
- **Valeurs moyennes | Grandeurs librement définies** : Sélection de max. 12 grandeurs pour la formation de moyennes et sélection d'une durée d'intervalle et source de synchronisation communes
- **Courant bilame** : Sélection du temps de réponse afin de déterminer le [courant bilame](#page-110-0)
- **Compteurs | Compteurs standard** : Changement de tarif ON/OFF, [extension compteur](#page-111-0)
- **Compteurs | Compteurs librement définis** : Grandeurs de base (Px,Qx,Q(H1)x,Sx,Ix), changement de tarif ON/OFF, [extension compteur](#page-111-0)
- **Compteurs | logger compteurs** : Sélection de l'intervalle de lecture
- **Valeurs limites** : Sélection de la grandeur à surveiller pour max. 12 [valeurs limites,](#page-68-0) limites ON/OFF, texte de l'événement<sup>1)</sup>
- **Entrées numériques** : Temps de correction (amplitude d'impulsion minimale) et polarité de [l'entrée](#page-23-0)  [numérique](#page-23-0)
- **Courant de défaut** : Configuration des canaux de surveillance du courant de défaut, u courant de défaut, en particulier, des seuils d'alarme et d'alerte, des rapports de transformateurs et temporisations à l'activation et désactivation
- **Température** : Configuration des canaux de surveillance de la température, en particulier du texte de l'événement, des limites d'alarme, des temporisations à l'activation et désactivation et de la résistance de ligne
- **Fonctions de surveillance** : Définition de max. 8 [fonctions de surveillance a](#page-71-0)vec max trois entrées, temporisation à l'activation et désactivation et texte de l'événement<sup>1)</sup>
- **Alarme générale** : Sélection des fonctions de surveillance qui sont utilisées pour l['alarme générale e](#page-72-0)t sélection d'une source possible pour la réinitialisation
- **Heures de fonctionnement** : Sélection de la condition de marche pour max. 3 compteurs d'heures de service
- **Sorties numériques | Sortie numérique** : [Sortie numérique d](#page-25-0)'état, d'impulsions ou commandée à distance avec source, durée d'impulsion, polarité, nombre d'impulsions / unité
- **Sorties numériques | Relais** : Sortie de relais d'état ou commandée à distance avec indication de source
- **Sorties analogiques** : Type de sortie, source, performances de transmission, limitation supérieure/inférieure
- **Système de sécurité** : Définition du système de sécurité (RBAC, https, Whitelist). En local, le RBAC ne peut être qu'autorisé ou bloqué, l'administration des données de connexion et des droits doit être effectuée via le site Internet.
- **Mode de démonstration** : Activation d'un mode de démonstration ; les données de mesure seront simulées. Le mode de démonstration se termine automatiquement au redémarrage de l'appareil.
- **Desc. de l'appareil** : Saisie de divers textes 1) utilisés principalement pour générer des rapports, par ex. balise d'appareil, titre du document, emplacement de l'appareil et autres.
- **Ordonnanceur d'exportation des données** : Le [site web](#page-88-0) peut servir à définir des tâches qui doivent être effectuées régulièrement. Ces tâches génèrent des fichiers de données transmis à un serveur SFTP et/ou stockés en local. Via la configuration locale, il est possible uniquement d'activer ou de bloquer ces tâches.
- 1) Dans les textes d'événement et de description définis par l'utilisateur, tous les caractères Unicode (UTF8) sont autorisés à l'exception des suivants :
	- Caractères de contrôle ASCII (0x00 0x1F)
	- Le guillemet " (0x22)
	- Le caractère & (0x26)
	- L'apostrophe ' (0x27)
	- L'astérisque \* (0x2A)
	- Le caractère / (0x2F)
	- Le côlon : (0x3A)
	- Le caractère « inférieur à » < (0x3C)
	- $\blacksquare$  Le caractère « plus grand que » > (0x3E)
	- Le point d'interrogation ? (0x3F)
	- $\blacksquare$  Le caractère \ (0x5C)
	- La ligne verticale | (0x7C)

Sur l'appareil lui-même, seuls les caractères «normaux» du jeu de caractères ASCII peuvent être saisis. La saisie de caractères ou de textes spécifiques à la langue est possible via navigateur internet de l'appareil uniquement

# **7.5.2 Configuration via le navigateur internet**

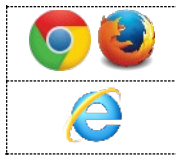

Il est recommandé d'utiliser comme navigateur Google Chrome ou Firefox.

Internet Explorer ne fonctionne qu'avec des limitations (par ex. textes manquants, mise à jour du firmware impossible)

Pour la configuration via navigateur internet, afficher la page d'accueil de l'appareil à l'adresse :

- Communication IPv4 : http://IPv4\_addr, par ex. http://192.168.1.101
- Communication IPv6 : http://[IPv6\_addr], par ex. http://[ fd2d:bb44:97f1:3976::1]

Afin que ceci soit possible, il faut que le PC et l'appareil soient dans le même réseau et qu'ils aient le même masque de sous-réseau [\(exemples\)](#page-39-0).

Si la communication sécurisée via HTTPS est activée et que le certificat racine est installé, le site web est appelé avec https, au lieu de http.

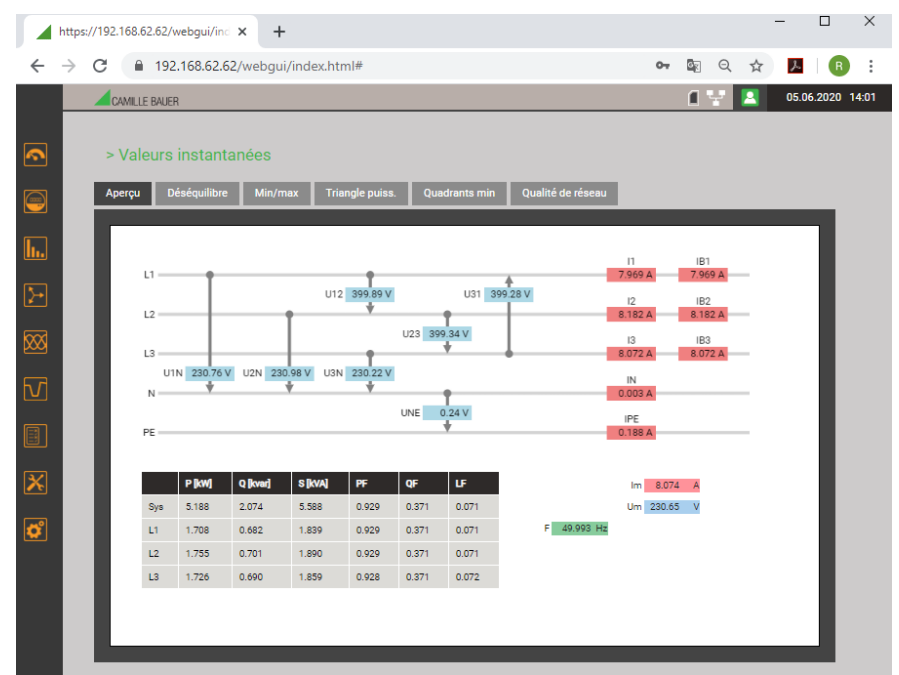

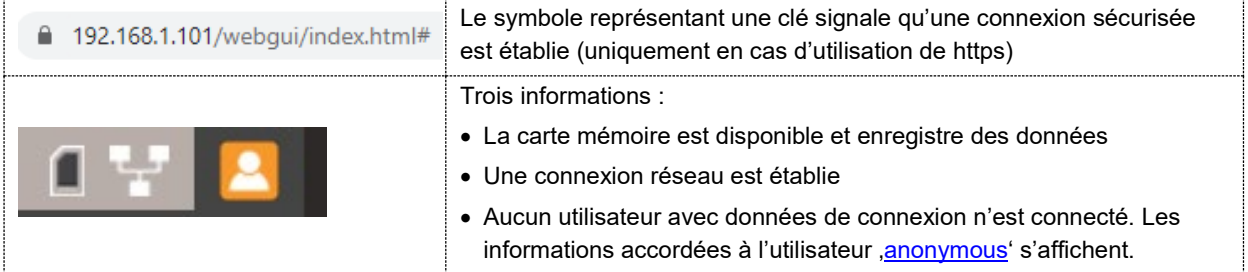

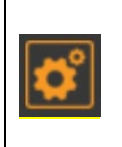

Via l'interface web, il est possible de configurer les mêmes réglages d'appareil que via [l'interface utilisateur locale.](#page-60-0) Il est possible en outre de définir le système de sécurité et [l'ordonnanceur d'exportation de données](#page-88-0) et d'entrer des textes d'événement ou de description définis par l'utilisateur au format UTF8.

Éventuellement, les modifications effectuées dans l'appareil doivent être enregistrées avant que tous les paramètres n'aient été adaptés. Dans ce cas, le message suivant s'affiche :

X

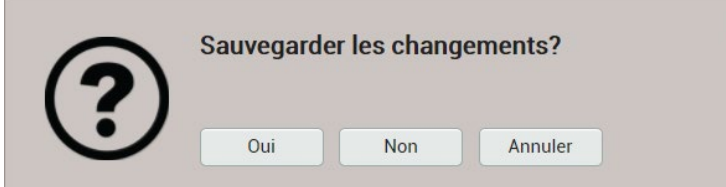

Si cette invite n'est pas confirmée, il est possible que les modifications non enregistrées de la configuration actuelle disparaissent.

# **Chargement / Enregistrement de fichiers de configuration**

L'utilisateur peut enregistrer la configuration enregistrée dans l'appareil sur un support de données, puis la recharger depuis ledit support. Le déroulement de l'opération d'enregistrement ou de chargement peut varier suivant le navigateur.

**Les paramètres du système de sécurité ne font pas partie du fichier de configuration. Il n'y a aucun moyen de transférer les paramètres de sécurité d'un appareil à un autre.**

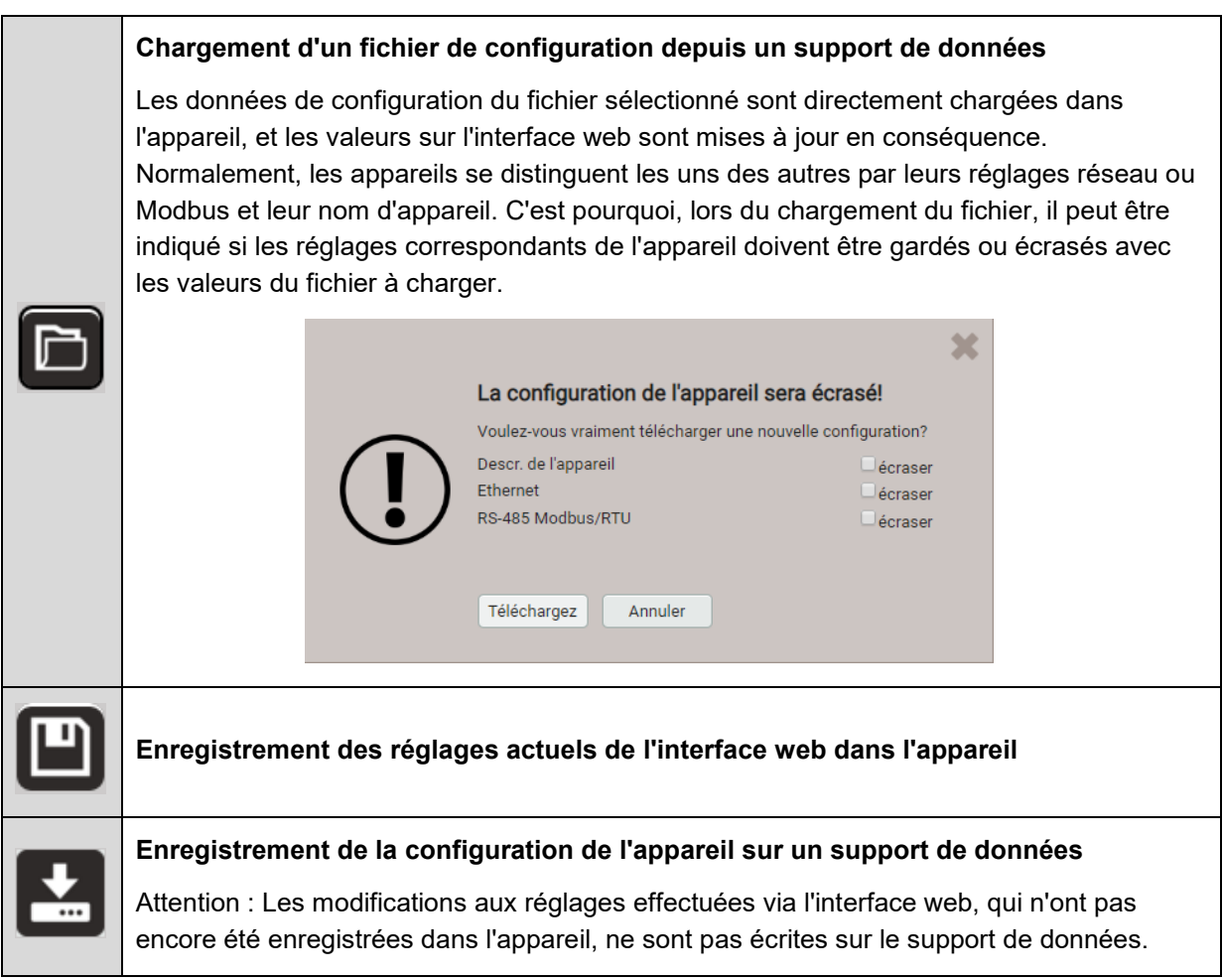

# **7.6 Surveillance PQ**

La surveillance de qualité réseau fournit non seulement une analyse statistique, qui permet une évaluation du respect des normes (par ex. EN 50160) ou des contrats de fourniture, mais également des enregistrements d'événements réseau (par ex. creux de tension) afin de pouvoir analyser leurs causes et conséquences. Des rapports de conformité peuvent être crées directement via l'interface web de l'appareil.

# **7.6.1 Événements PQ**

L'appareil surveille les événements de tension selon CEI 61000-4-30. À l'état à la livraison, les seuils de réponse et les hystérésis sont réglés sur les valeurs EN50160 pour un réseau d'interconnexion basse tension. L'utilisateur peut modifier au choix les valeurs préréglées et les adapter à ses besoins.

En plus des exigences de la norme CEI 61000-4-30, l'appareil peut surveiller les surintensités et les écarts de fréquence.

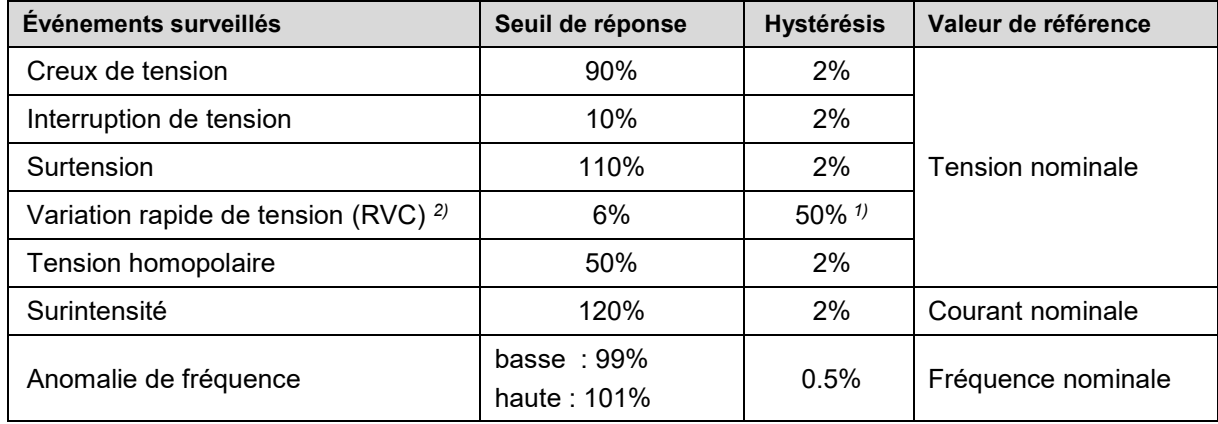

*1) Par rapport au seuil de réponse correspondant*

*2) Non disponible pour PQ1000*

L'appareil ne vérifie pas les valeurs définies par l'utilisateur. Si elles ne sont pas plausibles, il est possible que les événements ne soient pas reconnus correctement ou qu'ils soient classifiés de façon erronée. Le seuil de réponse des événements RVC, notamment, ne doit pas être plus grand que la moitié de la différence des seuils de réponse de la houle de la tension et du creux de tension.

# **Enregistrements**

Si l'un des événements précédents se produit, l'appareil enregistre à la fois les valeurs moyennes quadratiques actualisées à chaque demi-période et les valeurs d'échantillonnage de tous les canaux de tension et de courant. Les durées d'enregistrement peuvent être spécifiées sous *Réglages | Qualité du réseau | Enregistrement d'événement*.

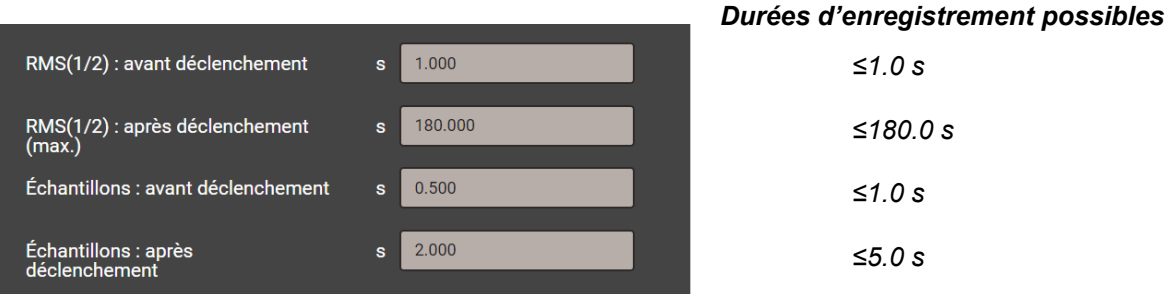

**Remarque** : La durée d'enregistrement de l'événement « RMS(1/2) : après déclenchement » correspond à la durée maximale d'enregistrement. Elle est réduite à la durée effective de l'événement + 1 s dans le cas où la durée de l'événement serait inférieure à la durée configurée.

Les événements PQ enregistrés peuvent être [visualisés v](#page-77-0)ia l'affichage local ou l'interface web de l'appareil.

# **Tensions de signal**

L'appareil (avec l'exception du PQ1000) desurveille les tensions de signal qui sont transmises sur le réseau à des fins de contrôle, et les enregistre comme événements. Généralement, il s'agit de signaux de contrôle centralisé. L'utilisateur peut fixer la fréquence de la tension de signal, le seuil de réponse et l'hystérésis (par rapport à la tension nominale), ainsi que la durée d'enregistrement, par un multiple de la période d'acquisition de 10/12 périodes. La durée d'enregistrement ne doit pas dépasser 120s. La fréquence de contrôle centralisé est généralement au-dessous de 3 kHz et peut être demandée auprès du fournisseur d'énergie local.

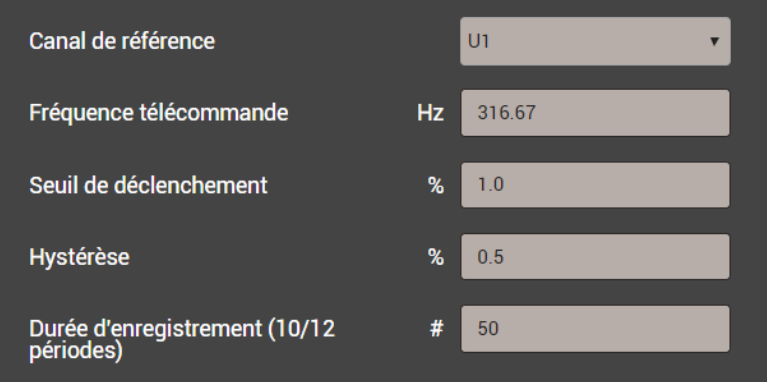

# **7.6.2 Statistique PQ**

La qualité de l'alimentation est évaluée par comparaison des résultats de mesure des paramètres de la qualité de l'alimentation avec les limites figurant dans un contrat d'approvisionnement en énergie. Il convient que la période d'évaluation soit d'une semaine minimum, pour tenir compte des variations qui peuvent être constatées entre les jours travaillés et le week-end.

Via l'interface web l'appareil peut effectuer une évaluation des paramètres PQ mesurés conformément aux normes suivantes :

- EN 50160 (2010), basse tension, réseau interconnecté
- EN 50160 (2010), basse tension, réseau en ilôt
- EN 50160 (2010), moyenne tension, réseau interconnecté
- EN 50160 (2010), moyenne tension, réseau en ilôt
- EN 50160 (2010), haute tension, réseau interconnecté
- EN 50160 (2010), haute tension, réseau en ilôt
- IEC 61000-2-2 (2002), réseaux publics d'alimentation à basse tension
- IEC 61000-2-4 (2002), réseaux industriels et non publics jusqu'à 35kV, classe 1
- IEC 61000-2-4 (2002), réseaux industriels et non publics jusqu'à 35kV, classe 2
- IEC 61000-2-4 (2002), réseaux industriels et non publics jusqu'à 35kV, classe 3
- IEC 61000-2-12 (2003), réseaux publics d'alimentation à moyenne tension
- IEEE 519
- GB/T
- Des limites spécifiques à l'utilisateur

L'évaluation de la statistique PQ est montrée dans le chapitre [Enregistrement de données | Statistique](#page-80-0)  [PQ,](#page-80-0) en particulier la génération de rapports de conformité.

#### *Groupes de paramètres PQ enregistrés*

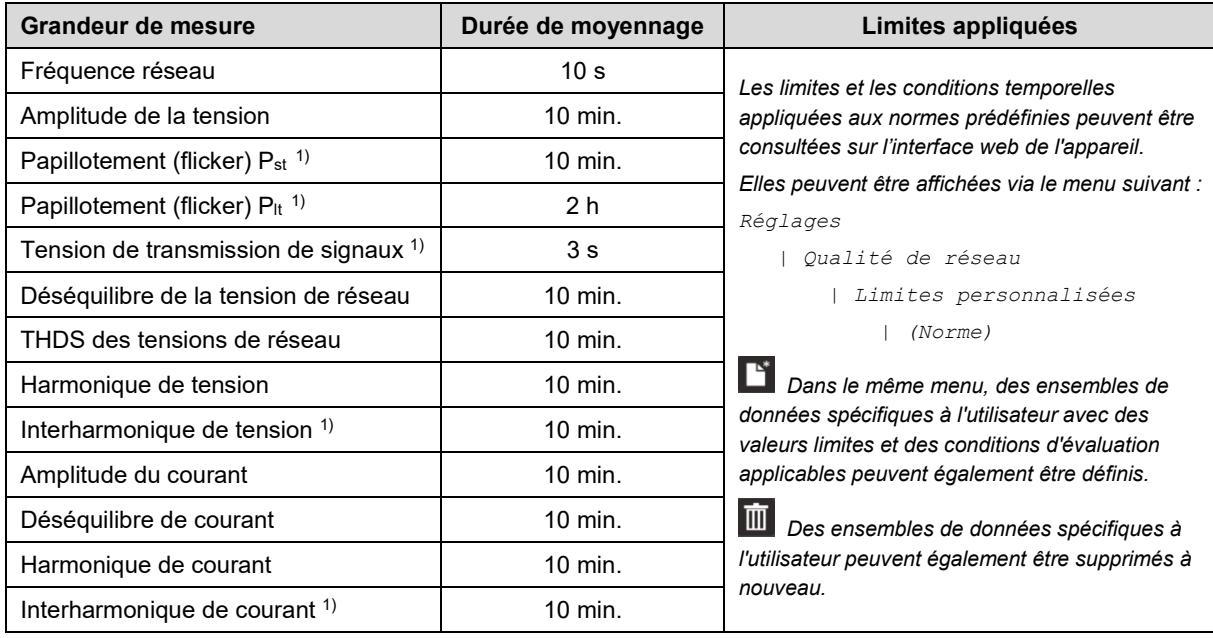

*1) Non disponible pour PQ1000*

# **7.6.3 Mise à disposition de données PQ**

L'appareil peut créer des données PQ, tels les événements ou les statistiques de qualité réseau, au format standard PQDIF selon IEEE 1159.3. La génération automatique ou sur événement de tels fichiers peut être définie dans l['ordonnanceur d'exportation des données](#page-86-0) dans le menu des réglages. Par défaut, les PQDIF quotidiens sont créés périodiquement après minuit pour le jour écoulé et mis à disposition pour [téléchargement](#page-89-0) dans une structure temporelle hiérarchique (année, mois, jour). Ce réglage par défaut peut être désactivé.

Les fichiers PQDIF peuvent également être créés manuellement via l'interface Web. Cela peut être fait pour la journée en cours (données jusqu'à minuit) ou pour des plages de temps contiguës sélectionnables allant jusqu'à 7 jours. Les jours avec des fichiers existants sont marqués d'un point rouge

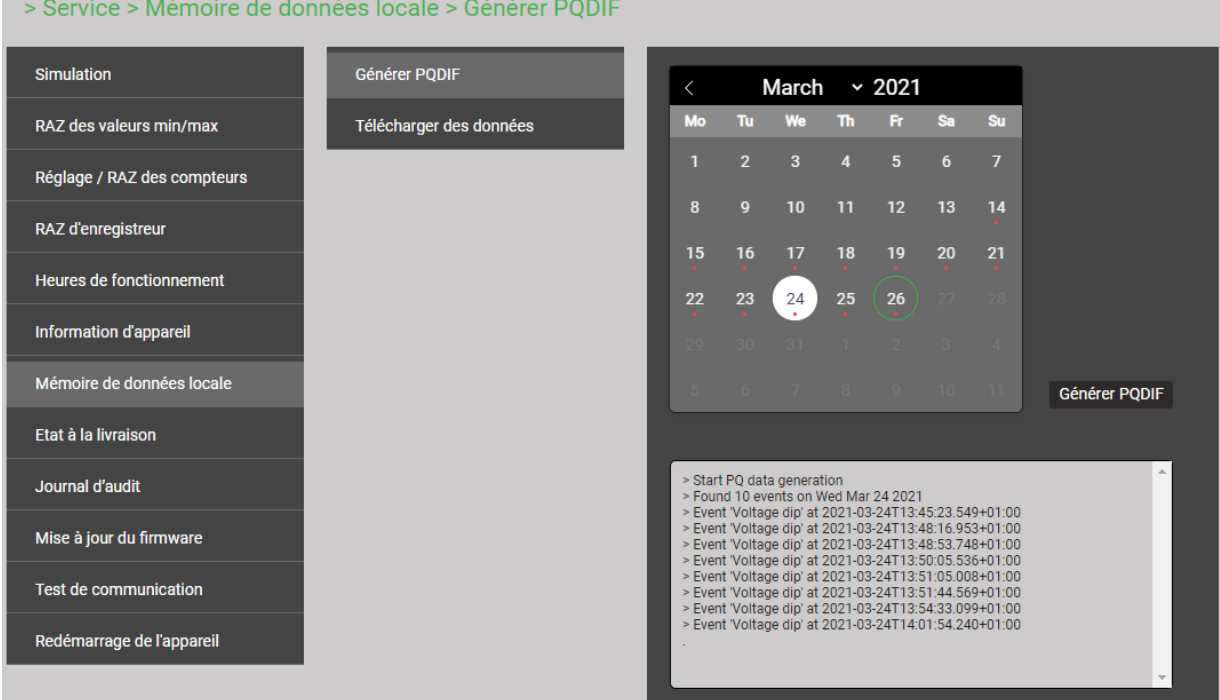

Si, pour la plage de temps sélectionnée, les fichiers PQDIF sont déjà enregistrés dans l'appareil, l'avertissement ci-dessous s'affiche :

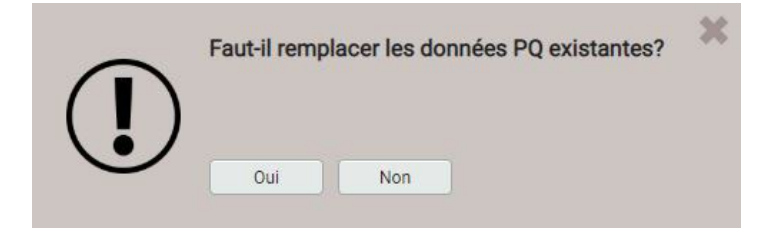

# **7.7 Mise en alerte**

L'appareil supporte un concept de mise en alerte indépendant des événements de qualité réseau. Suivant les exigences de l'utilisateur, il est possible d'accomplir des tâches de surveillance simples ou plus complexes. Les principaux éléments sont les valeurs limites sur grandeurs de mesure de base, la surveillance des courants de défaut, les fonctions de surveillance et l'alarme générale.

### <span id="page-68-0"></span>**7.7.1 Valeurs limites sur grandeurs de mesure de base**

| <b>Valeur limite 1</b>  |                    | Œ<br>12.10.2017 11:24 |
|-------------------------|--------------------|-----------------------|
| Quantité surveillé      | <b>Tension U12</b> | Navigation            |
| Limite pour l'état EN   | 200                |                       |
| Limite pour l'état HORS | 180                |                       |
| Texte de l'événement    | Limit 1            |                       |
| Entrée de liste         | Aucun              | Change<br>Гок         |
|                         |                    | Retour<br>ESC         |

*Valeur limite supérieure : limite ON ≥ limite OFF* 

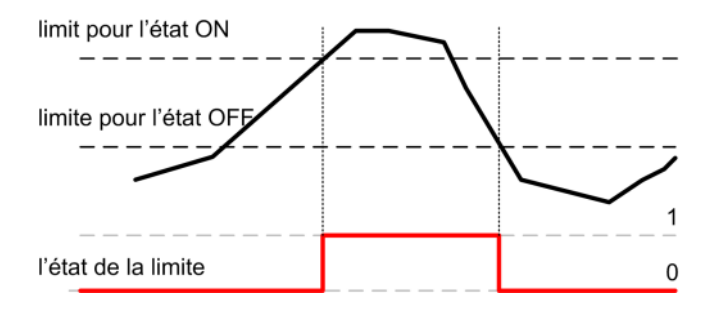

# *Valeur limite inférieure : limite ON < limite OFF*

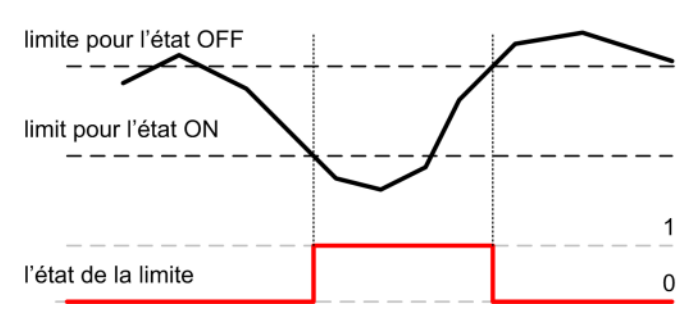

Les valeurs limites servent à surveiller le dépassement par le haut d'une valeur (valeur limite supérieure) ou par le bas (valeur limite inférieure).

Les valeurs limites sont définies par deux paramètres : limite ON / OFF. L'hystérésis correspond à la différence entre les limites ON et OFF.

Les deux états de transition OFF→ON et ON→OFF peuvent être inscrits sur les listes correspondantes en tant qu'événement ou alarme.

- ► La valeur limite devient active (1) dès que la limite ON est dépassée. Elle reste active tant que la valeur de mesure correspondante ne redescend pas au-dessous de la limite OFF.
- ► La valeur limite est inactive (0) si la limite ON n'est pas encore atteinte, ou si après activation de la valeur limite, la valeur de mesure correspondante redescend au-dessous de la limite OFF.
- ► La valeur limite devient active (1) dès chute sous la imite ON. Elle reste active tant que la valeur de mesure correspondante ne dépasse pas de nouveau la limite OFF.
- ► La valeur limite est inactive (0) si la valeur est plus grande que la limite ON, ou si après activation de la valeur limite, la valeur de mesure correspondante ne dépasse pas de nouveau la limite OFF.

Si la limite ON est identique à la limite OFF, la valeur limite sera considérée comme valeur limite sans hystérésis.

Les états de valeur limite peuvent être :

- **…** utilisés directement comme source pour une sortie numérique
- **…** utilisés comme entrée logique pour une fonction de surveillance
- **…** inscrits sur les listes correspondantes en tant qu'événement ou alarme en cas de modification

# **7.7.2 Surveillance des courants de défaut**

Chaque module de courant de défaut (en option) met **deux canaux** à disposition pour la surveillance des courants différentiel et de défaut. Pour chacun des canaux peuvent être définies des limites d'alarme et d'alerte qui seront utilisées de la manière suivante :

- … activation d'une [alarme générale](#page-72-0) en cas de dépassement de la limite d'alarme ou de rupture (pour l'entrée 2 mA uniquement)
- ... en tant qu'entrée logique pour une [fonction de surveillance](#page-71-0)
- … comme source d'une sortie numérique
- … entrée dans la liste des alarmes en cas de changement d'état de la surveillance des valeurs limites d'alarme ou de rupture (pour l'entrée 2 mA uniquement)
- … entrée dans la liste des événements en cas de changement d'état de la surveillance des valeurs limites d'alerte
- … la valeur actuelle des courants de défaut respectifs peut également être sortie par des sorties analogiques

La valeur actuelle des courants de défaut surveillés peut être consultée dans le menu des valeurs instantanées :

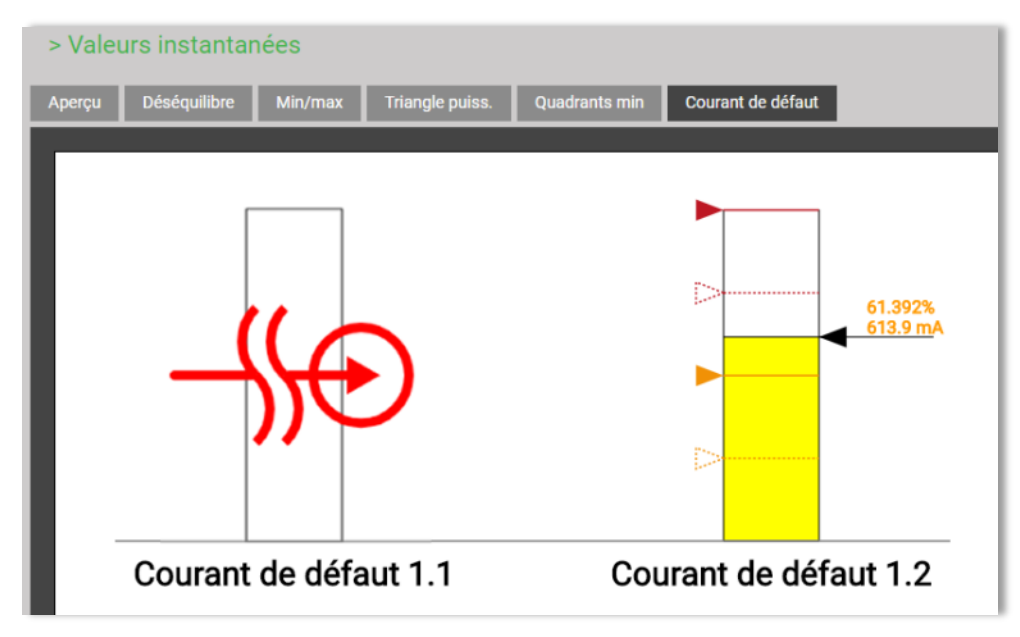

# *Signification des symboles utilisés*

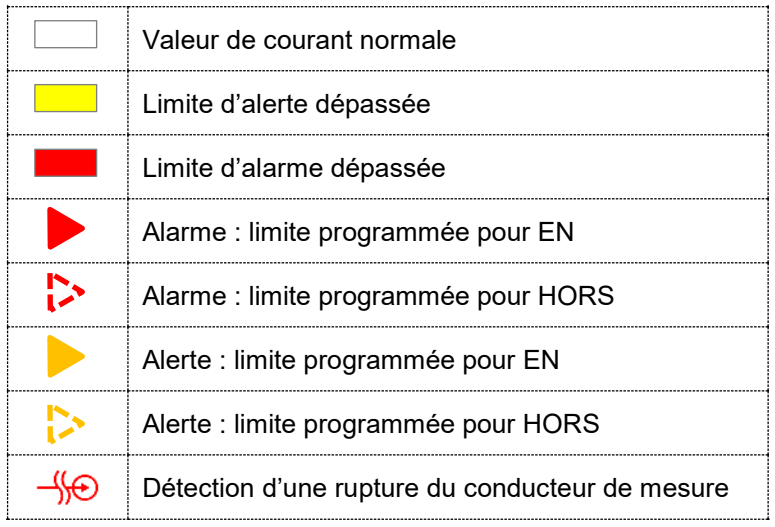

# **7.7.3 Surveillance de la température**

Chaque module de température fournit **deux canaux** pour la surveillance de la température.

#### **Utilisé pour la mesure Pt100**

- Jusqu'à 2 limites d' alarme
- Surveillance de court-circuit et de rupture de fil / capteur

# **Utilisé pour la surveillance PTC**

- Surveillance de la température de réponse de capteur PTC
- Surveillance de court-circuit

### **Utilisation des états déterminés**

- … activation d'une [alarme générale](#page-72-0) en cas de dépassement d'une limite d'alarme (Pt100) ou que la température de réponse est atteinte (PTC), un court-circuit ou une rupture de fil / capteur (Pt100) se produit
- ... en tant qu'entrée logique pour une [fonction de surveillance](#page-71-0)
- … comme source d'une sortie numérique
- … entrée dans la liste des alarmes en cas d'un changement d'état survient
- … la valeur actuelle de température peut également être sortie par des sorties analogiques

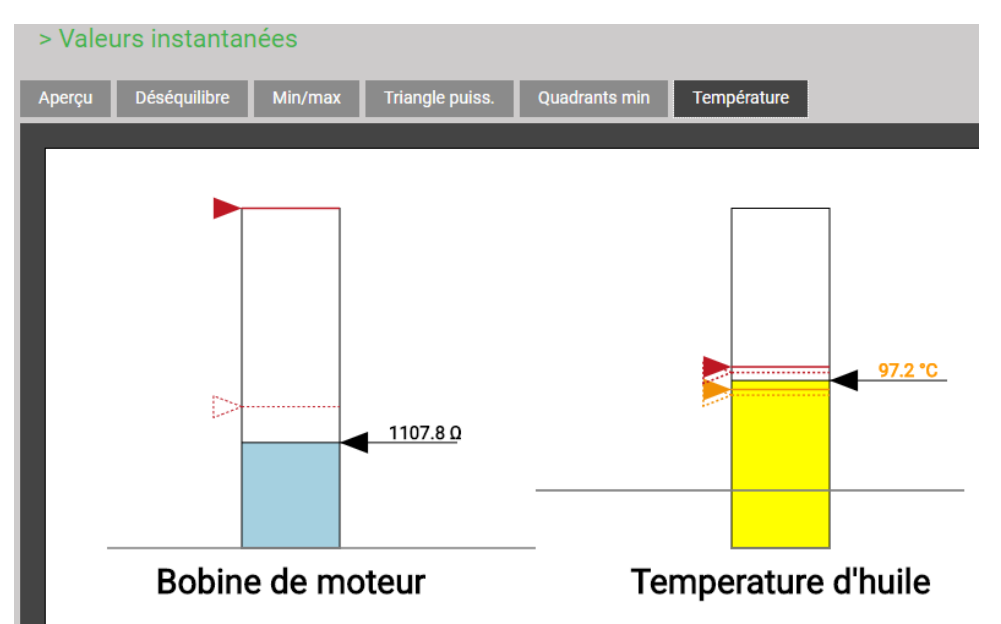

*Etat de surveillance de la température dans le menu des valeurs instantanées, PTC à gauche, Pt100 à droite*

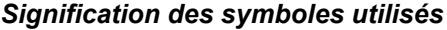

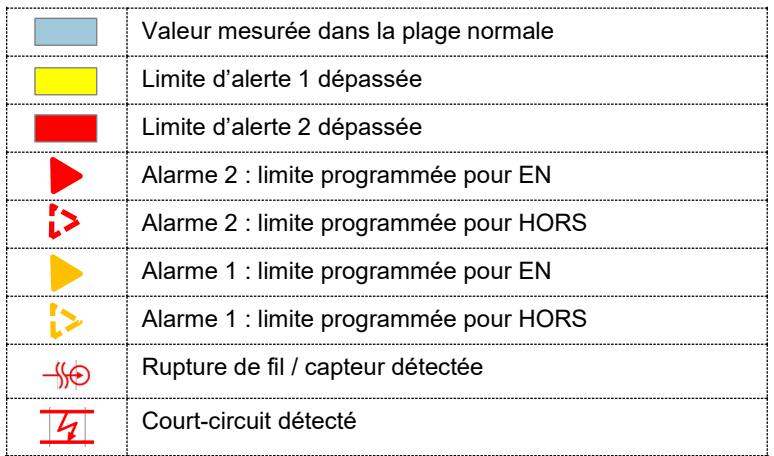

# <span id="page-71-0"></span>**7.7.4 Fonction de surveillance**

À l'aide des fonctions de surveillance, l'utilisateur peut définir une surveillance d'état étendue, pour par ex. déclencher une alarme de surintensité si l'un des courants de phase dépasse une valeur limite.

Les états des fonctions de surveillance

- **…** s'affichent sur la liste d'alarmes (via le menu principal « Événement »)
- **…** forment l'état d'alarme générale

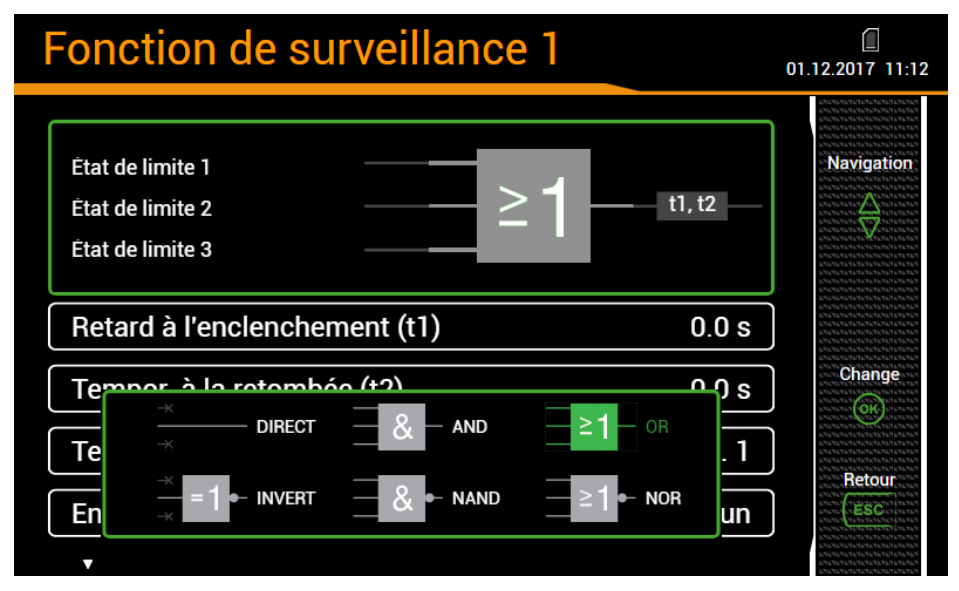

# *Entrées logiques*

Max. trois états de valeurs limites, la surveillance des courants de défaut ou des températures, entrées numériques ou autres fonctions de surveillance. Les entrées non utilisées sont initialisées automatiquement de manière à ne pas affecter la sortie.

# *Fonction logique*

AND, NAND, OR, NOR, DIRECT et INVERT peuvent être choisis comme opérateurs logiques. Ces fonctions logiques sont décrites en l['Annexe C.](#page-125-0)

# *Retard ON*

Durée de stabilité de la condition pour qu'elle soit retransmise

# *Retard OFF*

Temps d'attente avant qu'une condition qui n'est plus donnée, soit de nouveau autorisée.

# *Description*

Ce texte est utilisé pour la visualisation dans la liste d'alarmes

# *Enregistrement de la liste*

- *Alarme / Événement* : Chaque modification d'état est inscrite sur les listes correspondantes
- *Aucun :* Pas d'enregistrement de modifications d'état

# *Opérations séquentielles possibles*

- Commande d'une sortie logique. L'affectation de la fonction de surveillance à une sortie numérique / relais s'effectue via les réglages de la sortie correspondante
- Visualisation de l'état actuel dans la liste d'alarmes
- Réunion en une alarme générale des états de toutes les fonctions de surveillance
- Inscrire sur les listes correspondantes les modifications d'état comme événement ou alarme
## **7.7.5 Alarme générale**

L'alarme générale réunit les états de toutes les [fonctions de surveillance](#page-71-0) MFx en un état d'alarme prioritaire de l'ensemble de l'appareil. Pour chaque fonction de surveillance, il est possible de choisir si elle doit être retenue pour l'alarme générale. Si au moins l'une des fonctions retenues se trouve dans l'état d'alarme, l'alarme générale sera elle aussi en état d'alarme.

En présence d'une surveillance du courant de défaut (en option), la détection d'un état d'alarme ou d'une rupture du câble de mesure (pour l'entrée 2 mA uniquement) active directement l'alarme générale.

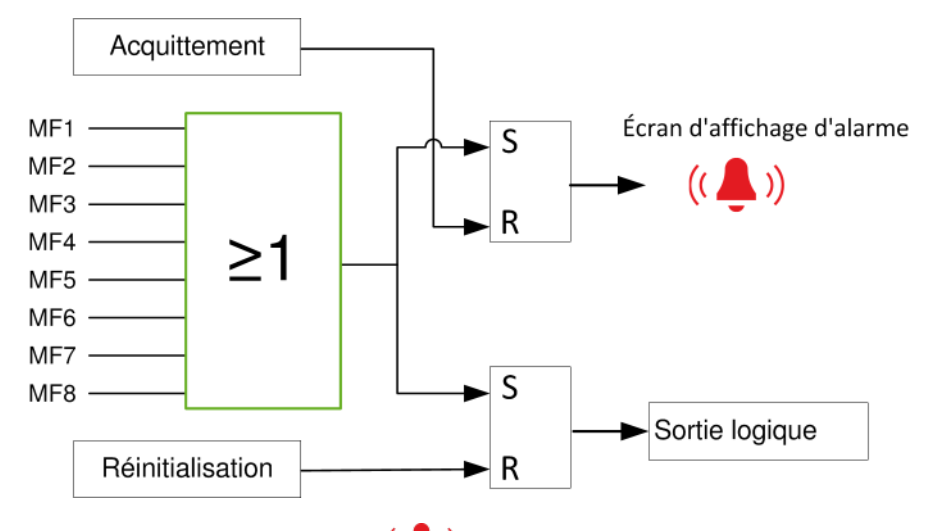

# *Écran d'affichage d'alarme*

Le symbole disposé dans la barre d'état signale si les alarmes sont actives ou pas.

*Acquittement* : En acquittant l'alarme générale, l'utilisateur confirme avoir pris connaissance du déclenchement d'une alarme. L'acquittement a lieu automatiquement dès que l'utilisateur affiche la liste d'alarmes à l'écran ou via le navigateur internet, ou lorsqu'il n'y a plus d'état d'alarme. Avec l'acquittement, l'affichage d'alarme arrête de clignoter tandis que le symbole reste visible statiquement tant que l'une des fonctions de surveillance se trouve en état d'alarme.

#### *Sortie logique*

L'alarme générale permet de commander une sortie. L'affectation d'une sortie numérique / relais à l'alarme générale s'effectue via les réglages de la sortie correspondante.

*Réinitialisation* : L'état de l'alarme générale – et donc de la sortie utilisée – peut être réinitialisé, même lorsqu'une des alarmes est encore active. Ainsi, il est par exemple possible de désactiver un signal d'avertissement sonore activé par l'alarme générale. La réinitialisation peut s'effectuer via l'écran, via le navigateur internet, via une entrée numérique ou via l'interface Modbus. La sortie logique redevient active dès qu'une autre fonction de surveillance bascule en état d'alarme ou que la même alarme redevient active.

# **Alarmes** 10:50 ≜ Monitoring Fkt. 1  $\alpha$ Monitoring Fkt. 2  $\circledcirc$ Monitoring Fkt. 3

*Affichage d'état d'alarme*

Une sortie numérique ou de relais affectée à l'alarme générale peut être réinitialisée à l'aide de la touche <OK>. Ainsi, la mise en alerte active se termine. L'état d'alarme de l'alarme générale est cependant maintenu tant qu'il y a l'état d'alarme.

## **7.8 Enregistrement de données**

Le logger de données permet des enregistrements de longue durée de courbes de valeurs de mesure, événements et statistiques PQ. Certains de ces enregistrements ont un contenu prédéfini, d'autres, un contenu spécifique à l'utilisateur.

De plus, des informations basées sur fichiers peuvent être générées périodiquement avec l['ordonnanceur](#page-86-0)  [d'exportation des données](#page-86-0). Ces données peuvent être stockées en interne et/ou transmises de manière sécurisée à un serveur SFTP.

L'enregistrement de toutes les données s'effectue en boucle (lorsque la mémoire est saturée, les données les plus anciennes sont écrasées).

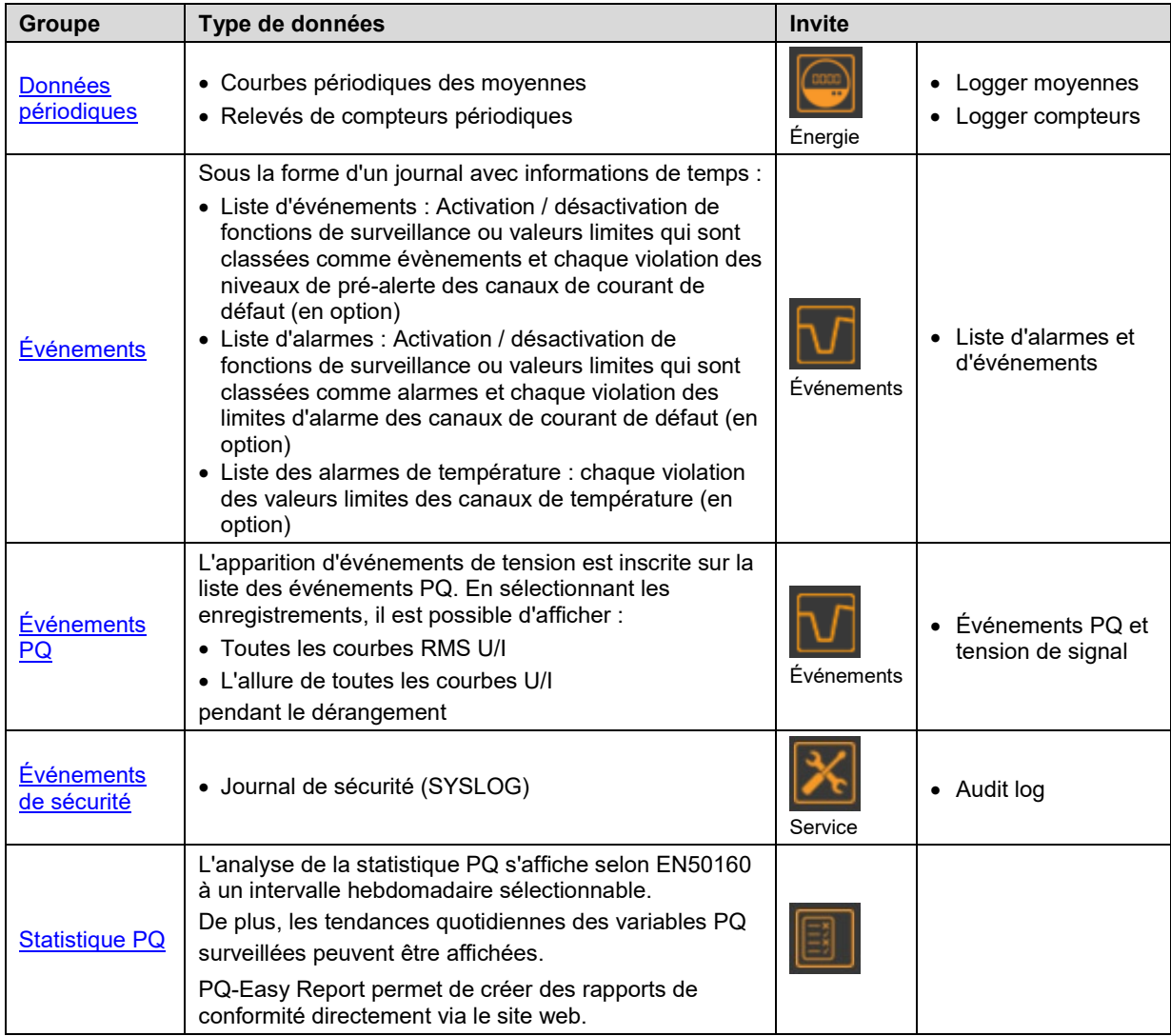

#### <span id="page-73-0"></span>**7.8.1 Données périodiques**

#### **Configuration de l'enregistrement de données périodique**

L'utilisateur peut réaliser une configuration individuelle via le menu de réglages :

- L'intervalle de moyennage des valeurs moyennes standard P(I+IV), P(II+III), Q(I+II), Q (III+IV), S
- L'intervalle de moyennage de 12 valeurs moyennes maximales définies par l'utilisateur
- L'intervalle de lecture des compteurs standard P(I+IV), P(II+III), Q(I+II), Q (III+IV)
- L'intervalle de lecture de 12 compteurs maximum définis par l'utilisateur

L'enregistrement périodique de l'ensemble des valeurs moyennes configurées et compteurs démarre automatiquement. Les valeurs moyennes sont enregistrées à la cadence des intervalles de moyennage correspondants.

#### **Affichage de la courbe de temps des moyennes**

Les courbes de moyenne sont archivées dans le menu **Énergie** et subdivisées en deux groupes :

- Puissances moyennes préréglées
- Moyennes personnalisées

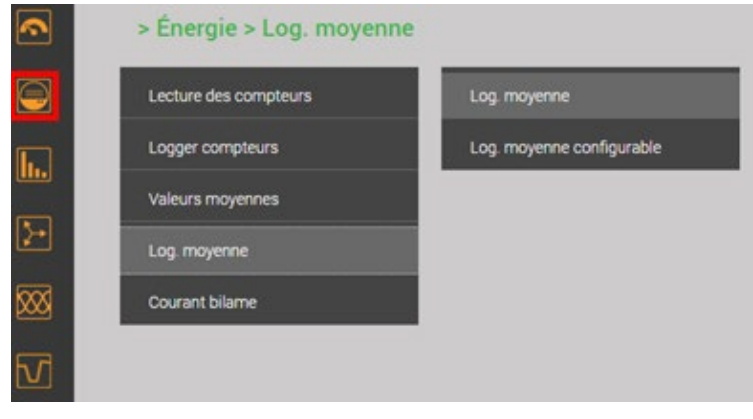

*Sélection du groupe de logger de moyennes*

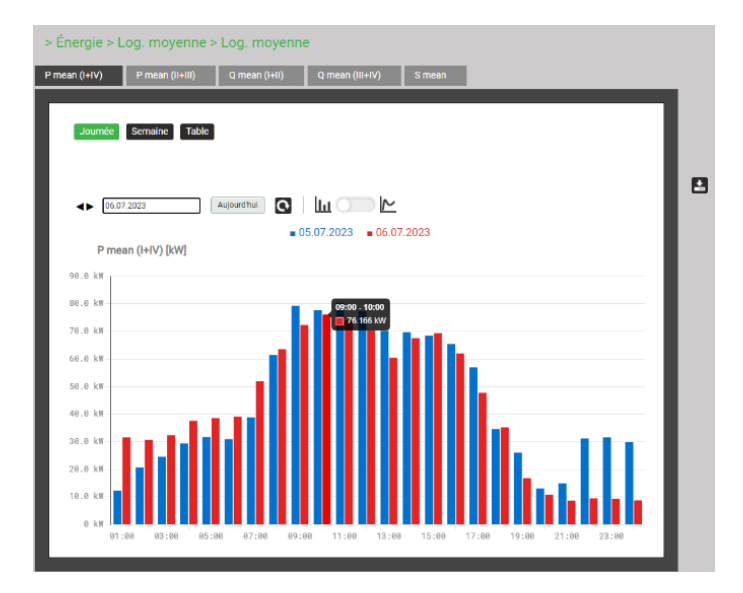

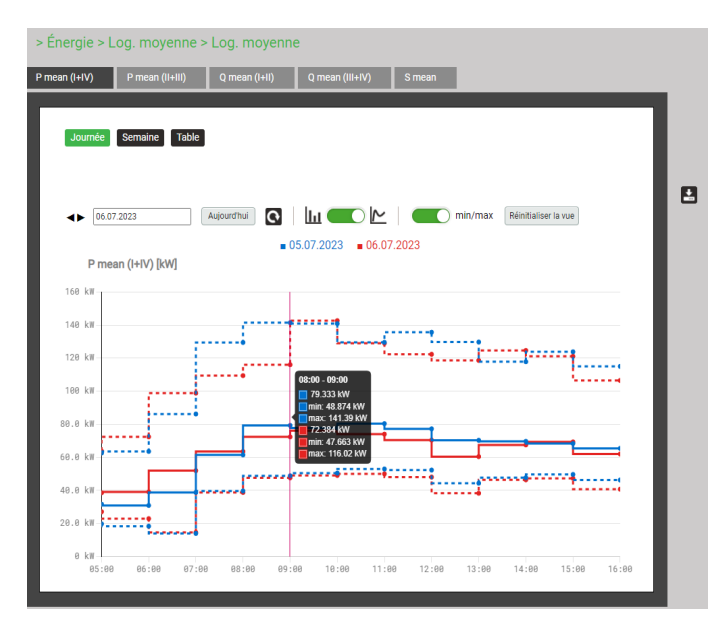

La grandeur de moyenne à afficher peut être définie en sélectionnant le registre correspondant. Trois différentes représentations sont supportées :

- Profils journaliers : Des moyennes horaires sont représentées, quelle que soit la durée de moyennage réelle
- Profils hebdomadaires
- Tableau : Liste de toutes les moyennes saisies selon la durée de moyennage effective

La représentation graphique permet de comparer directement les valeurs du jour ou de la semaine précédente.

Alternativement, une représentation linéaire peut être sélectionné, dans lequel l'affichage des valeurs min/max peut également être activé afin de pouvoir voir la plage de fluctuation des valeurs mesurées.

Dans ce type d'affichage, vous pouvez zoomer sur des plages de temps. Les valeurs mesurées individuelles sont alors visibles sous forme de points. A l'aide d'un affichage "survol", les données détaillées peuvent alors être visualisées :

- Intervalle de temps
- Valeur moyenne pendant l'intervalle
- Valeur min. RMS dans l'intervalle
- Valeur max. RMS dans l'intervalle

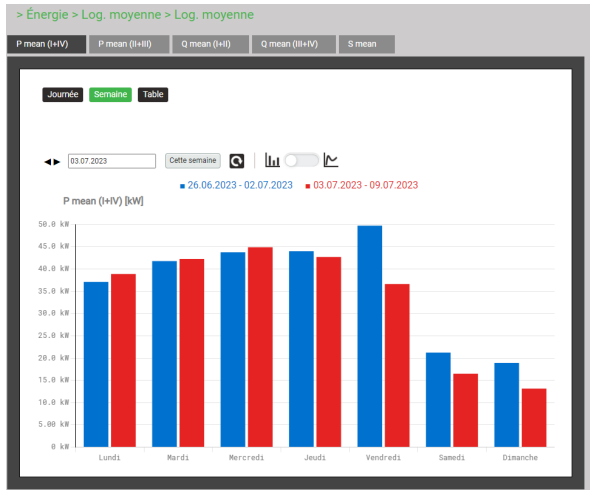

*Affichage hebdomadaire sous forme de graphique à barres*

|                  | > Energie > Log. moyenne > Log. moyenne     |                                                  |                 |                                        |           |                                   |    |
|------------------|---------------------------------------------|--------------------------------------------------|-----------------|----------------------------------------|-----------|-----------------------------------|----|
| P mean (I+IV)    | P mean (II+III)<br>$Q$ mean $(I+II)$        |                                                  | Q mean (III+IV) | S mean                                 |           |                                   |    |
|                  |                                             |                                                  |                 |                                        |           |                                   |    |
| Journée          | Table<br>Semaine                            |                                                  |                 |                                        |           |                                   |    |
|                  |                                             |                                                  |                 |                                        |           |                                   |    |
|                  |                                             |                                                  |                 |                                        |           |                                   |    |
| $\mathsf k$<br>≺ | 5<br>$\overline{\mathbf{2}}$<br>3<br>4<br>1 | $+5>$<br>,                                       |                 | Résultats par page 25                  |           | $\mathbf{Q}$                      |    |
|                  | temps                                       | moyen                                            |                 | min(intervalle)                        |           | max(intervalle)                   |    |
| $\mathbf{1}$     | 21.07.2023, 18:00:00.000                    | 33.31                                            | kW              | 24.04 kW                               |           | 58.73                             | KW |
| $\overline{2}$   | 21.07.2023, 17:55:00.000                    | 34.83                                            | kW              | 27.63                                  | kw        | 62.91                             | KW |
| 3                | 21.07.2023, 17:50:00,000                    | 29.26                                            | kW              | 27.14 KW                               |           | 32.41                             | KW |
| $\overline{4}$   | 21.07.2023, 17:45:00,000                    | 29.09                                            | kW              | 24.85 kW                               |           | 57.02                             | KW |
| 5                | 21.07.2023, 17:40:00,000                    | 27.84                                            | kW              | 25.14                                  | kw        | 39.72                             | KW |
| 6                | 21.07.2023, 17:35:00,000                    | 27.23                                            | kW              | 24.31                                  | <b>KW</b> | 57.56                             | KW |
| $\bar{7}$        | 21.07.2023, 17:30:00,000                    | 27.01                                            | kW              | 24.70                                  | kW        | 57.88                             | KW |
| 8                | 21.07.2023, 17:25:00,000                    | 24.03                                            | kW              | 16.35                                  | kW        | 50.36                             | KW |
| 9                | 21.07.2023, 17:20:00.000                    | 27.15                                            | kW              | 17.91                                  | kW        | 53.71                             | KW |
| 10               | 21.07.2023, 17:15:00,000                    | 25.00                                            | kW              | 21.13                                  | kw        | 53.53                             | KW |
| 11               | 21.07.2023, 17:10.00,000                    | 23.39                                            | kW              | 17.05 kW                               |           | 49.87                             | KW |
| 12               | 21.07.2023, 17.05.00,000                    | 23.88                                            | kW              | 17.22                                  | kw        | 59.43                             | KW |
| 13               | 21.07.2023, 17.00.00,000                    | 26.14<br>the company's property of the company's | kW              | 22.22 KW<br>and a series of the series |           | 35.87                             | KW |
|                  | --------------------                        |                                                  |                 |                                        |           | the company's company's company's |    |

*Représentation sous forme de tableau des moyennes*

#### **Affichage de la courbe de temps des valeurs de compteur**

Les courbes des compteurs sont archivées dans le menu **Énergie** et subdivisées en deux groupes :

- Compteurs standard
- Compteurs personnalisés

La différence entre les relevés de compteurs enregistrés permet de déterminer la consommation d'énergie pour la période correspondante.

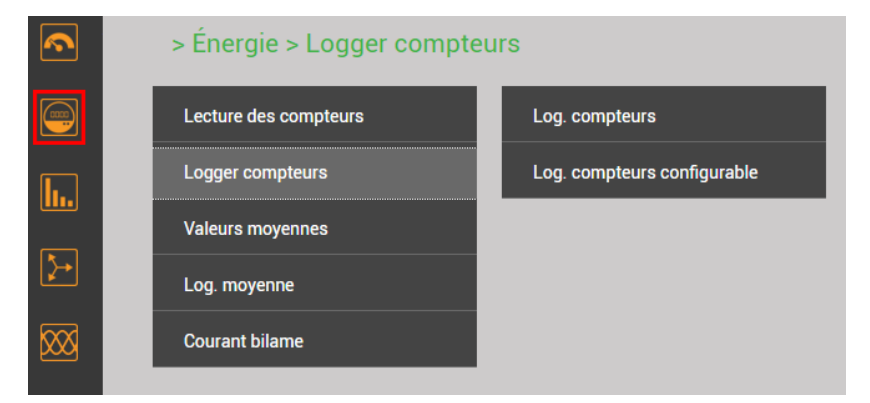

*Sélection du groupe de logger de compteurs*

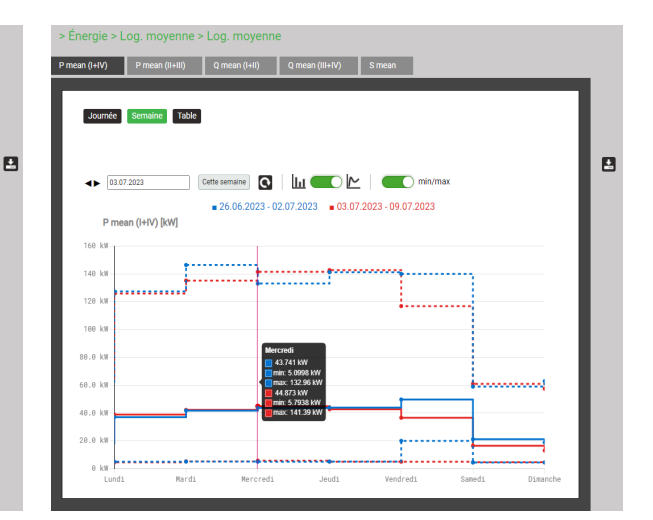

*Affichage hebdomadaire sous forme de graphique linéaire avec valeurs min/max*

| > Énergie > Logger compteurs > Log. compteurs |              |   |                         |       |       |                          |   |       |                       |    |              |    |  |
|-----------------------------------------------|--------------|---|-------------------------|-------|-------|--------------------------|---|-------|-----------------------|----|--------------|----|--|
| $P(I+IV)$                                     | $P$ (II+III) |   |                         | Q (H) |       | $Q$ (III+IV)             |   |       |                       |    |              |    |  |
|                                               |              |   |                         |       |       |                          |   |       |                       |    |              |    |  |
|                                               |              |   |                         |       |       |                          |   |       |                       |    |              |    |  |
|                                               |              |   |                         |       |       |                          |   |       |                       |    |              |    |  |
|                                               |              |   |                         |       |       |                          |   |       |                       |    |              |    |  |
| k                                             | <            | 1 | $\overline{\mathbf{2}}$ | 3     | 4     | 5                        | > | $+5>$ | Résultats par page 25 |    | $\mathbf{C}$ |    |  |
|                                               |              |   |                         |       |       |                          |   |       |                       |    |              |    |  |
| #                                             |              |   |                         |       | temps |                          |   |       | P ZLT (I+IV)          |    | PΣHT (HIV)   |    |  |
|                                               | 26           |   |                         |       |       | 25.06.2023, 00:00:00,000 |   |       | $\pmb{0}$             | Wh | 848242311    | Wh |  |
|                                               | 27           |   |                         |       |       | 24.06.2023, 00:00:00,000 |   |       | $\pmb{0}$             | Wh | 847797510    | Wh |  |
|                                               | 28           |   |                         |       |       | 23.06.2023, 00:00:00,000 |   |       | $\pmb{0}$             | Wh | 846779668    | Wh |  |
|                                               | 29           |   |                         |       |       | 22.06.2023, 00:00:00,000 |   |       | $\bf{0}$              | Wh | 845737977    | Wh |  |
|                                               | 30           |   |                         |       |       | 21.06.2023, 00:00:00,000 |   |       | $\pmb{0}$             | Wh | 844716848    | Wh |  |
|                                               | 31           |   |                         |       |       | 20.06.2023, 00:00:00,000 |   |       | $\pmb{0}$             | Wh | 843700736    | Wh |  |
|                                               | 32           |   |                         |       |       | 19.06.2023, 00:00:00,000 |   |       | $\pmb{0}$             | Wh | 842899736    | Wh |  |
|                                               | 33           |   |                         |       |       | 18.06.2023, 00:00:00,000 |   |       | $\pmb{0}$             | Wh | 842491928    | Wh |  |
|                                               | 34           |   |                         |       |       | 17.06.2023, 00:00:00,000 |   |       | $\pmb{0}$             | Wh | 842065784    | Wh |  |
|                                               | 35           |   |                         |       |       | 16.06.2023, 00:00:00,000 |   |       | $\pmb{0}$             | Wh | 841237689    | Wh |  |
|                                               | 36           |   |                         |       |       | 15.06.2023, 00:00:00,000 |   |       | $\mathbf{0}$          | Wh | 840200917    | Wh |  |
|                                               | 37           |   |                         |       |       | 14.06.2023, 00:00:00,000 |   |       | $\bf{0}$              | Wh | 839292180    | Wh |  |

*Représentation sous forme de tableau des lectures de compteur* 

#### **Affichage de données sur l'écran local**

La sélection fonctionne en principe comme via l'interface utilisateur. Les différences sont les suivantes :

- Les différentes grandeurs de mesure par rapport aux courbes de moyenne sont disposées sur une matrice d'affichage qui peut être sélectionnée via la navigation
- Le nombre de relevés de compteurs affichables est limité à 25

ù.

• L'intervalle des moyennes est limité au jour ou à la semaine actuelle. Il n'y a aucune possibilité de navigation

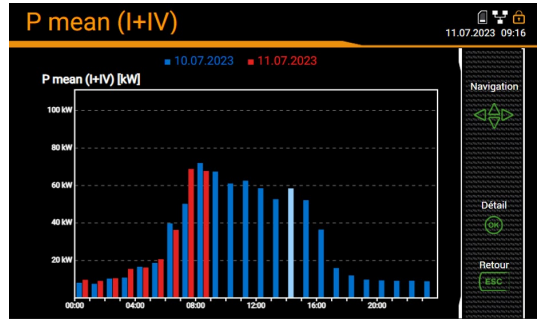

*Cours des valeurs moyennes de la journée en cours Lectures des compteurs*

| Log. $\Sigma P(I+IV)$      |                    |                    | ጠዋል<br>24.07.2023 10:23 |
|----------------------------|--------------------|--------------------|-------------------------|
| temps                      | P ΣLT (I+IV) [kWh] | P ΣΗΤ (I+IV) [kWh] | Navigation              |
| 16:51:00,000<br>23.07.2023 | n                  | 1117816540         |                         |
| 16:50:00.000<br>23.07.2023 | O                  | 1117811340         |                         |
| 16:49:00.000<br>23.07.2023 | $\Omega$           | 1117806140         |                         |
| 16:48:00.000<br>23.07.2023 | $\Omega$           | 1117800940         |                         |
| 16:47:00,000<br>23.07.2023 | ŋ                  | 1117795739         | Retou                   |
| $16.46$ and non            |                    |                    |                         |

**Exportation de données comme fichier CSV**

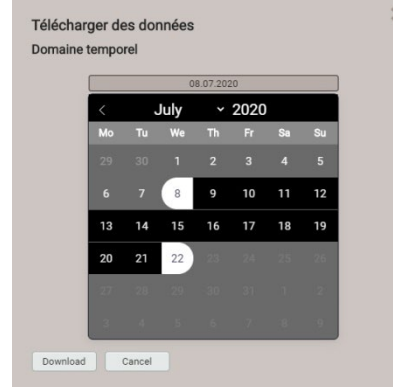

Via  $\leftarrow$ , il est possible de sélectionner l'intervalle pour les données à exporter. Un fichier CSV (Comma Separated Value) est alors créé. Pour la création, les [réglages CSV](#page-88-0) de l'exportateur de données sont appliqués. Celui-ci peut être importé sous Excel comme fichier texte.

Le même fichier contient les données relatives aux grandeurs des groupes correspondants.

## <span id="page-77-0"></span>**7.8.2 Événements librement définis**

#### **Configuration des événements**

Le paramètre « entrée de liste » doit être réglé sur Événements ou Alarmes pour toutes les [fonctions de](#page-71-0)  [surveillance e](#page-71-0)t [valeurs limites](#page-68-0) dont il faut enregistrer l'activation / désactivation.

Les événements des canaux de courant de défaut et de température (en option) sont automatiquement enregistrés dans les listes appropriées. Les valeurs limites à surveiller peuvent être définies via les rubriques Température et Courant de défaut dans le menu des réglages.

#### **Affichage d'enregistrements d'événements**

Les événements sont structurés sous forme de journal. L'apparition d'événements surveillés est inscrite sur les listes correspondantes avec l'heure d'apparition.

| Évenéments PQ                          |
|----------------------------------------|
| <b>Alarmes</b>                         |
| Liste des événements et des<br>alarmes |
|                                        |
|                                        |
|                                        |

> Liste des événements et des alarmes

| Liste des événements | Liste des alarmes                                   |               |                          |  |
|----------------------|-----------------------------------------------------|---------------|--------------------------|--|
|                      |                                                     |               |                          |  |
|                      |                                                     |               |                          |  |
| $\leq$               | $\mathbf{C}$<br>Résultats par page 25<br>$+5>$<br>⋗ |               |                          |  |
| #                    | temps                                               | texte         | état                     |  |
| 1                    | 16.07.2020, 19:06:02,782                            | <b>I1HIGH</b> | ᇺ                        |  |
| $\overline{2}$       | 16.07.2020, 19:05:47,793                            | <b>I1HIGH</b> | $\bot^-$                 |  |
| 3                    | 03.07.2020, 20:28:57,971                            | <b>I1HIGH</b> | $\mathbb{L}$             |  |
| $\overline{4}$       | 03.07.2020, 20:28:57,971                            | I2HIGH        | ℸ                        |  |
| $\overline{5}$       | 03.07.2020, 20:28:57,971                            | <b>I3HIGH</b> | ᇺ                        |  |
| 6                    | 21.04.2020, 14:55:45,492                            | <b>I1HIGH</b> | ℸ                        |  |
| $\overline{7}$       | 21.04.2020, 14:55:27, 104                           | <b>I1HIGH</b> | $\overline{\phantom{a}}$ |  |

*Exemple d'une liste des événements* 

#### **Affichage d'événements sur l'écran local**

La sélection fonctionne en principe comme via l'interface utilisateur. La distinction suivante est faite :

• Le nombre d'événements affichables est limité à 25

#### <span id="page-77-1"></span>**7.8.3 Événements PQ**

**Configuration des événements à enregistrer**

[Voir 7.6](#page-64-0) 

#### **Affichage d'enregistrements d'événements PQ (local)**

Les événements enregistrés sont disponibles sous forme de journal, tandis que les événements de tension de signal sont archivés dans une liste séparée. Ils sont enregistrés dans la liste d'événements PQ avec l'heure d'apparition, la tension résiduelle et la durée. En sélectionnant un enregistrement de la liste, l'affichage graphique des courbes de valeurs de mesure apparaît pendant l'événement. Les représentations suivantes sont supportées :

- Demi-périodes courbe RMS de toute la tension, tous les courants, toutes les tensions et courants
- Allure de la courbe de toute la tension, tous les courants, toutes les tensions et courants

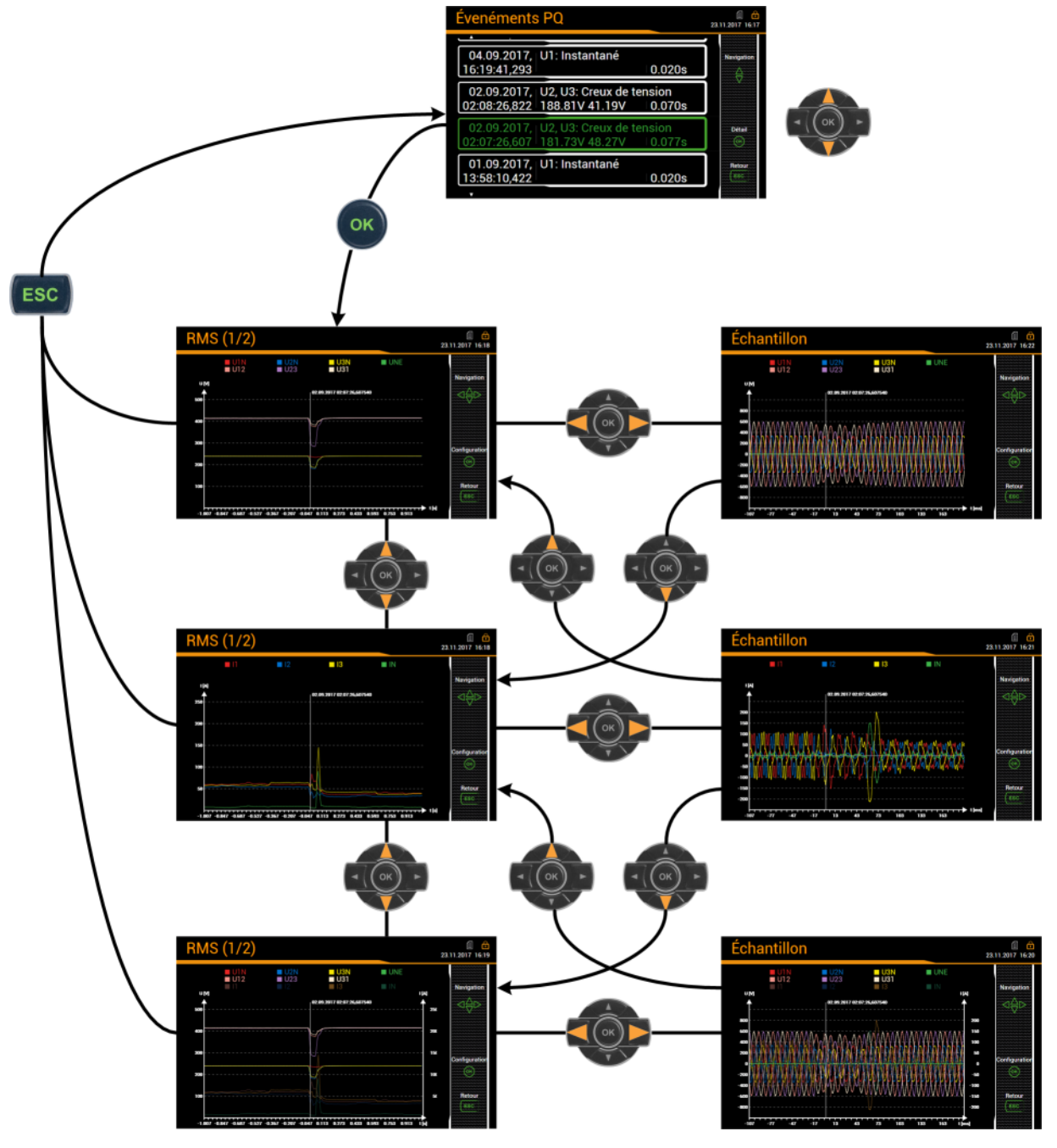

*Matrice d'affichage sur l'écran local (example pour PQ3000)*

#### **Limitation des valeurs affichées sur l'écran local**

L'utilisateur peut adapter les informations affichées à ses besoins. Dans le graphique affiché, il est possible de sélectionner dans une fenêtre de configuration, après sélection de <OK>, les grandeurs de mesure à afficher.

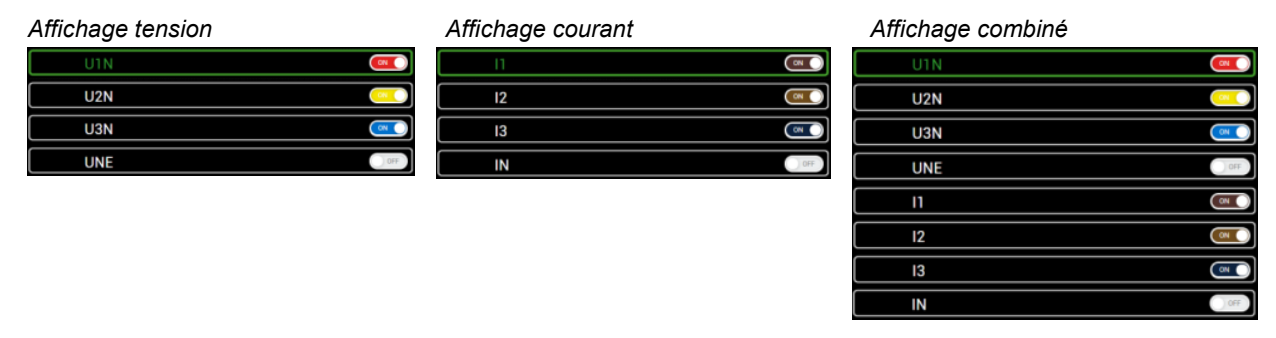

#### **Affichage d'événements PQ (interface web)**

Comme dans l'interface utilisateur locale, les événements enregistrés sont disponibles sous forme de journal. Les événements peuvent être filtrés par type d'événement et date d'événement.

En sélectionnant un enregistrement de la liste, l'affichage graphique des courbes de valeurs de mesure correspondantes apparaît pendant l'événement.

|                            | $10.01.2021 - 09.02.2021$ |                                | Derniers évènements         |                                                   |   |
|----------------------------|---------------------------|--------------------------------|-----------------------------|---------------------------------------------------|---|
| $\leq$<br>1<br>$\,<\,$     | $+5>$<br>$\mathcal{P}$    | Résultats par page             | 25                          | $\checkmark$                                      |   |
| Filtre                     |                           |                                |                             |                                                   |   |
| <b>Surtension</b>          | <b>Creux de tension</b>   | Interruption de tension        | Variation rapide de tension | Instantané                                        |   |
| Écart de fréquence         | <b>Déséquilibre</b>       |                                |                             |                                                   |   |
|                            |                           |                                |                             |                                                   |   |
| ٥<br>temps                 | Durée [s]<br>ĉ            | <b>Type d'événement</b>        | Canal de<br>déclenchement   | <b>Détail</b>                                     | õ |
| 03.02.2021<br>20:18:15.338 | 0.063                     | Variation rapide de<br>tension | U2, U3                      | AUmax: 22,5732 V<br>AUss: 0.34964 V               |   |
| 28.01.2021                 | 0.203                     | Variation rapide de<br>tension | U2, U3                      | AUmax: 18,5786 V<br>AUss: 0.401428 V              |   |
| 07:33:30.223               |                           |                                |                             |                                                   |   |
| 27.01.2021<br>16:52:23.212 | 0.020                     | Creux de tension               | $1$                         | Tension résiduelle: 206.851 V<br>Creux: 23.1487 V |   |
| 23.01.2021<br>04:10:05,737 | 0.040                     | Variation rapide de<br>tension | U3                          | AUmax: 14.9167 V<br>AUss: 0.315231 V              |   |
| 15.01.2021<br>10:55:01,840 | 0.080                     | Variation rapide de<br>tension | U <sub>2</sub>              | AUmax: 23.1771 V<br>AUss: 0.363693 V              |   |
| 15.01.2021<br>08:47:26.472 | 0.050                     | Variation rapide de<br>tension | U <sup>3</sup>              | AUmax: 13.9544 V<br>AUss: 0.19017 V               |   |
| 15.01.2021<br>08:47:24.848 | 0.050                     | Variation rapide de<br>tension | U1                          | AUmax: 15.1734 V<br>AUss: 0.289551 V              |   |

*Liste des événements enregistreur de défauts*

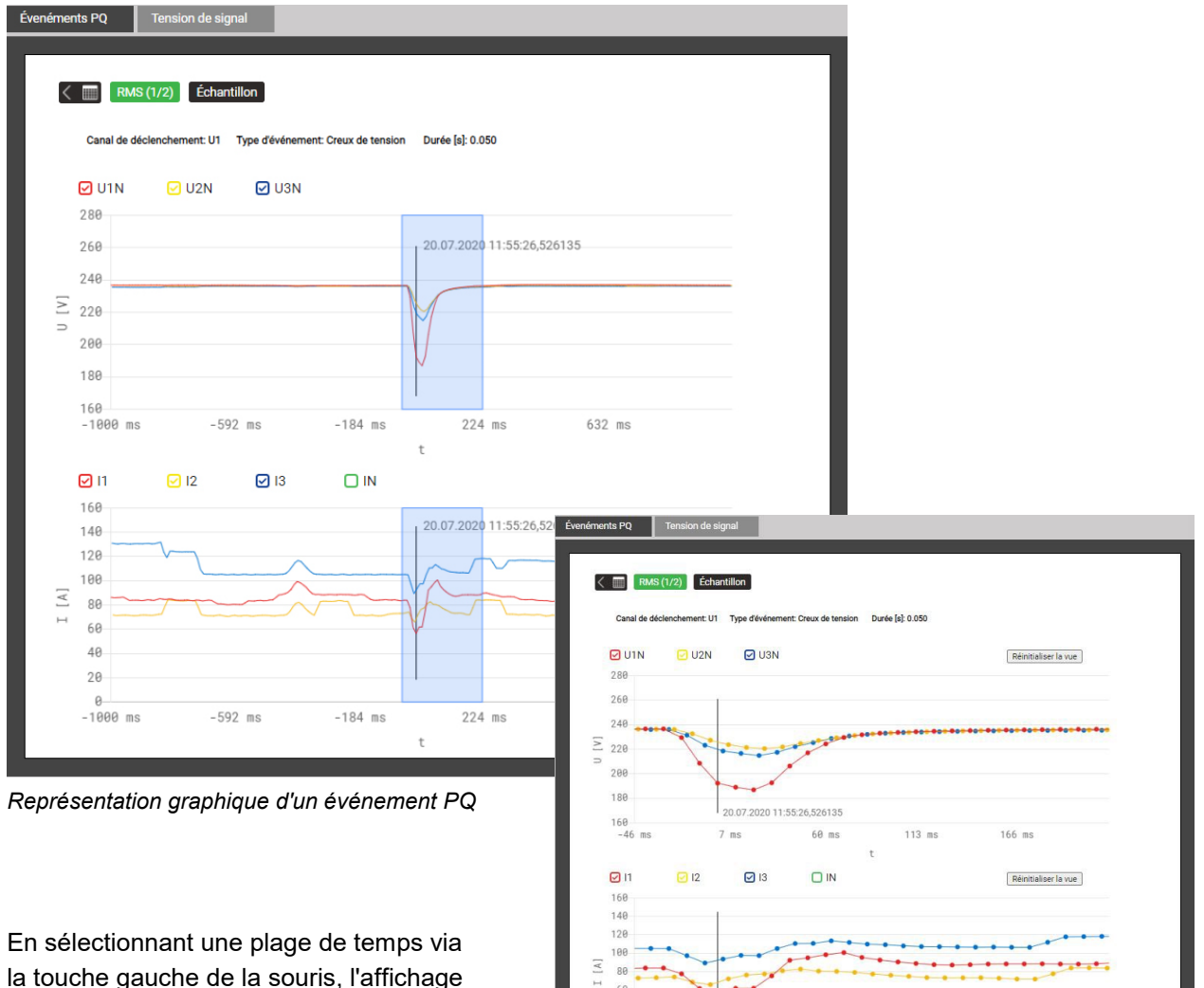

la touche gauche de la souris, l'affichage graphique des événements peut être agrandi.

*Événement PQ agrandi*

20.07.2020 11:55:26,526135

60 ms

 $113$  ms

 $7$  ms

 $\frac{0}{-46}$  ms

 $10 - 10$ 

166 ms

## <span id="page-81-0"></span>**7.8.4 Statistique PQ**

La statistique PQ permet aisément de voir si les valeurs limites des [critères surveillés](#page-66-0) ont été respectés ou pas. Chaque critère est représenté par une barre qui peut être constituée de plusieurs composants de couleur différente :

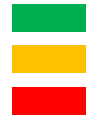

 *Exigence remplie Données manquantes Exigence non remplie*

*Exemple de surveillance de modifications de tension :*

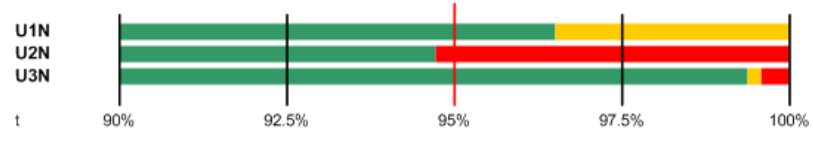

- La valeur limite à satisfaire est barrée en rouge (95 % de la durée totale)
- U1N : Exigence remplie, car la barre verte > 95 %
- U2N : Exigence non remplie, car la barre verte < 95 %
- U3N : Exigence remplie, car la barre verte > 95 %

#### **Affichage de la statistique PQ (interface web)**

Sélection via le menu Statistique PQ

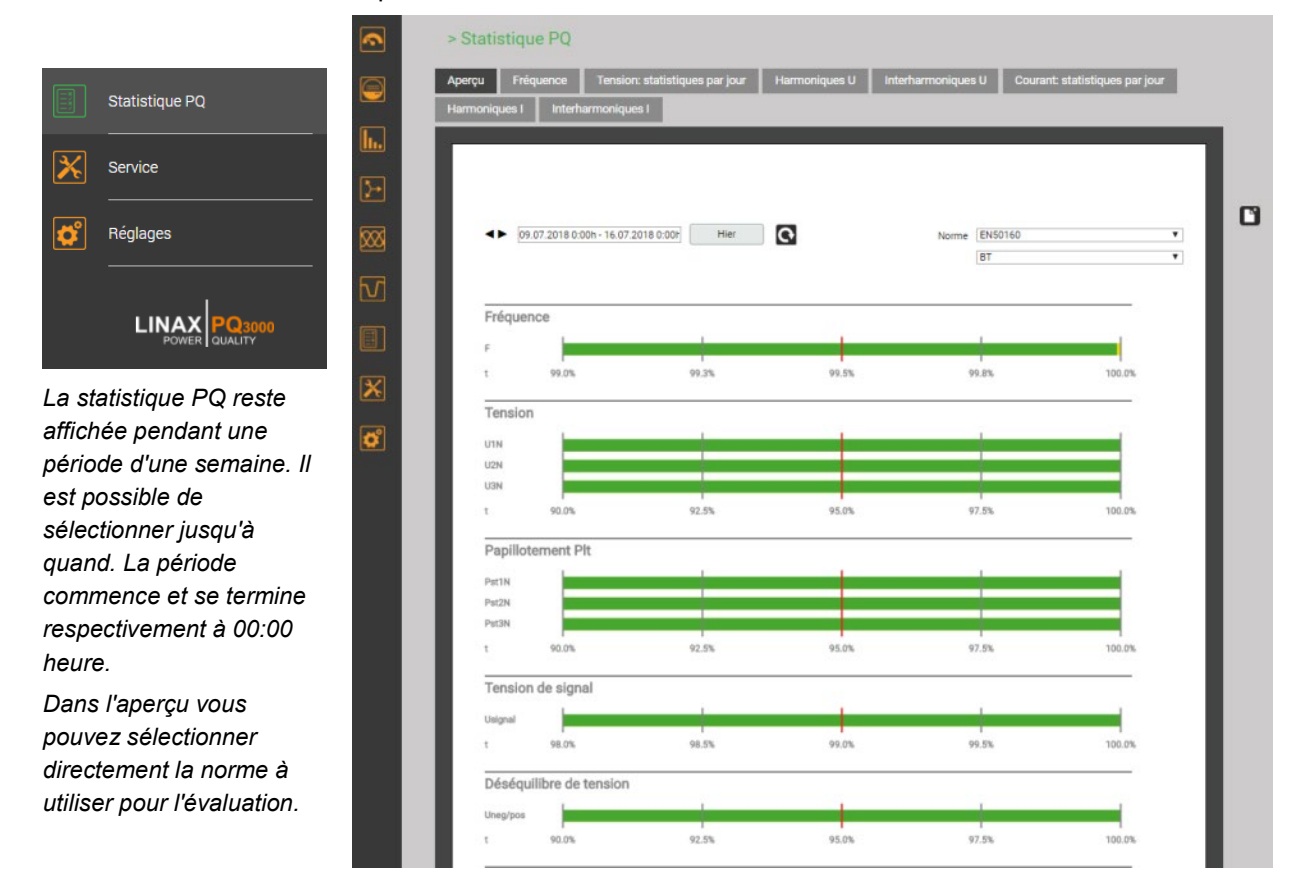

## **Affichage de la statistique PQ (local)**

Sélection via le menu principal | Statistique PQ

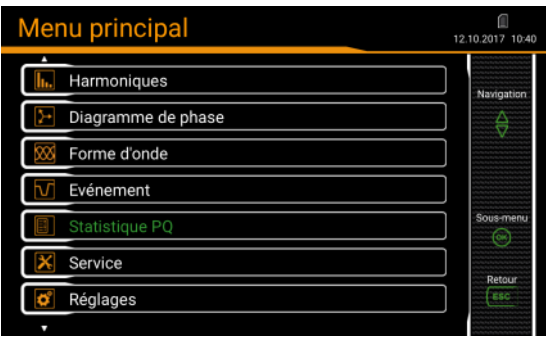

*La statistique PQ s'affiche toujours pour les sept derniers jours. Il n'est pas possible de choisir un autre intervalle.*

*La norme pour l'évaluation de la statistique peut être modifiée en sélectionnant l'entrée «Norme».*

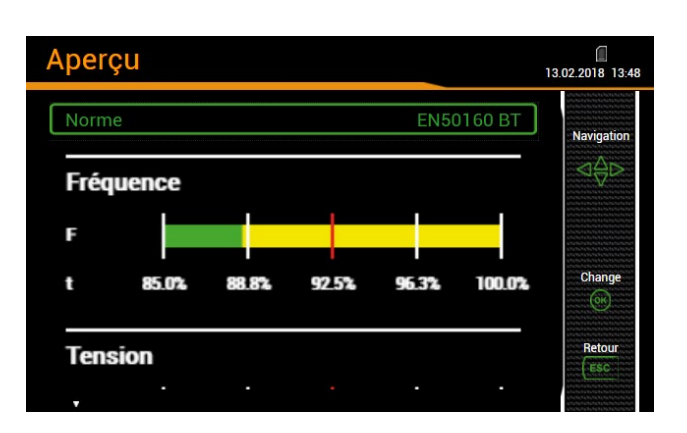

#### **Affichage des détails de la statistique PQ**

Pour les grandeurs de PQ enregistrées, les détails peuvent être consultés quotidiennement. Sur l'affichage local, cette fonctionnalité est limitée au jour précédent.

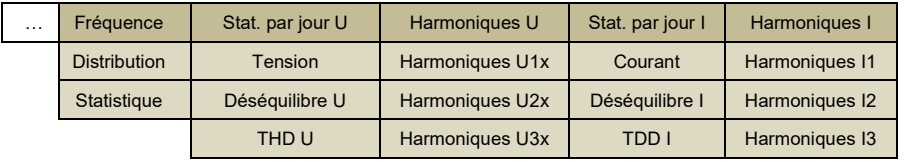

*PQ1000*

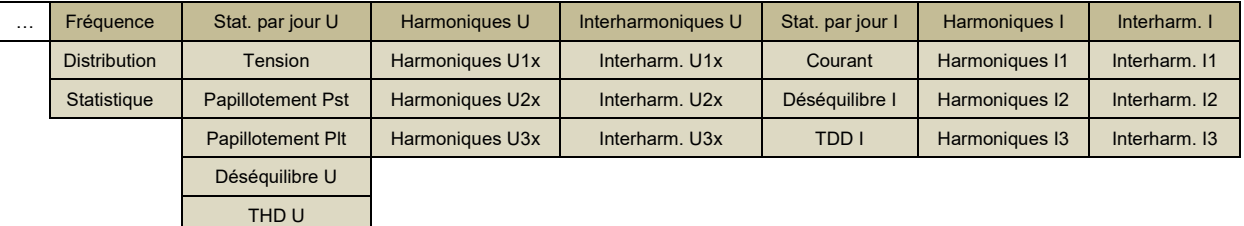

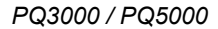

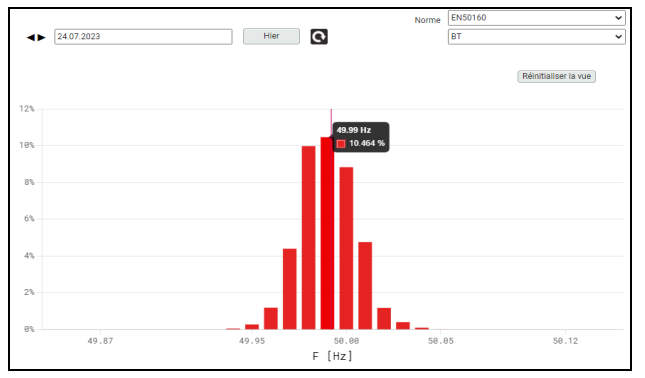

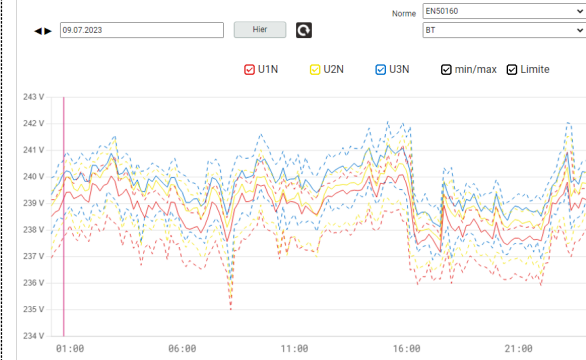

*Distribution statistique des valeurs de fréquence 10-s Courbes des valeurs de tension à 10 minutes*

#### **Créer un rapport de conformité via l'interface web de l'appareil – PQ-Easy Report**

Via  $\Box$  un rapport de conformité au format PDF peut être créé.

#### > Statistique PQ ques par jour Harmoniques U Interharmoniques U Aperçu Fréq ques par jour **PO-EASY REPORT** O 4 09.07.2018 0:00h - 16.07.2018 0:00h Hier Norme EN50160  $\overline{\mathbf{r}}$ BT Fréquence 99.05 99.3% 99.5% 99.8% 100.05 Tension U<sub>1N</sub>  $U2N$

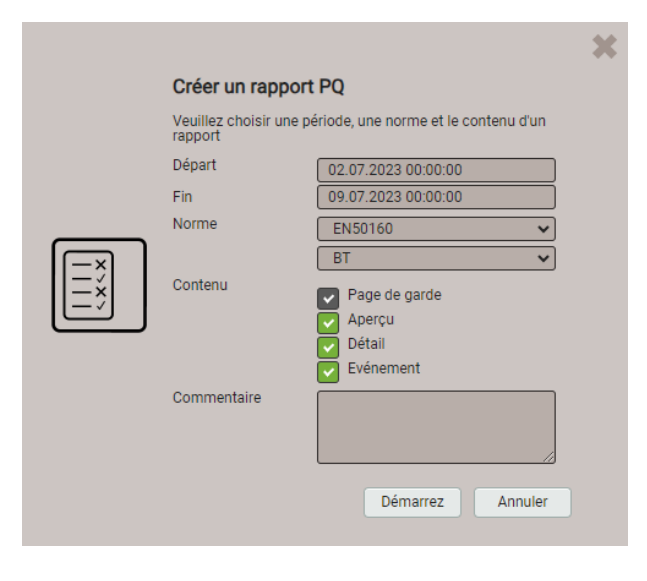

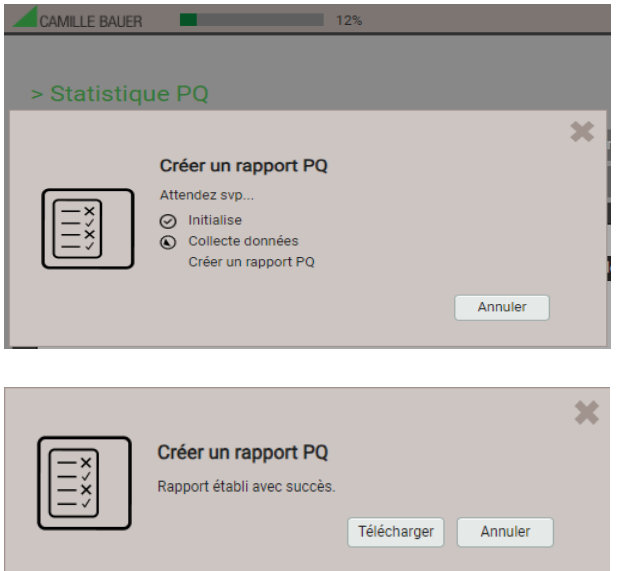

- 1. Sélectionnez la période d'évaluation : au moins 1 semaine
- 2. Sélectionnez une norme pour l'évaluation de la conformité
- 3. Sélectionnez le contenu du rapport (3 versions)
- 4. Insérez un commentaire qui apparaît sur la première page du rapport
- 5. Démarrer la création du rapport …

Lors de la génération du rapport, une barre de progression sera affichée en haut de l'écran. La durée de la création dépend du contenu du rapport sélectionné, de la période d'évaluation et du nombre d'événements PQ enregistrés.

#### Le rapport créé peut être téléchargé.

En fonction du navigateur utilisé et de ses paramètres, vous pouvez choisir l'emplacement d'enregistrement du fichier ou le rapport sera enregistré dans le répertoire de téléchargement par défaut.

## **Exemple de rapport conformité**

#### a) Vue d'ensemble

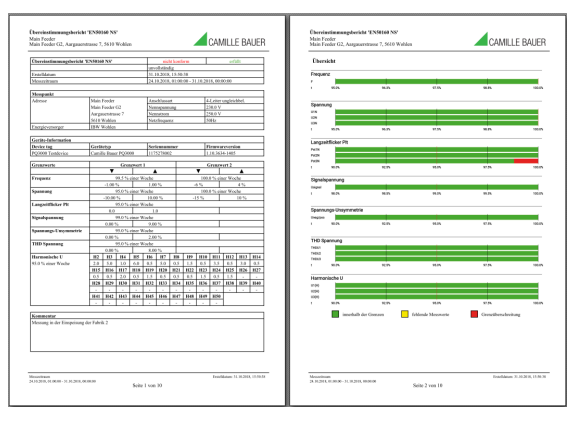

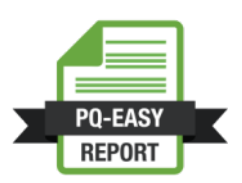

#### b) Détails

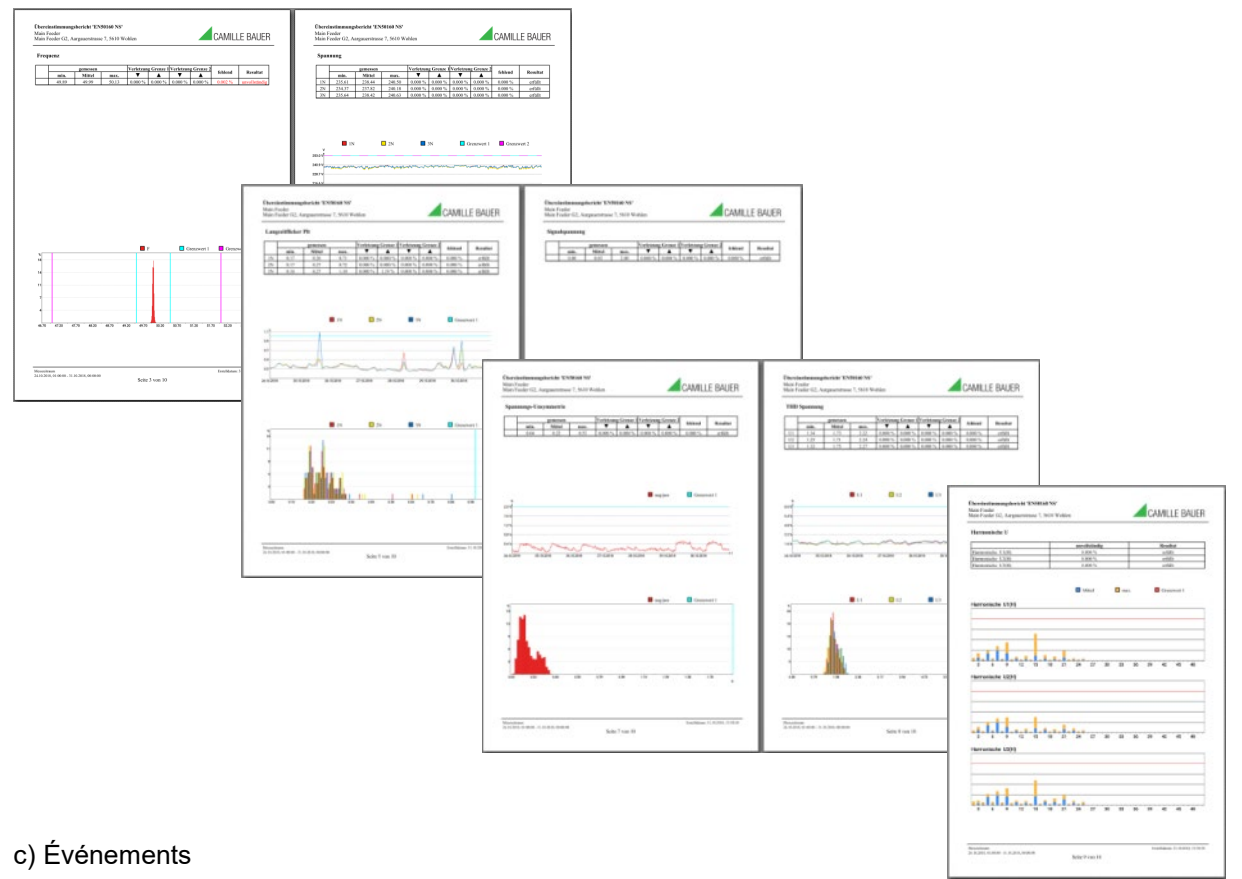

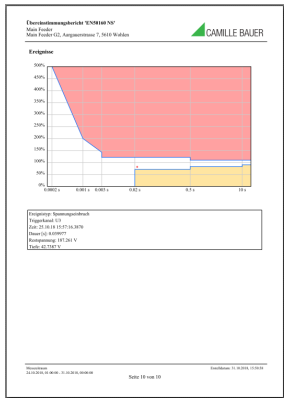

## **7.8.5 Carte micro SD (uniquement PQ3000)**

Les appareils sont fournis avec une carte micro SD qui permet des enregistrements de longue durée.

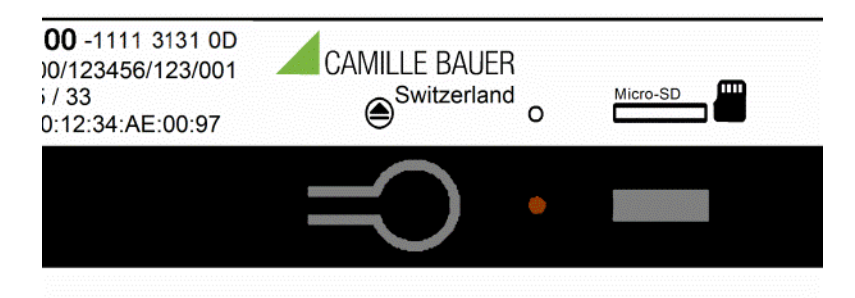

#### **Activité**

La DEL rouge située près de la carte SD signale que le logger est actif. La DEL s'assombrit pendant un court instant pendant l'écriture sur la carte SD.

#### **Remplacement de la carte**

Presser la touche afin de changer la carte SD. Dés que la DEL devient verte, la carte est démontée et peut être retirée. Afin de retirer la carte, il faut la pousser légèrement dans l'appareil de manière à déverrouiller le mécanisme de verrouillage et la faire sortir de l'appareil.

Si la carte SD n'est pas retirée de l'appareil au bout de 20s, la procédure de remplacement s'annule et la carte se réactive dans le système.

Les données ne peuvent pas être enregistrées provisoirement dans l'appareil. Aucun enregistrement n'est fait lorsqu'il n'y a pas de carte SD dans l'appareil.

> **Les données enregistrées sur la carte SD ne sont accessibles que tant que la carte se trouve dans l'appareil. Les données enregistrées peuvent être lues et exploitées via la page web de l'appareil ou, dans une moindre mesure, via l'écran.**

**Avant de retirer la carte SD de l'appareil, il faut par conséquent attendre que toutes les données aient été lues via l'interface Ethernet.** 

## **7.9 Informations sur les valeurs de mesure sous forme de fichier**

À l'aide du l'ordonnanceur d'exportation des données, les tâches peuvent être gérées pour fournir des informations de mesure sous forme de fichier. Les fichiers peuvent être générés périodiquement ou en fonction d'événements et stockés localement dans l'appareil et/ou envoyés à un serveur SFTP. La création, la gestion et le paramétrage des tâches de mise à disposition des fichiers se font via l'item *Exportation des données | Exportation automatique des données* dans le menu des réglages.

## <span id="page-86-0"></span>**7.9.1 Tâches prédéfinies**

L'ordonnanceur d'exportation des données contient trois tâches prédéfinies pour fournir des données de mesure au format de fichier PQDIF ou CSV. Pour une meilleure lisibilité toutes les tâches sont activées dans l'image ci-dessous, dans les paramètres d'usine la tâche «PQIS périodique» est désactivée.

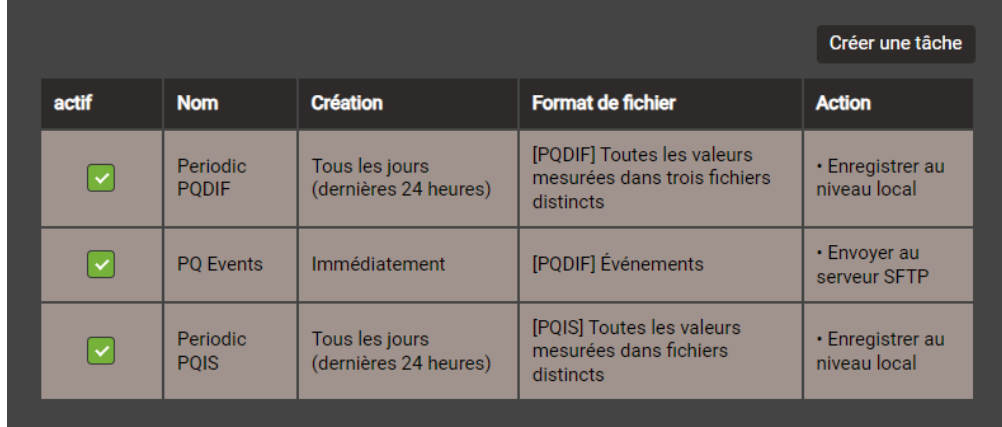

Ces tâches peuvent être activées, désactivées et modifiées, mais pas supprimées. Le stockage local et envoyer au serveur SFTP sont des actions possibles à définir. Si une tâche doit être modifiée, cela peut facilement être fait en sélectionnant la ligne appropriée.

#### **Periodic PQDIF**

Cette tâche est exécutée périodiquement peu après minuit, elle enregistre les fichiers dans une structure temporelle hiérarchique (année, mois, jour). La tâche peut être ajustée en sélectionnant l'entrée. Vous pouvez choisir si les informations doivent être contenues dans un fichier ou dans jusqu'à trois fichiers (statistiques, histogrammes, événements). La période de temps peut être d'un jour ou de sept jours, et la génération peut être tous les jours ou hebdomadaire. Le réglage d'usine correspond à la génération quotidienne de jusqu'à 3 fichiers, chacun pour la veille.

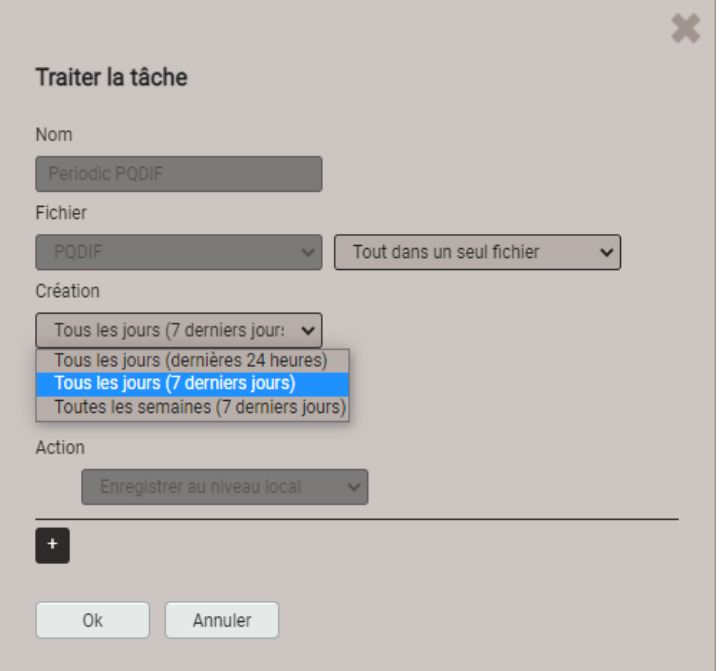

Si cette tâche est activée, un fichier PQDIF avec des données d'événement est créé dès qu'un événement PQ est terminé. En règle générale, ce fichier est ensuite envoyé à un serveur SFTP.

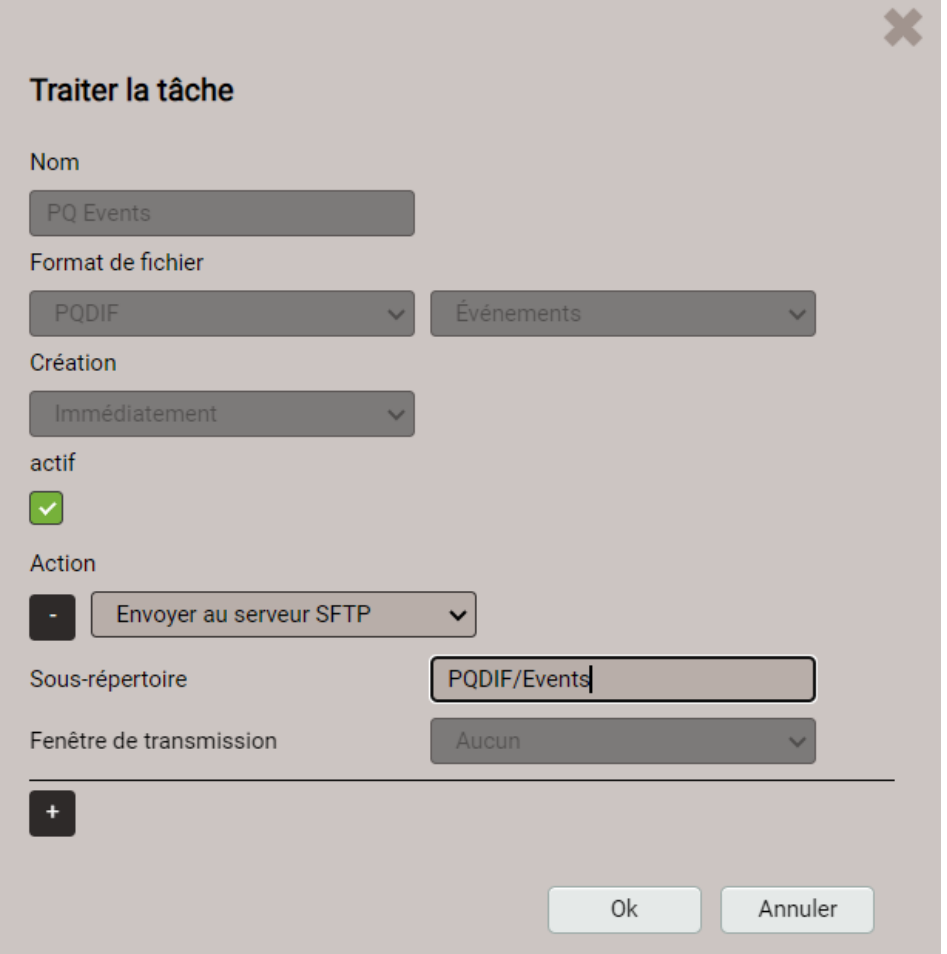

#### **Periodic PQIS**

Si cette tâche est activée, l'appareil crée périodiquement, à la fin de chaque journée, des fichiers CSV avec toutes les informations sur la qualité de l'énergie, les événements éventuellement survenus au cours de la journée et les profils de charge déterminés par module de courant. Ces fichiers peuvent être [téléchargés c](#page-90-0)ompressés dans un fichier ZIP pendant une période de temps sélectionnable. Ils sont structurés et formatés de manière à pouvoir être lus directement dans le logiciel PQIS® et y être évalués. Les fichiers suivants sont générés :

- Valeurs moyennes sur 10 minutes pour l'évaluation de la statistique PQ
- Valeurs de papillotement de 2 heures pour l'évaluation PQ
- Valeurs moyennes (intervalle configurable) des grandeurs de puissance
- Liste des événements PQ
- Données pour chaque événement PQ:
	- Valeurs demi-cycle des tensions et courants
	- Forme d'onde (échantillons) de tensions et de courants
- Liste des événements de tension de signalisation
- Tensions demi-cycle pour tous les événements de tension de signalisation

#### **7.9.2 Génération périodique d'informations sur le fichier**

En plus des tâches prédéfinies, Il est possible de définir des tâches qui produiront des fichiers de données avec des valeurs moyennes à intervalles réguliers. Ces fichiers peuvent être enregistrés en local et/ou envoyés à un serveur SFTP.

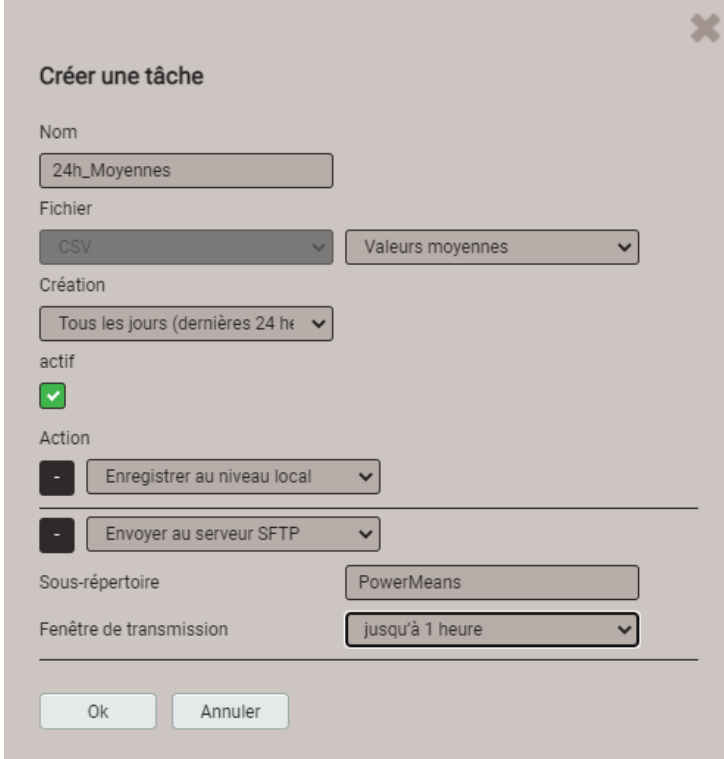

« Créer une tâche » permet d'établir de nouveaux programmes. En voici un exemple :

La tâche « 24h\_Moyennes » doit générer quotidiennement des fichiers CSV avec les valeurs moyennes de puissance standard des dernières 24 heures.

Les fichiers seront à la fois archivés en local et transmis au sous-répertoire « PowerMeans » d'un serveur SFTP. Les [réglages](#page-91-0) du serveur SFTP à utiliser peuvent être définis dans un menu de réglage via la communication | SFTP.

La fenêtre de transmission choisie entraîne une transmission aléatoire du fichier au serveur SFTP dans l'heure qui suit sa création. La fenêtre de transmission peut durer jusqu'à 6 heures. mais peut également être désactivée afin de forcer une transmission immédiate.

La liste de tâches indique quatre tâches actives. Les tâches prédéfinies sont marquées en gris pour signaler qu'elles peuvent être désactivées, mais pas supprimées. La nouvelle tâche « 24h Moyennes » peut en revanche être entièrement modifiée, désactivée ou supprimée à tout moment.

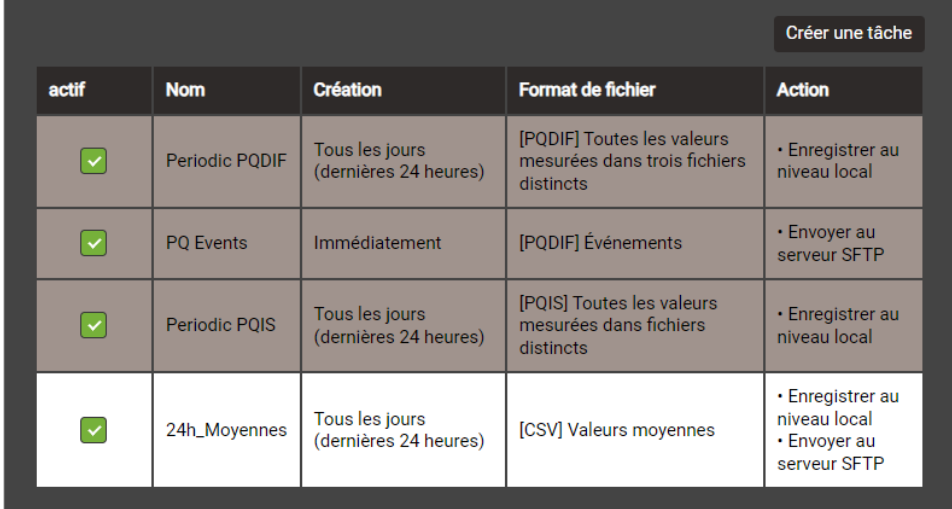

<span id="page-88-0"></span>Les réglages réalisés à l'écran local permettent seulement d'activer ou de désactiver des tâches.

## **Réglages CSV**

Les fichiers CSV sont prévus pour la transmission de valeurs moyennes statistiques. Si nécessaire, le format de fichier et son contenu peuvent être adaptés aux propres besoins à l'aide des paramètres indiqués ci-dessous.

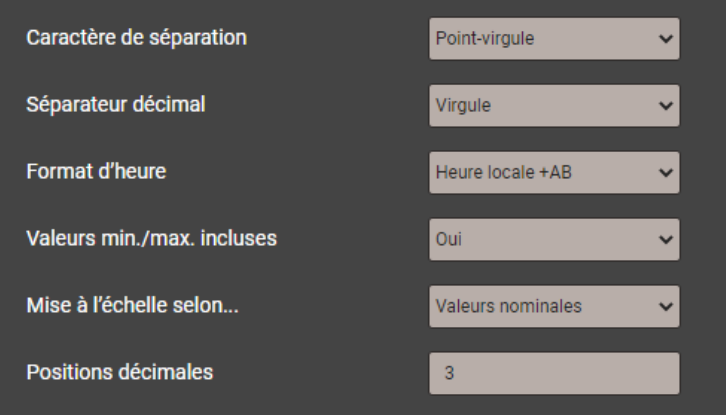

- Le **caractère de séparation** sépare les entrées individuelles sur une ligne de texte pour un affichage ultérieur sous forme de tableau.
- Le **séparateur décimal** définit la manière dont les nombres ou les valeurs mesurées sont écrits dans le fichier. Le séparateur décimal doit correspondre au format numérique spécifique au pays du système d'exploitation afin que le fichier CSV puisse être ouvert directement dans Excel sans processus d'importation. Les séparateurs courants sont des points (123,45) ou des virgules (123,45).
- Le **format de l'heure** définit le format de l'heure à écrire. Lors du passage de l'heure d'été à l'heure d'hiver, le format d'heure « Heure locale + AB » ajoute les lettres A et B aux entrées apparaissant en double entre 2 et 3 heures du matin.
- **Valeurs min./max. incluses** définit si les valeurs moyennes sont écrites avec / sans valeurs minimales et maximales dans le fichier CSV.
- **Mise à l'échelle** indiquer si la valeur numérique est basée sur l'unité de base (par exemple 1087.65W) ou sur les unités spécifiées en fonction des valeurs nominales (par exemple 1.0876 kW), qui sont également utilisées dans l'interface Web.
- **Positions décimales** définit le nombre de chiffres après le séparateur décimal avec lequel les nombres sont écrits dans le fichier.

#### **7.9.3 Accès aux informations de fichiers via le site web**

Le menu Service **Mémoire de données locale | Télécharger des données** permet d'accéder aux fichiers archivés sur l'appareil. La structure de fichier mis à disposition peut varier en fonction des tâches définies dans l'ordonnanceur d'exportation des données :

- **csv** : archivage de tous les fichiers CSV enregistrés en local
- **pqdif** : archivage de tous les fichiers PQDIF enregistrés en local

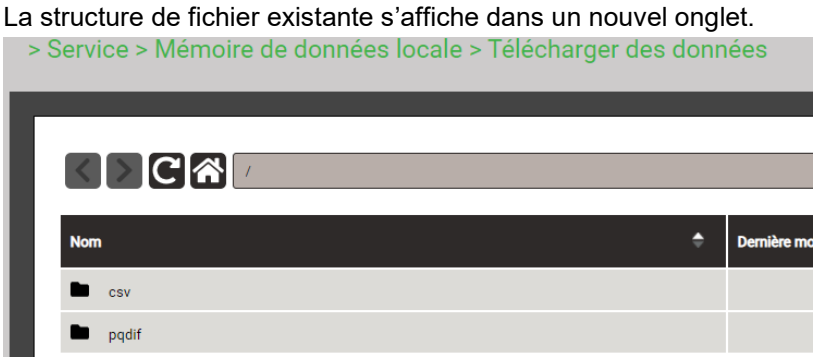

Les fichiers sont archivés dans une structure temporelle hiérarchique (année, mois, jour). Sélectionner la date souhaitée et double-cliquer sur le fichier pour télécharger un fichier tout simplement.

> Service > Mémoire de données locale > Télécharger des données

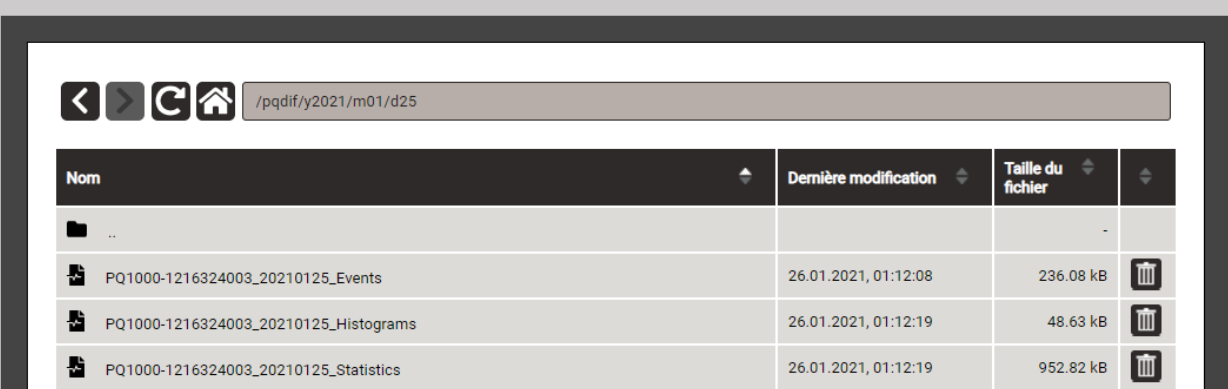

## <span id="page-90-0"></span>**7.9.4 Téléchargement des fichiers PQIS**

Les fichiers stockés dans l'appareil peuvent être téléchargés puis transférés vers le logiciel PQIS.

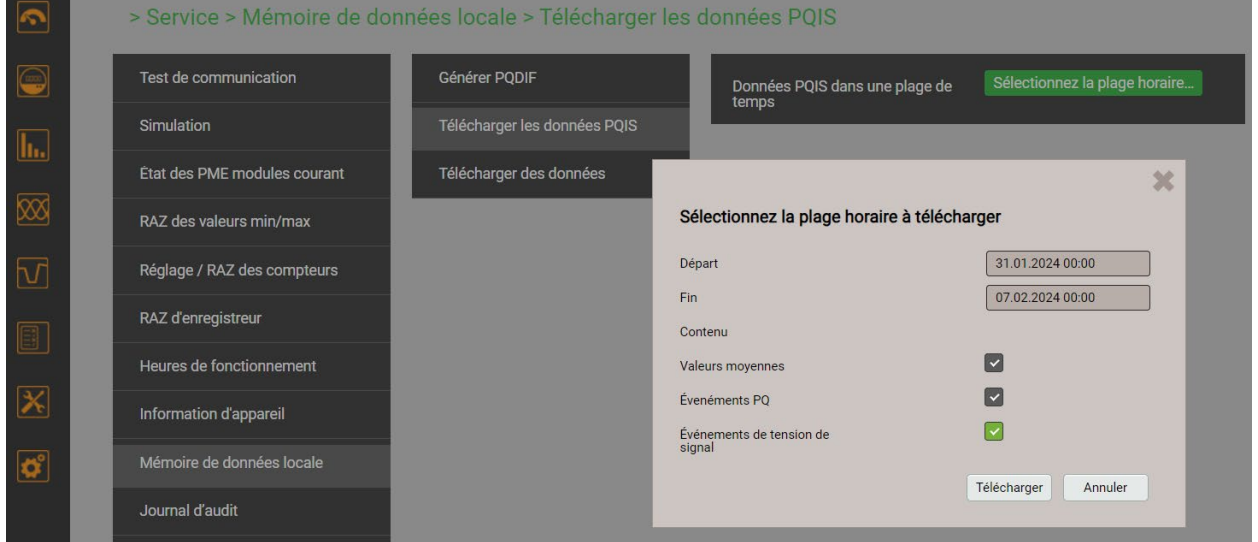

En sélectionnant une campagne de mesure, toutes les informations pour toute la période de mesure peuvent être téléchargées sur l'ordinateur local sous forme de fichier ZIP compressé. Les heures de début et de fin sont automatiquement définies, mais peuvent être modifiées. Si vous le souhaitez, les fichiers de données pour les événements de tension de signalisation du secteur peuvent être omis, car ils ne représentent pas un problème de qualité de l'énergie.

## **7.9.5 Transmission périodique à un serveur SFTP**

<span id="page-91-0"></span>Si la transmission à un serveur SFTP a été choisie comme action dans l'ordonnanceur d'exportation des données, les fichiers correspondants sont envoyés périodiquement au serveur SFTP défini dans les réglages de communication.

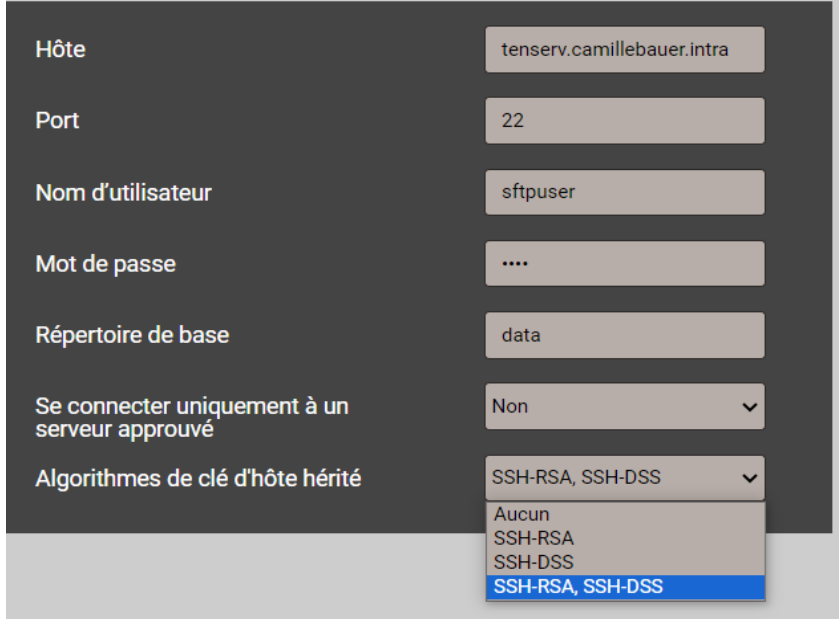

Pour accroître la sécurité, il est possible de définir que l'appareil ne doit se connecter qu'à un serveur de confiance. Ce serveur devra être disponible à l'activation de ce réglage pour envoyer sa clé publique à l'appareil. Si cette clé est acceptée, l'hôte est repris dans la liste des serveurs de confiance.

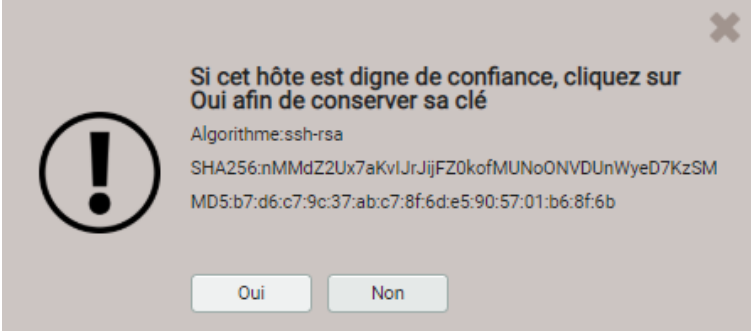

Dans la version OpenSSH actuellement utilisée, les anciens algorithmes ne sont pas activés par défaut, car ces anciens algorithmes se sont révélés faibles. Mais ils peuvent être activés si le serveur SFTP utilisé ne prend en charge que ces algorithmes. Dans les [tests de communication](#page-43-0) du menu de service, divers paramètres peuvent être testés pour trouver celui pris en charge par le serveur SFTP.

#### **7.9.6 Analyse des fichiers PQDIF**

Pour l'analyse des fichiers PQDIF, il est possible d'utiliser un utilitaire gratuit aux fonctionnalités limitées, tel PQDiffractor d'Electrotek Concepts [\(http://www.pqview.com/pqdiffractor/](http://www.pqview.com/pqdiffractor/) ; enregistrement nécessaire) ou tout autre logiciel prenant en charge le format PQDIF.

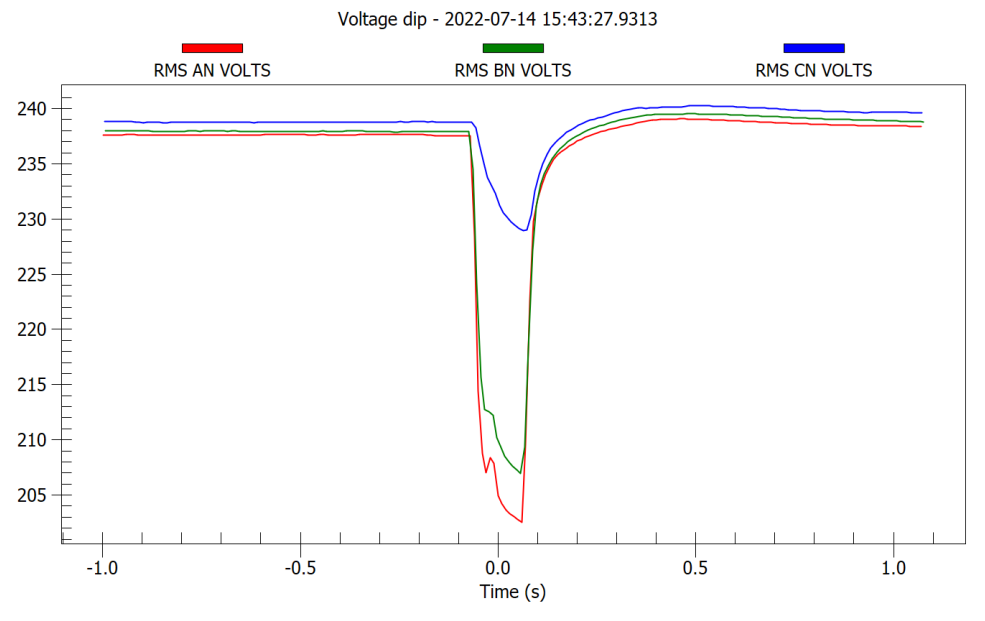

*Représentation d'un creux de tension avec le logiciel PQDiffractor*

## **7.10 Délais d'expiration**

Les appareils avec écran sont conçus pour l'affichage de données de mesure. C'est pourquoi toute autre procédure est arrêtée au bout d'un certain temps en l'absence d'interaction de la part de l'utilisateur, et le dernier écran de valeurs de mesure actif s'affiche de nouveau.

#### **Délai d'expiration de menu**

Si pendant 2 minutes, aucune modification n'est apportée à la sélection de menu actuelle, le délai d'expiration de menu s'écoulera. Cela n'a pas d'importance si le menu actuellement affiché est le menu principal ou un sous-menu : Le menu sera fermé et le dernier écran de valeurs de mesure actif s'affichera de nouveau.

#### **Délai d'expiration de configuration**

Au bout de 5 min sans interaction au niveau d'une sélection de paramètre ou pendant la saisie d'une valeur dans le menu de configuration, l'étape de configuration en cours est annulée tandis que le paramètre correspondant reste inchangé. L'étape suivante dépend de ce qui a été fait préalablement :

- Si l'utilisateur n'a modifié aucun paramètre de configuration avant l'annulation de l'étape, le menu principal s'affichera et l'appareil commencera à surveiller, le cas échéant, le délai d'expiration de menu.
- Si l'utilisateur a modifié des paramètres de configuration avant l'annulation de l'étape, l'invite « Enregistrer la configuration ? » s'affichera. Si dans les deux minutes qui suivent son apparition à l'écran, l'invite est ignorée, la configuration modifiée sera enregistrée et activée. Ensuite, le dernier écran de valeurs de mesure actif s'affichera de nouveau.

# **8. Entretien, maintenance et mise au rebut**

## **8.1 Étalonnage et retarage**

Chaque appareil est calibré et testé avant sa livraison. L'état à la livraison est enregistré et archivé sous forme électronique.

L'incertitude de mesure des appareils de mesure peut changer pendant le fonctionnement, par exemple, si les conditions ambiantes ne sont pas respectées. Si souhaité, un étalonnage, en liaison avec un éventuel retarage, peut être effectué pour garantir la précision. Ceci ne peut être réalisé que dans notre usine.

## **8.2 Nettoyage**

L'écran et les touches de commande doivent être nettoyés à intervalles réguliers. Utilisez un chiffon sec ou légèrement humide.

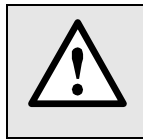

#### **Dommages dus aux produits de nettoyage**

Les produits de nettoyage peuvent non seulement affecter la netteté de l'affichage, mais aussi endommager l'appareil. N'utilisez par conséquent pas de produits de nettoyage.

#### **8.3 Piles**

L'appareil contient une pile pour sauvegarder l'horloge interne. La pile ne peut pas être remplacée par l'utilisateur. Le remplacement peut être effectué seulement à l'usine.

Si l'option ASI est implémentée dans l'appareil, la batterie correspondant doit régulièrement être changé. Pour plus d'informations, voir [chapitre 5.14.](#page-30-0)

Les modules radio de l'option PME peuvent contenir des piles.

#### **8.4 Mise au rebut**

L'appareil doit être mis au rebut conformément aux lois et réglementations locales. Ceci s'applique en particulier aux piles intégrées.

# **9. Données techniques**

**Entrées**

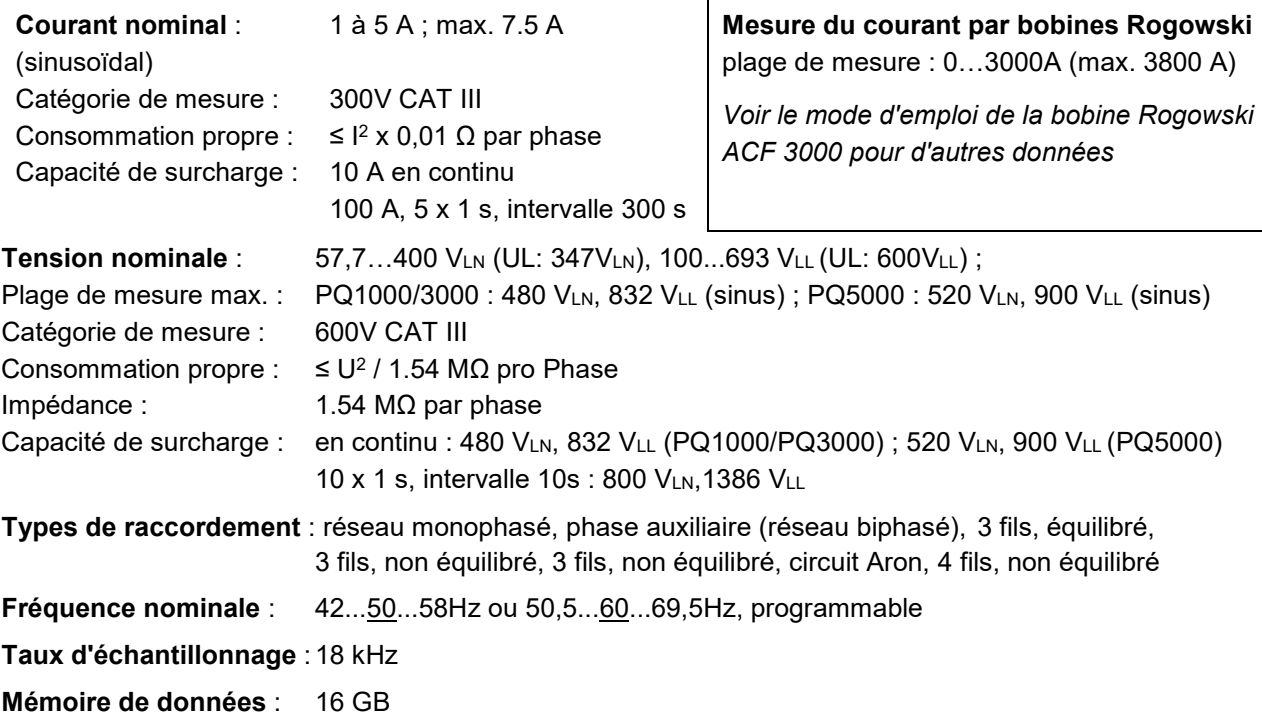

#### **Incertitude de mesure**

**Modèles avec entrées de mesure Rogowski**

L'erreur additionnelle des bobines Rogowski ACF 3000 n'est pas prise en compte dans les valeurs ci-après : voir le mode d'emploi de la bobine Rogowski ACF 3000.

#### *Conditions de référence :*

*Selon IEC/EN 60688, environnement 15…30 °C, entrée sinusoïdale (coefficient de forme 1,1107), pas de fréquence d'échantillonnage fixe, durée de mesure 200ms (10/12 périodes à 50/ 60Hz)*

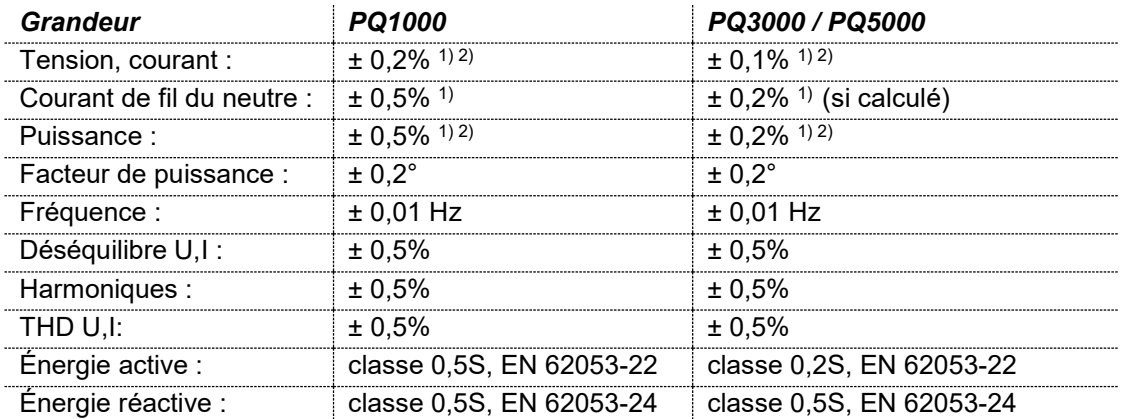

#### *Mesure avec fréquence réseau fixée :*

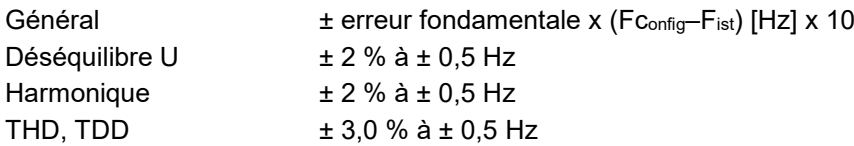

*1) Par rapport à la valeur nominale de la grandeur fondamentale*

*2) Erreur additionnelle au niveau du circuit d'entrée sans fil du neutre (raccordement 3 fils)*

- *Tension, puissance : 0,1 % de la valeur de mesure ; facteur de puissance : 0,1 °*
- *Énergie : action de la tension x 2, erreur angulaire x 2*

## **Power Quality**

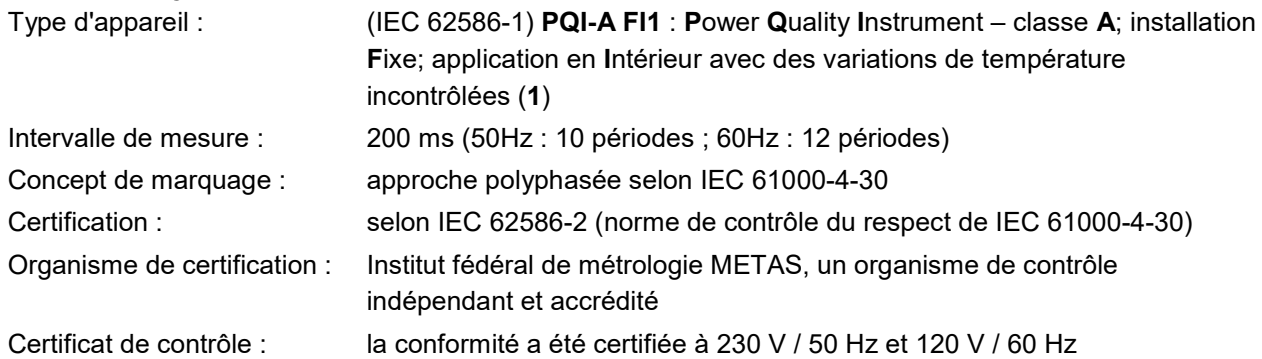

#### *Fonctionnalité PQ selon IEC 62586-2 : 2017*

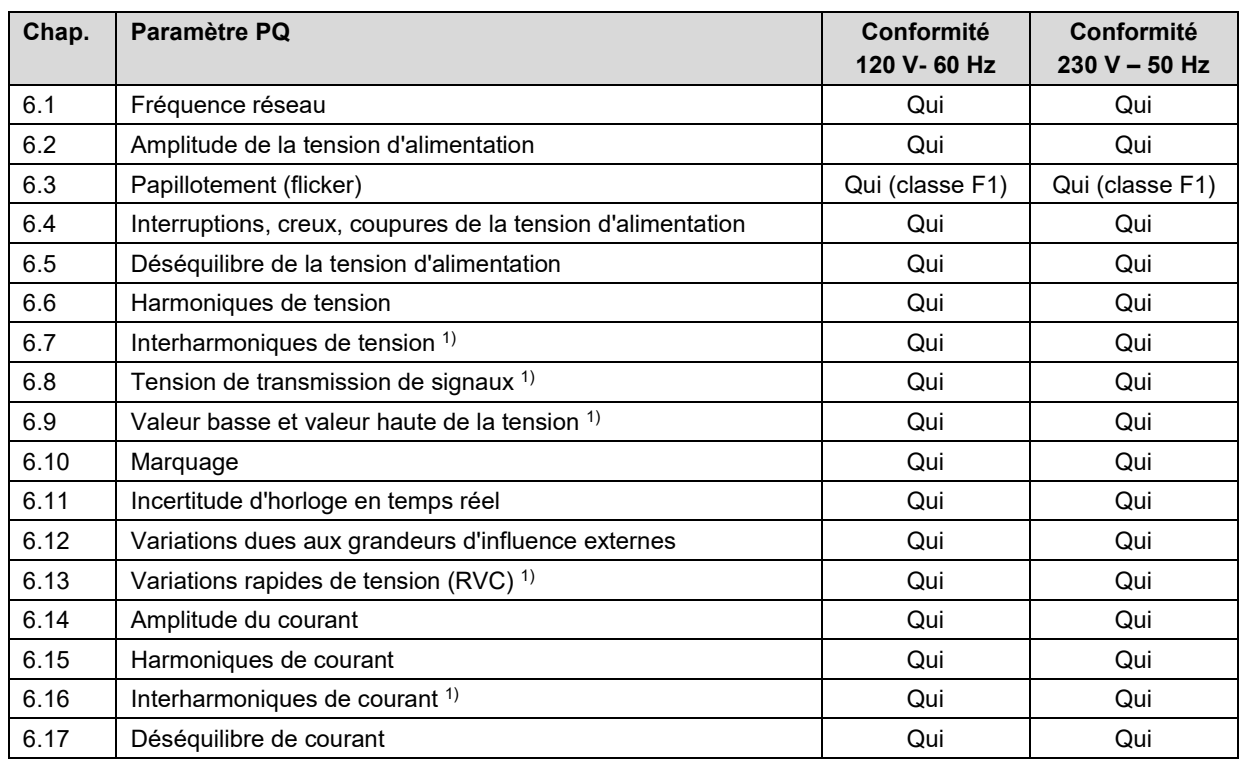

*1) Non disponible pour PQ1000*

#### **Suppression du point zéro, limitations de plage**

La mesure d'une grandeur est chaque fois liée à une condition de base qui doit être satisfaite pour qu'une valeur puisse être déterminée et sortie via interface ou affichée à l'écran. Si cette condition n'est pas satisfaite, une valeur de remplacement est utilisée comme valeur de mesure.

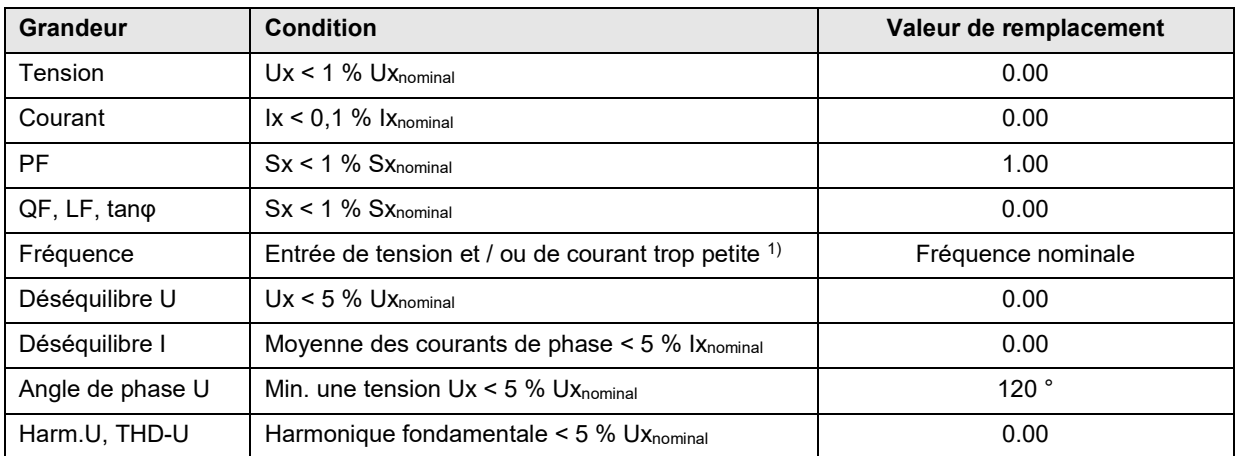

*1) seuils de réponse spécifiques dépendant de la configuration de l'appareil*

#### **Alimentation auxiliaire** via les bornes 13 - 14

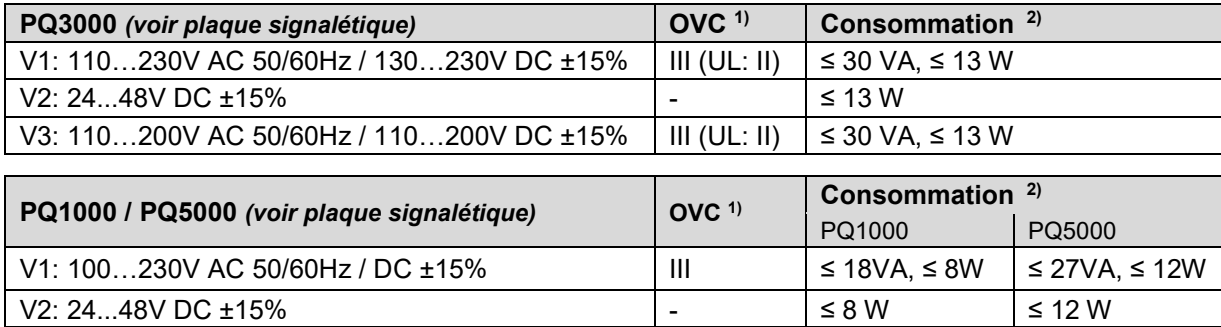

*1) Catégorie de surtension; 2) selon la version de l'appareil utilisé*

#### **Entrées / sorties disponibles et extensions de fonctionnalités**

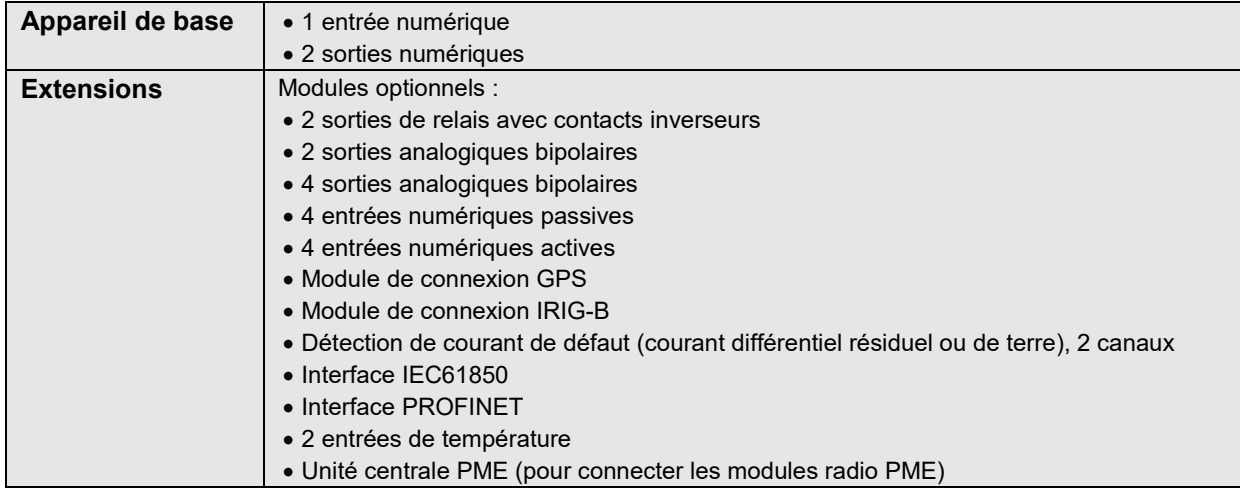

• PQ1000 : Il peut y avoir max. 1 extension.

• PQ3000 : Il peut y avoir max. 3 extensions. Seul un module peut être équipé de sorties analogiques.

• PQ5000 : Il peut y avoir max. 2 extensions.

## **Interface E/S**

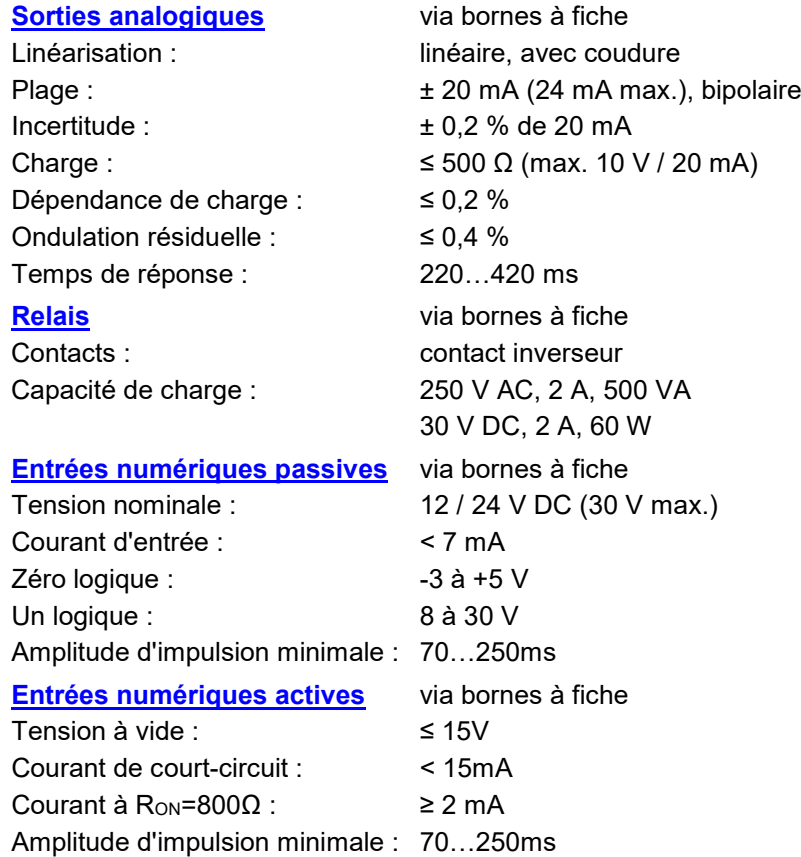

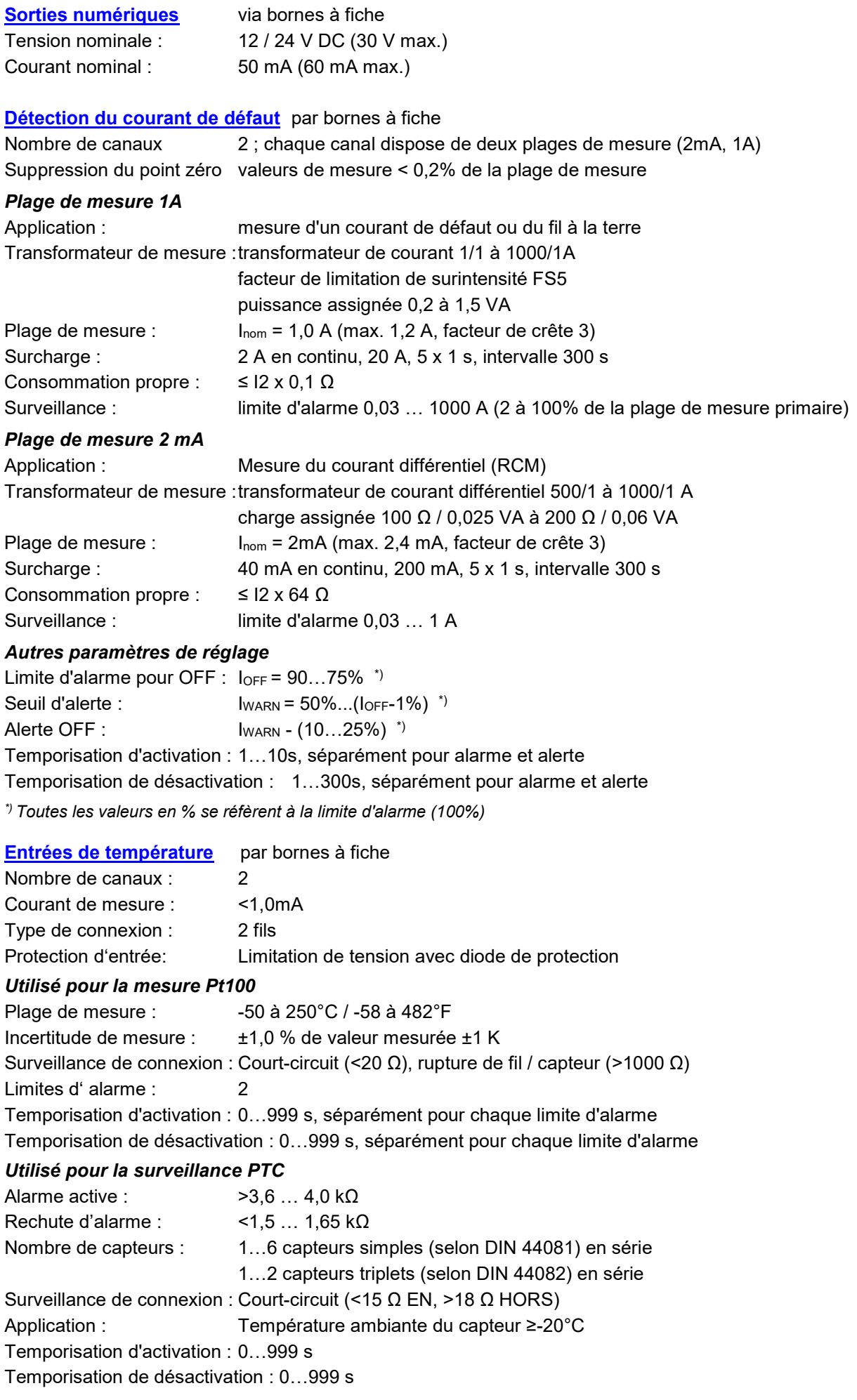

## **Interface Ethernet** via prise RJ45 Protocole : Modbus/TCP, NTP, http, https, IPv4, IPv6 Physique : Ethernet 100BaseTX Mode : 10/100 MBit/s, duplex intégral/semi-duplex, négociation automatique **IEC61850** via prises RJ45, 2 ports équivalents Protocole : IEC61850, NTP Physique : Ethernet 100BaseTX Mode : 10/100 MBit/s, duplex intégral/semi-duplex, négociation automatique **PROFINET** via prises RJ45, 2 ports équivalents Classe de conformité : CC-B Class de charge du réseau :III Protocole : PROFINET, LLDP, SNMP Physique : Ethernet 100BaseTX Mode : 10/100 MBit/s, duplex intégral/semi-duplex, négociation automatique *Remarque : l'interface ne peut être connectée qu'à un réseau local Profinet, conçu comme un circuit SELV conforme à IEC 60950-1.* **Modbus/RTU** via borne à fiche (A, B, C/X) Protocole : Modbus/RTU Physique : RS-485, max. 1200m (4000 ft) Débit en bauds : 9 600, 19 200, 38 400, 57 600, 115 200 Baud Nombre de participants : ≤ 32 **Horloge interne (RTC)** Incertitude :  $\pm 2$  minutes par mois (15 à 30 °C) Synchronisation : via Ethernet (protocole [NTP\)](#page-40-0), [GPS o](#page-31-0)u [IRIG-B](#page-33-0) (TTL) Réserve de marche : > 10 ans **Alimentation sans interruption (ASI)** Type : VARTA Easy Pack EZPAckL, UL listed MH16707 Tension nominale : 3.7V Capacité : 1150 mAh min., 4.5 Wh Autonomie : 6 5 fois 3 minutes Durée de vie : 3 à 5 ans, selon les conditions de fonctionnement et ambiantes **Conditions ambiantes, indications générales** Température de service : · Appareil sans ASI : -10 à 15 à 30 à + 55 °C • Appareil avec ASI : 0 à 15 à 30 à + 35 °C (s'il est utilisé en dehors de cette plage de températures de service, il n'est pas assuré que la batterie sera rechargée) Température de stockage : • Appareil de base : -25 à + 70 °C ; • Batterie pack ASI : -20…60 °C (<1 mois) ; -20°…45 °C (< 3 mois) ;  $-20...30$  °C (< 1 an) Effet de température : 0,5 x insécurité de mesure par 10 K Dérive sur le long terme : 0,5 x insécurité de mesure par an Groupe d'application : Il (selon EN 60 688) Humidité relative de l'air : < 95 % sans condensation Altitude de service : ≤ 2 000 m au-dessus du niveau de la mer A n'utiliser qu'en intérieur ! **Caractéristiques mécaniques** Position de montage : Au choix Matériau du boîtier : Polycarbonate (Macrolon) Classe d'inflammabilité : V-0 selon UL94, autoextincteur, ne goutte pas, sans halogène

Poids : 400 g (PQ1000), 800 g (PQ3000), 600 g (PQ5000)

Dimensions : [Croquis d'encombrements](#page-101-0)

## **Résistance aux vibrations** (test selon DIN EN 60 068-2-6)

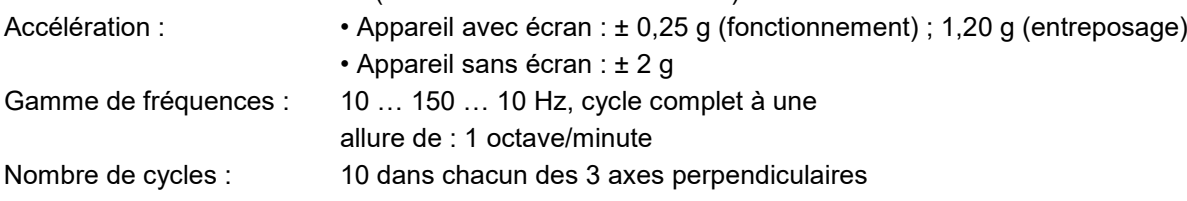

## **Sécurité**

Les entrées de courant sont isolées électriquement entre elles.

Classe de protection : II (à double isolation, entrées de tension avec impédance de protection)

Degré de pollution : 2

Protection de contact : Façade : IP40, IP54 (PQ1000 / PQ3000 avec joint d'étanchéité), Boîtier : IP30, Bornes : IP20

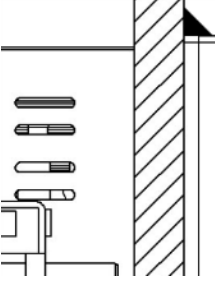

PQ3000

#### **Remarque IP54**

Le joint d'étanchéité doit être appliqué sur toute la circonférence du boîtier. Seulement testé pour la conformité CE.

Tension nominale d'isol.

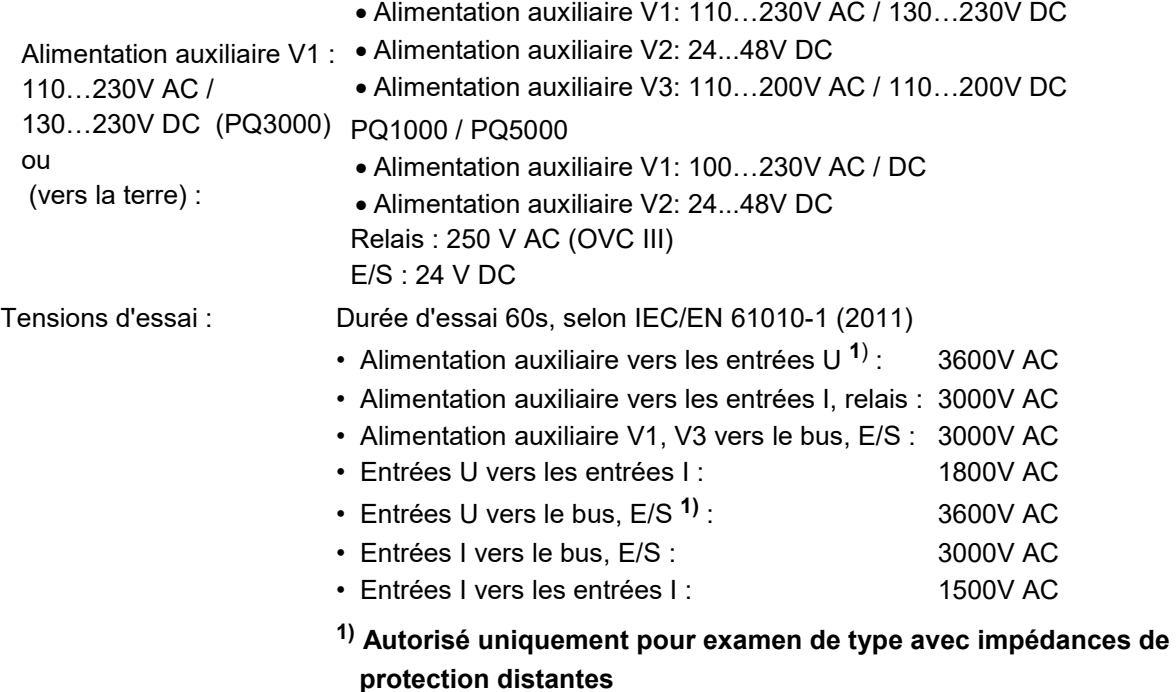

**Afin d'assurer la protection contre les chocs électriques, l'appareil utilise le principe de l'impédance de protection pour les entrées de tension. Tous les circuits de l'appareil sont testés à l'occasion de l'inspection finale.**

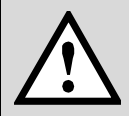

**Avant d'effectuer les essais de haute tension et d'isolement au niveau des entrées de tension, tous les raccordements de sortie de l'appareil, notamment les sorties analogiques, les sorties numériques et de relais, ainsi que l'interface Modbus et Ethernet, doivent être débranchés de l'appareil. Un éventuel essai de haute tension entre les circuits d'entrée et de sortie doit être limité à 500V DC. Autrement, les composants électroniques peuvent s'endommager.**

## **Consignes, normes et directives appliquées**

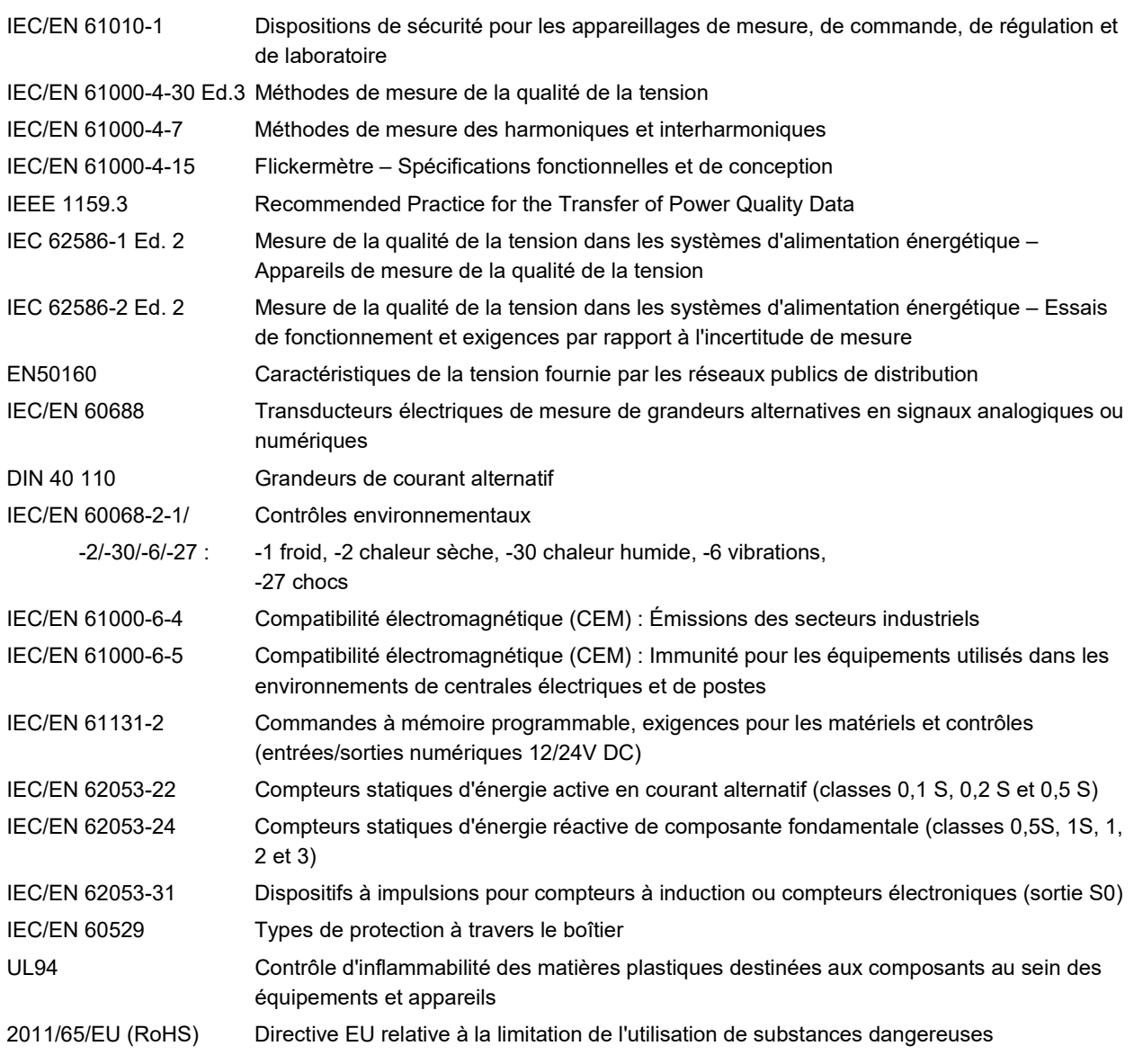

#### **Attention**

C'est un produit de classe A. Dans un environnement domestique, ce produit peut causer des interférences radios auquel cas l'utilisateur doit prendre des mesures adéquates.

Ce dispositif est conforme à la Partie 15 des règles de la FCC :

Son utilisation obéit aux deux conditions suivantes : (1) Ce dispositif ne peut pas causer d'interférences nuisibles et (2) ce dispositif doit accepter toute interférence reçue, y compris les interférences qui peuvent causer un fonctionnement indésirable.

Ce dispositif numérique de la classe A est conforme à la norme NMB-0003 du Canada.

# <span id="page-101-0"></span>**10. Croquis d'encombrement**

Toutes les mesures en [mm]

## **LINAX PQ1000 avec affichage**

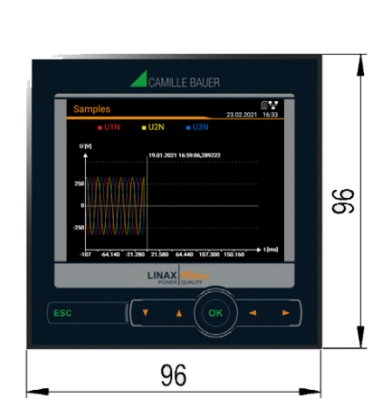

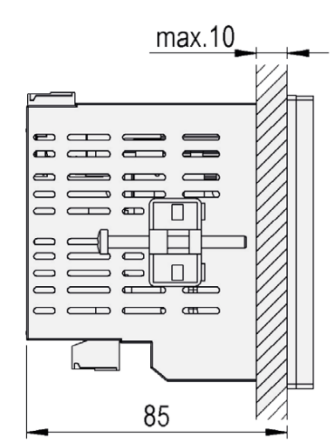

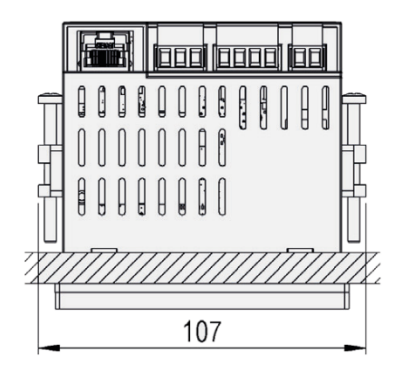

## **LINAX PQ1000 pour rail DIN avec affichage**

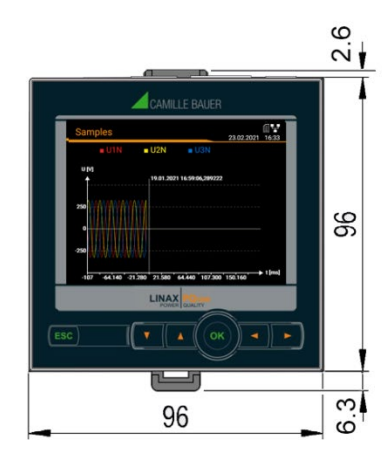

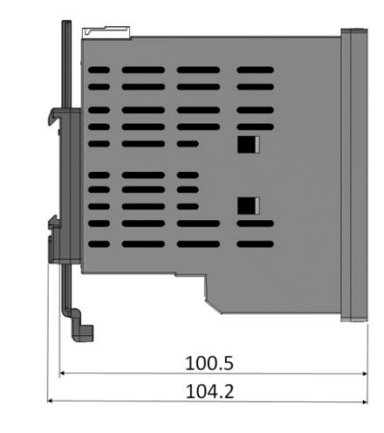

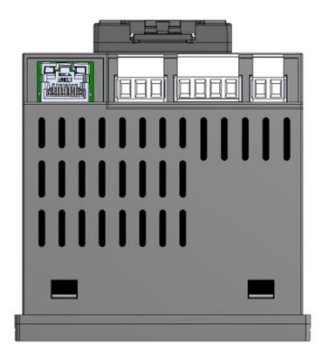

# LINAX PQ1000 pour rail DIN sans affichage<br>
and the same of the same of the same of the same of the same of the same of the same of the same of the same o<br> **All the same of the same of the same of the same of the same of th**

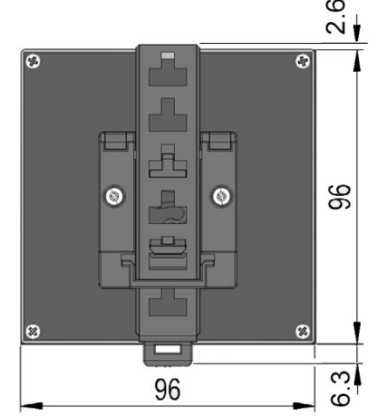

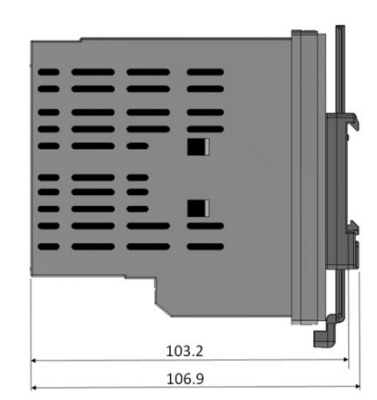

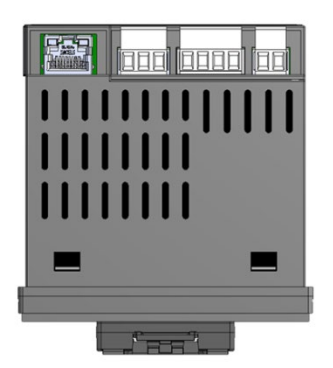

## **LINAX PQ3000**

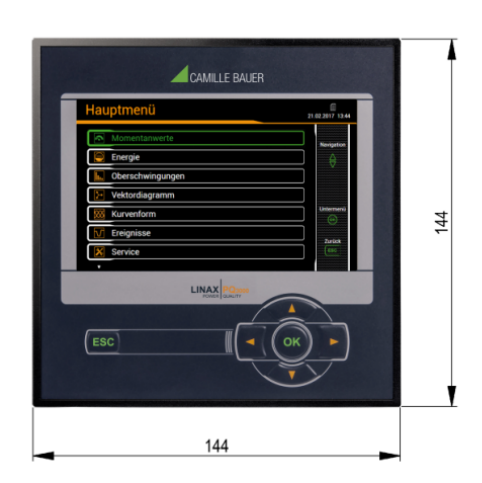

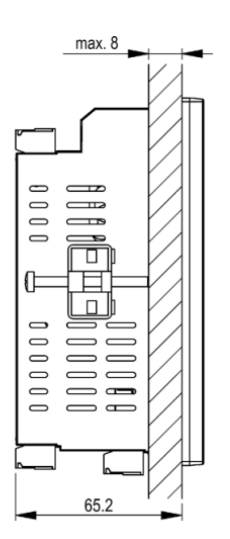

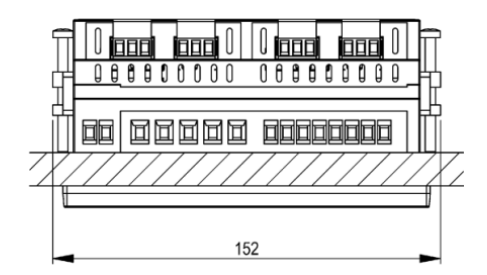

## **LINAX PQ5000**

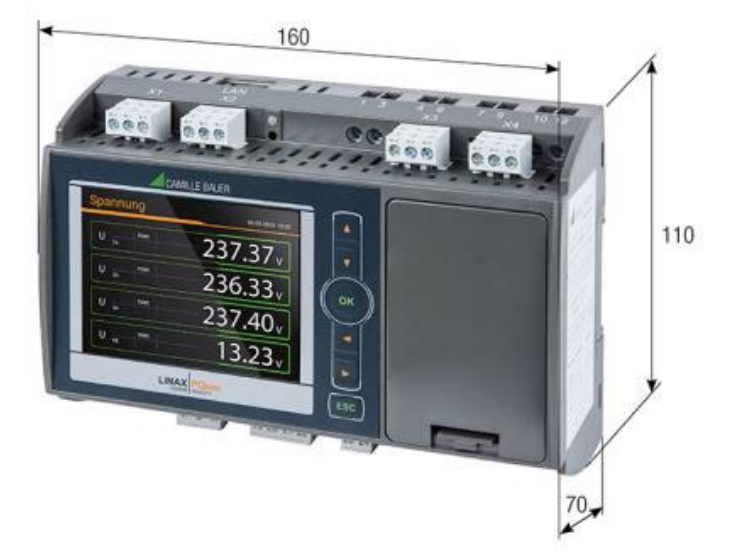

# **Annexe**

# **A Description des grandeurs de mesure**

## **Abréviations utilisées**

- 1L Réseau monophasé
- 2L Phase auxiliaire, réseau biphasé avec prise médiane
- 3Lb Réseau trois fils, équilibré
- 3Lu Réseau trois fils, non équilibré
- 3Lu.A Réseau trois fils, non équilibré, circuit Aron (uniquement 2 courants connectés)
- 4Lu Réseau quatre fils non équilibré

## **A1 Grandeurs de mesure de base**

Les grandeurs de mesure de base du réseau électrique sont mesurées toutes les 200ms, en calculant la moyenne de 10 périodes par une fréquence nominale de 50Hz ou de 12 périodes à 60Hz. La disponibilité d'une grandeur de mesure dépend du système de réseau choisi.

Selon la grandeur de mesure, des valeurs minimales et maximales sont également acquises ; elles sont mémorisées avec horodatage afin qu'elles ne puissent pas se perdre. Ces valeurs peuvent être réinitialisées par l'utilisateur via l'écran, voir [Réinitialisation des valeurs de mesure.](#page-60-0)

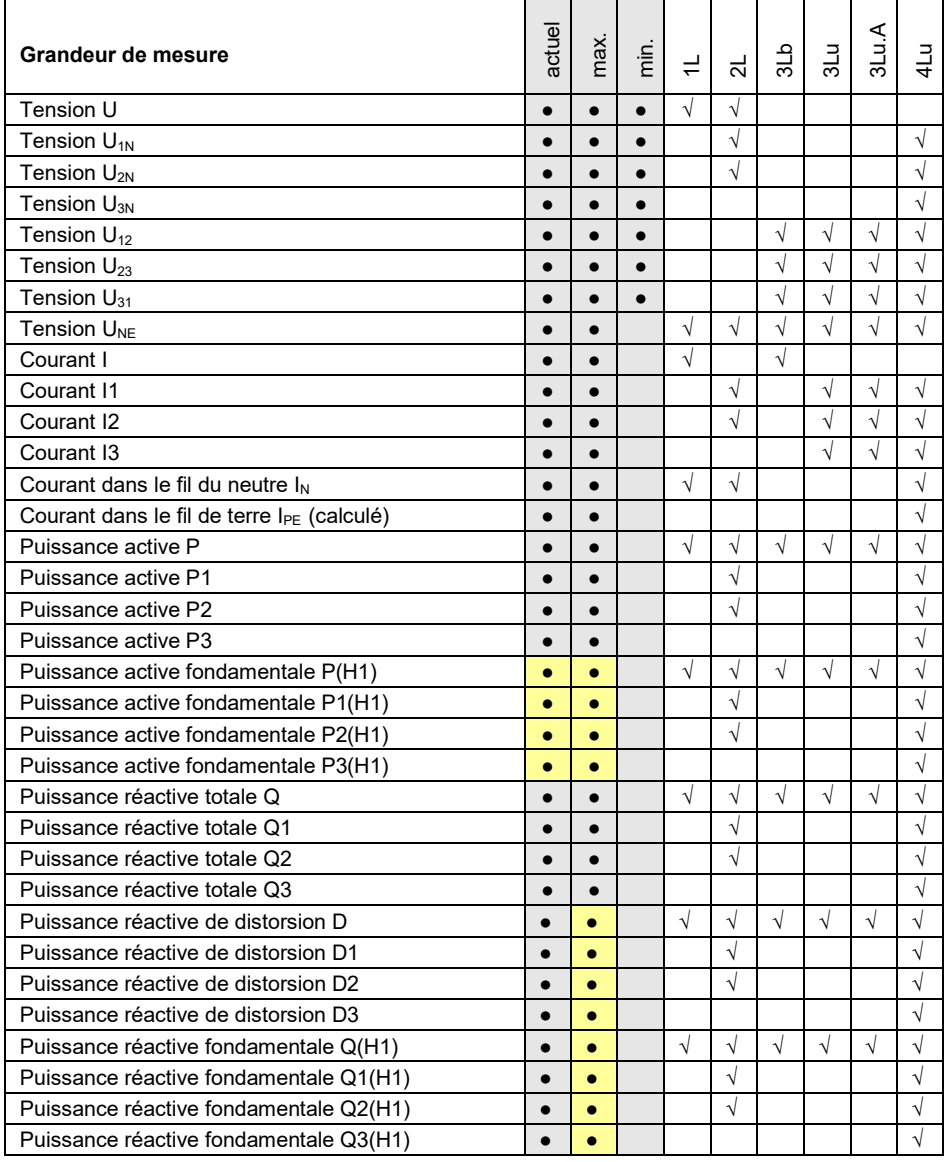

<sup>1)</sup> Pour des systèmes à 3 fils: tension homopolaire, uniquement si leur mesure a été activée

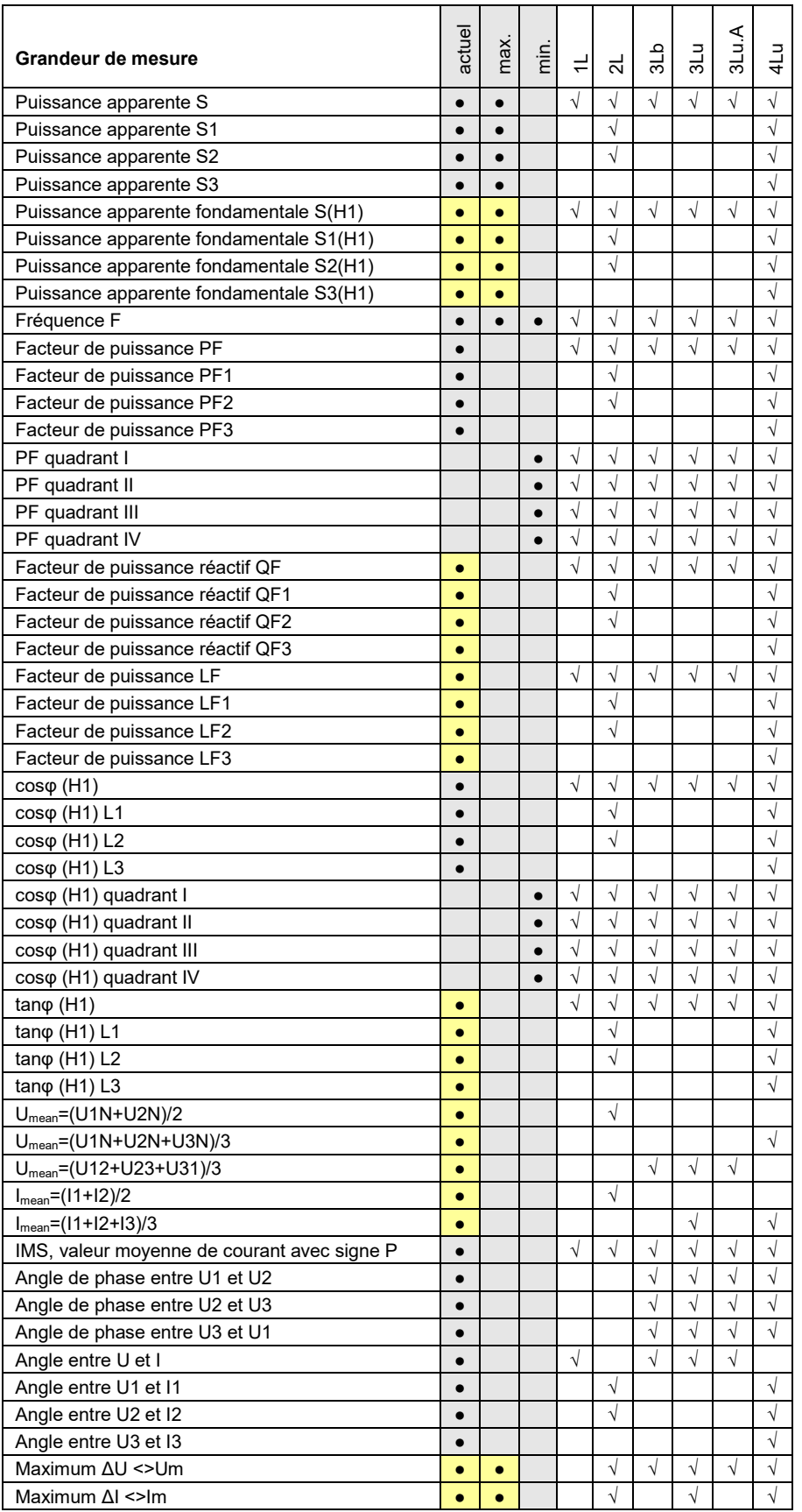

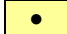

**•** Disponible uniquement via l'interface de communication

#### **Puissance réactive**

La plupart des consommateurs tirent du réseau un courant de charge résistif inductif. La puissance réactive est générée par la charge inductive. Cependant, des charges non linéaires sont également raccordées de plus en plus souvent. On compte parmi elles les entraînements à vitesse variable, les redresseurs, les commandes à thyristor ou les lampes fluorescentes. Ils induisent des courants alternatifs non sinusoïdaux, qu'il est possible de représenter sous la forme du total des harmoniques. La puissance réactive à transmettre s'en trouve augmentée, ce qui entraîne des pertes de transmissions et des coûts d'électricité plus élevés. Ce taux de puissance réactive est appelé puissance réactive de distorsion.

La puissance réactive est généralement indésirée, étant donné qu'elle ne présente aucune composante active utile. Comme un transport de puissance réactive sur de grandes distances se révèle peu économique, des équipements de compensation sont installés judicieusement à proximité des consommateurs. Il devient ainsi possible de mieux tirer parti des capacités de transmission et d'éviter les pertes et les chutes de tension dues aux courants d'harmoniques.

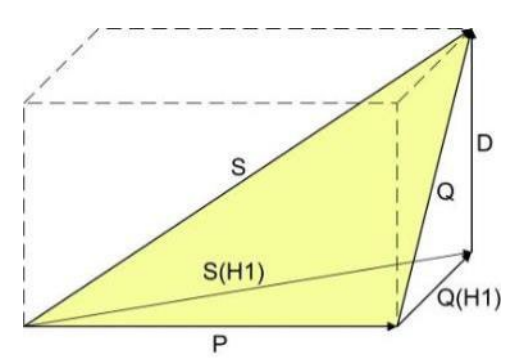

- P : Puissance active
- S : Puissance apparente tenant compte des taux d'harmoniques
- S(H1) : Puissance apparente fondamentale
- Q : Puissance réactive totale
- Q(H1) : Puissance réactive fondamentale
- D : Puissance réactive de distorsion

La puissance réactive peut être divisée en une composante fondamentale et une de distorsion. Uniquement la puissance réactive fondamentale peut être directement compensée par la méthode capacitive classique. La composante de distorsion doit être combattue par étranglement ou filtrage actif.

Le **facteur de puissance PF** correspond au taux de puissance active P par rapport à la puissance apparente S, il comprend donc également un taux d'harmoniques éventuel. Il est souvent désigné par erreur comme cosφ. Mais le PF correspond seulement au **cosφ** lorsque le système est exempt de taux d'harmoniques. Le **cosφ** représente ainsi le rapport de la puissance active P par rapport à la puissance apparente fondamentale S(H1).

Le **tanφ** est surtout appliqué en tant que grandeur ciblée lors de la compensation de la puissance réactive capacitive. Il correspond au rapport de la puissance réactive fondamentale Q(H1) et de la puissance active P.

#### **Facteurs de puissance**

Le **facteur de puissance PF** indique le rapport entre la puissance active et la puissance apparente. Si aucune harmonique n'est présente dans le réseau, il correspond au cosφ. Le PF peut se situer dans la plage - 1...0...+1, le signe précédant le chiffre indiquant le sens de conduction de l'énergie.

Le **facteur de puissance LF** est une grandeur dérivée de PF qui permet d'évaluer le type de charge au moyen du signe précédant le chiffre. C'est uniquement de cette manière qu'il est possible de représenter clairement une plage 0,5 capacitive ... 1 ... ... 0,5 inductive.

Le **facteur de puissance réactif QF** indique le rapport entre la puissance réactive et la puissance apparente.

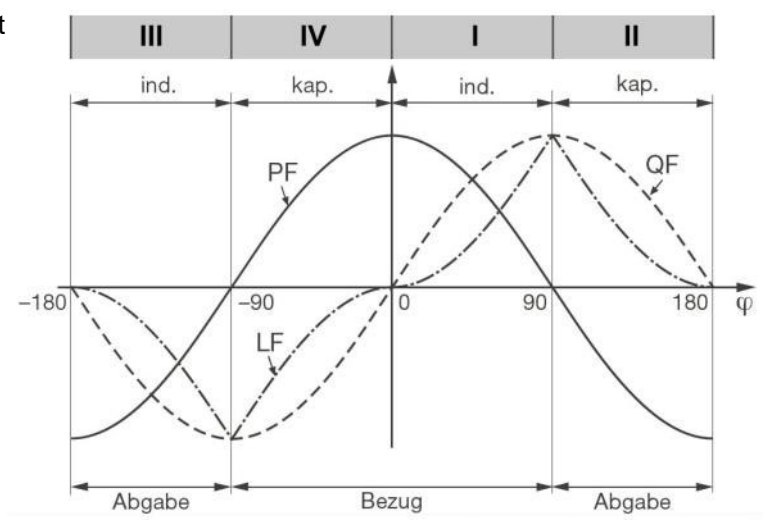

*Exemple du point de vue d'un consommateur d'énergie*

#### Tension de déplacement du point neutre U<sub>NE</sub>

Partant du système de production avec point neutre E (normalement mis à la terre), le point neutre (N) se déplace en cas de charge asymétrique du côté consommateur. La tension de déplacement appliquée entre E et N peut être calculée par addition vectorielle des indicateurs de tension des trois phases :

 $U_{NE}$  = - ( $U_{1N}$  +  $U_{2N}$  +  $U_{3N}$ ) / 3

Une tension de déplacement peut être également produite par des harmoniques des ordres de 3, 9, 15, 21, etc., étant donné que les courants correspondants s'additionnent dans le fil du neutre.

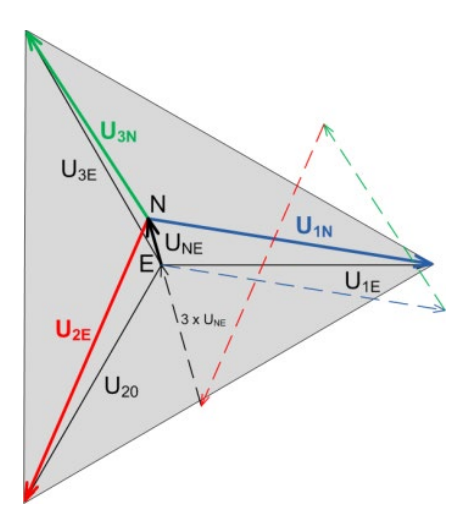

## **Surveillance des défauts à la terre dans les réseaux IT**

Il est également possible de déterminer le premier défaut à la terre dans un réseau IT non relié à la terre par la détermination de la tension de déplacement du point neutre. L'appareil est configuré dans ce cas pour la mesure dans un réseau quatre fils et la connexion du fil du neutre est reliée à la terre. En cas de défaut de la mise à la terre monophasée apparaît une tension de déplacement du point neutre de ULL/  $\sqrt{3}$ . Une sortie de relais peut par ex. servir à la signalisation.

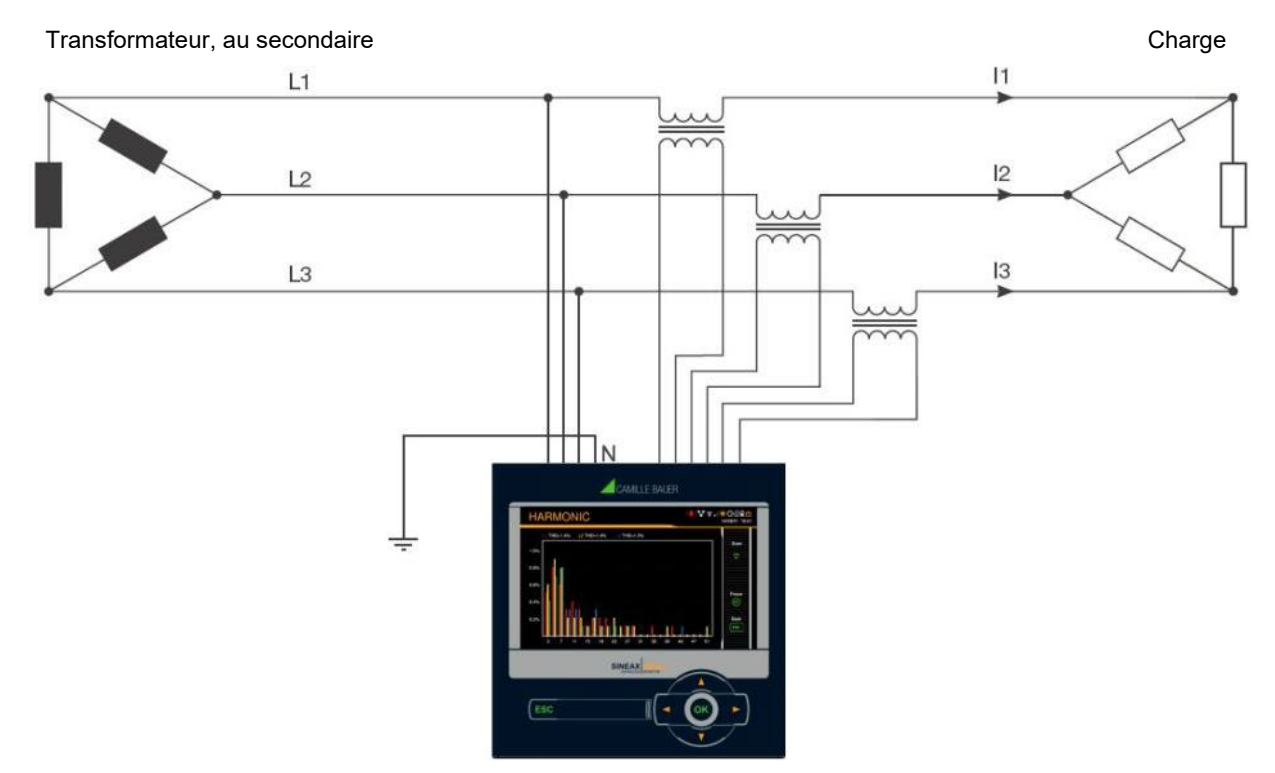

Étant donné qu'en cas de défaut, le triangle de tension formé des trois phases reste inchangé, les valeurs de tension, courant et puissance du réseau triphasé continuent d'être correctement mesurées et affichées. Même les compteurs fonctionnent toujours de manière conforme à l'utilisation prévue.

Cette méthode convient à la mesure des incidents asymétriques survenant pendant le service de l'installation. Une altération des résistances d'isolement ne peut pas être mesurée de cette manière. Elle doit être mesurée de façon mobile lors de contrôles périodiques.

La détermination des [composantes symétriques](#page-109-0) (voir A3) est une autre possibilité d'analyse des incidents dans le réseau.
### **A2 Analyse des harmoniques**

L'analyse des harmoniques s'effectue selon IEC 61000-4-7 sur 10 périodes à 50Hz ou 12 périodes à 60Hz. La disponibilité d'une grandeur de mesure dépend du type de raccordement.

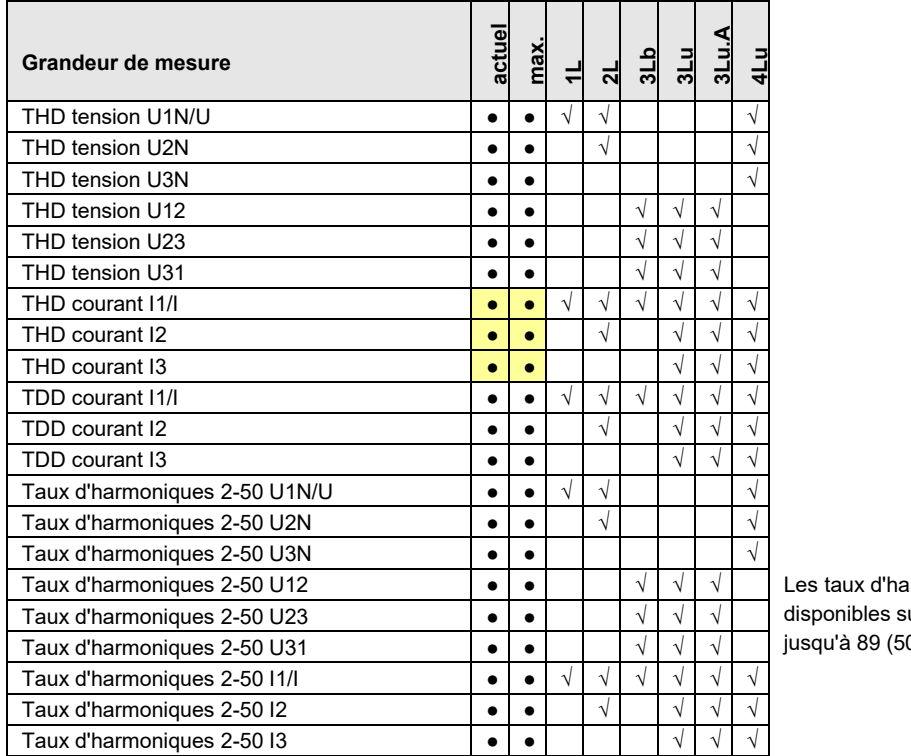

moniques sont ur l'interface Modbus 0Hz) ou 75 (60Hz).

**e** Disponible uniquement via l'interface de communication

#### **Harmoniques**

Les harmoniques sont des multiples de la fréquence fondamentale ou de la fréquence réseau. Elles apparaissent du fait de consommateurs non linéaires dans le réseau, comme par ex. les entraînements à vitesse variable, les redresseurs, les commandes à thyristor ou les lampes fluorescentes. Elles produisent des effets secondaires indésirés comme la charge thermique supplémentaire des moyens d'exploitation ou des conducteurs, ce qui peut induire un vieillissement précoce, voire une défaillance. La fiabilité des consommateurs sensibles peut également être altérée et occasionner des pannes inexpliquées. Dans les réseaux industriels, la représentation des harmoniques permet généralement de déterminer avec précision les différents types de consommateurs raccordés. Voir aussi :

► [Augmentation de la puissance réactive par des courants d'harmoniques](#page-106-0)

#### **TDD (Total Demand Distortion)**

La proportion totale du taux d'harmoniques des courants se définit en outre comme Total Demand Distortion, abrégé en TDD. Elle s'ajuste en fonction du courant nominal ou de la puissance nominale. Il ne serait sinon pas possible d'évaluer correctement son impact sur les équipements raccordés.

#### **Valeurs maximales**

Les valeurs maximales mesurées de l'analyse des harmoniques sont acquises lors de la surveillance des valeurs maximales THD et TDD. Les valeurs maximales du taux d'harmoniques individuelles ne sont pas surveillées individuellement, mais sont mémorisées au cas où un THD ou TDD maximum serait détecté. L'image des harmoniques maximale concorde donc toujours avec le THD ou TDD correspondant.

La précision de l'analyse des harmoniques dépend largement des transformateurs de courant et de tension mis en œuvre. Dans la plage des harmoniques, ils modifient aussi bien l'amplitude que la position des phases des signaux à mesurer. Une règle : plus la fréquence de l'harmonique est élevée, plus l'atténuation ou le décalage de phase est important.

### **A3 Déséquilibre du réseau**

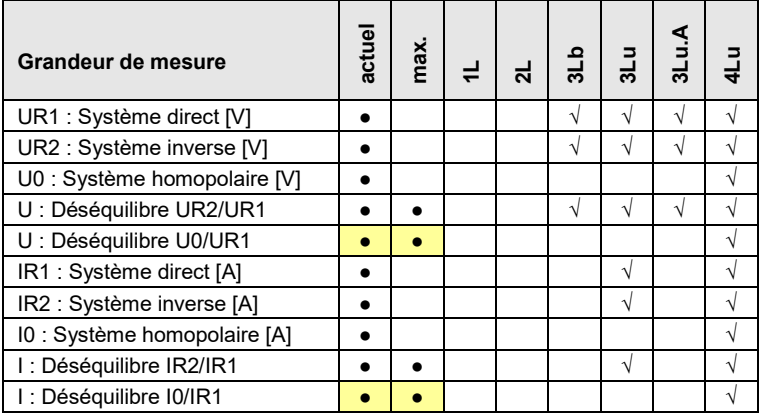

**●** Disponible uniquement via l'interface de communication

Un déséquilibre dans les réseaux triphasés peut se produire en raison d'une charge monophasée ou d'incidents comme le claquage d'un fusible, un défaut à la terre, une défaillance de phase ou une erreur d'isolement. Les taux d'harmoniques des ordres de 3, 9, 15, 21, etc., qui s'additionnent dans le fil du neutre, peuvent aussi induire des déséquilibres. Les équipements dimensionnés en fonction de la valeur nominale comme les générateurs de courant triphasé, les transformateurs ou les moteurs côté consommateur, peuvent être soumis à des contraintes excessives du fait d'un déséquilibre. Ceci peut entraîner une durée de vie plus courte, des dommages thermiques ou des défaillances. Une surveillance du déséquilibre permet d'économiser des coûts d'entretien et prolonge la durée d'exploitation sans incident des moyens d'exploitation mis en œuvre.

Différents principes de mesure sont appliqués aux relais de surveillance du déséquilibre ou de déséquilibre de charge. Une méthode se base sur les composantes symétriques, une autre délivre l'écart maximum de la moyenne des trois valeurs de phase. Elles ne conduisent pas aux mêmes résultats et ne poursuivent pas non plus le même but. Pour cette raison, ces deux méthodes sont implémentées dans l'appareil.

#### **Composantes symétriques (d'après Fortescue)**

La détermination du déséquilibre par les composantes symétriques est la méthode la plus exigeante et la plus intense en calculs. Elle fournit des résultats qui peuvent être utilisés pour l'analyse des défauts et en vue de la protection des réseaux triphasés. Le réseau existant réellement est divisé en réseaux symétriques, le système direct, le système inverse et également un système homopolaire dans les réseaux avec fil du neutre. Cette démarche se comprend plus facilement avec des machines en rotation. Le système direct représente un champ de rotation positif, le système inverse un champ de rotation négatif (freinage) à sens de rotation inversé. Le système inverse empêche donc que la machine puisse développer tout son couple. Pour les générateurs par ex., le déséquilibre de charge maximal admissible (déséquilibre de courant) est de manière typique limité à une valeur comprise entre 8 et 12 %.

#### **Écart maximum de la moyenne**

Le calcul de l'écart maximum de la valeur moyenne des courants ou des tensions de phases renseigne sur le fait qu'un réseau ou une sous-distribution est soumis à des charges asymétriques. Les résultats sont indépendants des valeurs nominales et de la charge instantanée. Il est donc possible de rechercher une charge plus symétrique, par ex., en changeant le raccordement de consommateurs.

Il est également possible de détecter une défaillance. Les condensateurs utilisés dans les équipements de compensation sont des pièces d'usure qui sont souvent défaillantes et qui doivent ensuite être remplacées. En faisant appel à des condensateurs de puissance triphasés, toutes les phases sont compensées de manière identique, ce qui entraîne des courants comparables au niveau des valeurs par les condensateurs en cas de charge du réseau pratiquement symétrique. La surveillance de l'écart maximal des courants de phase permet d'analyser si un condensateur est défaillant.

Les écarts maximum sont déterminés selon la cadence d'acquisition de la valeur instantanée [\(voir A1\)](#page-104-0).

### **A4 Moyennes et tendance**

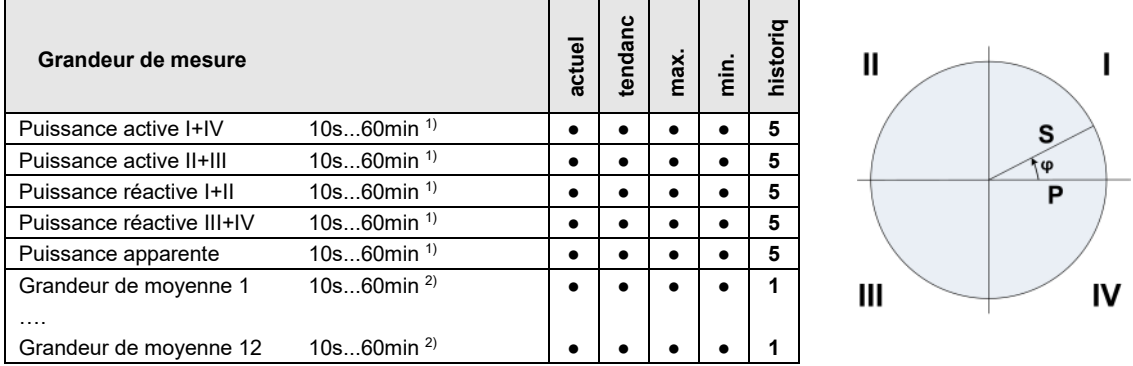

<sup>1)</sup> Durée d'intervalle t1  $^{2)}$  Durée d'intervalle t2

L'appareil détermine automatiquement par défaut les moyennes des puissances du réseau. Il est possible en supplément de choisir librement jusqu'à 12 autres grandeurs de moyennes supplémentaires.

#### **Calcul de la valeur moyenne**

La valeur moyenne est déterminée par intégration des valeurs instantanées mesurées pendant un intervalle programmable. La durée de l'intervalle peut être sélectionnée dans une plage allant d'une seconde à une heure. Des valeurs intermédiaires éventuelles sont réglées de sorte que leur multiple soit égal à une minute ou une heure. Les puissances moyennes (durée d'intervalle t1) et les moyennes libres (durée d'intervalle t2) peuvent présenter des durées différentes pour le calcul des moyennes.

#### **Synchronisation**

L'horloge interne ou un signal externe via une entrée numérique peuvent être utilisés pour la synchronisation des intervalles de moyennage. En cas de synchronisation externe, il faut veiller à ce que les intervalles ne soient ni inférieurs à une seconde et ni supérieurs à une heure. La synchronisation est importante pour pouvoir par ex. comparer les puissances moyennes du côté des consommateurs et des générateurs.

#### **Tendance**

La valeur finale supposée (tendance) des moyennes est déterminée par l'addition pondérée des valeurs de mesure de l'intervalle passé et de l'intervalle en cours. Elle sert à reconnaître précocement un franchissement éventuel de la valeur maximale prescrite et à l'éviter en coupant par ex. un consommateur actif.

#### **Historique**

Les 5 dernières valeurs d'intervalle sont disponibles pour les puissances moyennes à la fois sur l'appareil via l'affichage et via l'interface. Pour les grandeurs de moyennes programmables, la valeur du dernier intervalle peut être consultée via l'interface.

#### **Courant bilame**

À l'aide de cette grandeur de mesure, il est possible de mesurer l'effet sur le long terme du courant, par ex. afin de surveiller le réchauffement d'un conducteur parcouru par le courant. Pour cela, une fonction exponentielle est utilisée, à l'instar de la courbe de charge d'un condensateur. Le temps de réponse de la fonction peut être choisi librement, généralement de la même manière que l'intervalle pour déterminer les puissances moyennes.

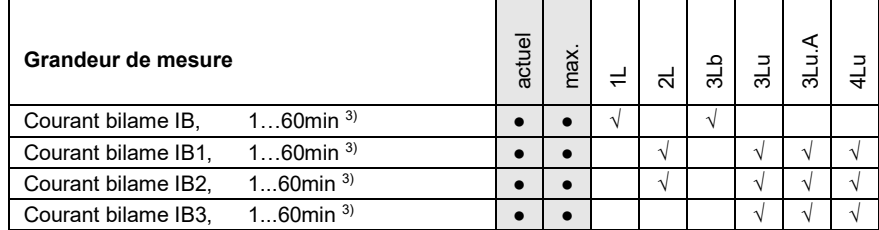

3) Durée d'intervalle t3

### **A5 Compteurs**

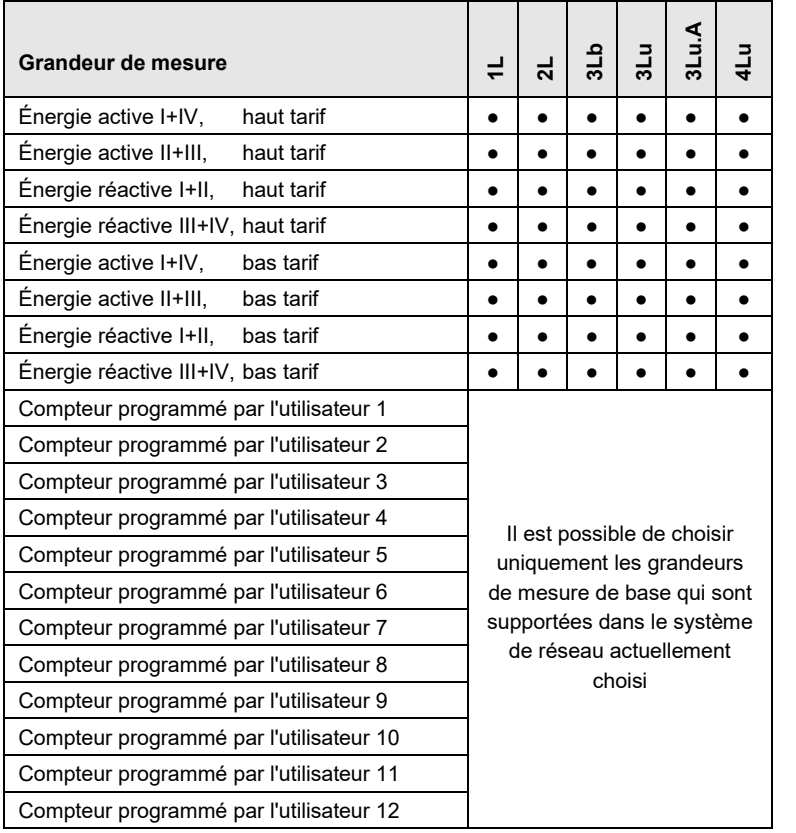

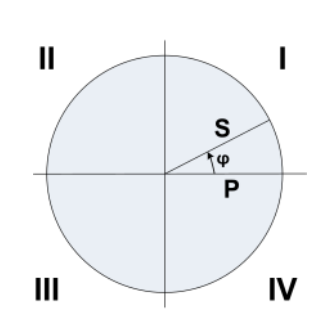

#### **Compteurs standard**

 $\beta$ 

Les compteurs d'énergie active et réactive dans le système sont toujours actifs.

#### **Compteurs programmés par l'utilisateur**

L'utilisateur peut librement assigner une grandeur de mesure de base à chacun de ces compteurs.

#### **Résolution de compteur programmable**

Il est possible de choisir, de façon quasiment libre, la résolution (unité affichée) de tous les compteurs. Ainsi, il est possible de réaliser des applications avec une courte durée de mesure, par ex. consommation d'énergie par jour de travail ou charge. Plus est précise l'unité fondamentale choisie, plus est court le temps nécessaire pour atteindre la valeur maximale définie.

# **B Matrices d'affichage**

# **B0 Descriptions abrégées des grandeurs de mesure**

#### **Valeurs instantanées**

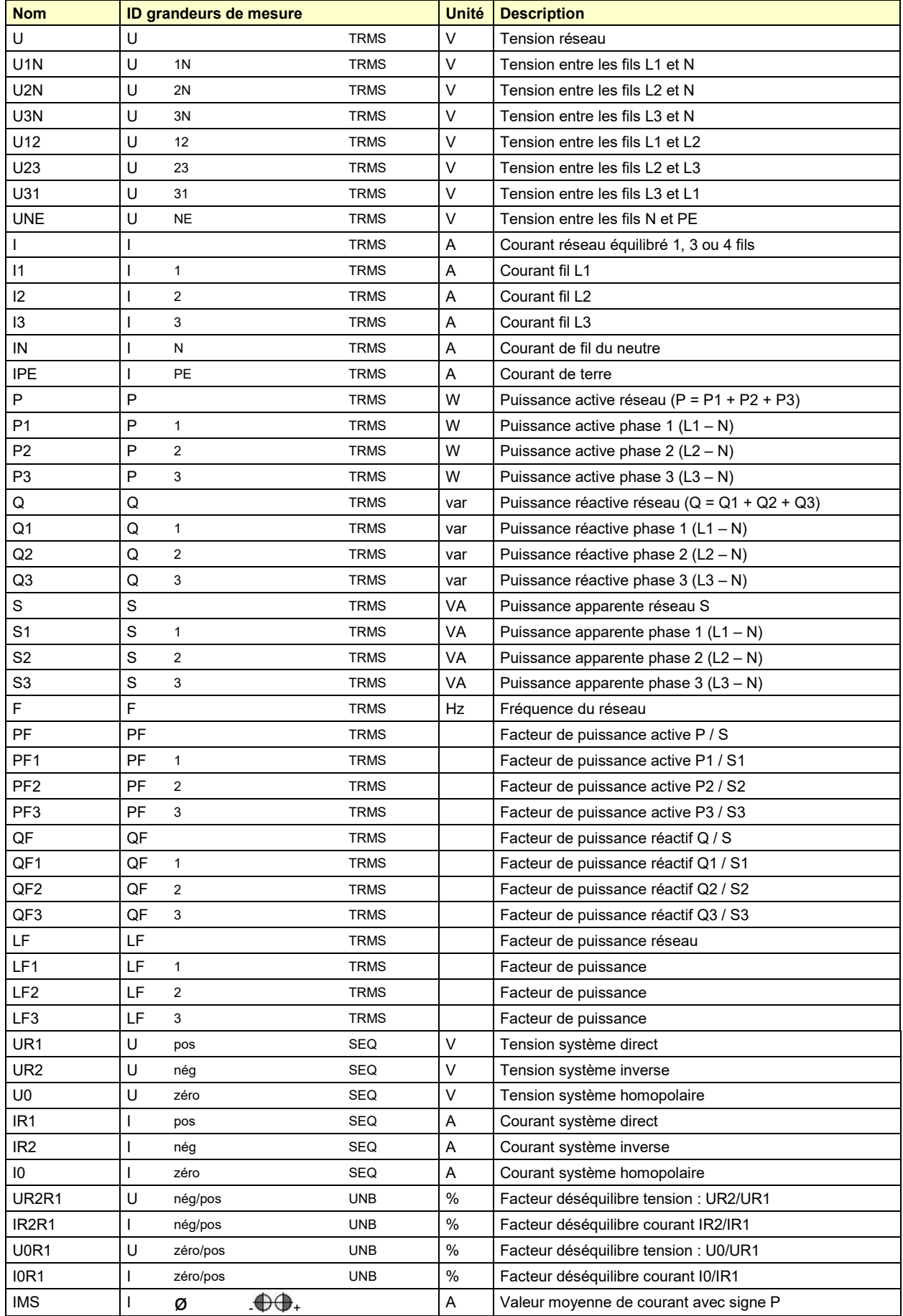

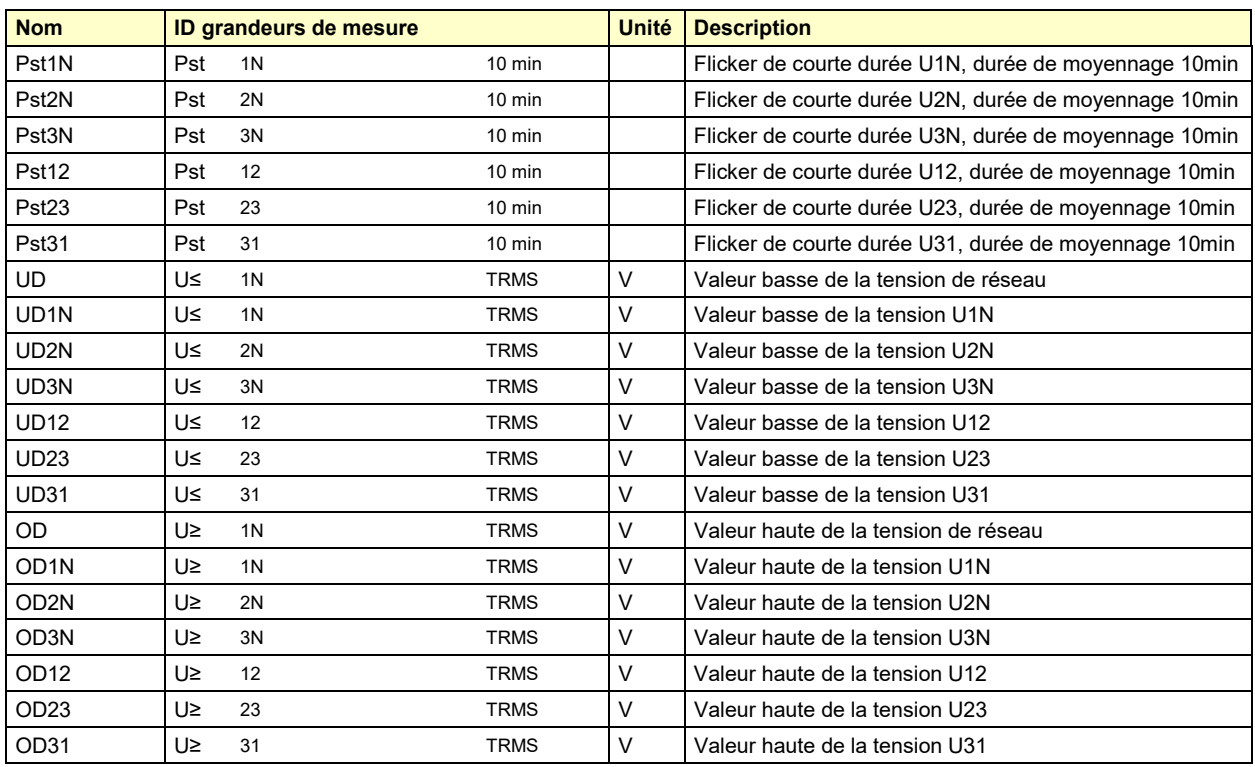

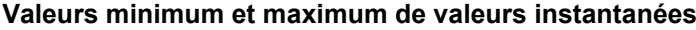

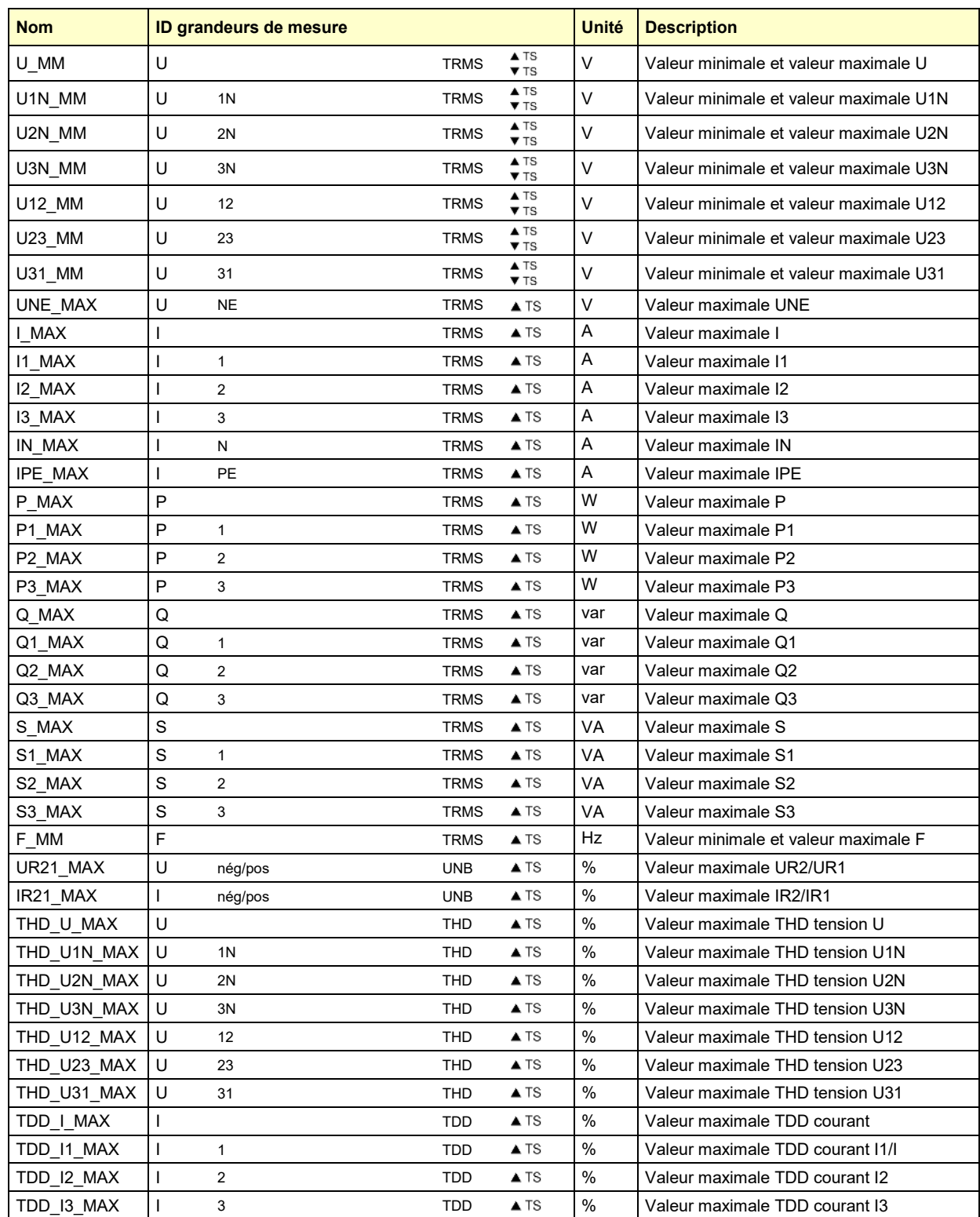

TS : Horodatage de l'apparition, par ex. 17.09.2014 11:12:03

#### **Moyennes, tendance et courant bilame**

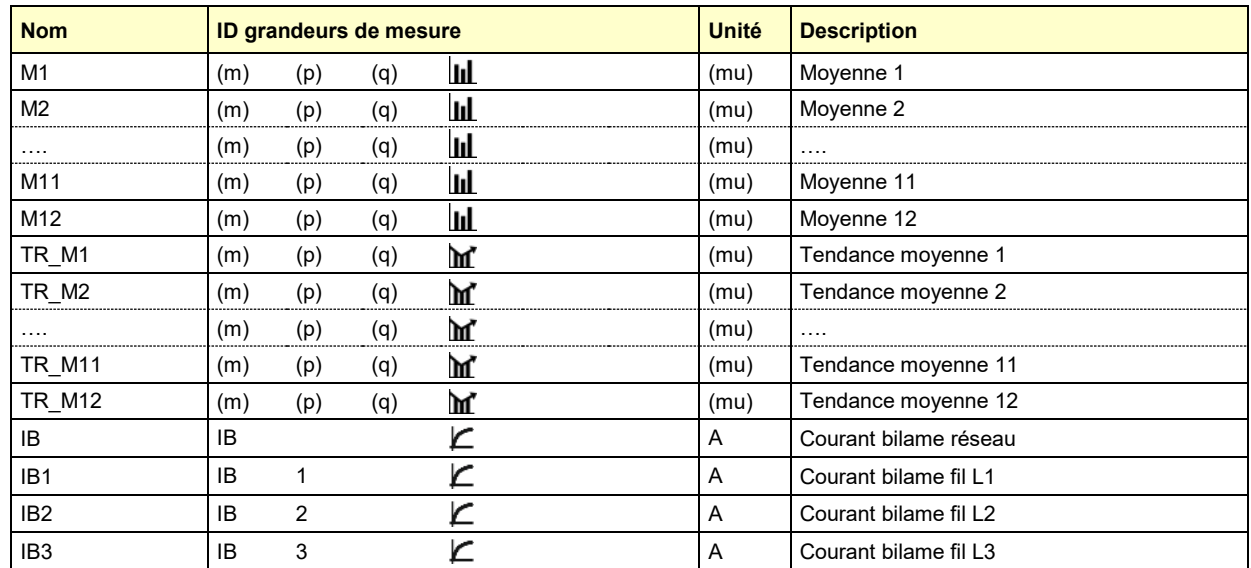

#### **Valeurs minimum et maximum de moyennes et courant bilame**

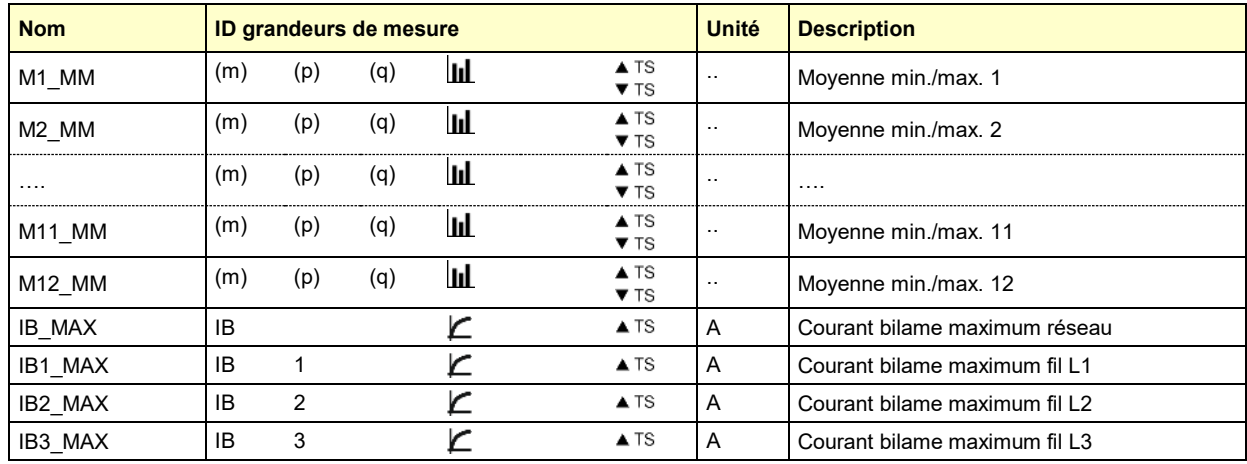

#### **Compteurs**

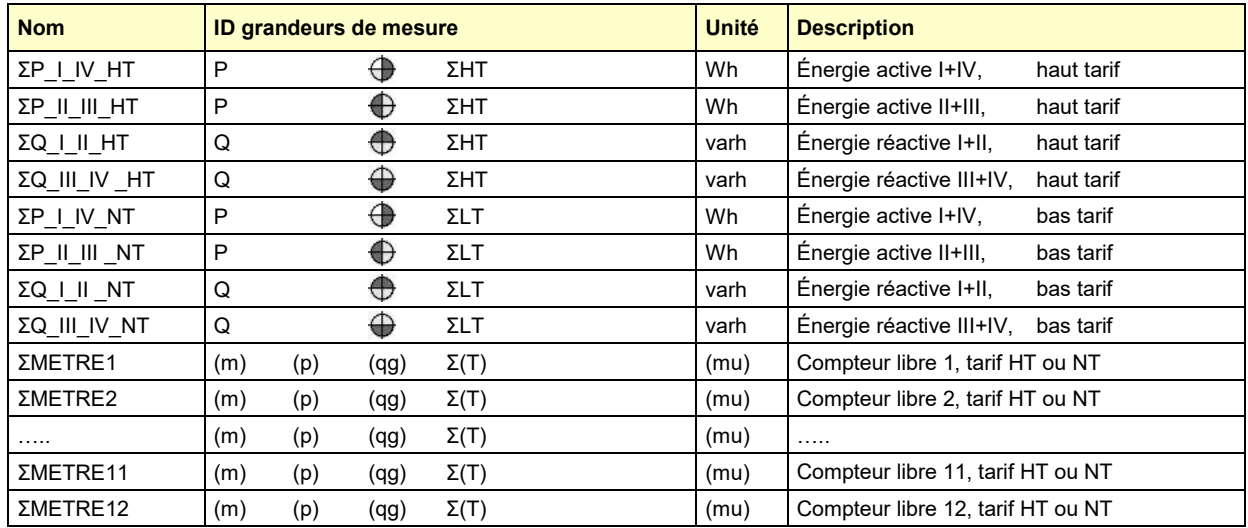

(m) : Désignation abrégée grandeurs de mesure, par ex. « P »  $(qg)$  : Informations quadrants graphiques, par ex.

(p) : Référence de phase de la grandeur de mesure choisie, par ex. « 1 » (T) : Tarif correspondant, par ex. « HT » ou « LT » (NT)

(q) : Informations quadrants, par ex. « I+IV » (mu) : Unité de la grandeur de mesure de base

#### **Affichage de valeurs de mesure graphique**

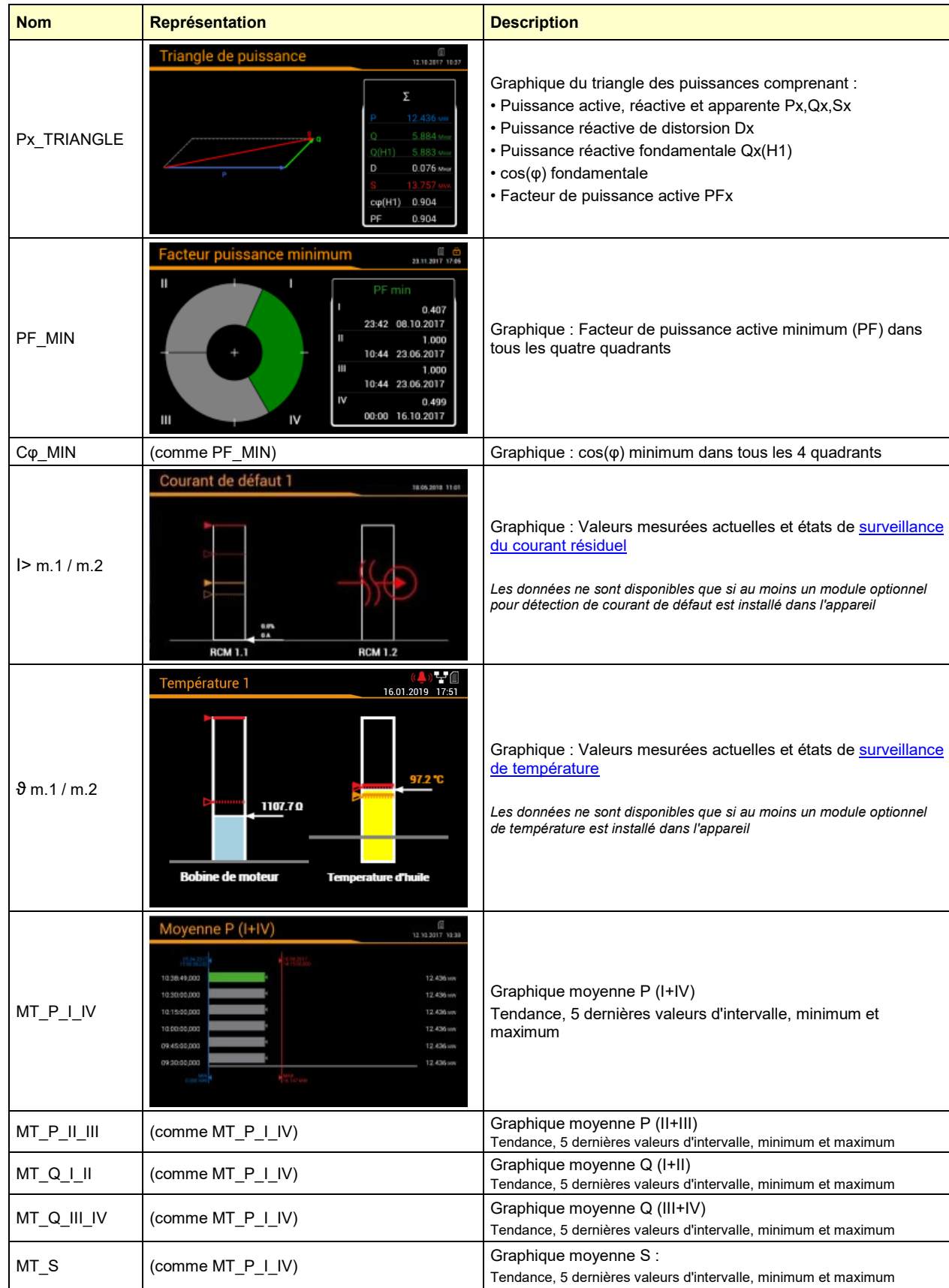

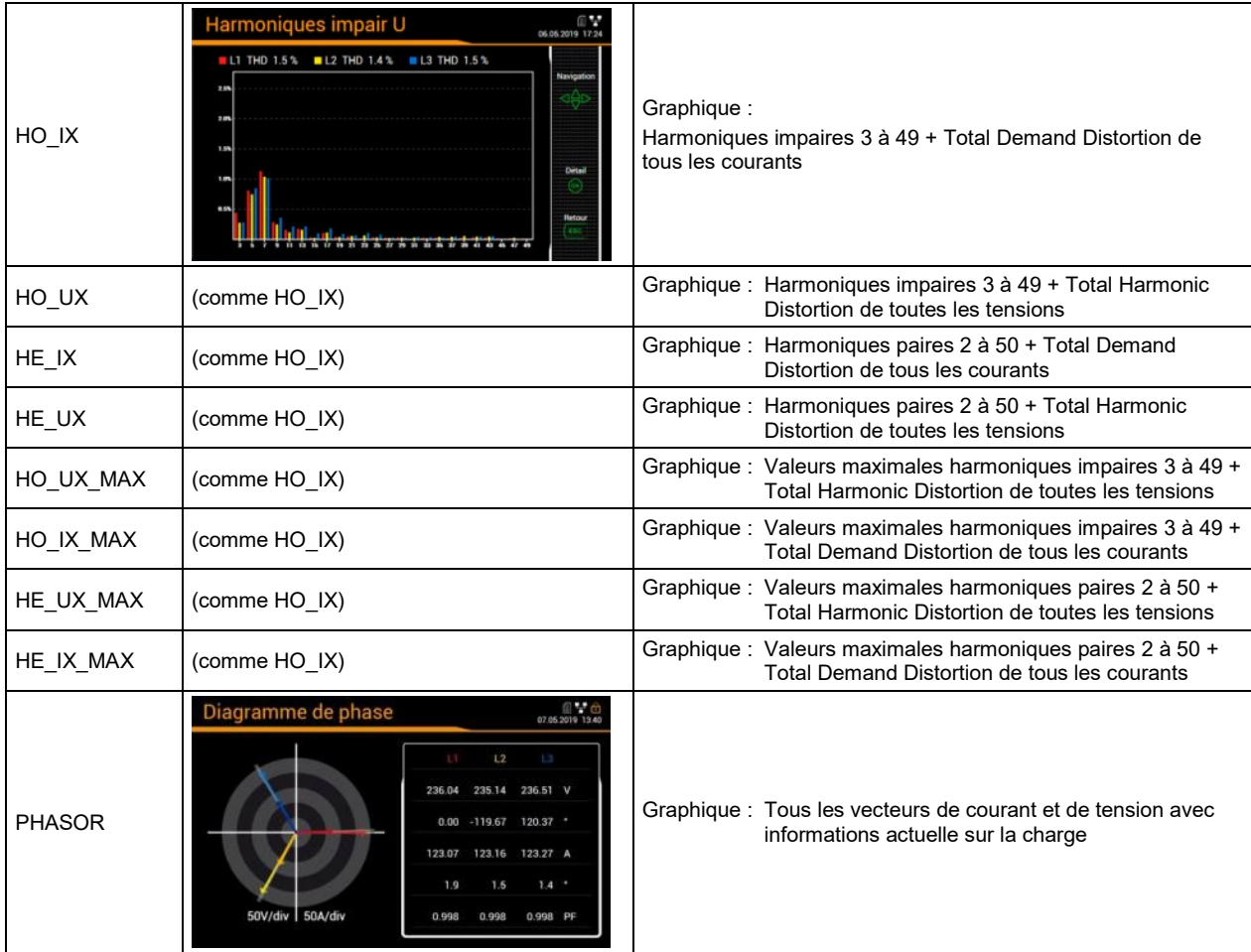

### **B1 Matrices d'affichage réseau monophasé**

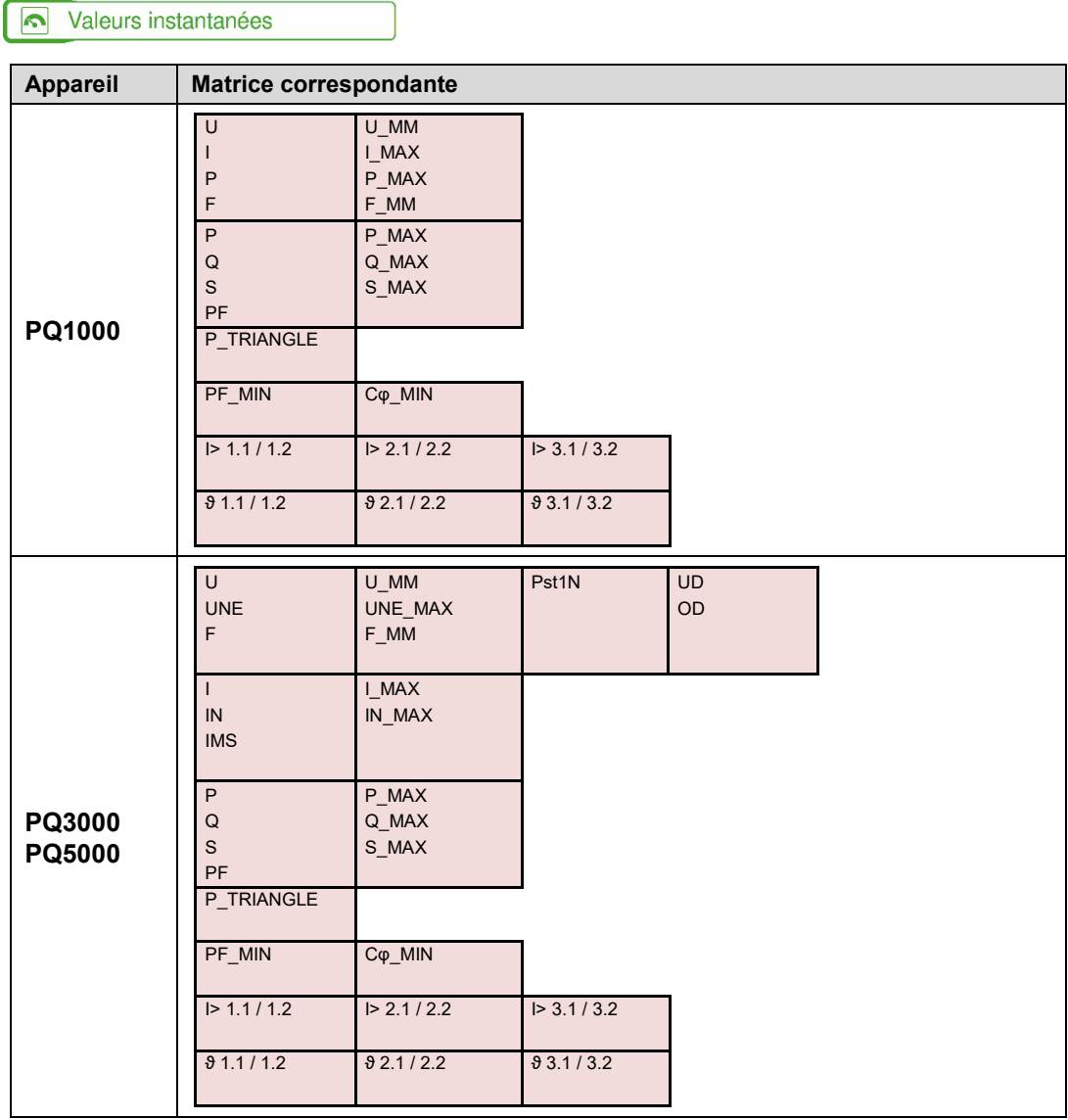

# **B2 Matrices d'affichage phase auxiliaire (réseau biphasé)**

#### Valeurs instantanées

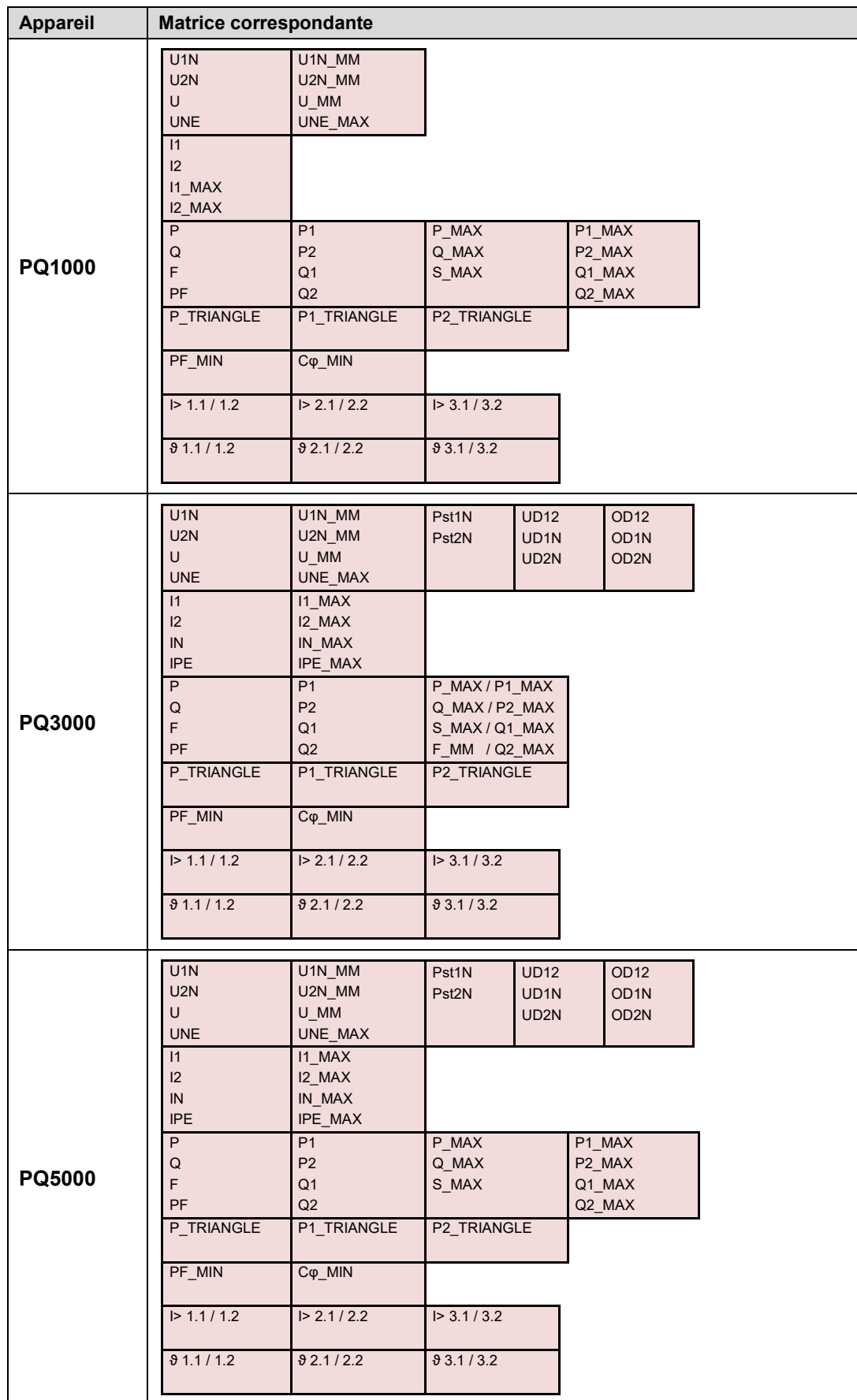

# **B3 Matrices d'affichage réseau triphasé équilibré**

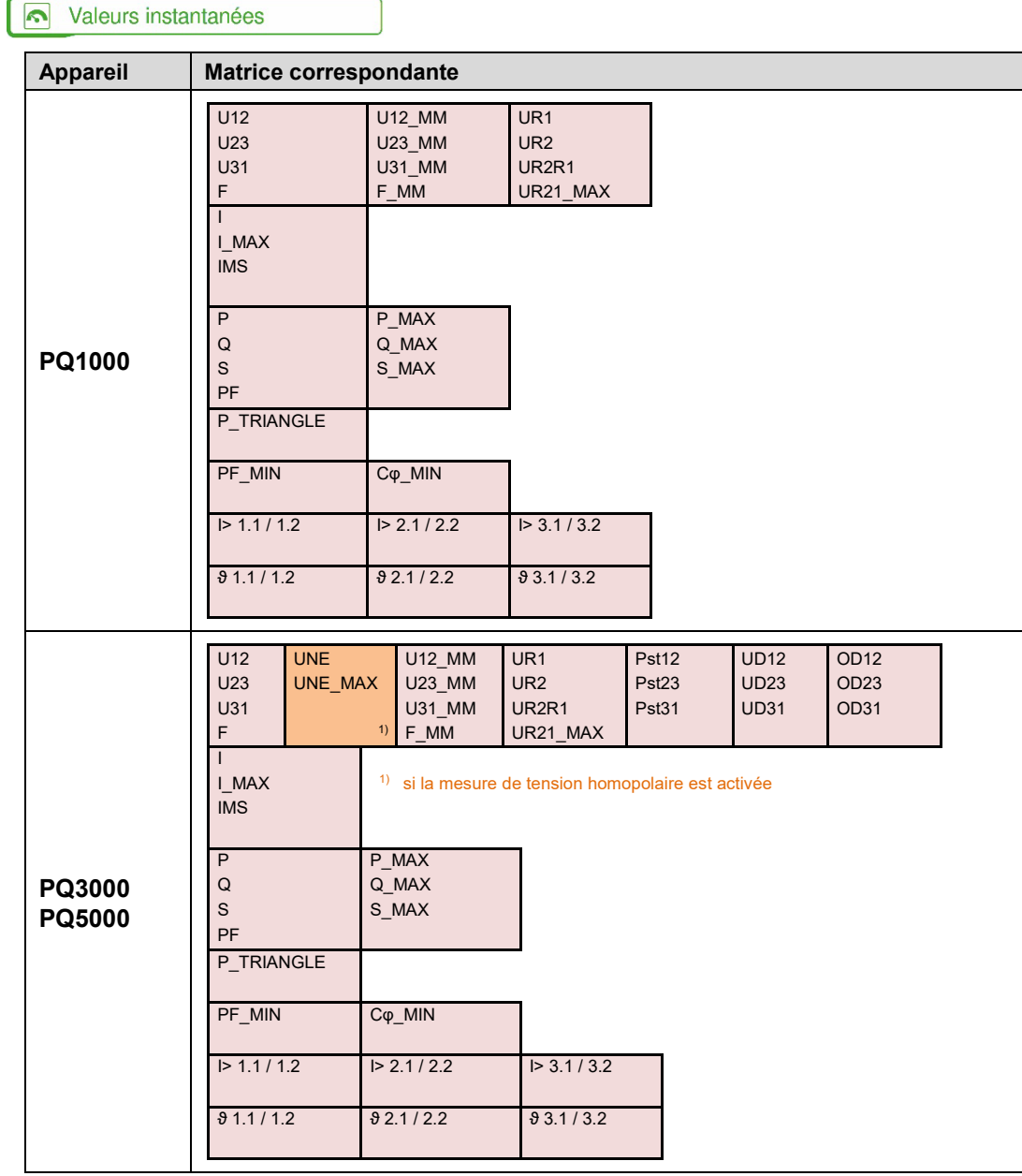

### **B4 Matrices d'affichage réseau triphasé non équilibré**

#### $\triangleright$ Valeurs instantanées **Appareil Matrice correspondante** U12 **U12 MM** UR1 U23 U23\_MM UR2<br>U31 U31 MM UR2R1  $U31$  MM F F\_MM UR21\_MAX I1 **I1 MAX** IR1 I2 I2\_MAX IR2 I3 I3\_MAX IR2R1  $IPE$   $IPE$   $MAX$   $IRR21$   $MAX$ P P\_MAX Q Q\_MAX<br>S\_MAX **PQ1000**  $S$ \_MAX PF P\_TRIANGLE PF\_MIN Cφ\_MIN  $\triangleright$  1.1/1.2  $\triangleright$  2.1/2.2  $\triangleright$  3.1/3.2  $\theta$  1.1/1.2  $\theta$  2.1/2.2  $\theta$  3.1/3.2 U12 UNE U12\_MM UR1 Pst12 UD12 OD12 U23 <mark>UNE\_MAX U23\_MM UR2 Pst23 UD23 OD23 DD23</mark><br>U31 UD31 U31\_MM UR2R1 Pst31 UD31 OD31  $U31$  MM F 1) F\_MM UR21\_MAX I1  $\begin{array}{|c|c|c|c|c|}\n\hline\n & 11\end{array}\n\quad\n\begin{array}{|c|c|}\n\hline\n & 11\end{array}\n\quad\n\begin{array}{|c|c|}\n\hline\n & 12\end{array}\n\quad\n\begin{array}{|c|c|}\n\hline\n & 12\end{array}\n\quad\n\begin{array}{|c|c|}\n\hline\n & 12\end{array}\n\quad\n\begin{array}{|c|c|}\n\hline\n & 12\end{array}\n\quad\n\begin{array}{|c|c|}\n\hline\n & 12\end{array}\n\quad\n\begin{array}{|c|c$  $1$ <sup>1)</sup> si la mesure de tension homopolaire est activée I3 I3\_MAX IR2R1<br>IPE MAX IR21\_N  $IR21$ \_MAX P P MAX **PQ3000** Q Q\_MAX S S\_MAX **PQ5000** PF P\_TRIANGLE PF\_MIN Cφ\_MIN  $\vert$  > 1.1 / 1.2  $\vert$   $\vert$  > 2.1 / 2.2  $\vert$   $\vert$  > 3.1 / 3.2  $\theta$  1.1/1.2  $\theta$  2.1/2.2  $\theta$  3.1/3.2

# **B5 Matrices d'affichage réseau triphasé non équilibré, Aron**

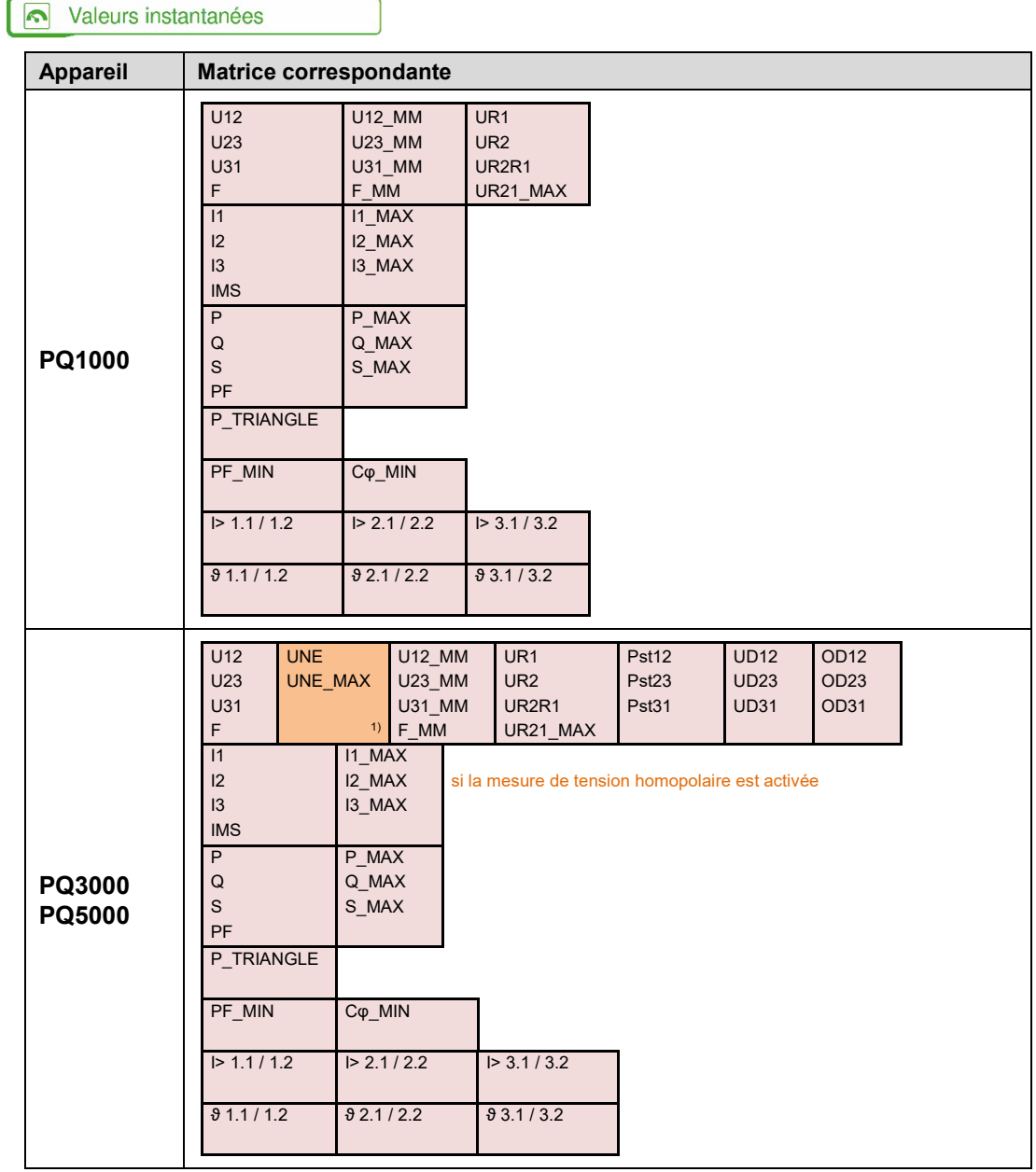

# **B6 Matrices d'affichage réseau quatre fils non équilibré**

#### Valeurs instantanées

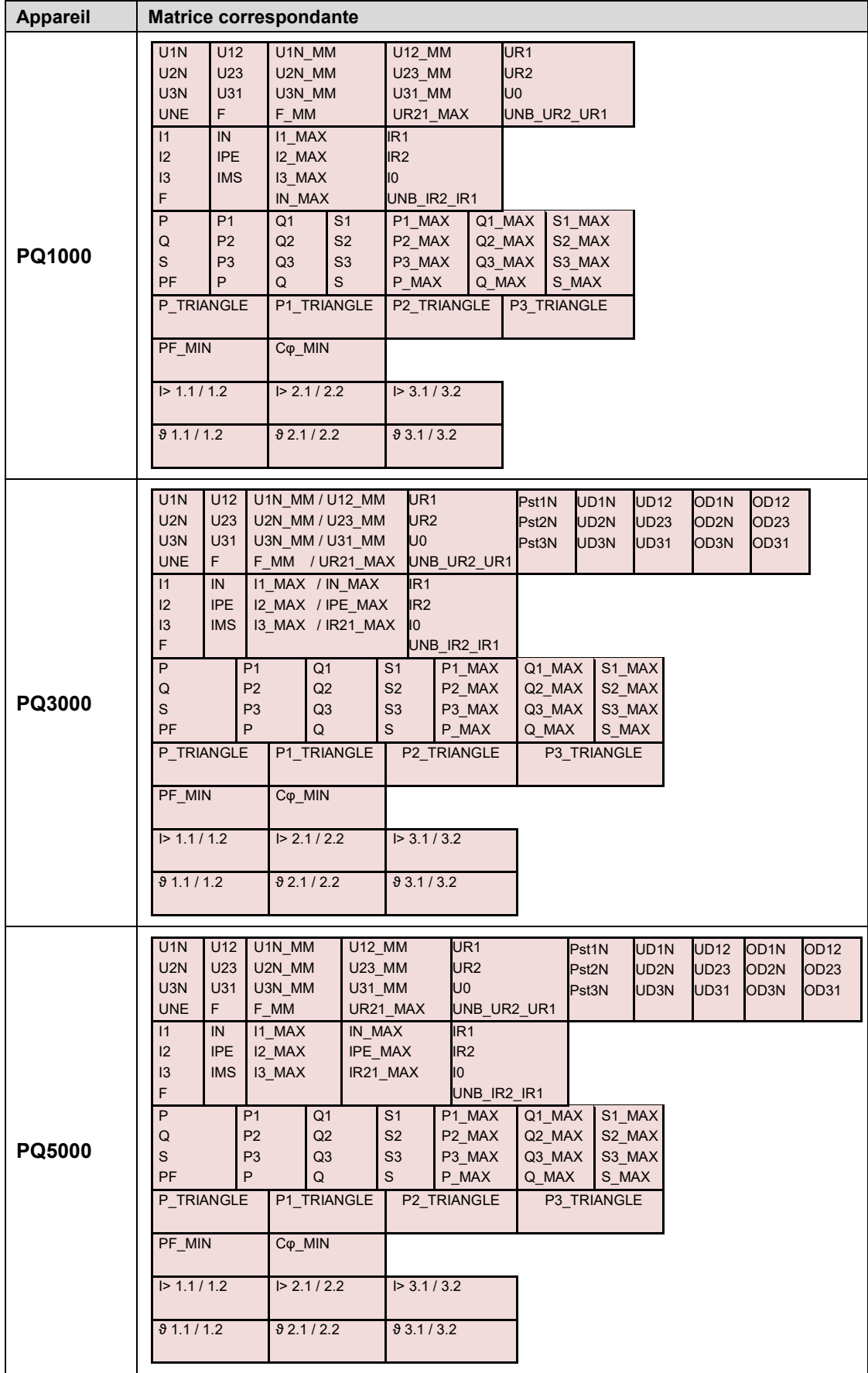

## **B7 Matrices d'affichage communes**

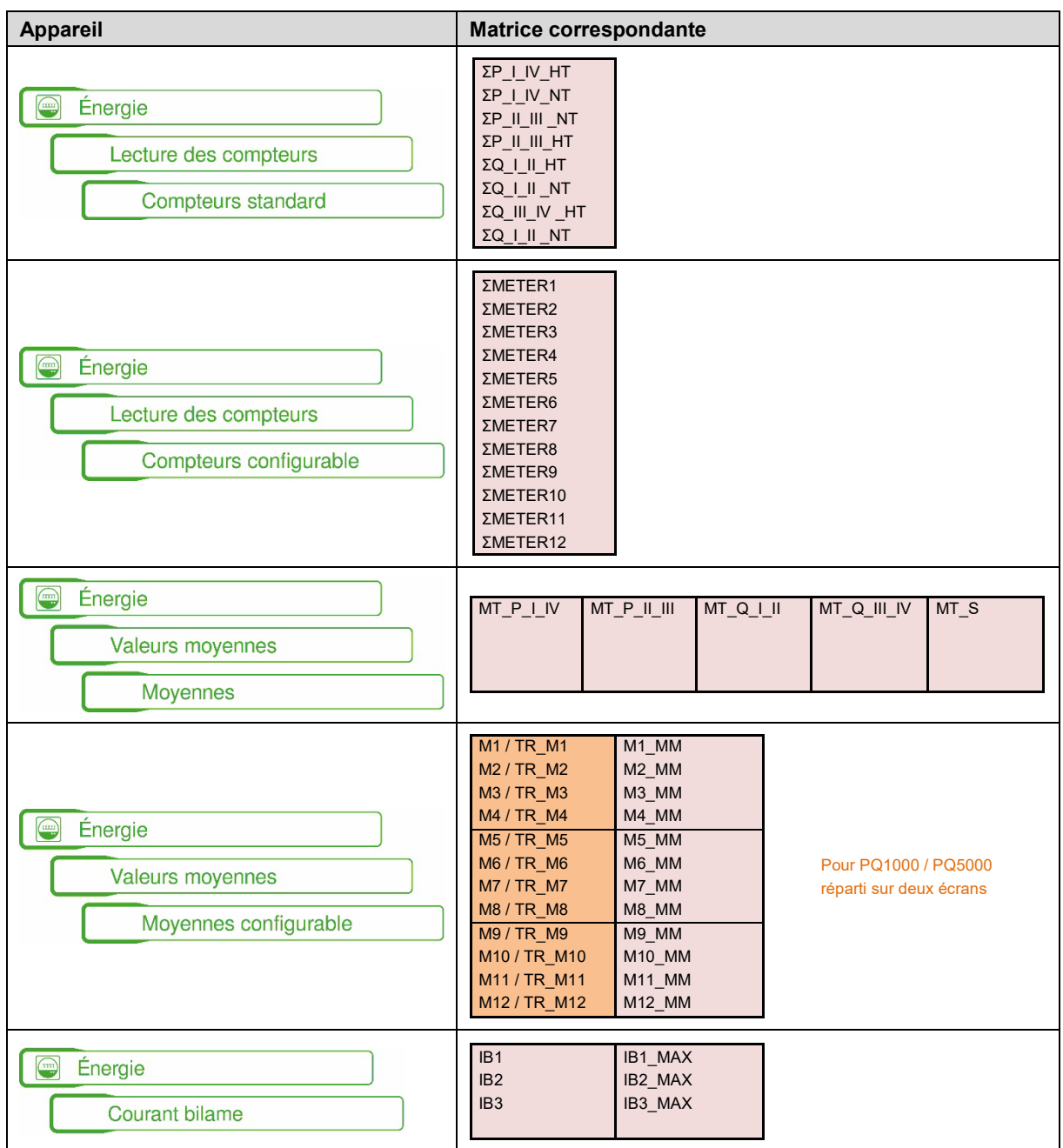

# **C Fonctions logiques**

Pour simplifier, la fonction fondamentale des liaisons entre les éléments n'est représentée que par 2 entrées.

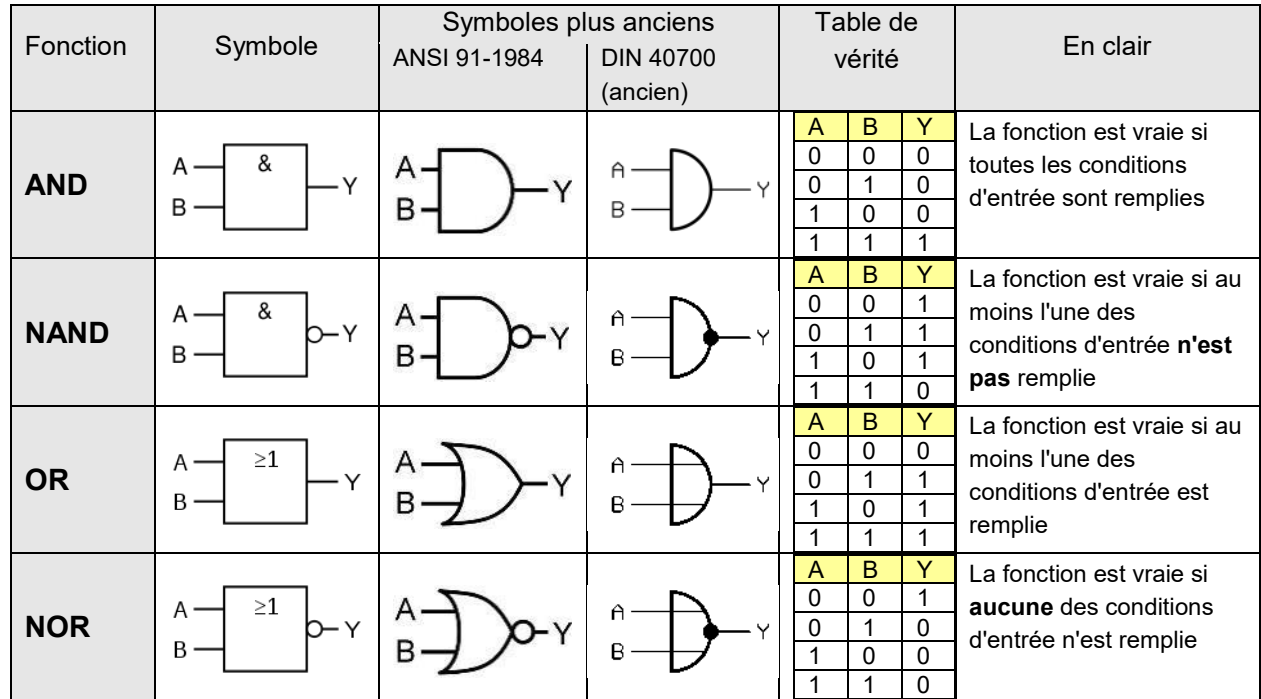

DIRECT et INVERT permettent de relier une entrée directement à la sortie d'une fonction de surveillance sans que cela demande une liaison logique. Seule une entrée est utilisée pour ces fonctions.

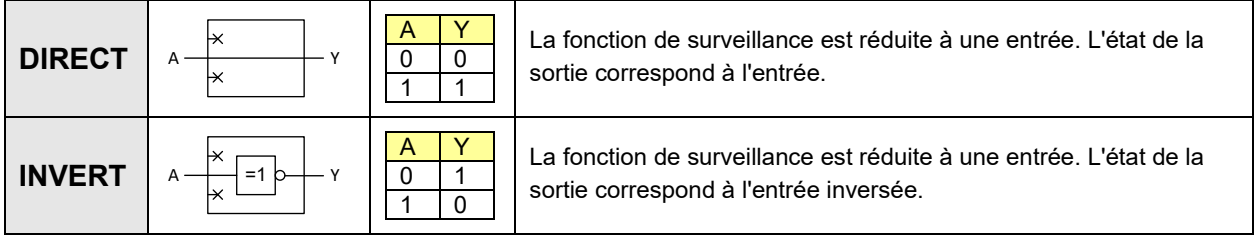

# **D Déclaration de conformité de la FCC**

The following statement applies to the products covered in this manual, unless otherwise specified herein. The statement for other products will appear in the accompanying documentation.

NOTE: This equipment has been tested and found to comply with the limits for a Class A digital device, pursuant to Part 15 of the FCC Rules and meets all requirements of the Canadian Interference-Causing Equipment Standard ICES-003 for digital apparatus. These limits are designed to provide reasonable protection against harmful interference in a residential installation. This equipment generates, uses, and can radiate radio frequency energy and, if not installed and used in accordance with the instructions, may cause harmful interference to radio communications. However, there is no guarantee that interference will not occur in a particular installation. If this equipment does cause harmful interference to radio or television reception, which can be determined by turning the equipment off and on, the user is encouraged to try to correct the interference by one or more of the following measures:

- Reorient or relocate the receiving antenna.
- Increase the separation between the equipment and receiver.
- Connect the equipment into an outlet on a circuit different from that to which the receiver is connected.
- Consult the dealer or an experienced radio/T.V. technician for help.

Camille Bauer Metrawatt AG is not responsible for any radio television interference caused by unauthorized modifications of this equipment or the substitution or attachment of connecting cables and equipment other than those specified by Camille Bauer Metrawatt AG. The correction of interference caused by such unauthorized modification, substitution or attachment will be the responsibility of the user.

Sauf indication contraire, la déclaration suivante s'applique à tous les produits traités dans le présent manuel. Les déclarations pour d'autres produits figurent dans les documentations respectives.

REMARQUE : Cet équipement a été testé et déclaré conforme aux limites imposées aux appareils numériques de la classe A, en vertu de la partie 15 des règles de la FCC, ainsi qu'aux exigences de la norme canadienne relative aux équipements numériques pouvant causer des interférences NMB-003. Ces limites sont conçues pour assurer une protection suffisante contre les interférences nuisibles dans les installations résidentielles. Cet équipement génère, utilise et peut dégager de l'énergie de radiofréquence et, s'il n'est pas installé et utilisé conformément aux instructions du fabricant, provoquer un brouillage préjudiciable aux communications radio. Il n'existe toutefois aucune garantie qu'un équipement particulier ne souffrira pas du brouillage. Si cet équipement entraîne un brouillage préjudiciable à la réception des émissions radio ou de télévision, identifiable en mettant l'appareil hors tension, puis sous tension, il est recommandé que l'utilisateur tente de résoudre ce problème au moyen d'une ou plusieurs des mesures suivantes :

- en orientant l'antenne réceptrice différemment ou en la changeant de place ;
- en augmentant la distance séparant l'équipement du récepteur ;
- en connectant l'équipement à une prise sur un circuit différent de celui sur lequel est branché le récepteur ;
- en obtenant de l'aide auprès du revendeur ou d'un technicien radio/TV expérimenté.

Camille Bauer Metrawatt AG n'est pas responsable des interférences de radio ou de télévision causées par des modifications non autorisées de cet équipement ou par la substitution des câbles de connexion ou d'un équipement différent de celui spécifié par Camille Bauer Metrawatt AG. Il est de la responsabilité de l'utilisateur de corriger toute interférence provoquée par de tels modification, substitution ou raccordement non autorisés.

# Index

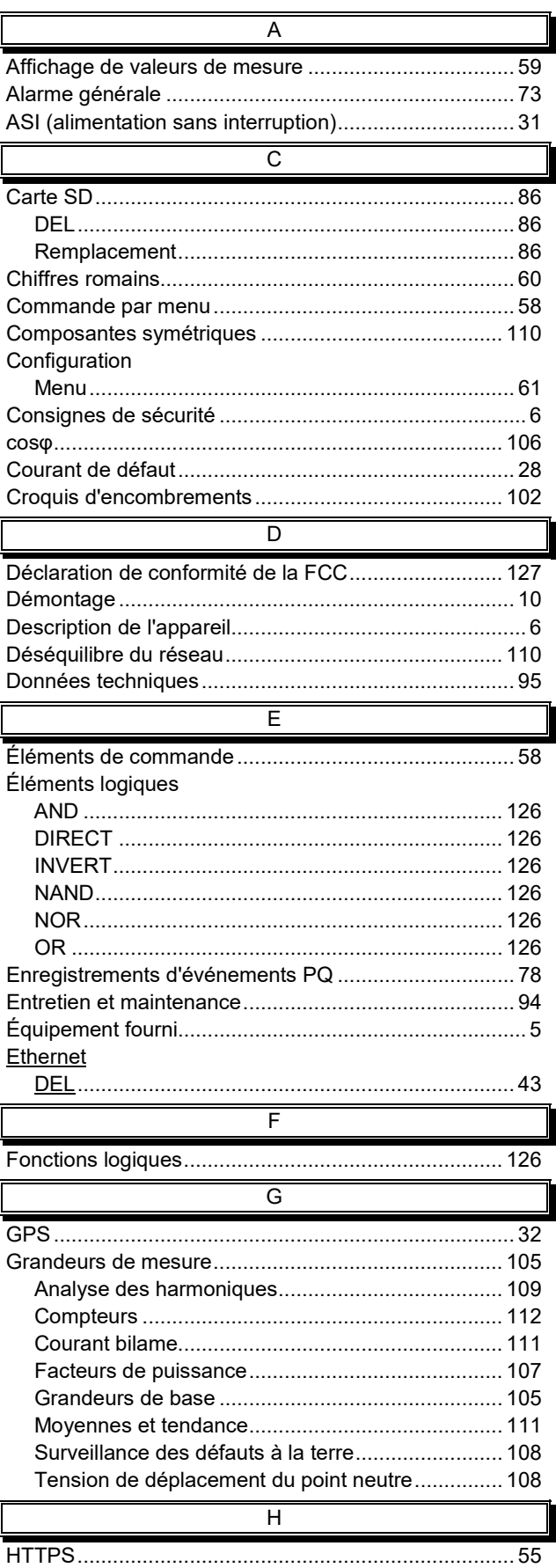

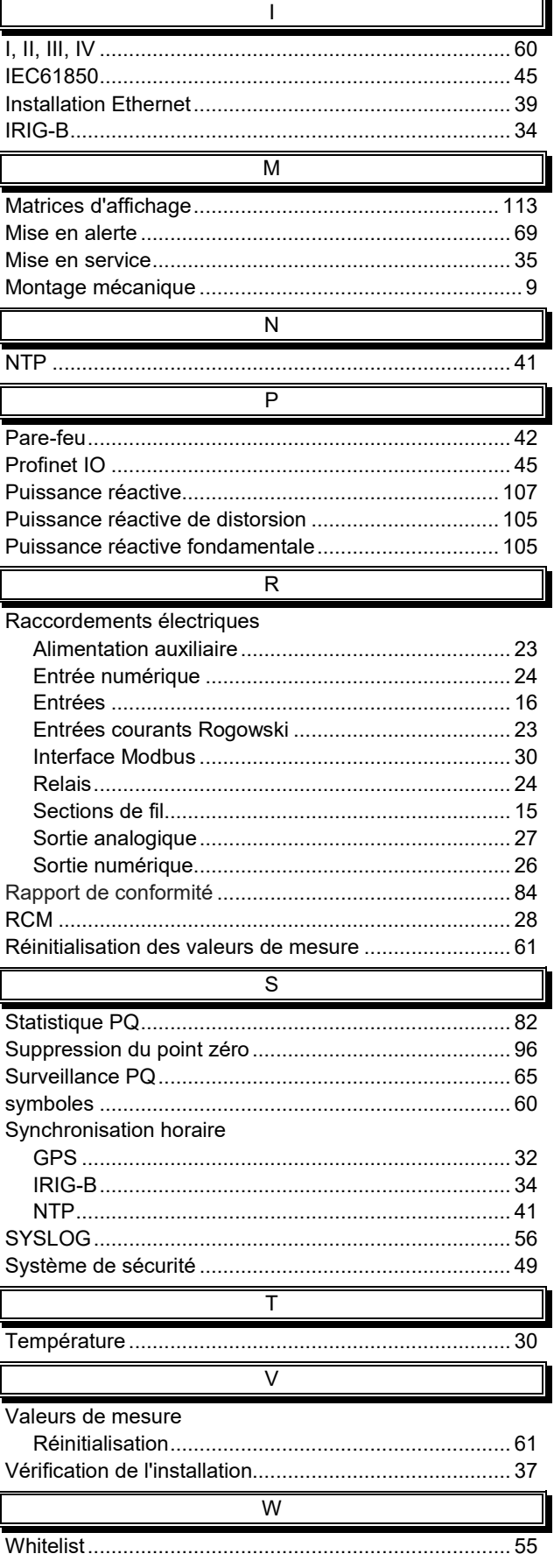